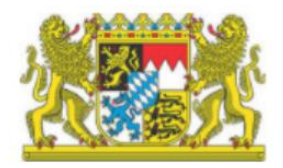

Regierung der Oberpfalz

# Fortbildungskatalog

**Referentennetzwerk Digitale Bildung Grund- und Mittelschule Oberpfalz** 

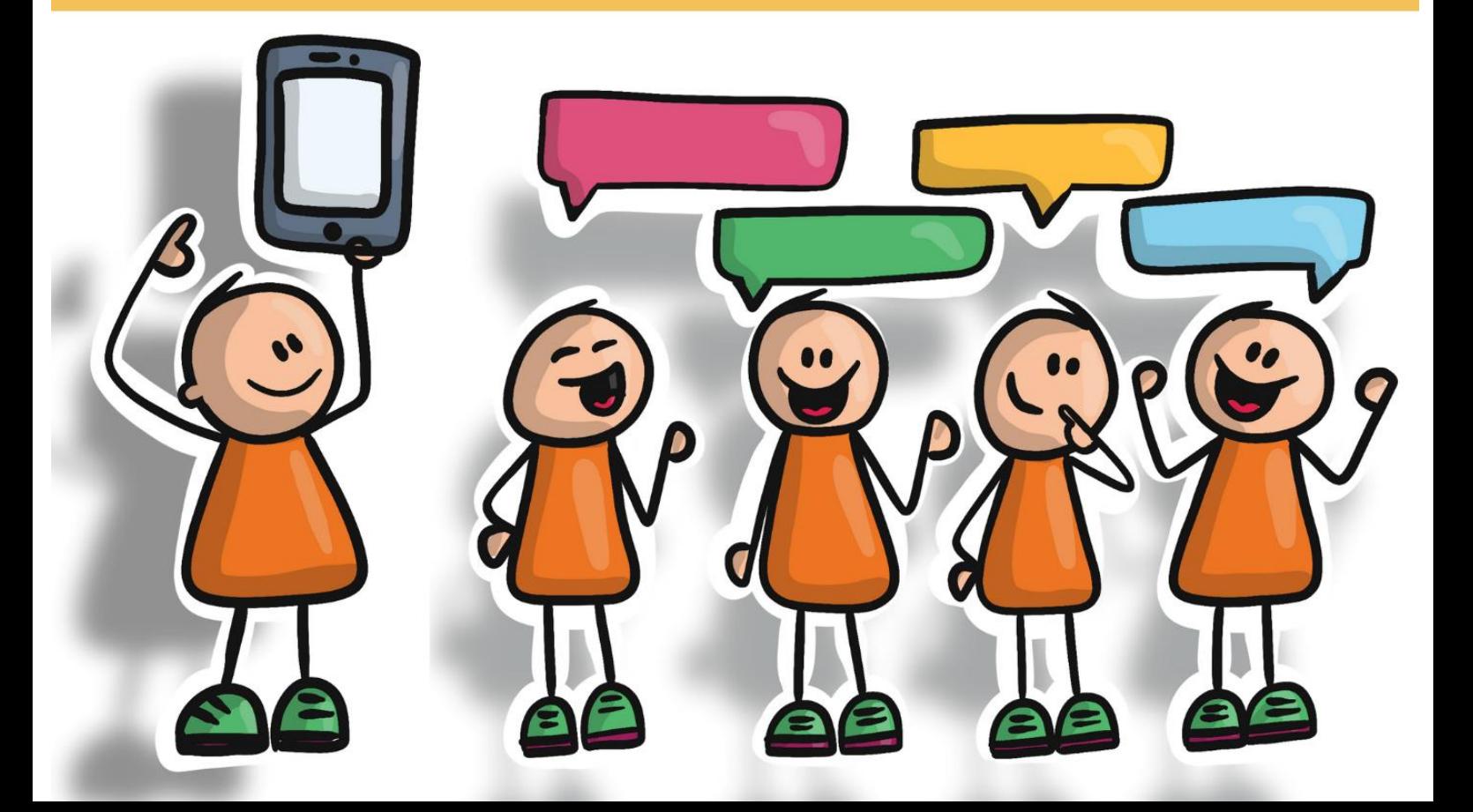

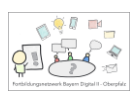

# Inhalt

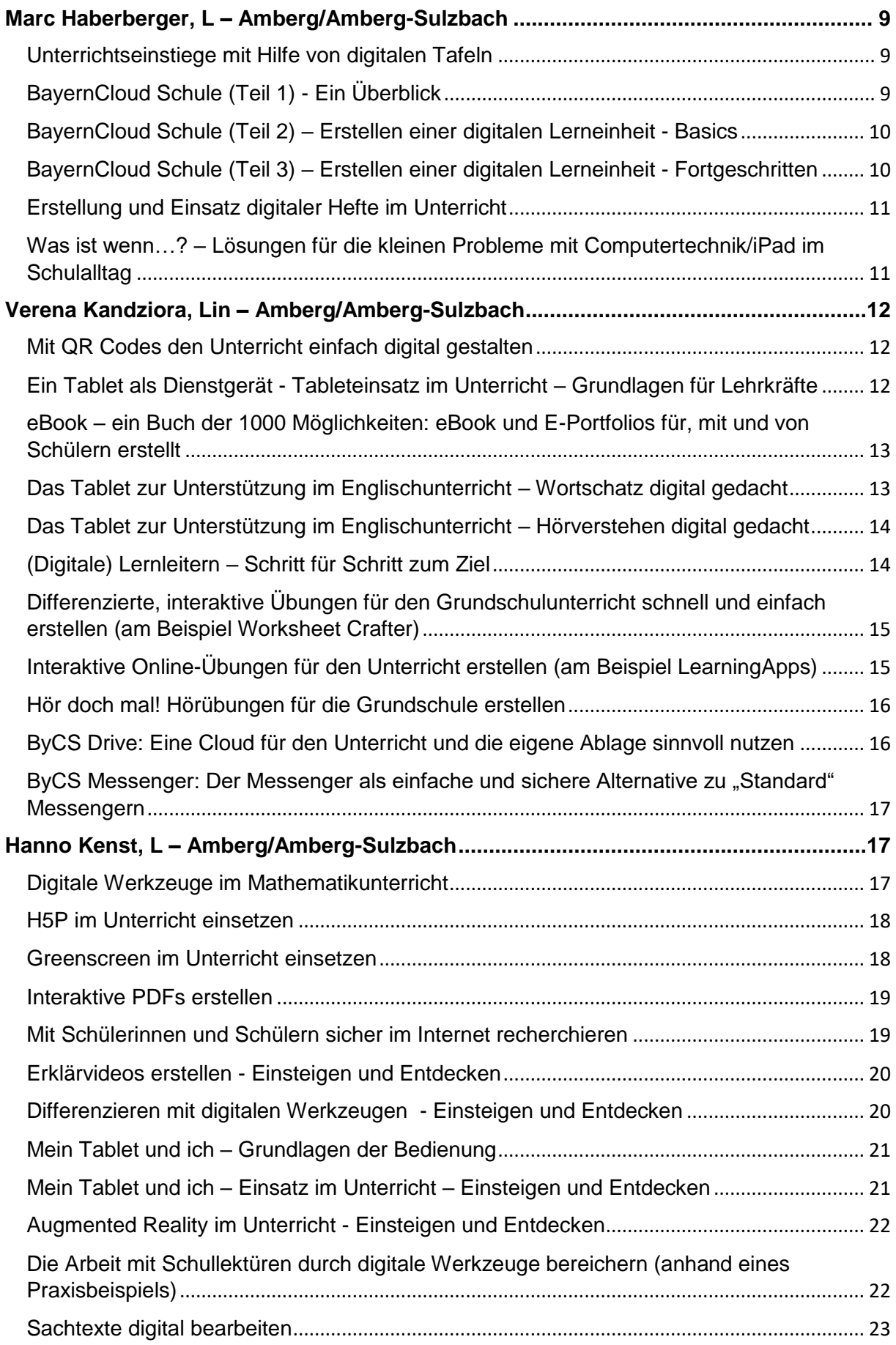

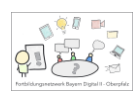

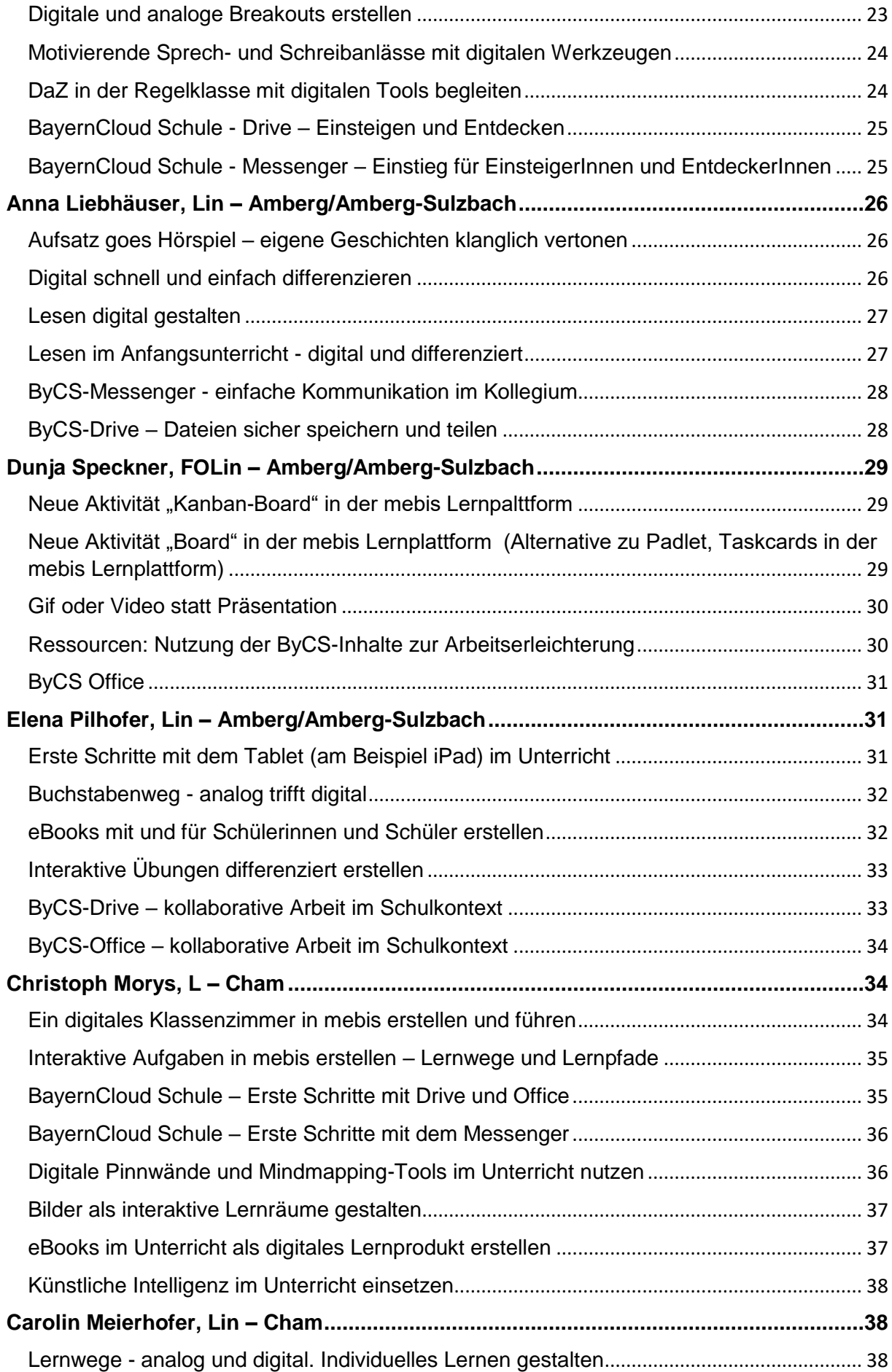

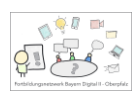

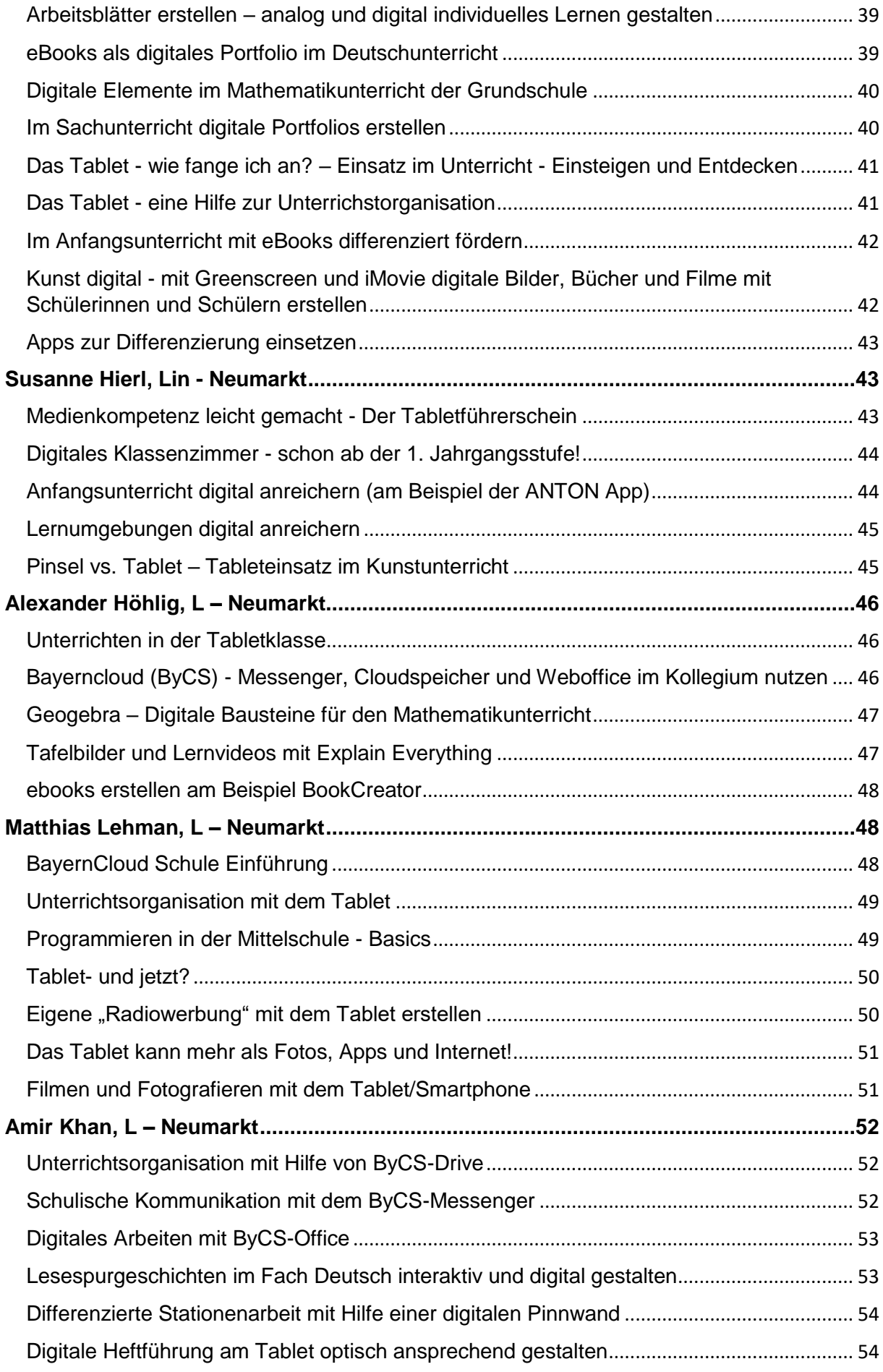

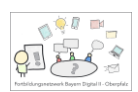

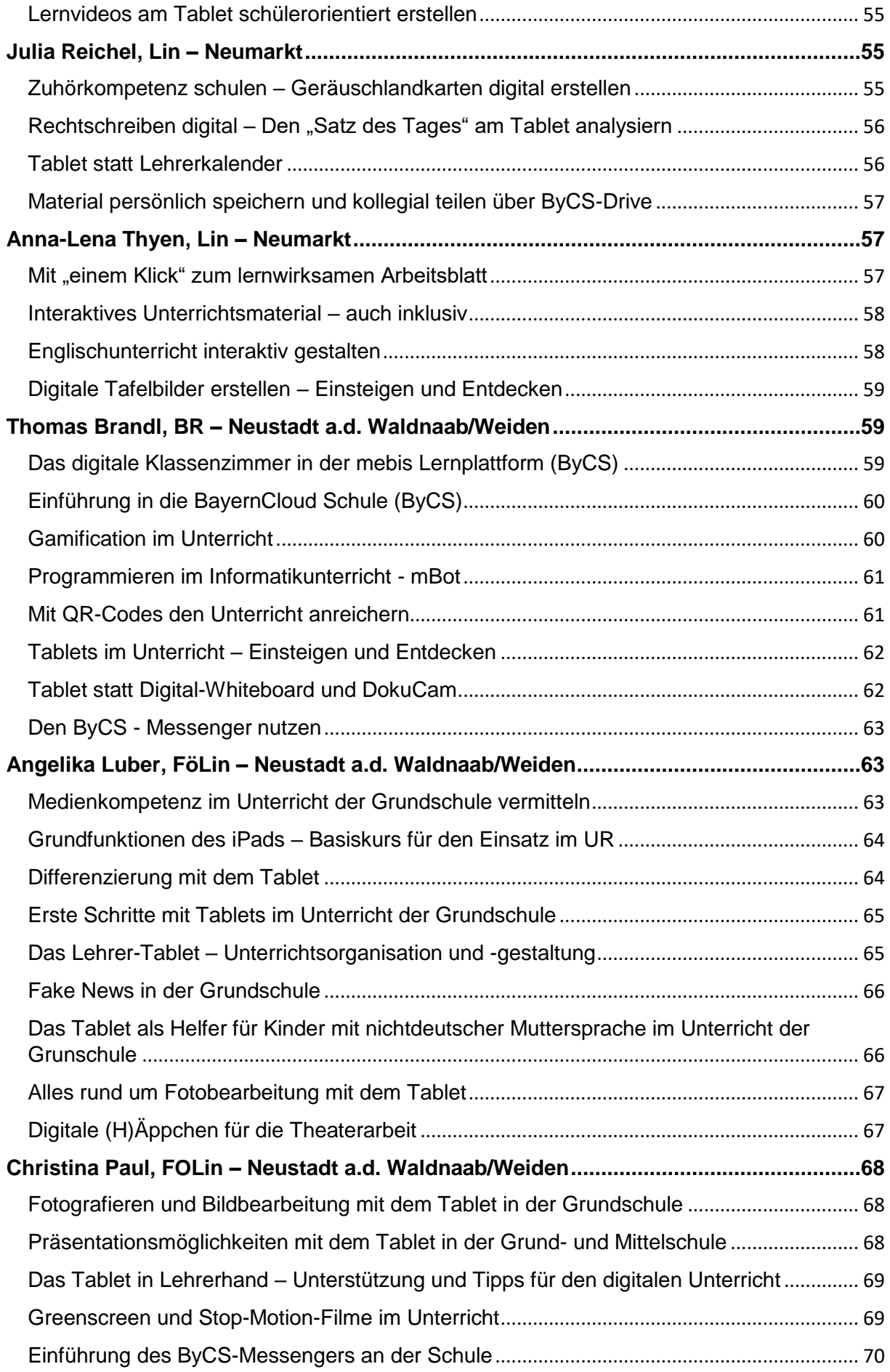

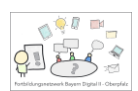

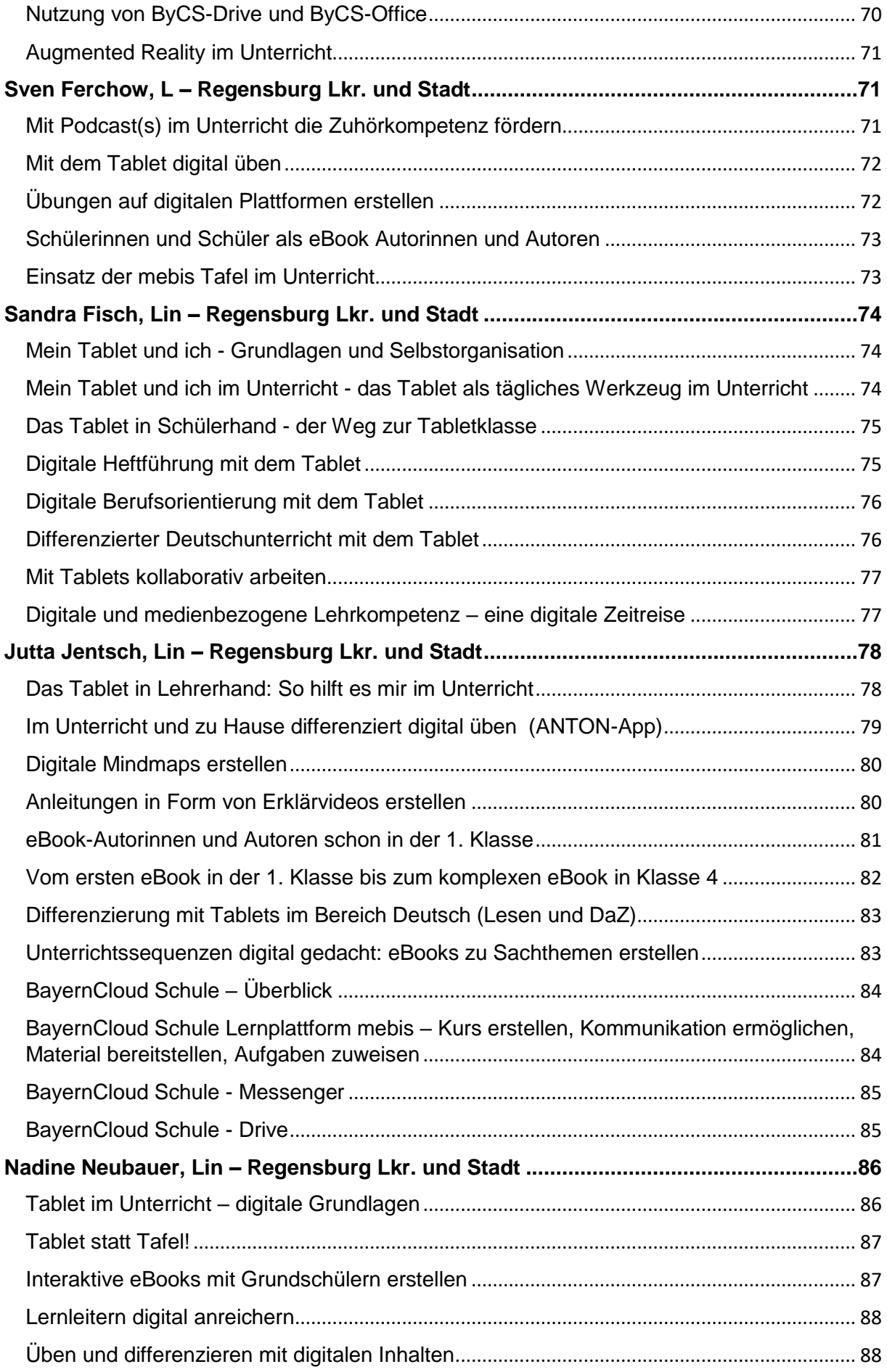

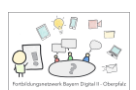

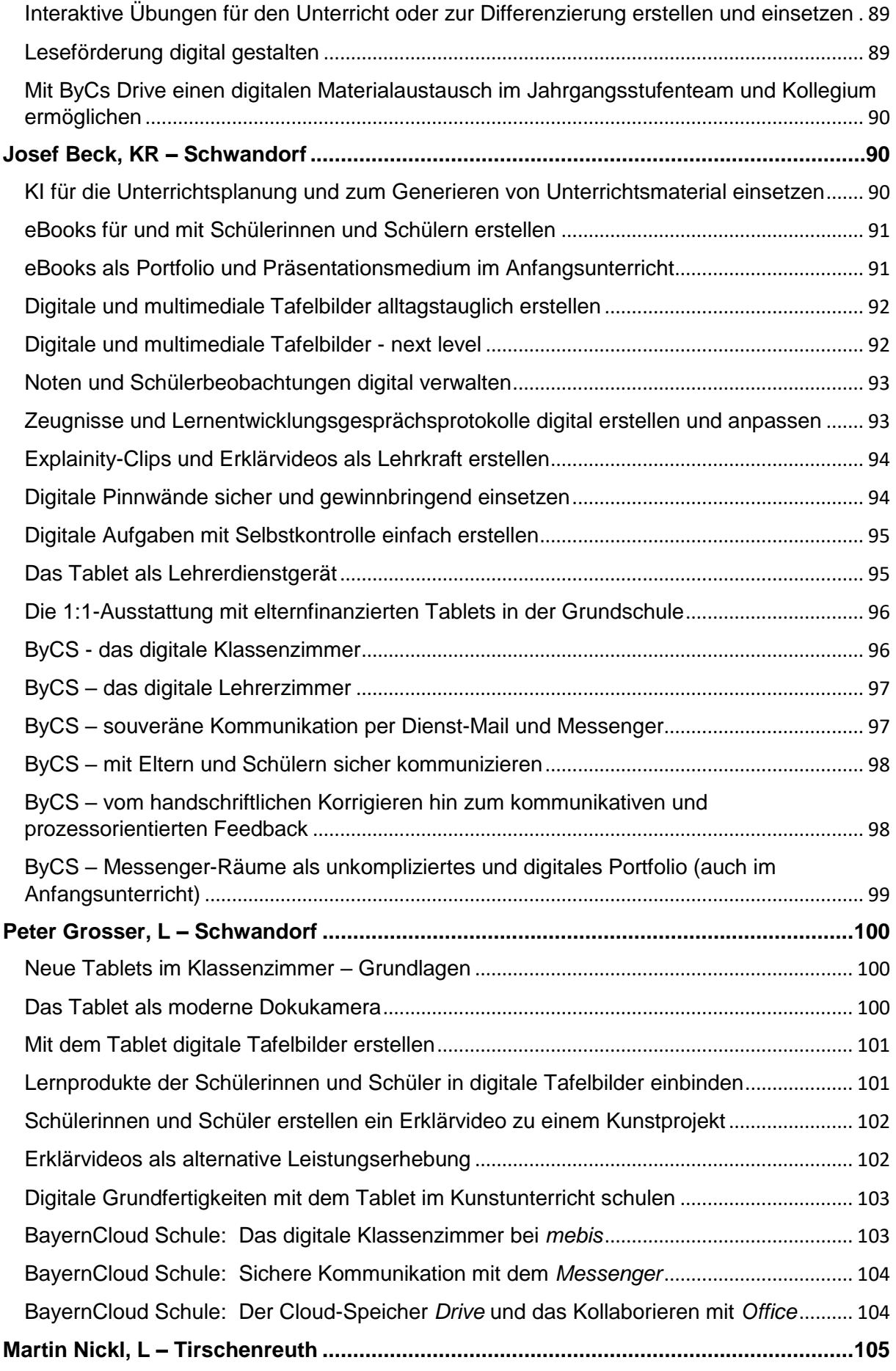

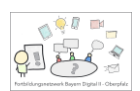

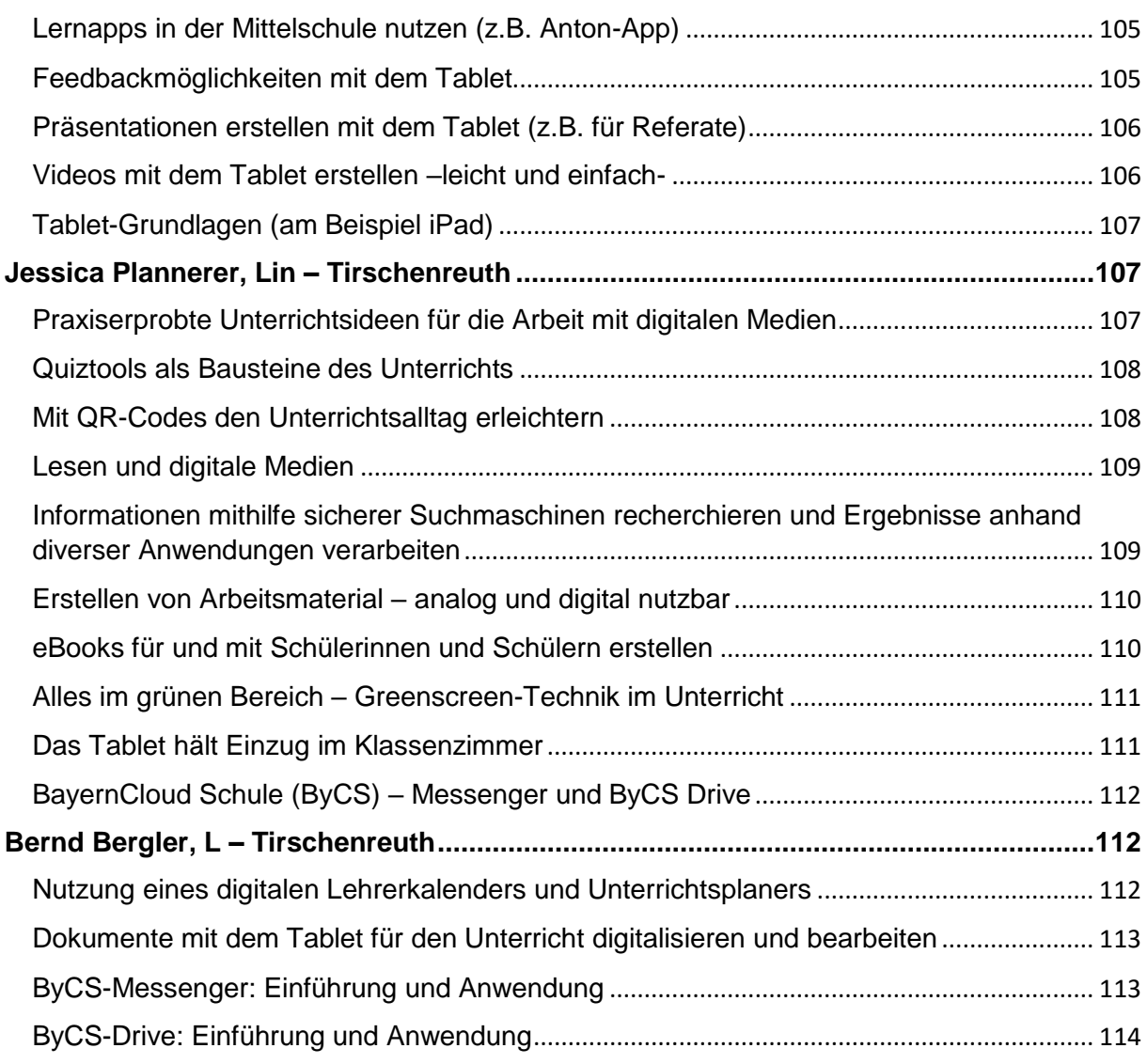

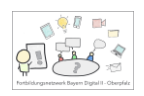

# <span id="page-8-0"></span>Marc Haberberger, L – Amberg/Amberg-Sulzbach

# <span id="page-8-1"></span>**Unterrichtseinstiege mit Hilfe von digitalen Tafeln**

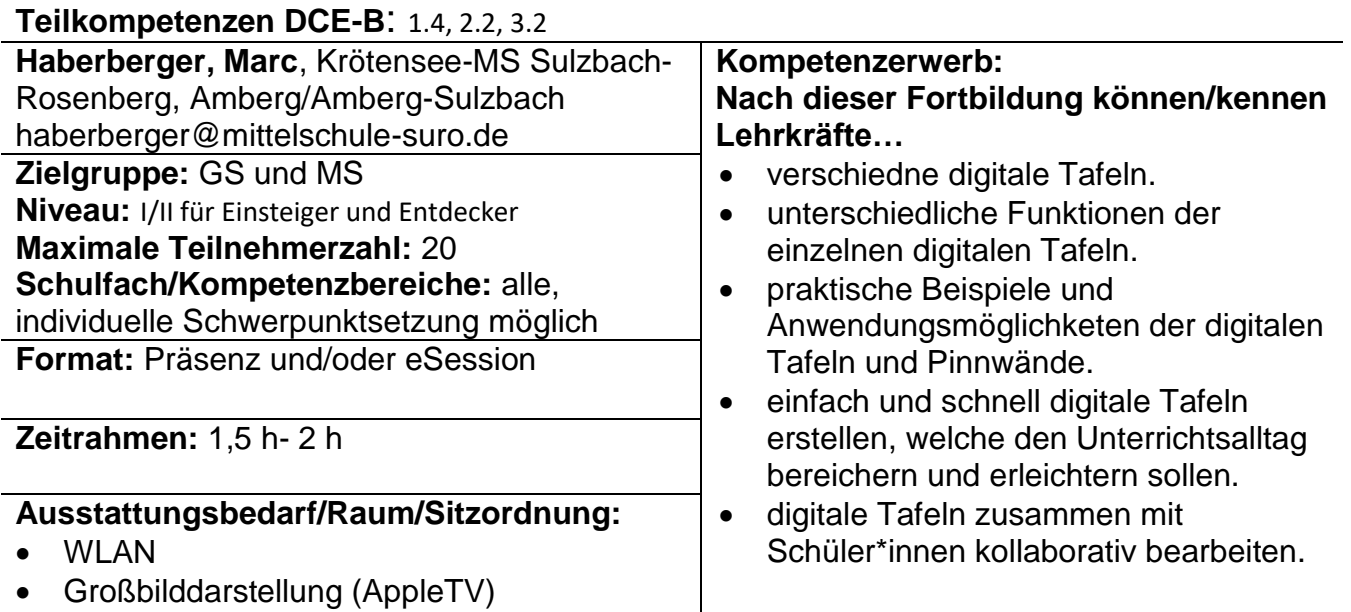

Tablet/Notebook für Teilnehmer/innen

# <span id="page-8-2"></span>**BayernCloud Schule (Teil 1) - Ein Überblick**

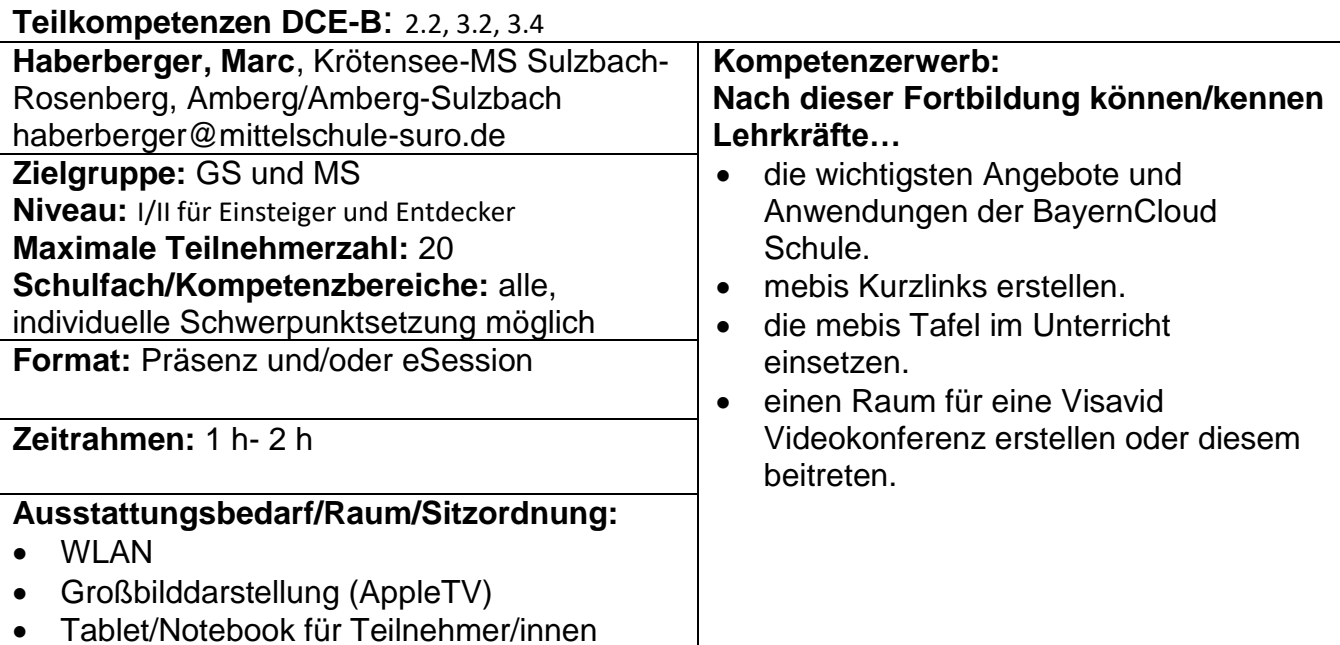

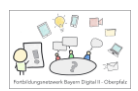

#### <span id="page-9-0"></span>**BayernCloud Schule (Teil 2) – Erstellen einer digitalen Lerneinheit - Basics**

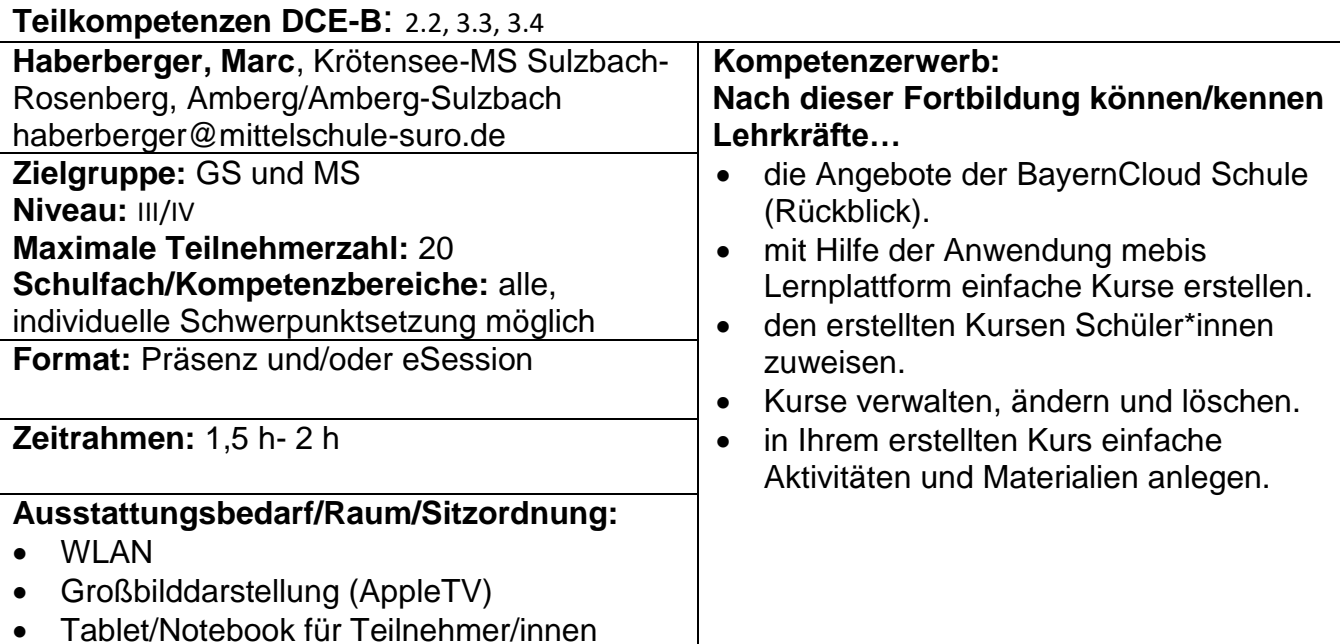

Tablet/Notebook für Teilnehmer/innen

#### <span id="page-9-1"></span>**BayernCloud Schule (Teil 3) – Erstellen einer digitalen Lerneinheit - Fortgeschritten**

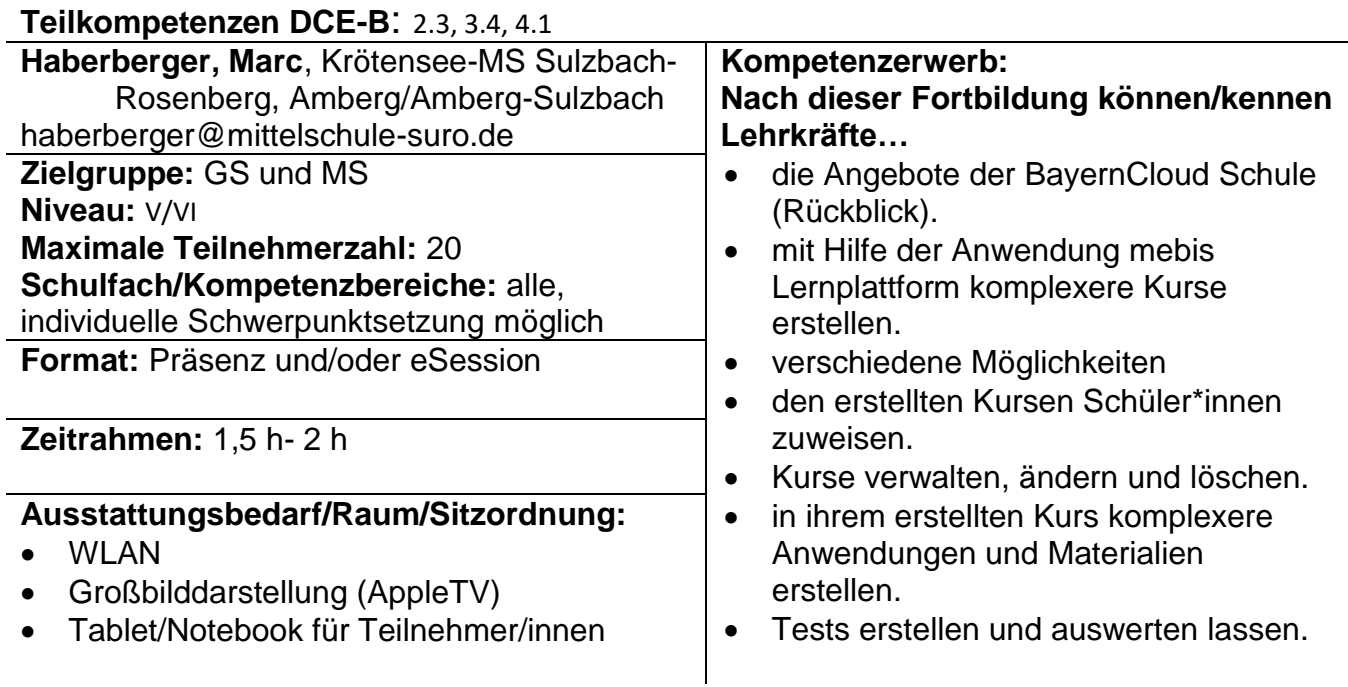

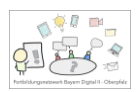

# <span id="page-10-0"></span>**Erstellung und Einsatz digitaler Hefte im Unterricht**

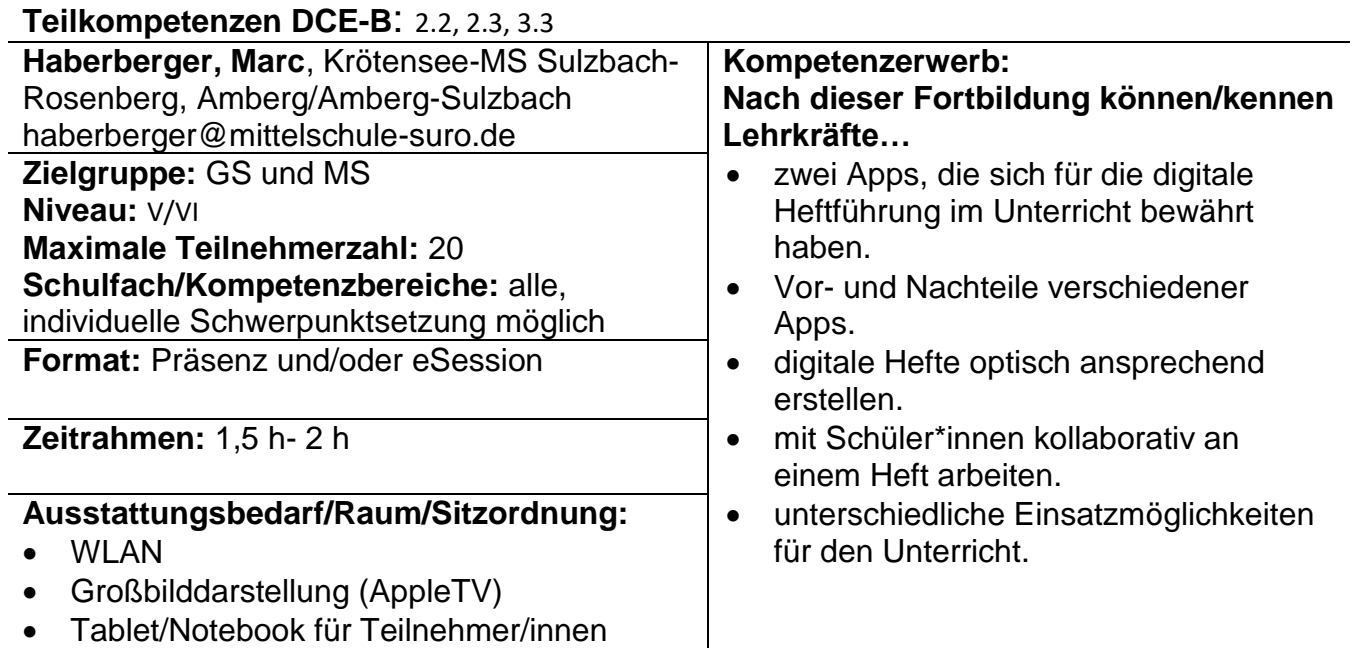

#### <span id="page-10-1"></span>**Was ist wenn…? – Lösungen für die kleinen Probleme mit Computertechnik/iPad im Schulalltag**

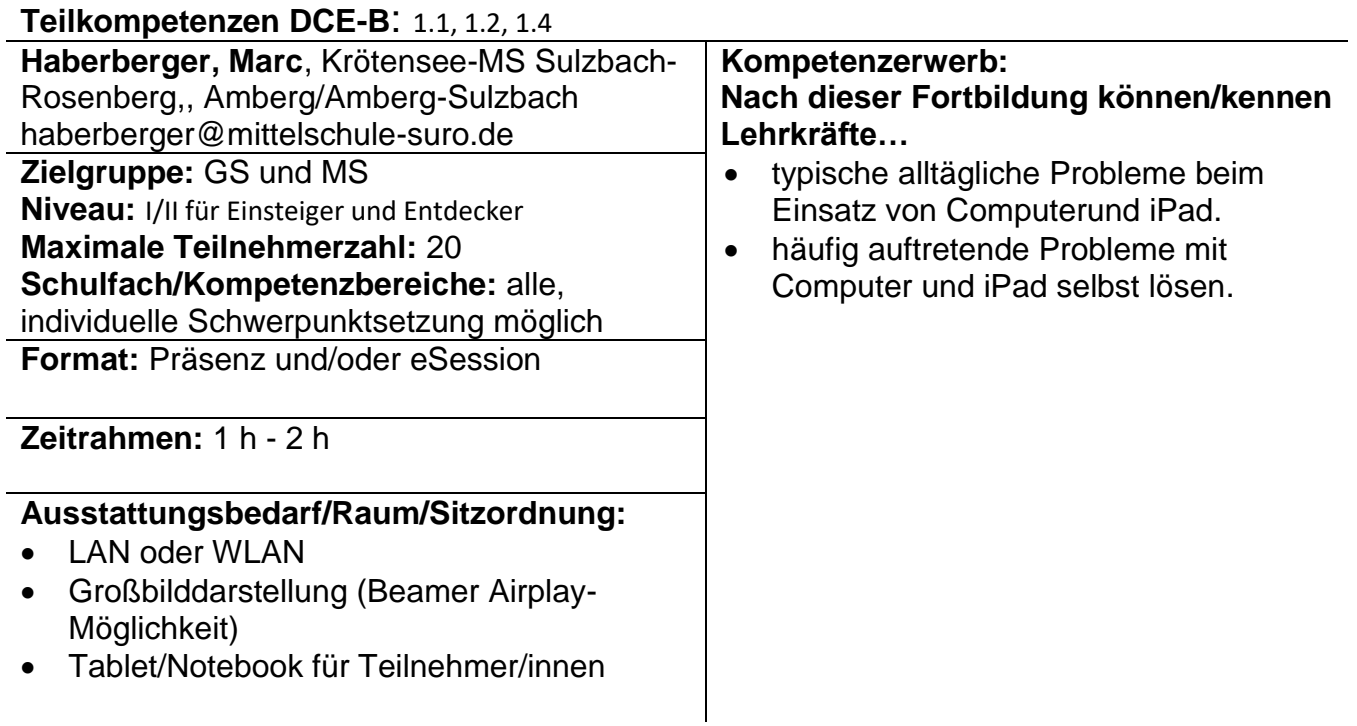

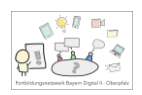

## <span id="page-11-0"></span>Verena Kandziora, Lin – Amberg/Amberg-Sulzbach

#### <span id="page-11-1"></span>**Mit QR Codes den Unterricht einfach digital gestalten**

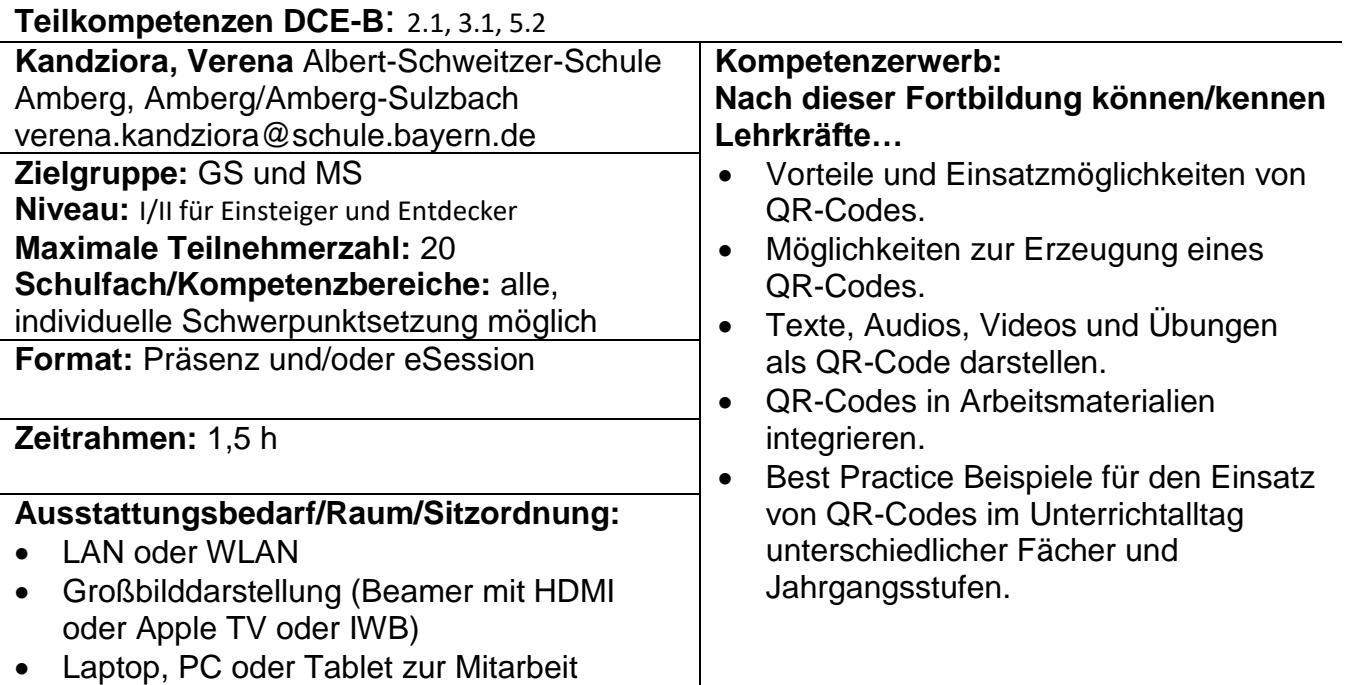

Laptop, PC oder Tablet zur Mitarbeit

#### <span id="page-11-2"></span>**Ein Tablet als Dienstgerät - Tableteinsatz im Unterricht – Grundlagen für Lehrkräfte**

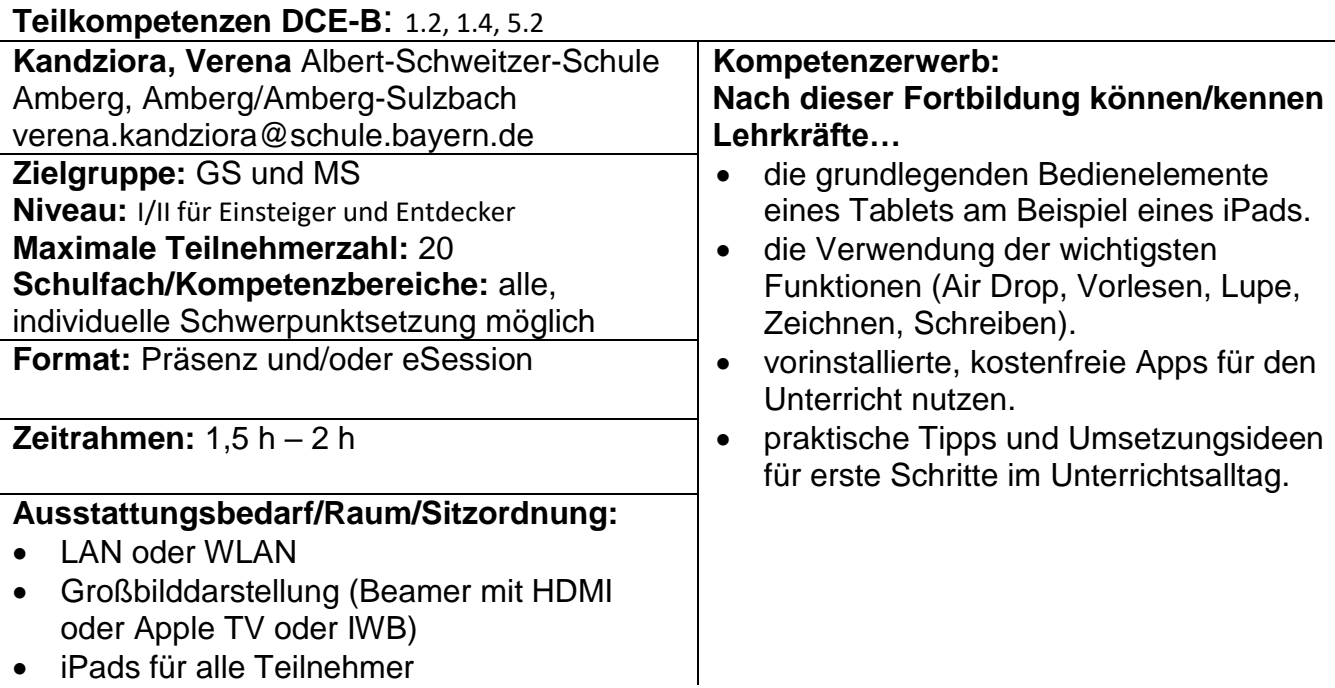

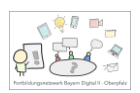

#### <span id="page-12-0"></span>**eBook – ein Buch der 1000 Möglichkeiten: eBook und E-Portfolios für, mit und von Schülern erstellt**

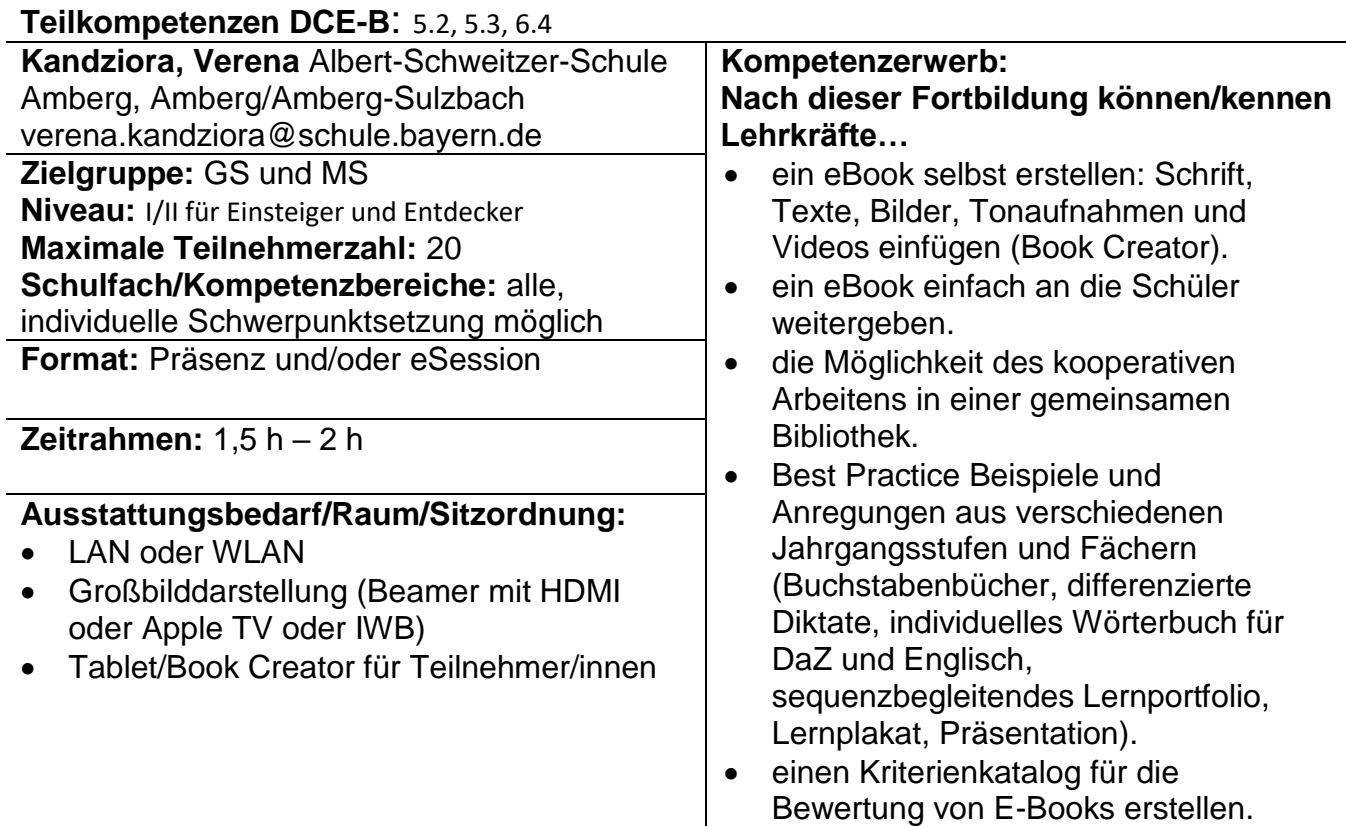

#### <span id="page-12-1"></span>**Das Tablet zur Unterstützung im Englischunterricht – Wortschatz digital gedacht**

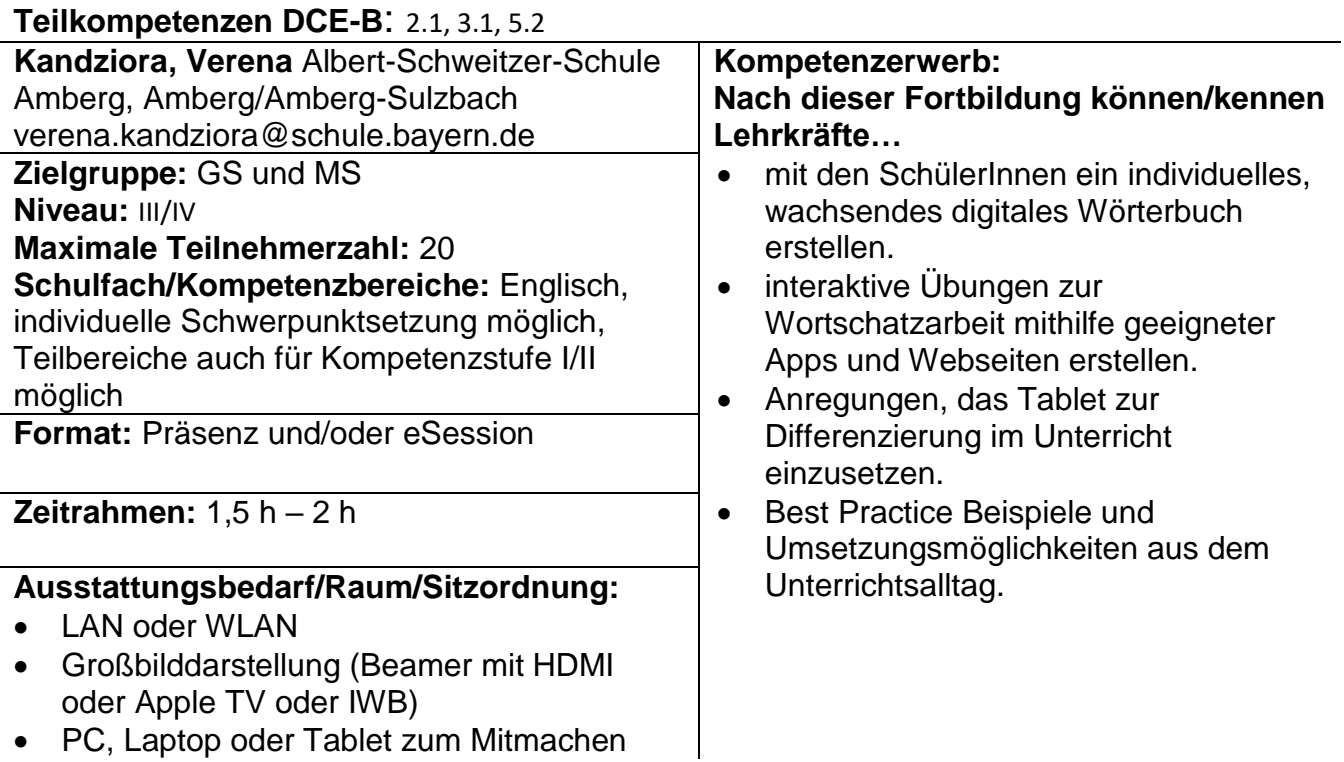

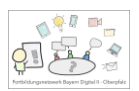

#### <span id="page-13-0"></span>**Das Tablet zur Unterstützung im Englischunterricht – Hörverstehen digital gedacht**

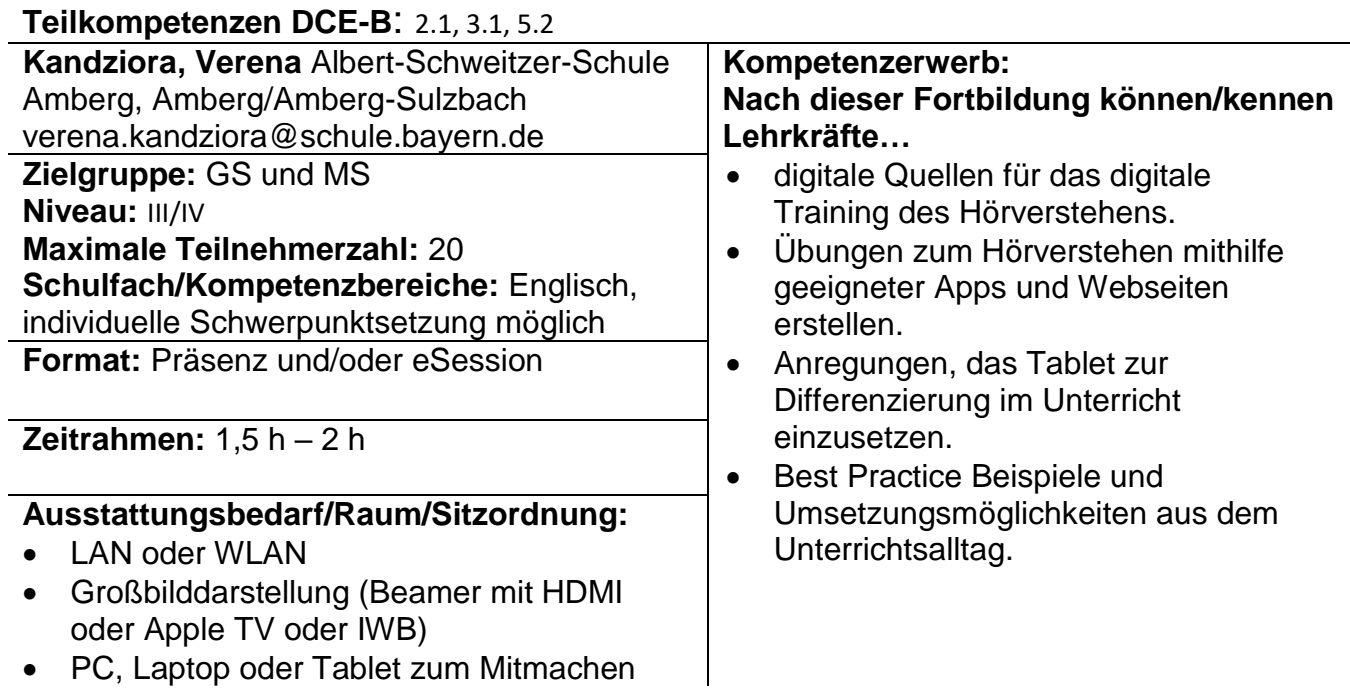

# <span id="page-13-1"></span>**(Digitale) Lernleitern – Schritt für Schritt zum Ziel**

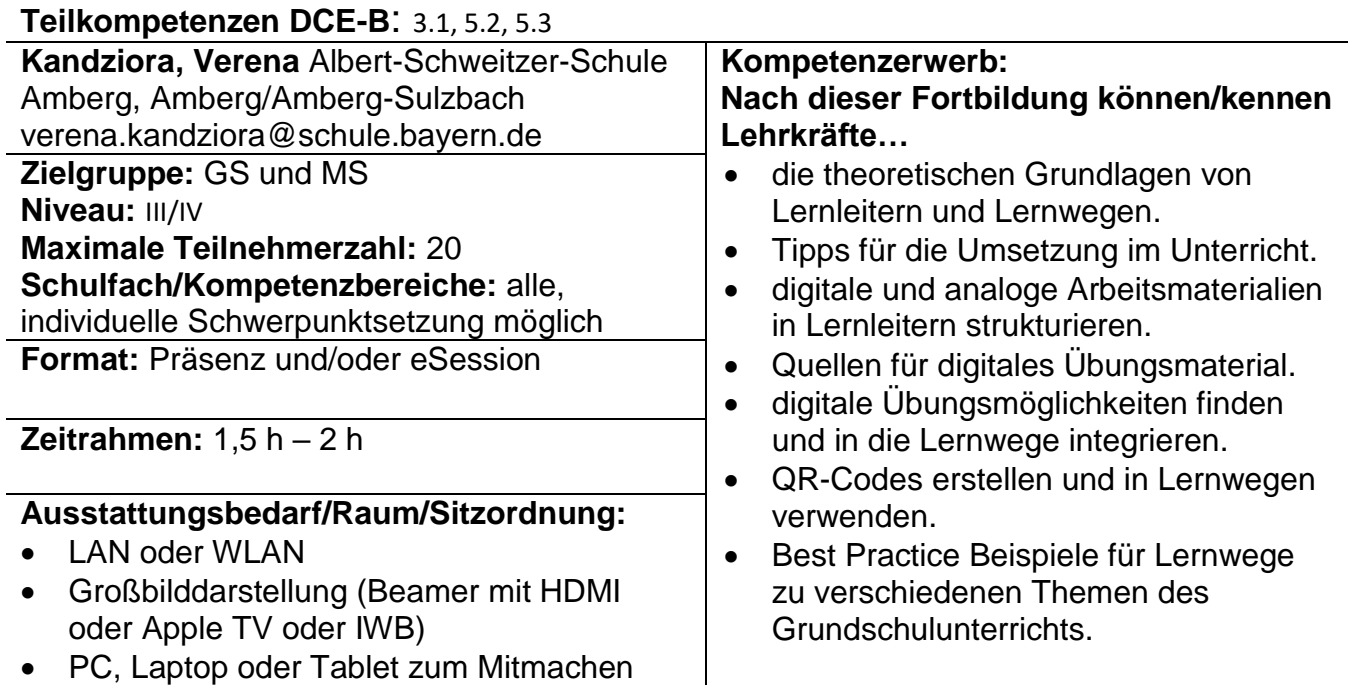

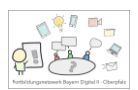

#### <span id="page-14-0"></span>**Differenzierte, interaktive Übungen für den Grundschulunterricht schnell und einfach erstellen (am Beispiel Worksheet Crafter)**

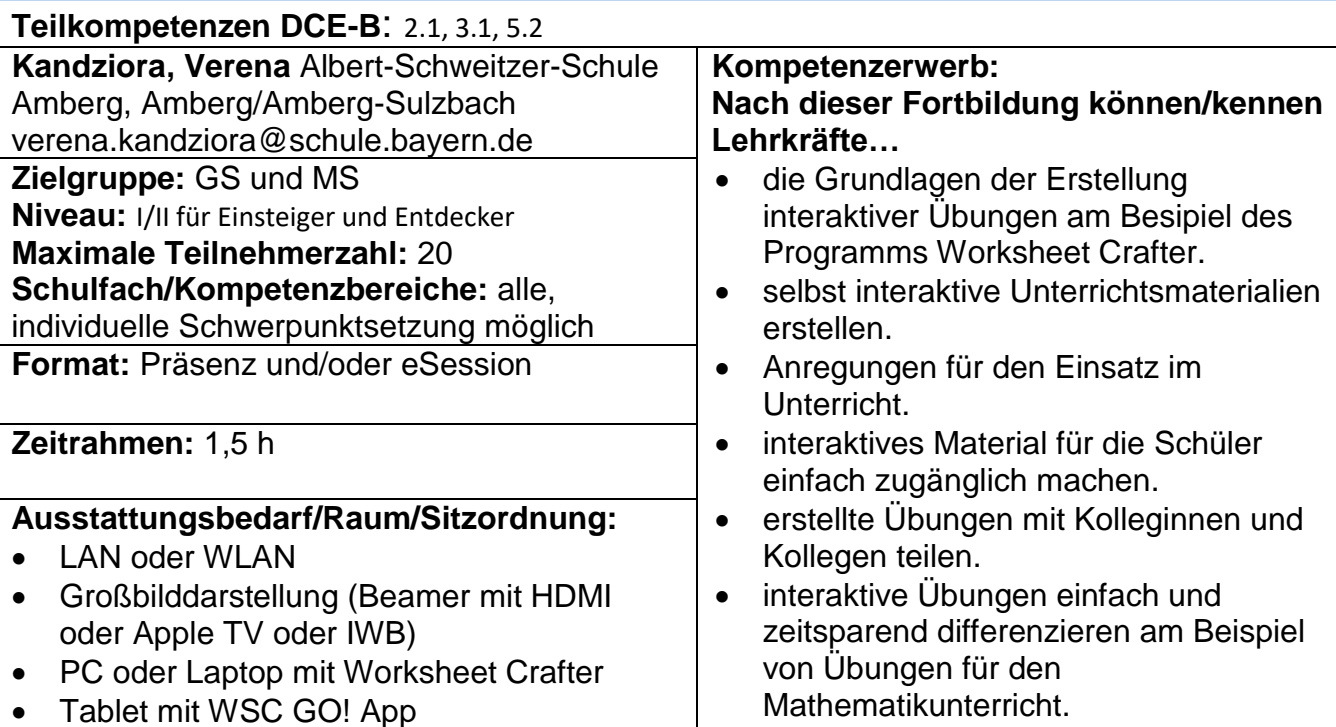

#### <span id="page-14-1"></span>**Interaktive Online-Übungen für den Unterricht erstellen (am Beispiel LearningApps)**

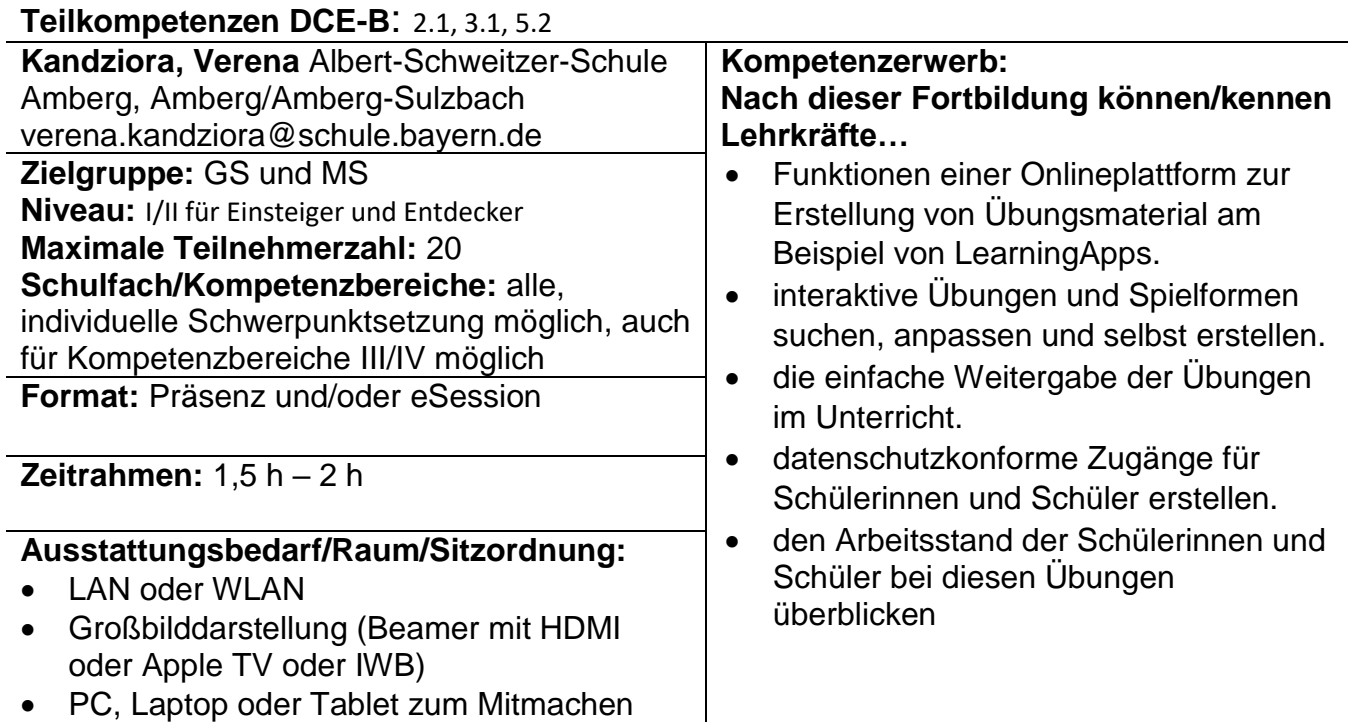

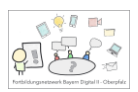

## <span id="page-15-0"></span>**Hör doch mal! Hörübungen für die Grundschule erstellen**

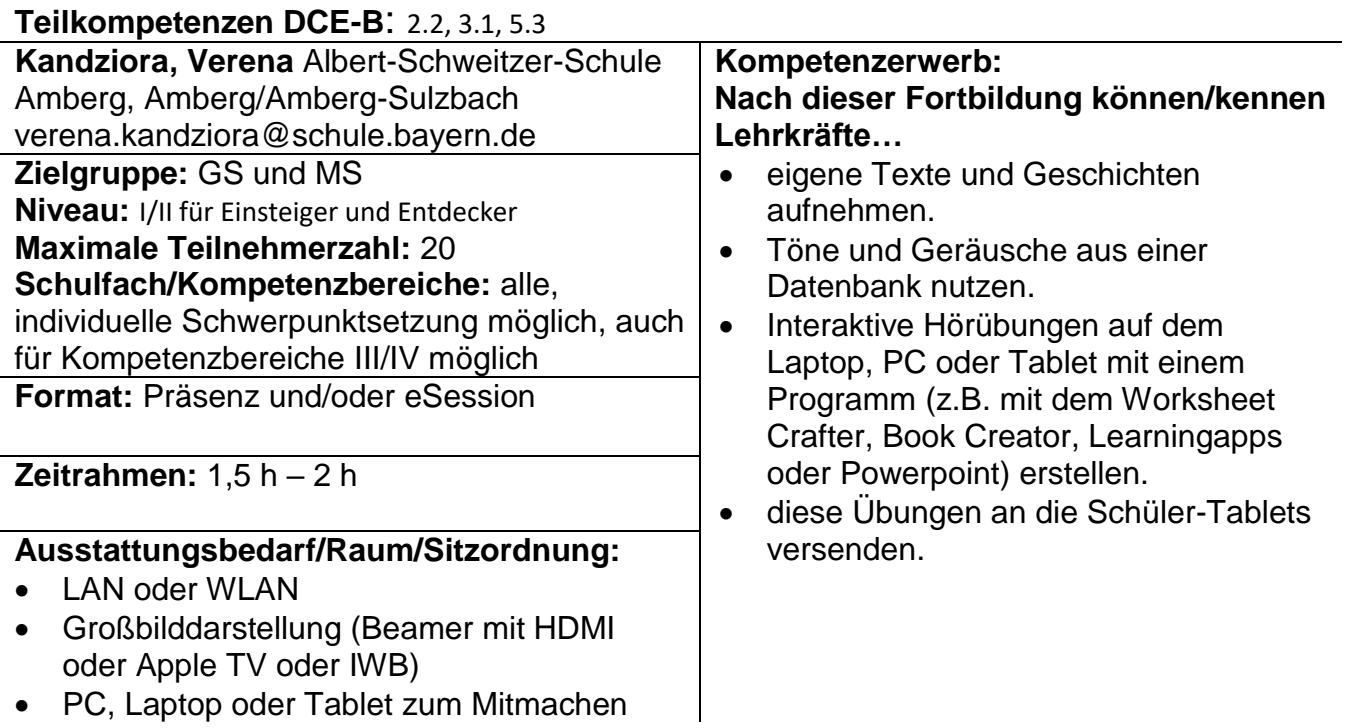

#### <span id="page-15-1"></span>**ByCS Drive: Eine Cloud für den Unterricht und die eigene Ablage sinnvoll nutzen**

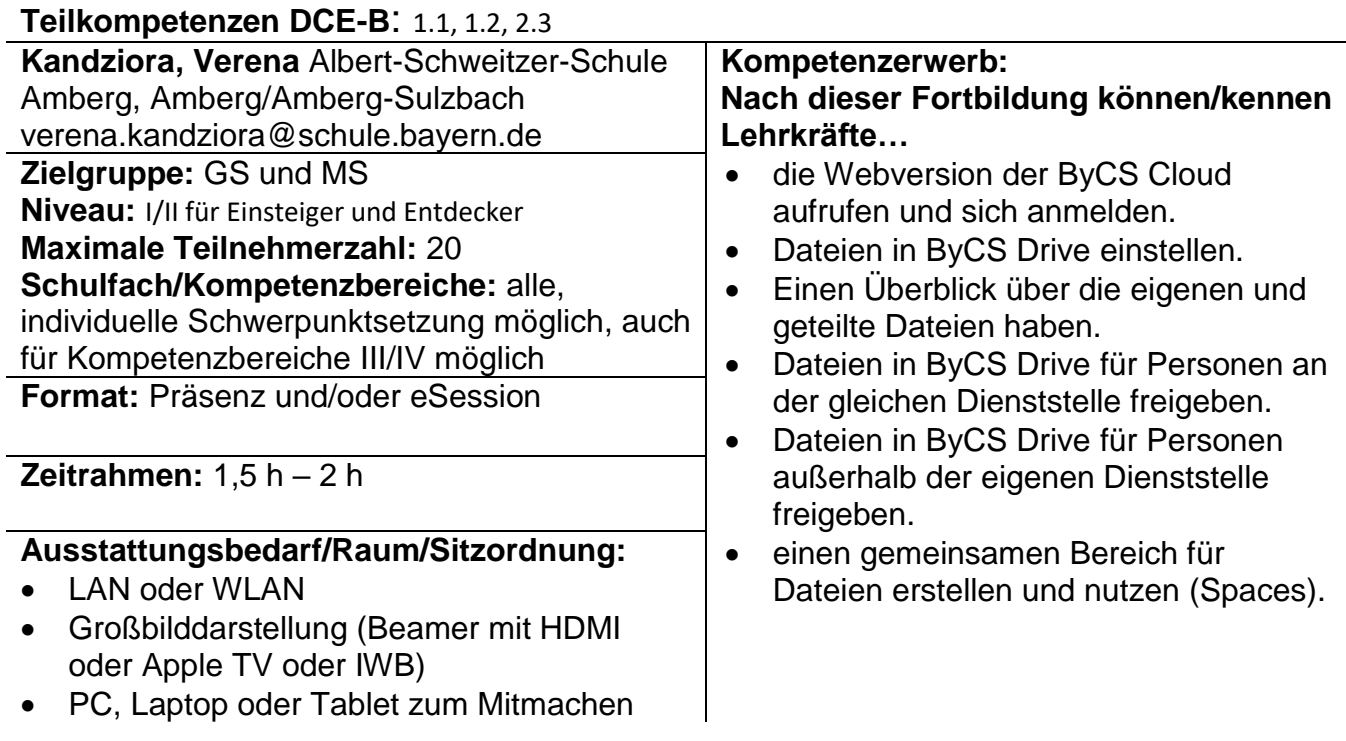

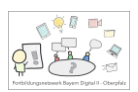

#### <span id="page-16-0"></span>**ByCS Messenger: Der Messenger als einfache und sichere Alternative zu "Standard" Messengern**

**Teilkompetenzen DCE-B**: 1.1, 1.2, 3.3

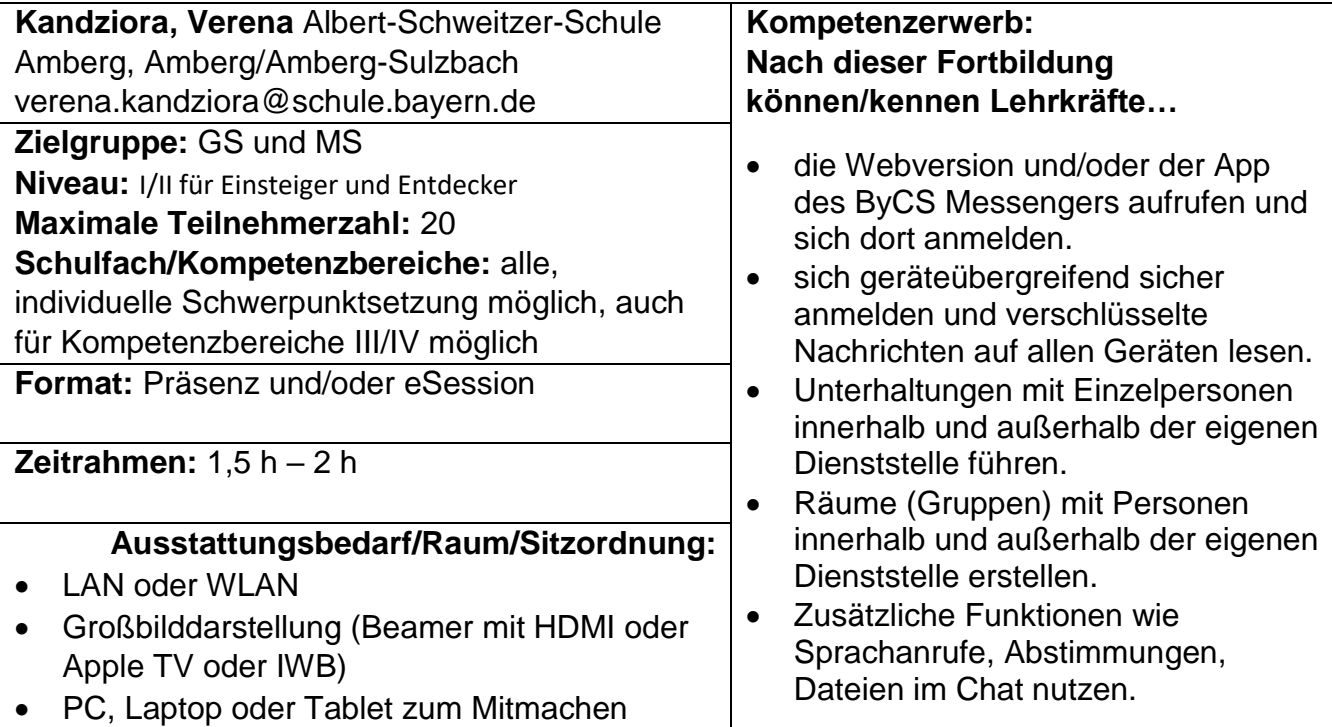

<span id="page-16-1"></span>Hanno Kenst, L – Amberg/Amberg-Sulzbach

## <span id="page-16-2"></span>**Digitale Werkzeuge im Mathematikunterricht**

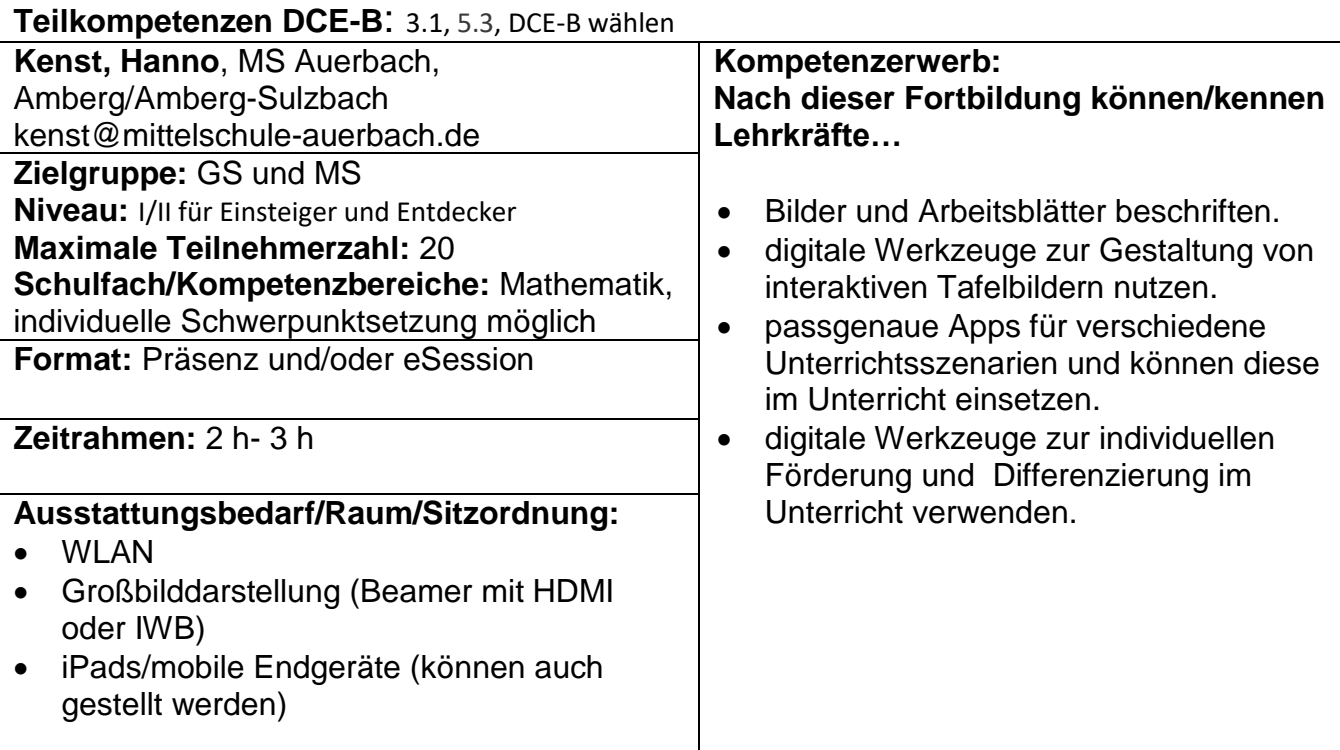

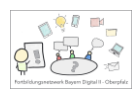

## <span id="page-17-0"></span>**H5P im Unterricht einsetzen**

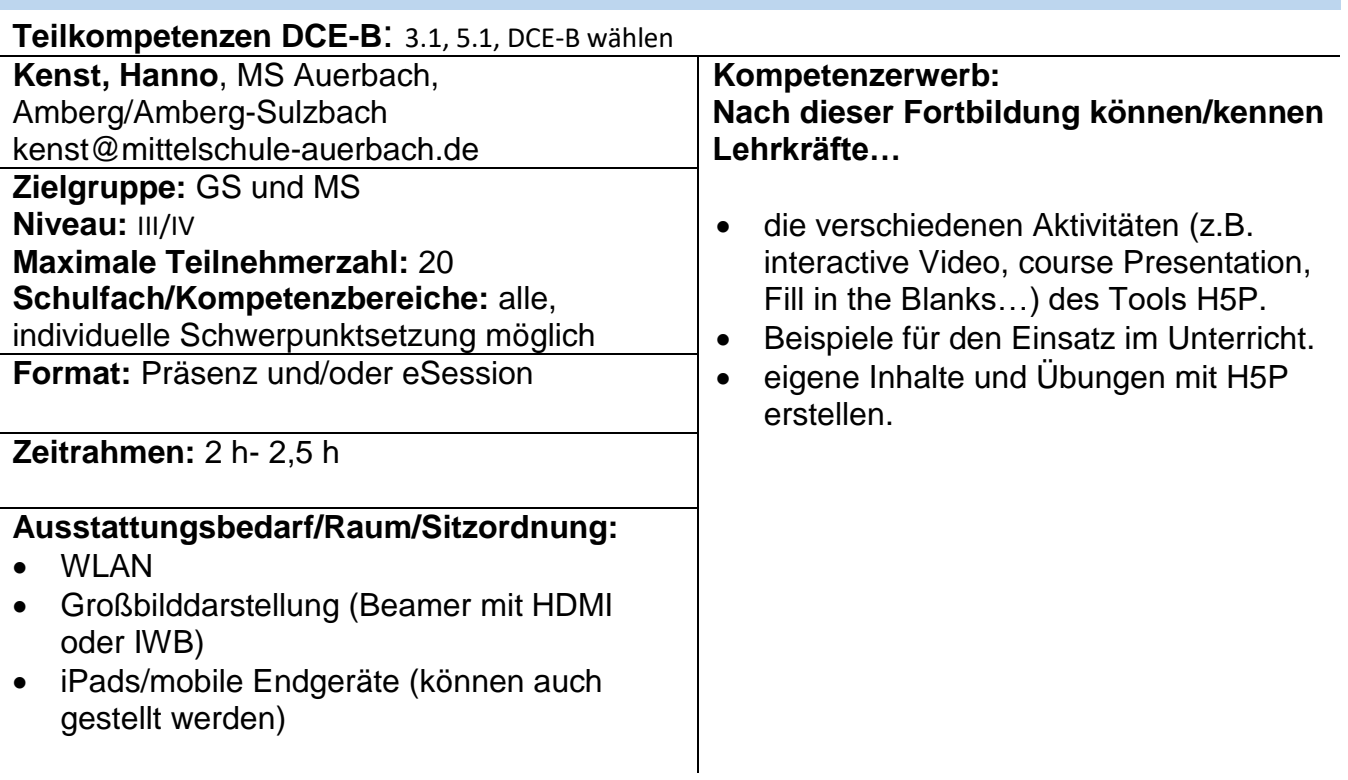

## <span id="page-17-1"></span>**Greenscreen im Unterricht einsetzen**

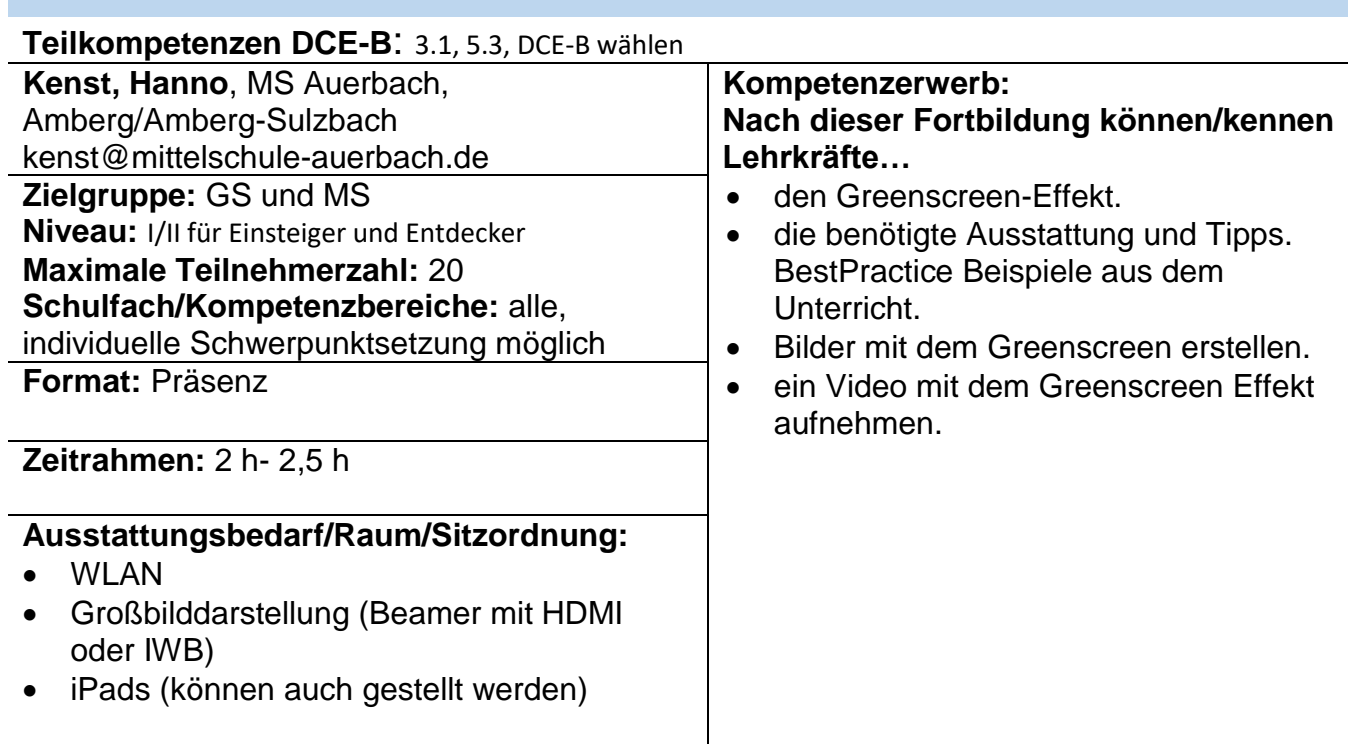

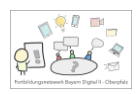

#### <span id="page-18-0"></span>**Interaktive PDFs erstellen**

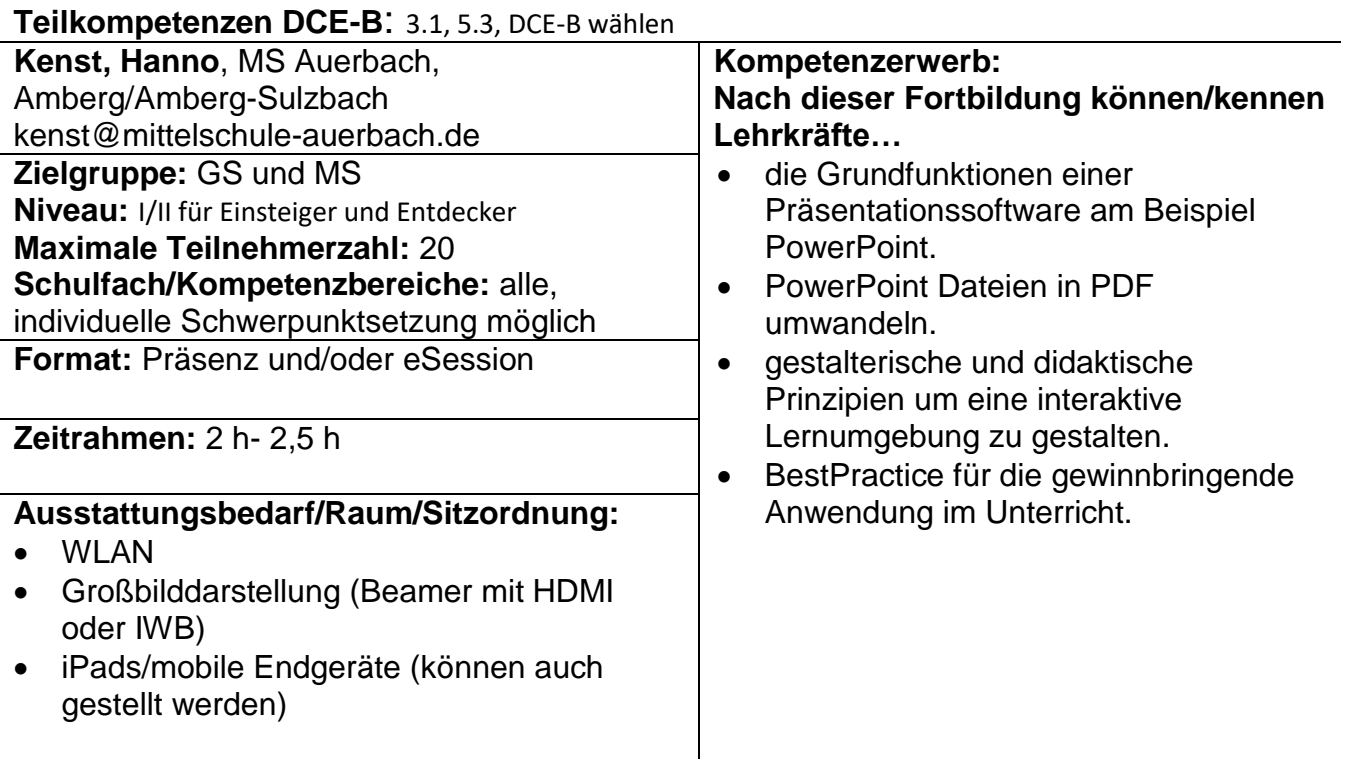

# <span id="page-18-1"></span>**Mit Schülerinnen und Schülern sicher im Internet recherchieren**

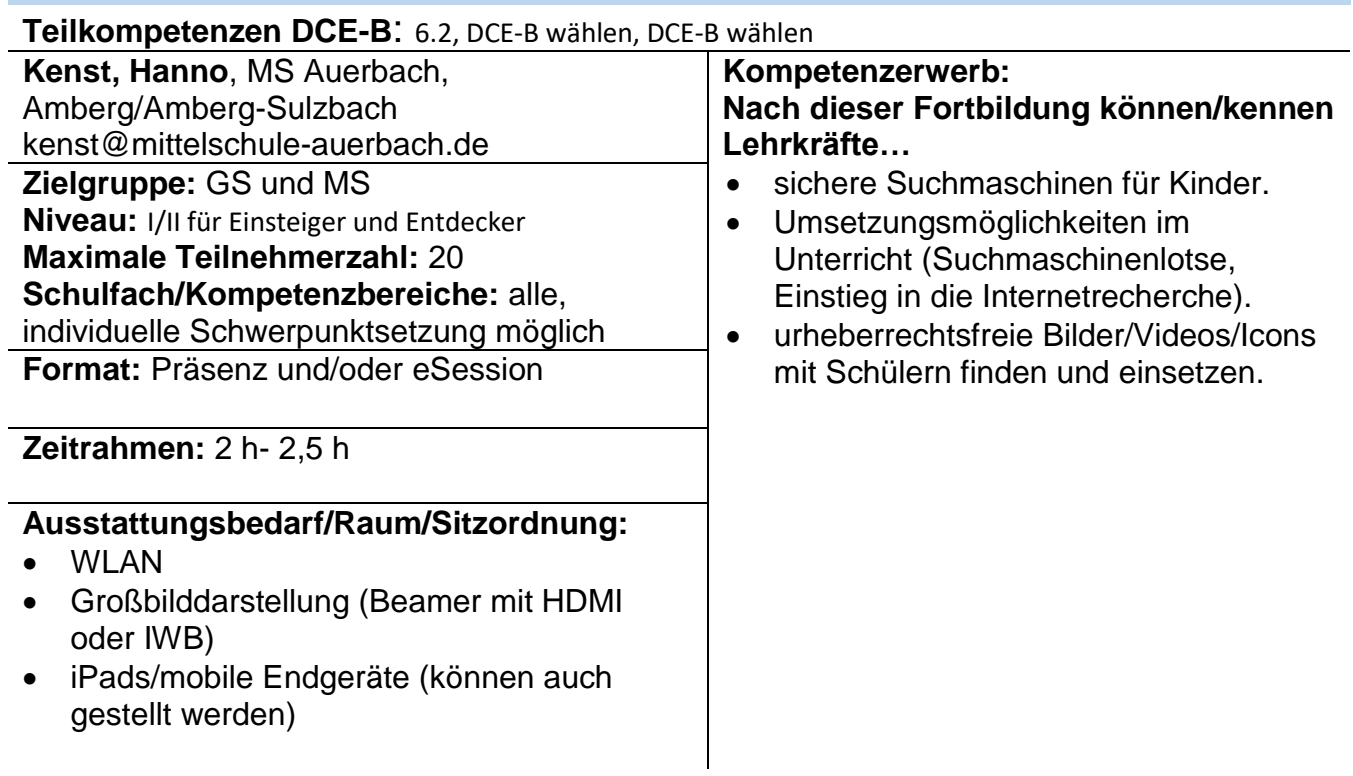

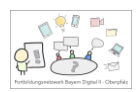

#### <span id="page-19-0"></span>**Erklärvideos erstellen - Einsteigen und Entdecken**

#### **Teilkompetenzen DCE-B**: 3.1, 5.1, DCE-B wählen

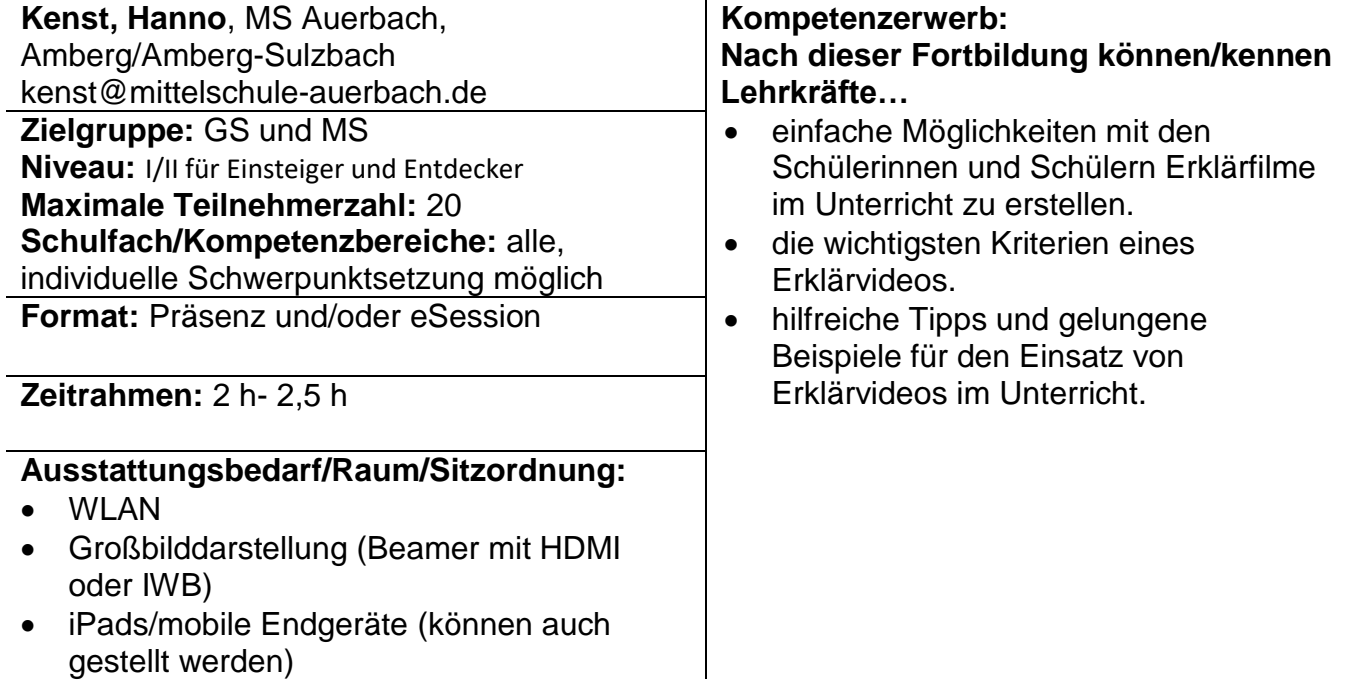

# <span id="page-19-1"></span>**Differenzieren mit digitalen Werkzeugen - Einsteigen und Entdecken**

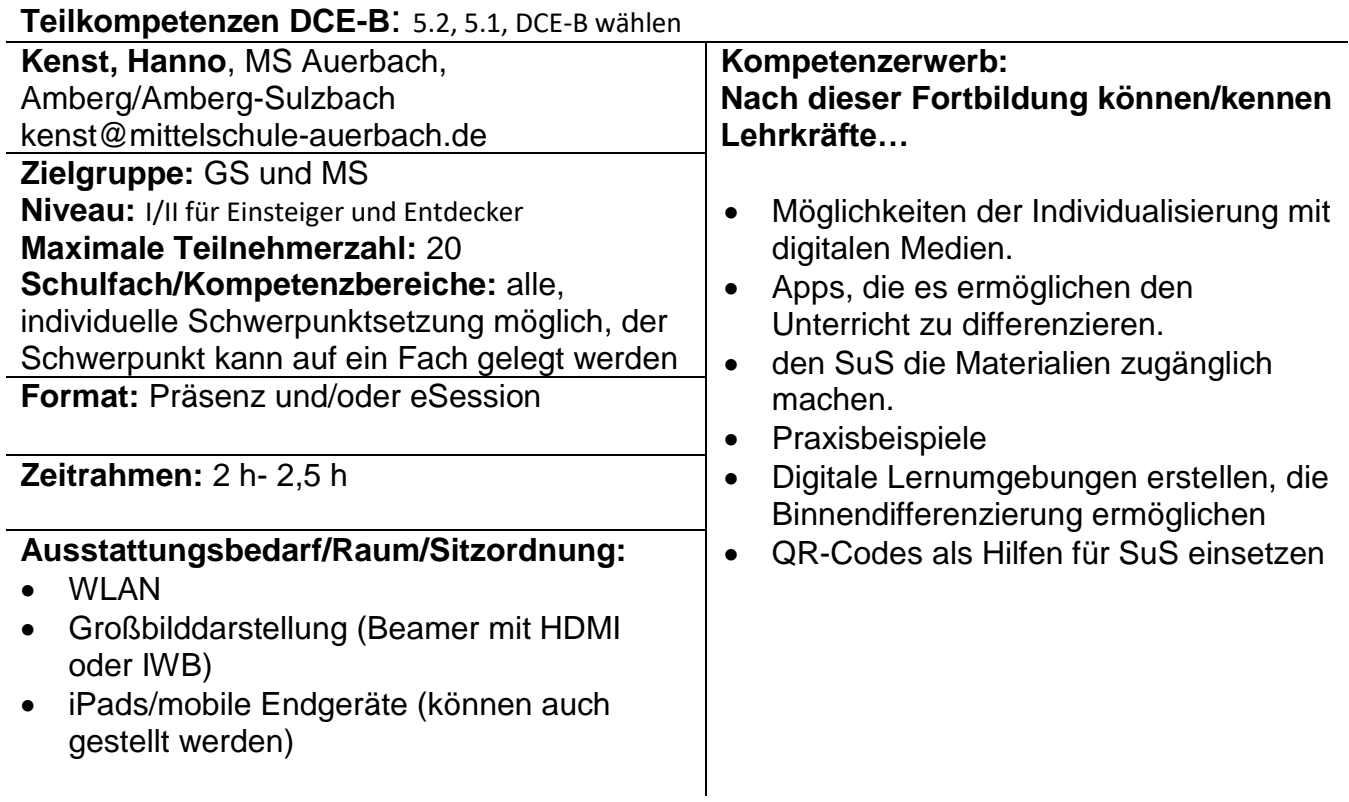

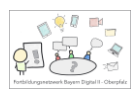

# <span id="page-20-0"></span>**Mein Tablet und ich – Grundlagen der Bedienung**

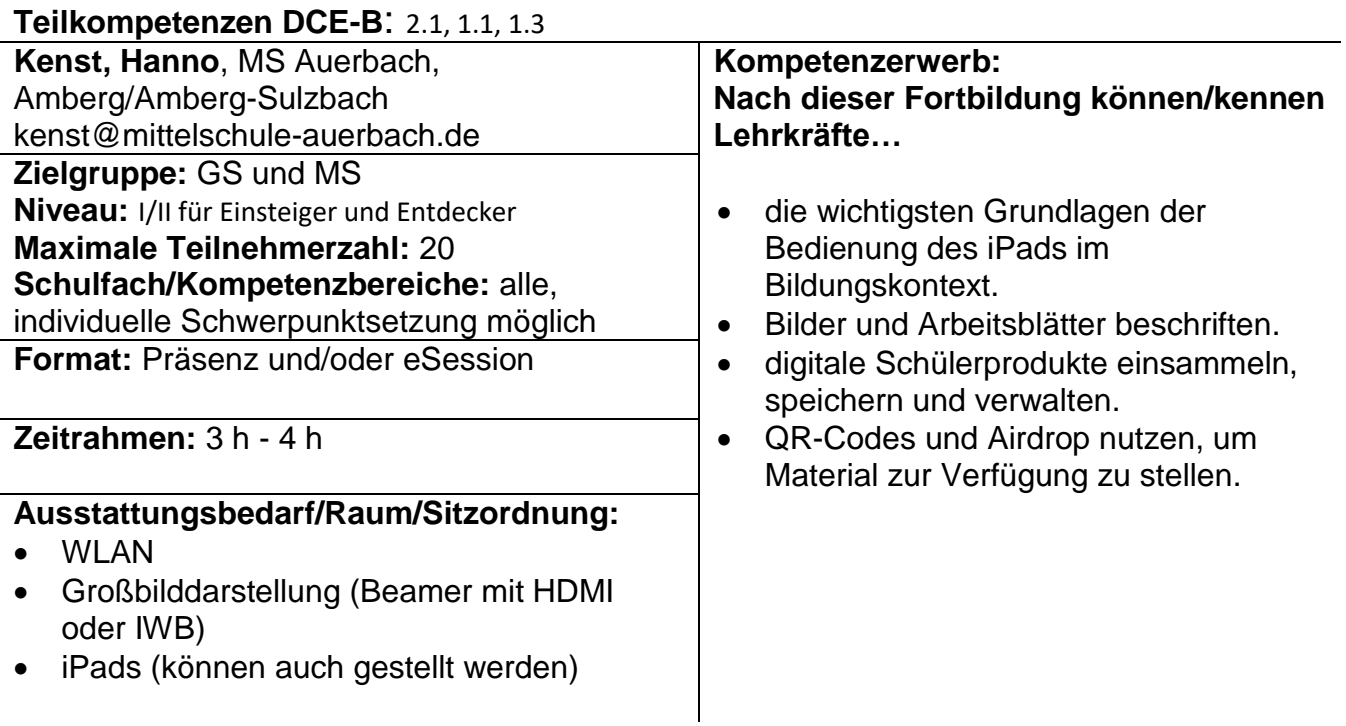

#### <span id="page-20-1"></span>**Mein Tablet und ich – Einsatz im Unterricht – Einsteigen und Entdecken**

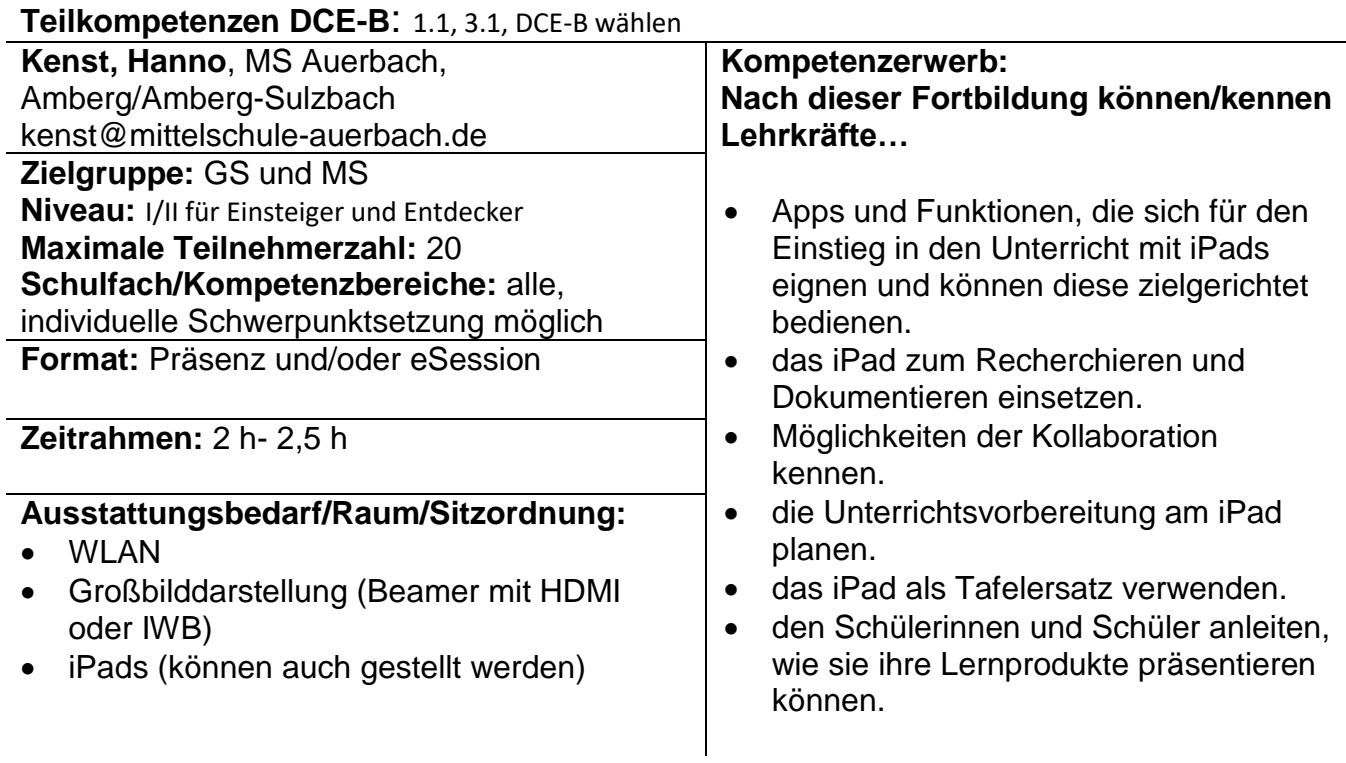

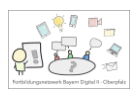

#### <span id="page-21-0"></span>**Augmented Reality im Unterricht - Einsteigen und Entdecken**

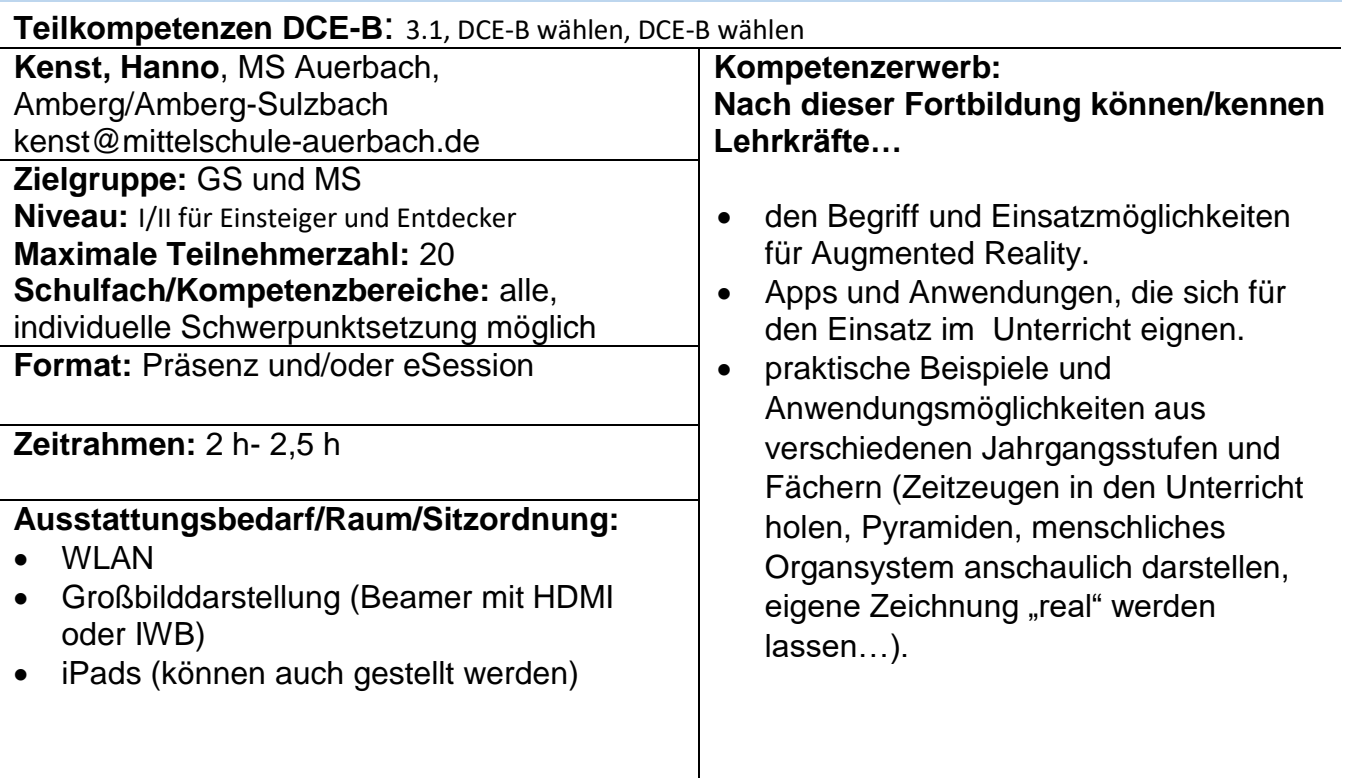

#### <span id="page-21-1"></span>**Die Arbeit mit Schullektüren durch digitale Werkzeuge bereichern (anhand eines Praxisbeispiels)**

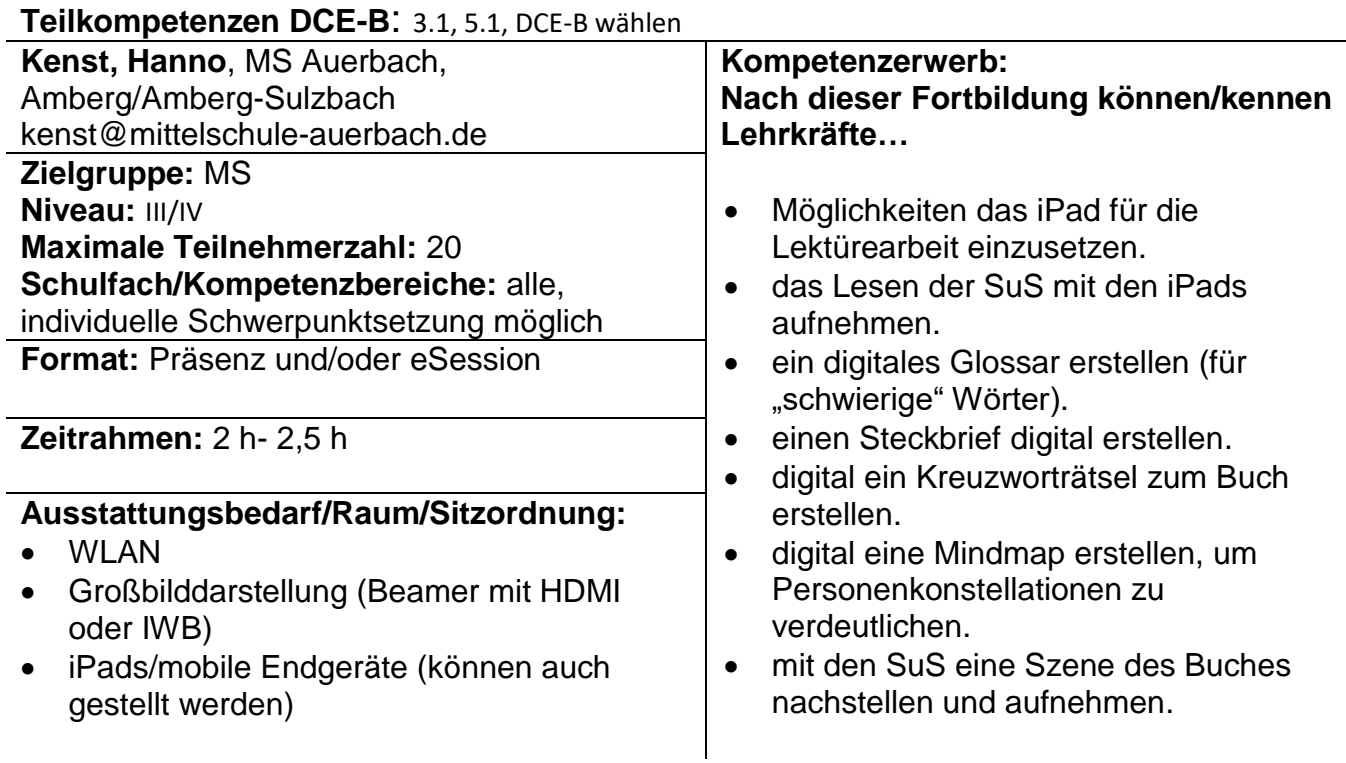

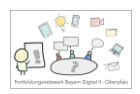

# <span id="page-22-0"></span>**Sachtexte digital bearbeiten**

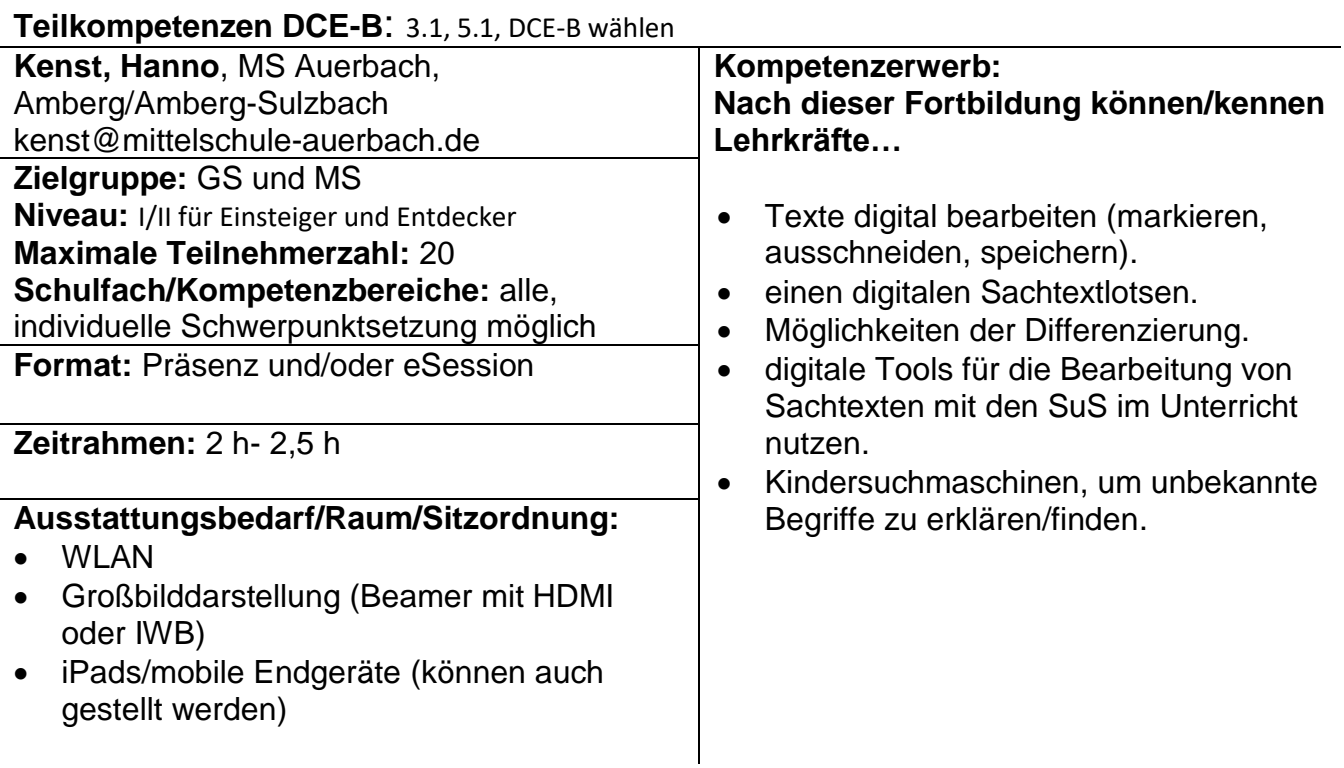

# <span id="page-22-1"></span>**Digitale und analoge Breakouts erstellen**

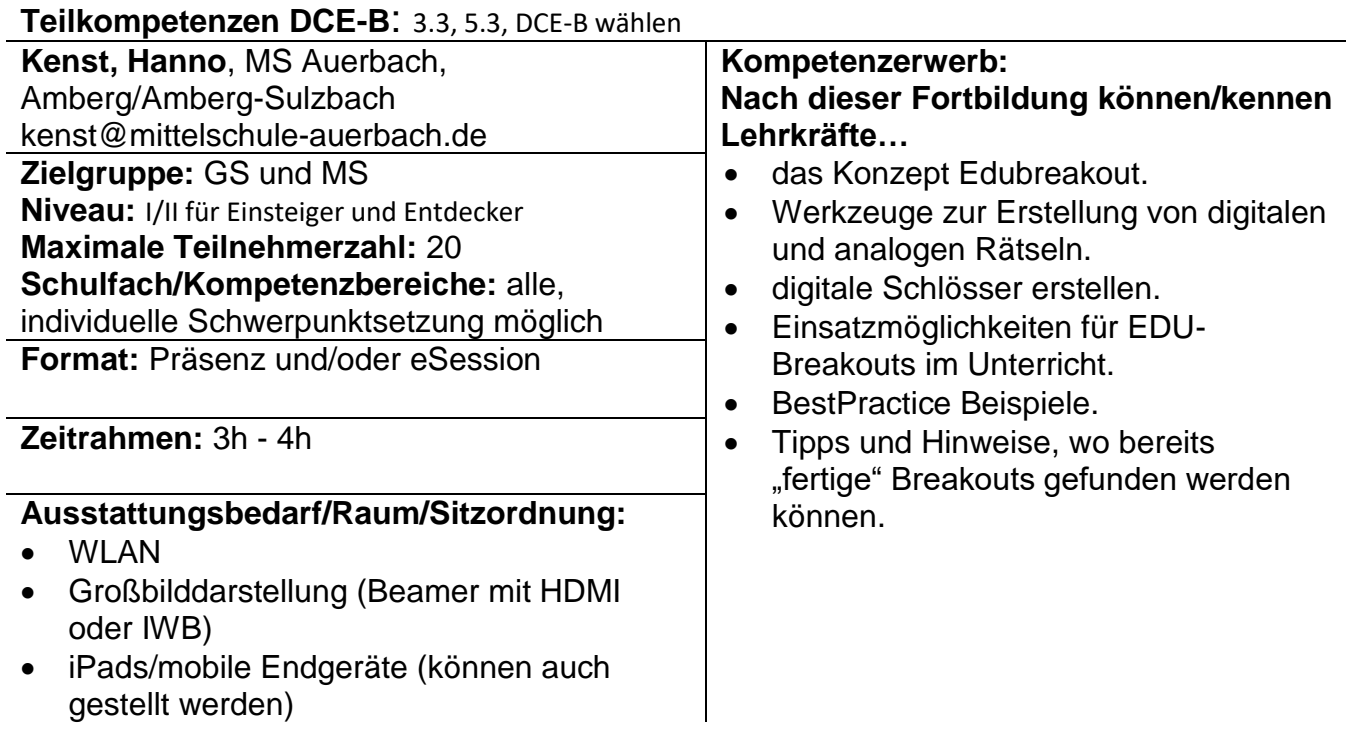

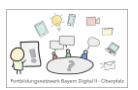

# <span id="page-23-0"></span>**Motivierende Sprech- und Schreibanlässe mit digitalen Werkzeugen**

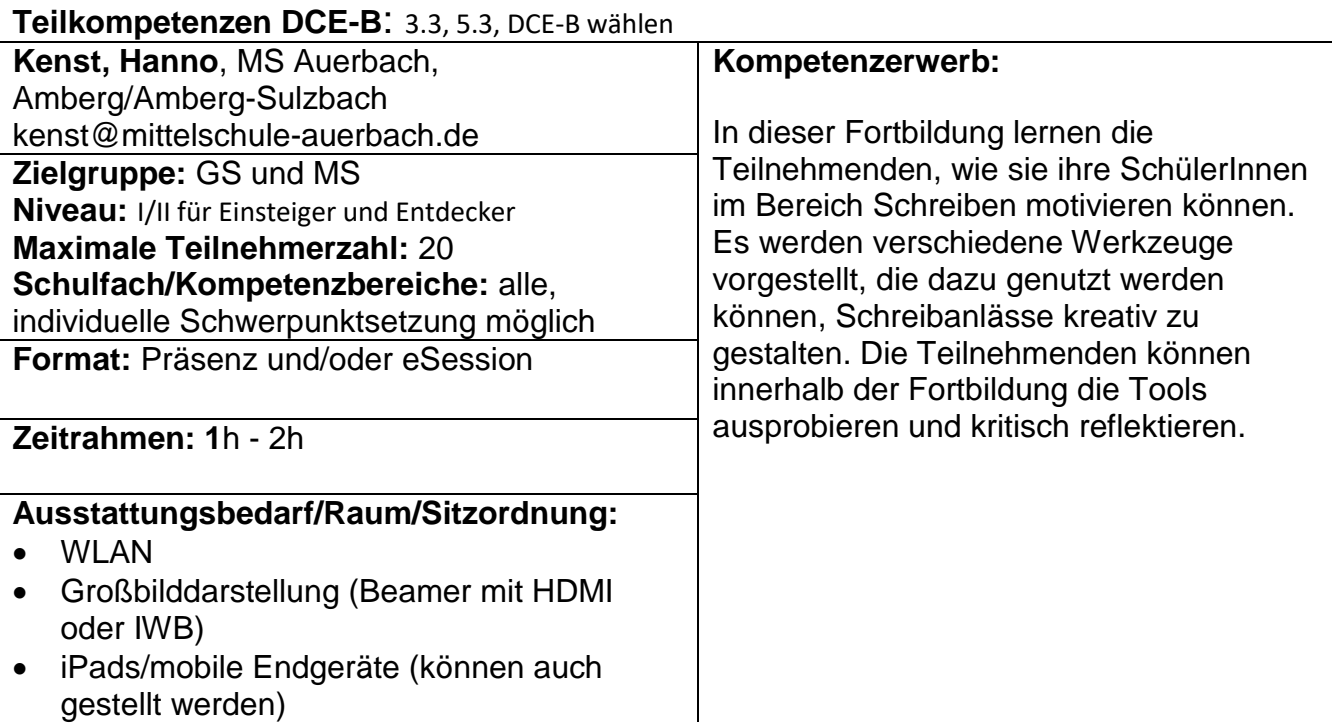

# <span id="page-23-1"></span>**DaZ in der Regelklasse mit digitalen Tools begleiten**

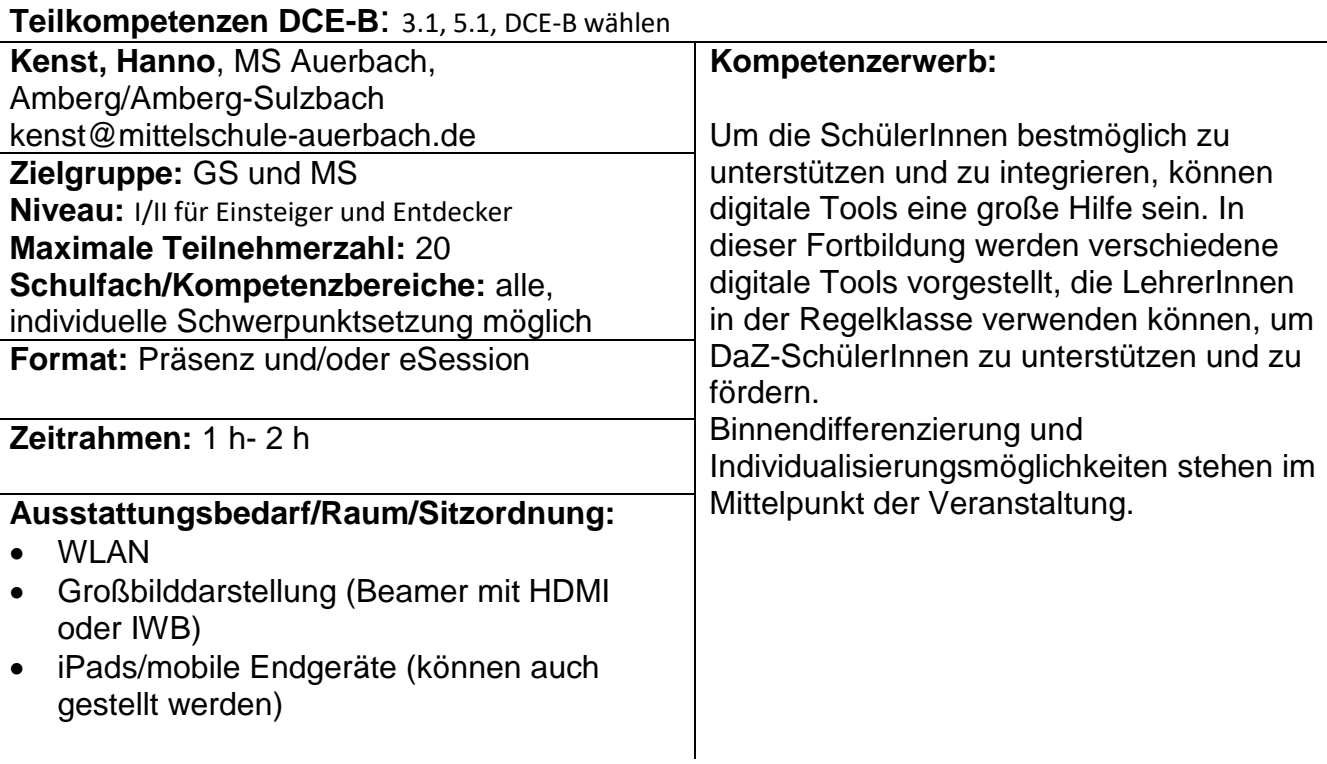

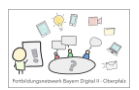

# <span id="page-24-0"></span>**BayernCloud Schule - Drive – Einsteigen und Entdecken**

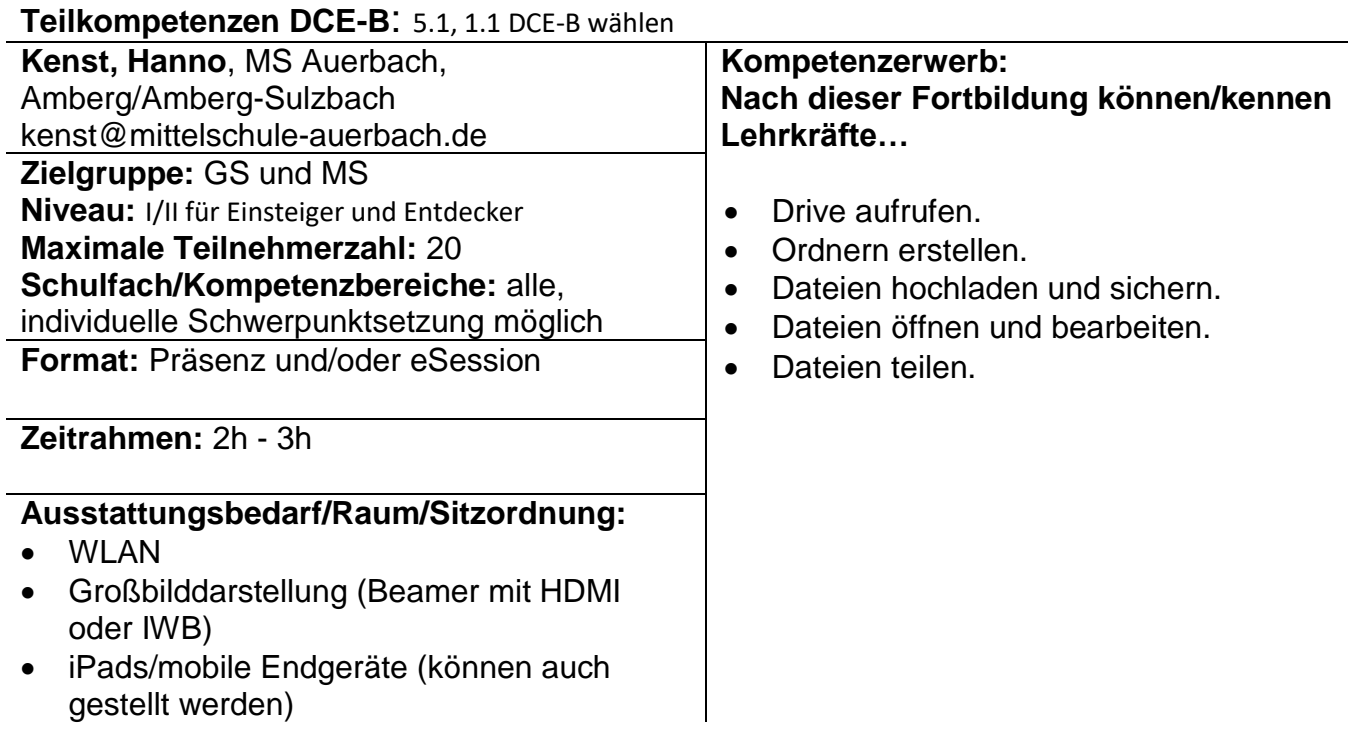

#### <span id="page-24-1"></span>**BayernCloud Schule - Messenger – Einstieg für EinsteigerInnen und EntdeckerInnen**

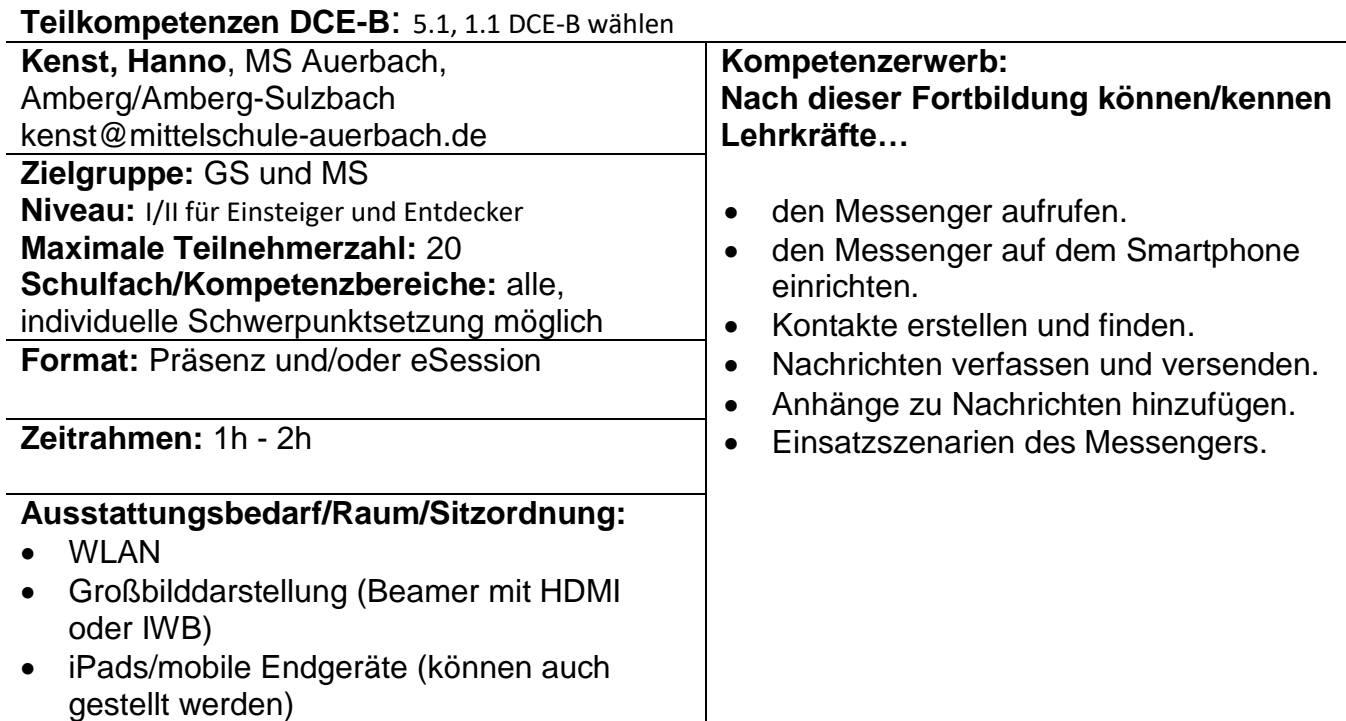

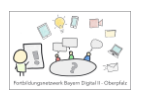

# <span id="page-25-0"></span>Anna Liebhäuser, Lin – Amberg/Amberg-Sulzbach

## <span id="page-25-1"></span>**Aufsatz goes Hörspiel – eigene Geschichten klanglich vertonen**

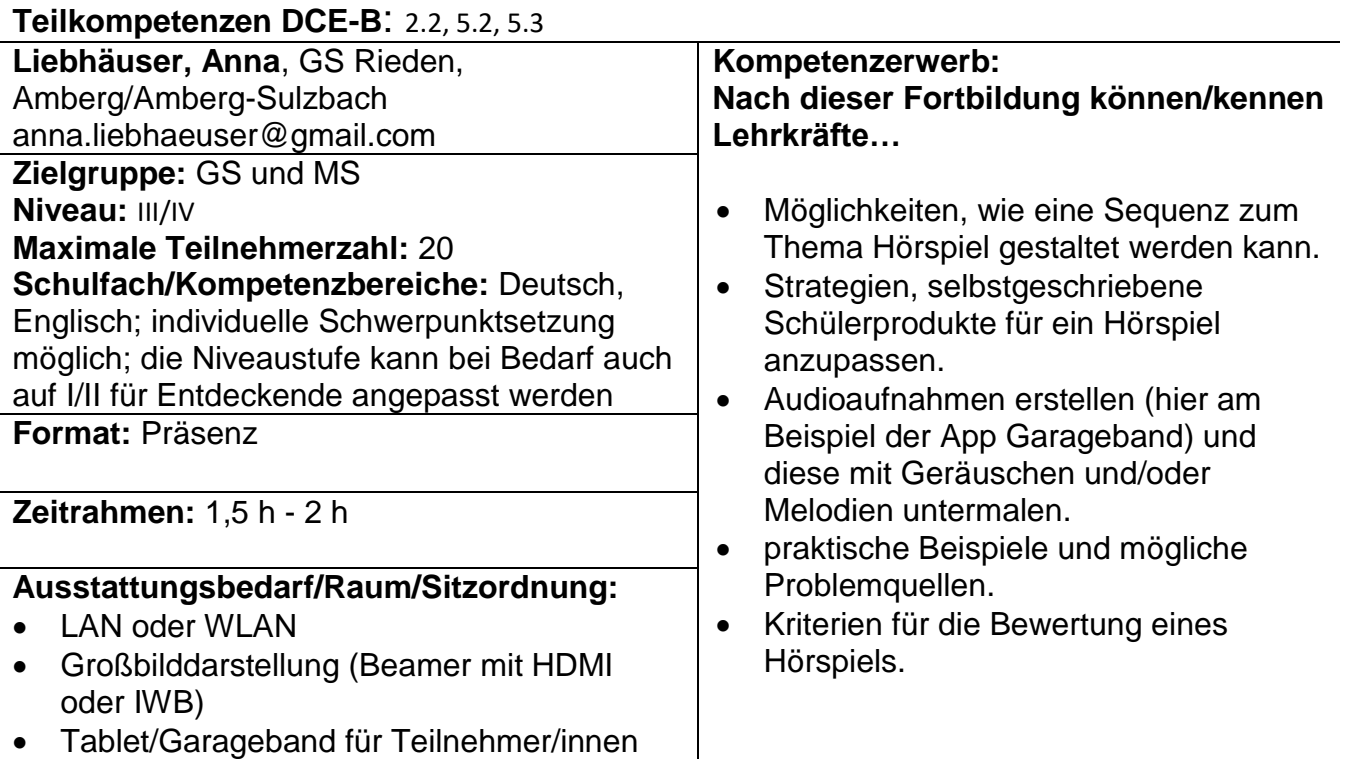

# <span id="page-25-2"></span>**Digital schnell und einfach differenzieren**

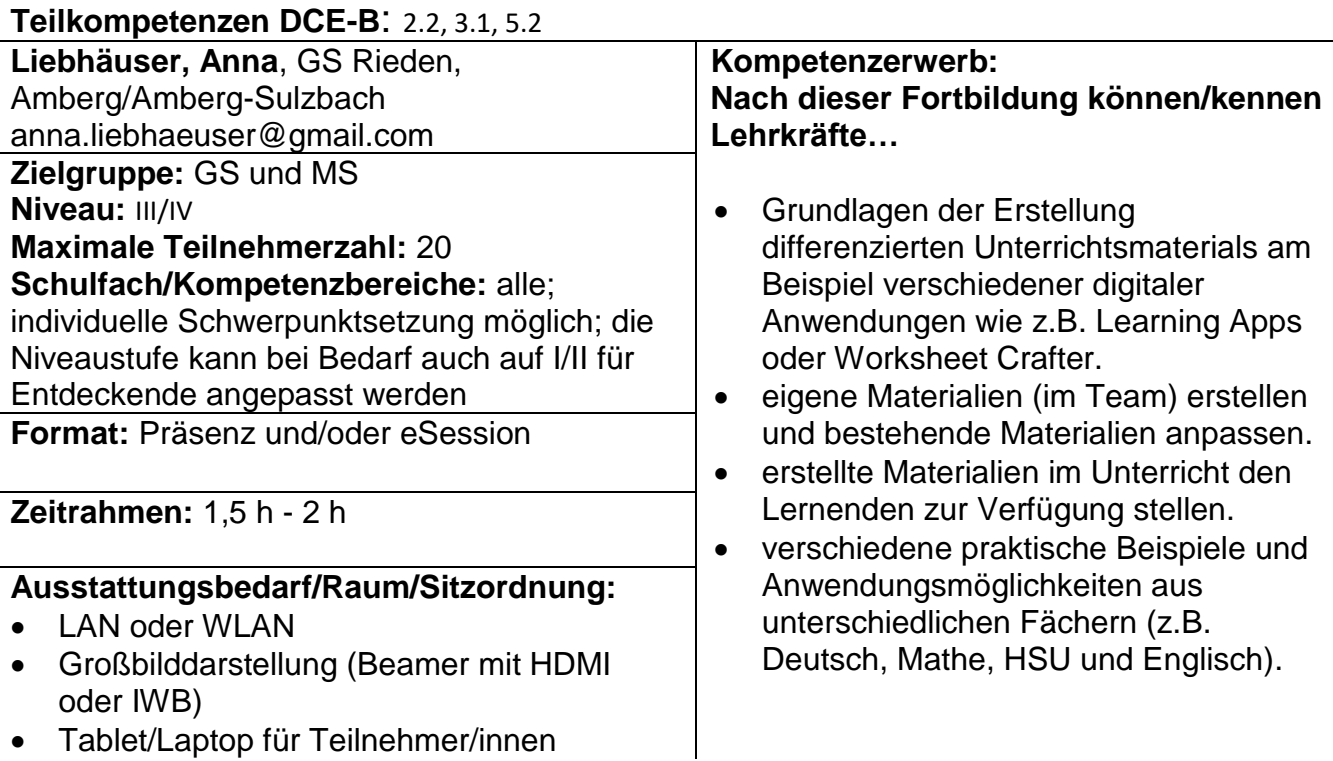

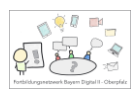

#### <span id="page-26-0"></span>**Lesen digital gestalten**

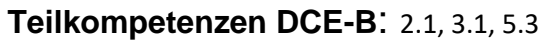

**Liebhäuser, Anna**, GS Rieden, Amberg/Amberg-Sulzbach anna.liebhaeuser@gmail.com

**Zielgruppe:** GS und MS

**Niveau:** III/IV

## **Maximale Teilnehmerzahl:** 20

**Schulfach/Kompetenzbereiche:**  Deutsch/Englisch/Musik, individuelle Schwerpunktsetzung möglich; die Niveaustufe kann bei Bedarf auch auf I/II für Entdeckende angepasst werden

**Format:** Präsenz und/oder eSession

**Zeitrahmen:** 1,5 h - 2 h

#### **Ausstattungsbedarf/Raum/Sitzordnung:**

- LAN oder WLAN
- Großbilddarstellung (Beamer mit HDMI oder IWB)
- Tablet/Laptop für Teilnehmer/innen

#### **Kompetenzerwerb: Nach dieser Fortbildung können/kennen Lehrkräfte…**

- verschiedene Anwendungen zur Leseförderung, um das Lesen üben/lernen digital anzureichern.
- Möglichkeiten, um Texte digital und kreativ zu erschließen (Vertonung, Audioaufnahmen zum Trainieren des Vorlesens, Lesetagebücher, Wortwolke, …).

#### <span id="page-26-1"></span>**Lesen im Anfangsunterricht - digital und differenziert**

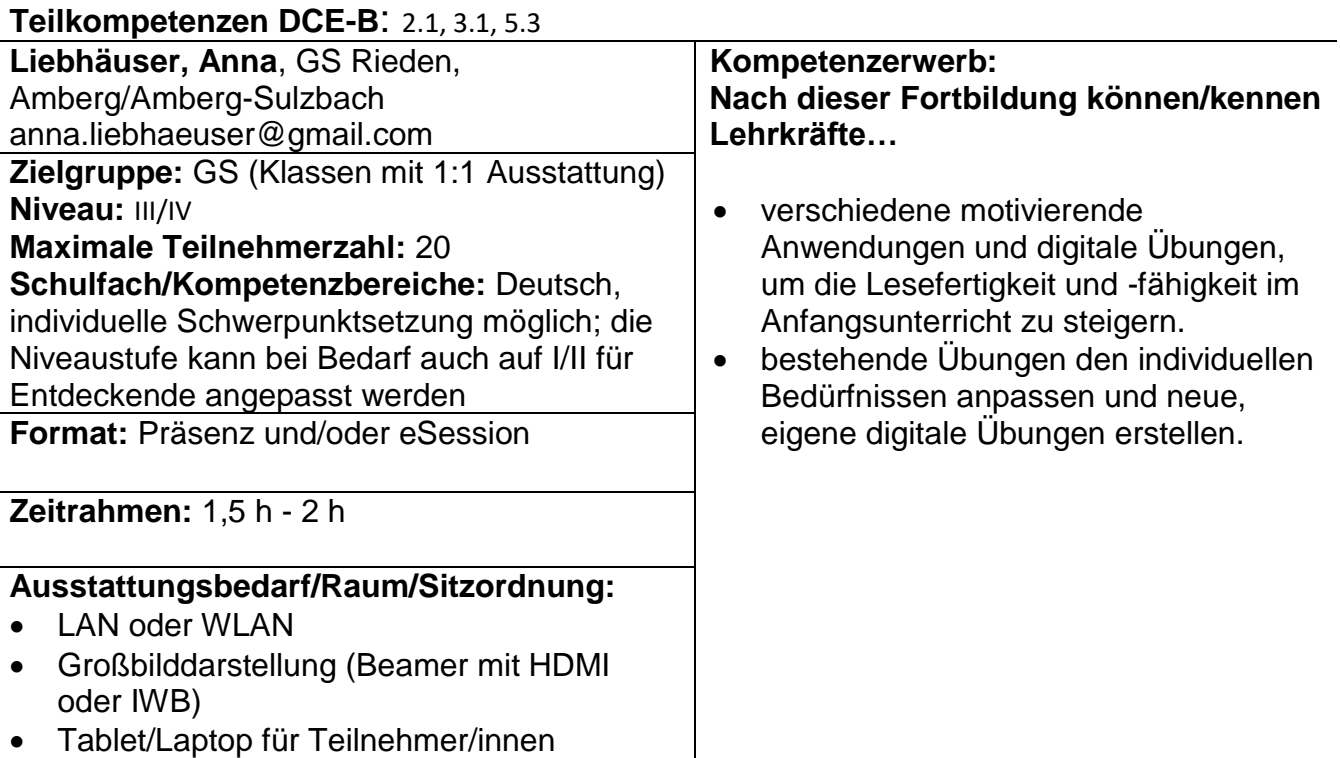

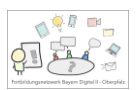

#### <span id="page-27-0"></span>**ByCS-Messenger - einfache Kommunikation im Kollegium**

#### **Teilkompetenzen DCE-B**: 1.1, 1.2, 6.3

**Liebhäuser, Anna**, GS Rieden, Amberg/Amberg-Sulzbach anna.liebhaeuser@gmail.com **Zielgruppe:** GS und MS **Niveau:** I/II für Einsteiger und Entdecker **Maximale Teilnehmerzahl:** 20 **Schulfach/Kompetenzbereiche:** individuelle Schwerpunktsetzung möglich **Format:** Präsenz und/oder eSession

#### **Zeitrahmen:** 1,5 h

#### **Ausstattungsbedarf/Raum/Sitzordnung:**

- LAN oder WLAN
- Großbilddarstellung (Beamer mit HDMI oder IWB)
- Tablet/Laptop für Teilnehmer/innen

#### **Kompetenzerwerb: Nach dieser Fortbildung können/kennen Lehrkräfte…**

- sich über unterschiedliche Plattfomen im Messanger anmelden.
- die Einstellungsmöglichkeiten des Messengers.
- Räume erstellen und sie verwalten.
- erste Nachrichten versenden.

#### <span id="page-27-1"></span>**ByCS-Drive – Dateien sicher speichern und teilen**

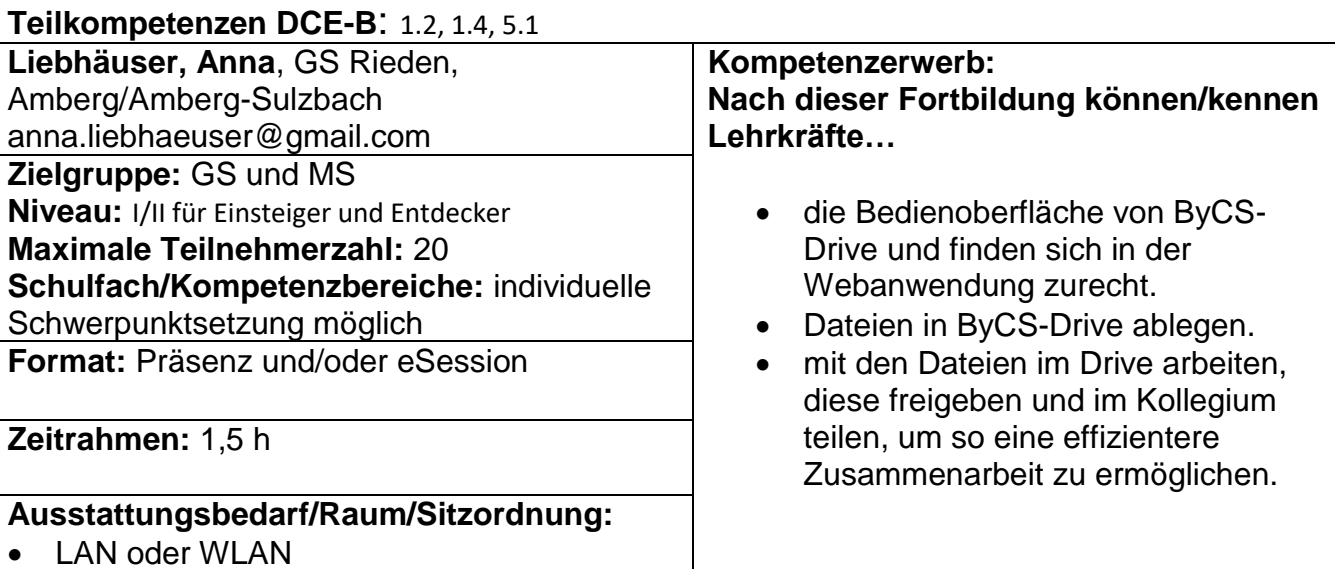

- Großbilddarstellung (Beamer mit HDMI oder IWB)
- Tablet/Laptop für Teilnehmer/innen

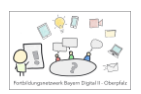

## <span id="page-28-0"></span>Dunja Speckner, FOLin – Amberg/Amberg-Sulzbach

## <span id="page-28-1"></span>**Neue Aktivität "Kanban-Board" in der mebis Lernpalttform**

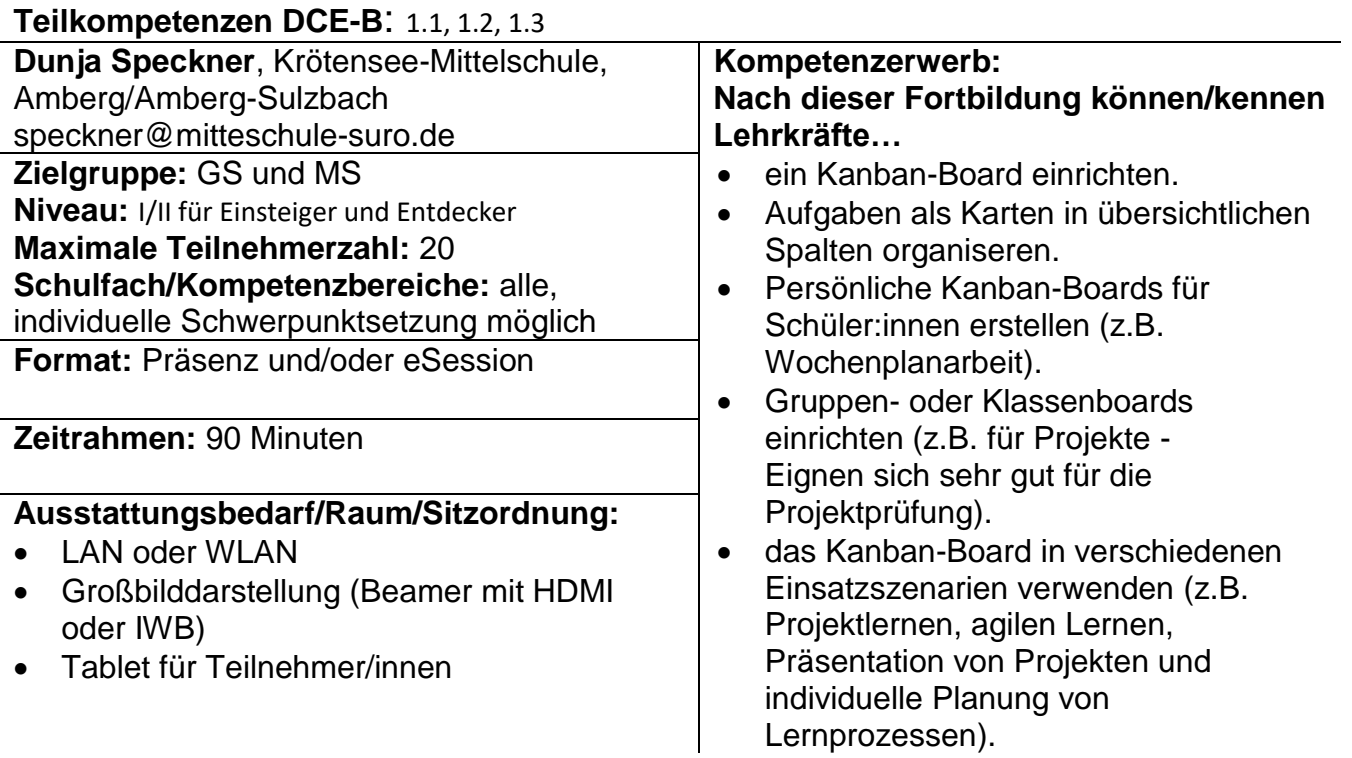

#### <span id="page-28-2"></span>**Neue Aktivität "Board" in der mebis Lernplattform (Alternative zu Padlet, Taskcards in der mebis Lernplattform)**

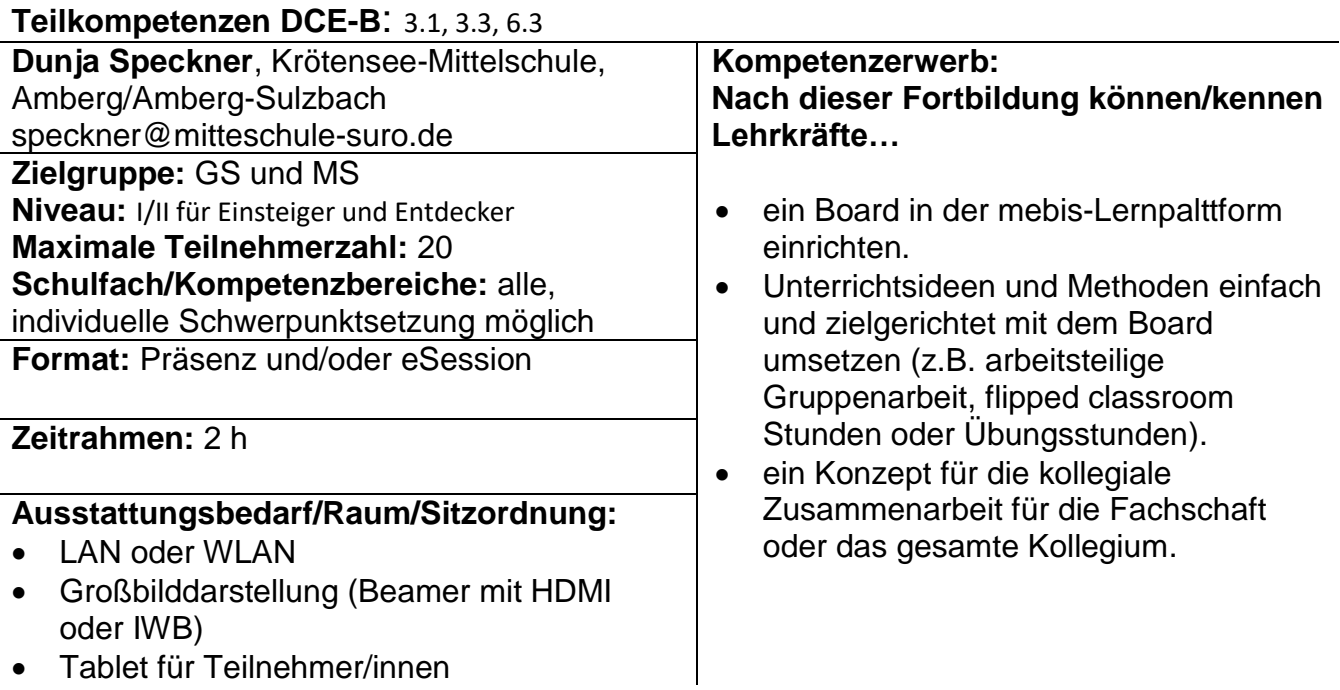

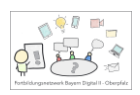

# <span id="page-29-0"></span>**Gif oder Video statt Präsentation**

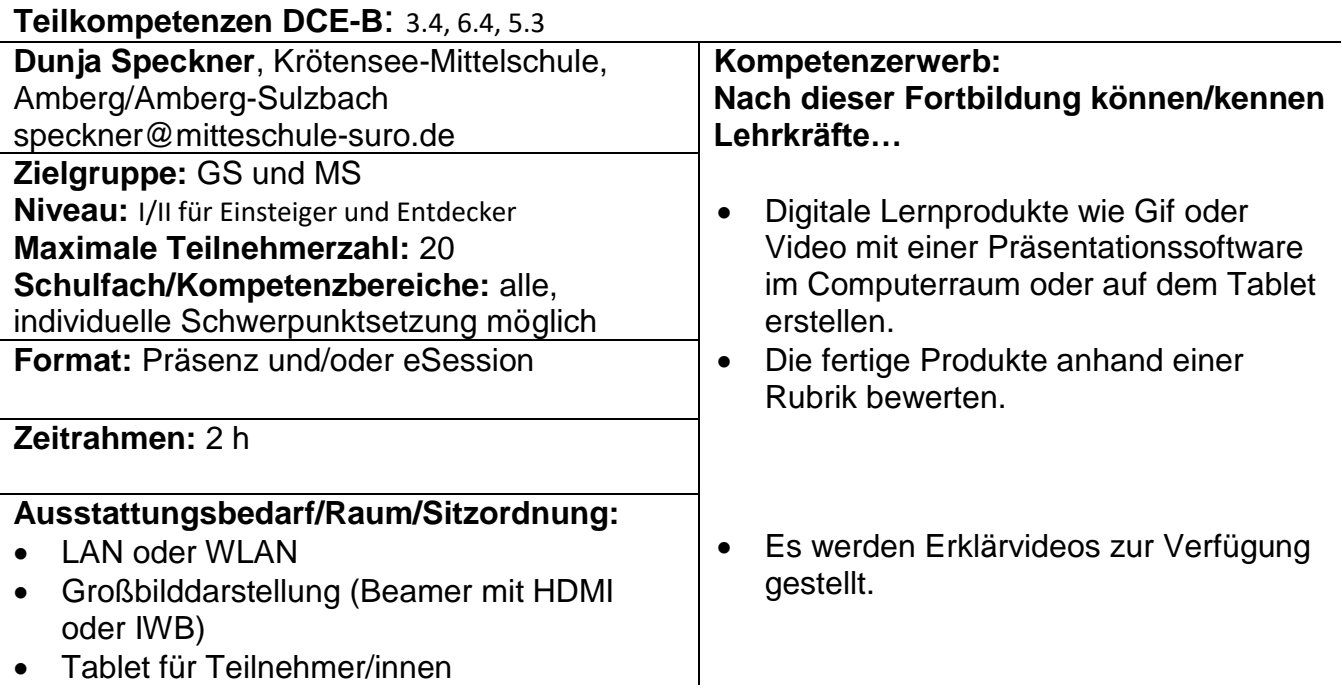

# <span id="page-29-1"></span>**Ressourcen: Nutzung der ByCS-Inhalte zur Arbeitserleichterung**

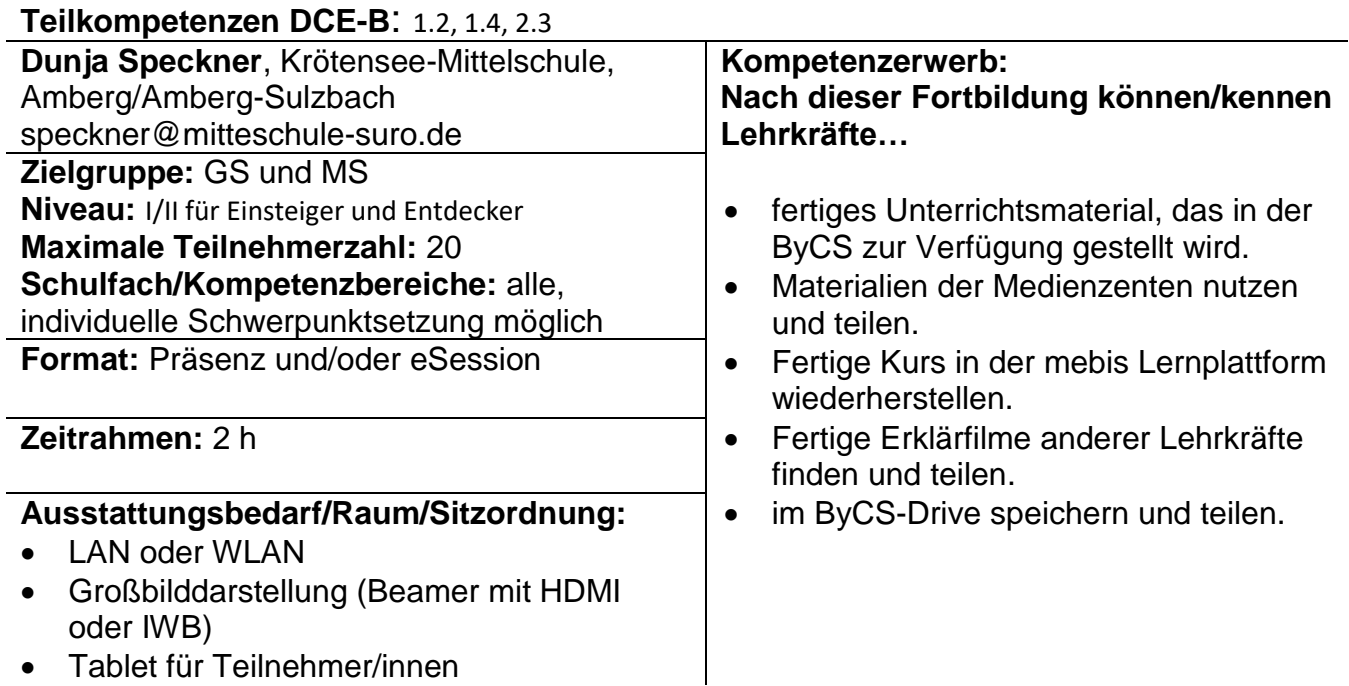

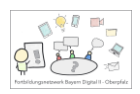

# <span id="page-30-0"></span>**ByCS Office**

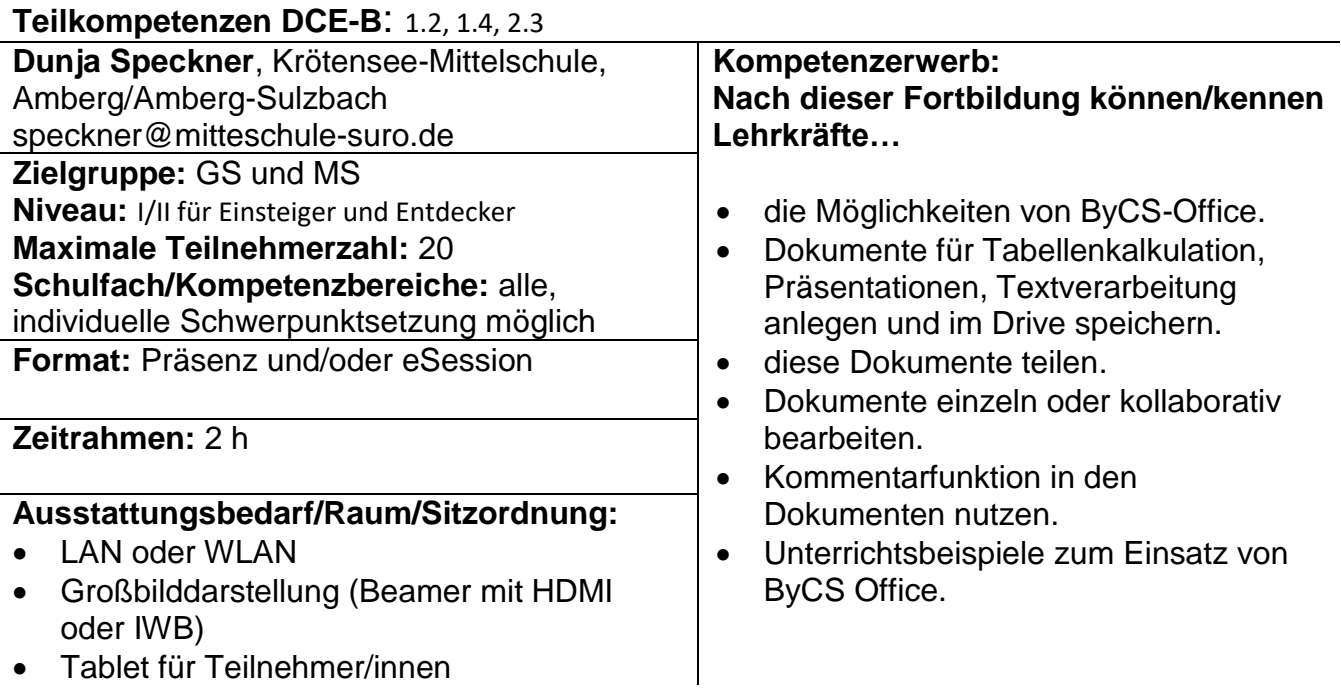

<span id="page-30-1"></span>Elena Pilhofer, Lin – Amberg/Amberg-Sulzbach

# <span id="page-30-2"></span>**Erste Schritte mit dem Tablet (am Beispiel iPad) im Unterricht**

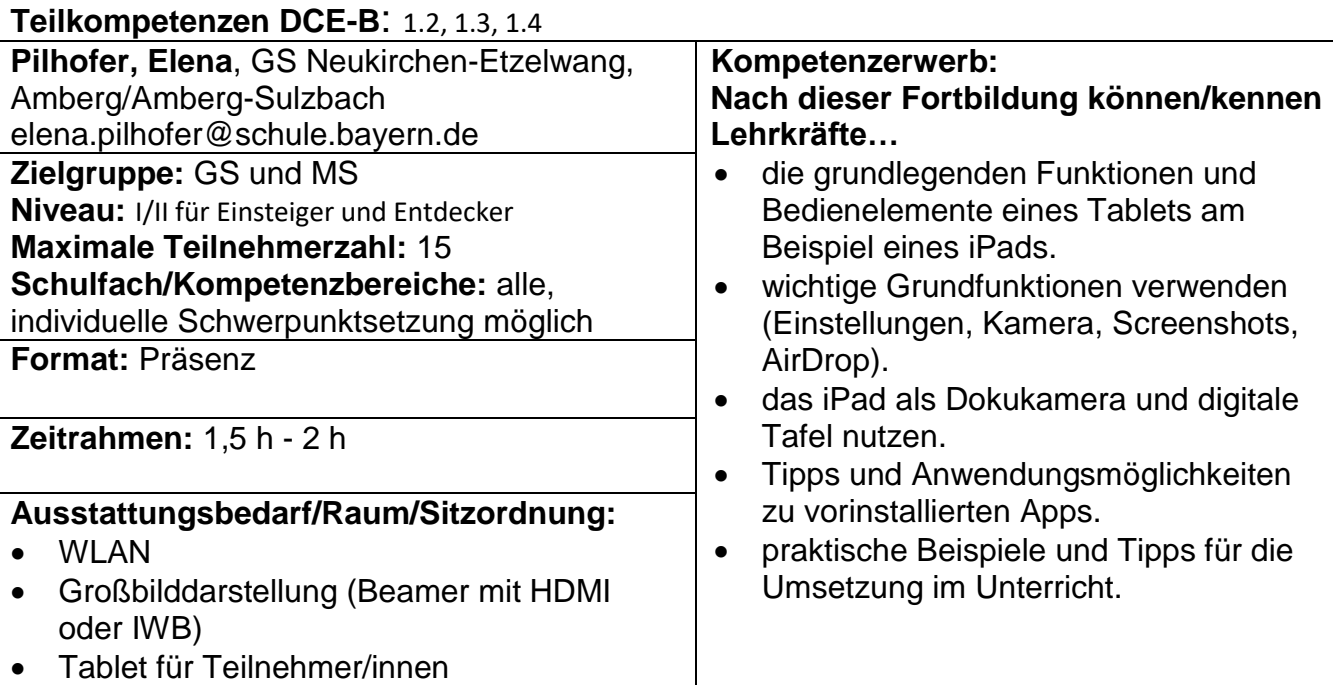

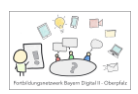

# <span id="page-31-0"></span>**Buchstabenweg - analog trifft digital**

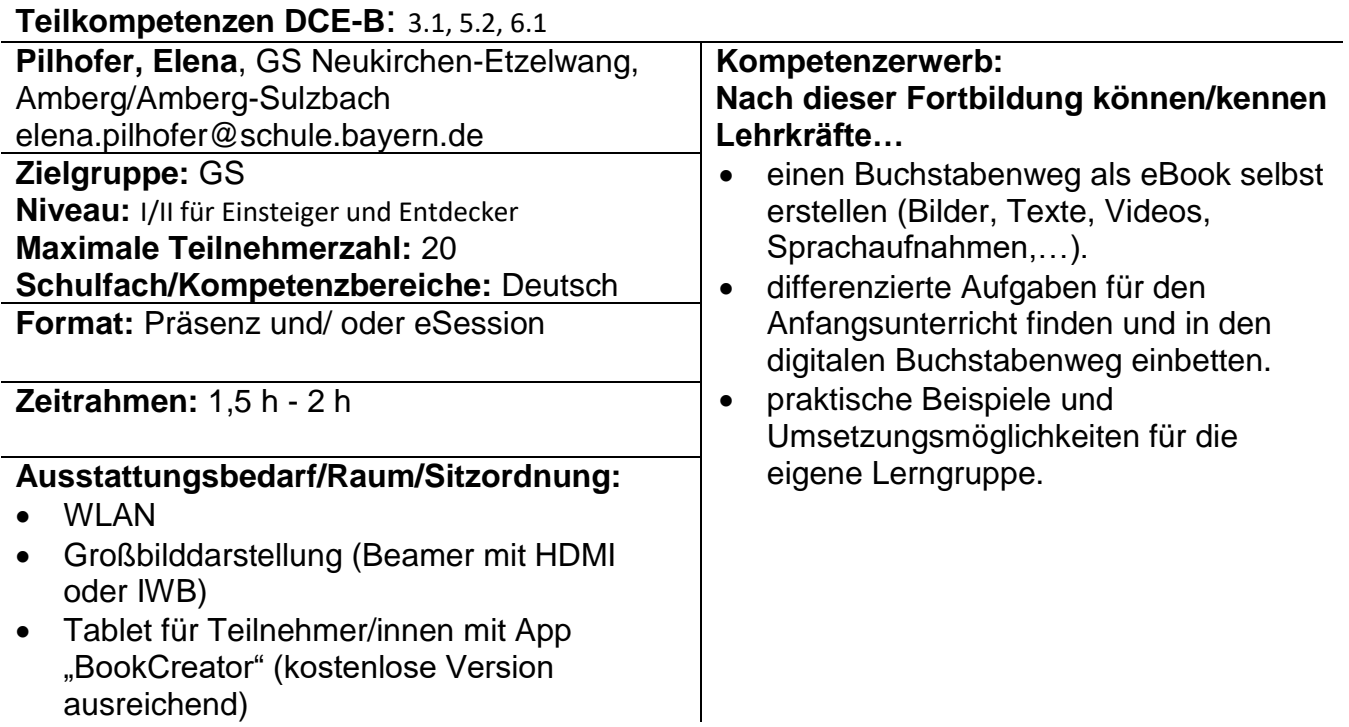

# <span id="page-31-1"></span>**eBooks mit und für Schülerinnen und Schüler erstellen**

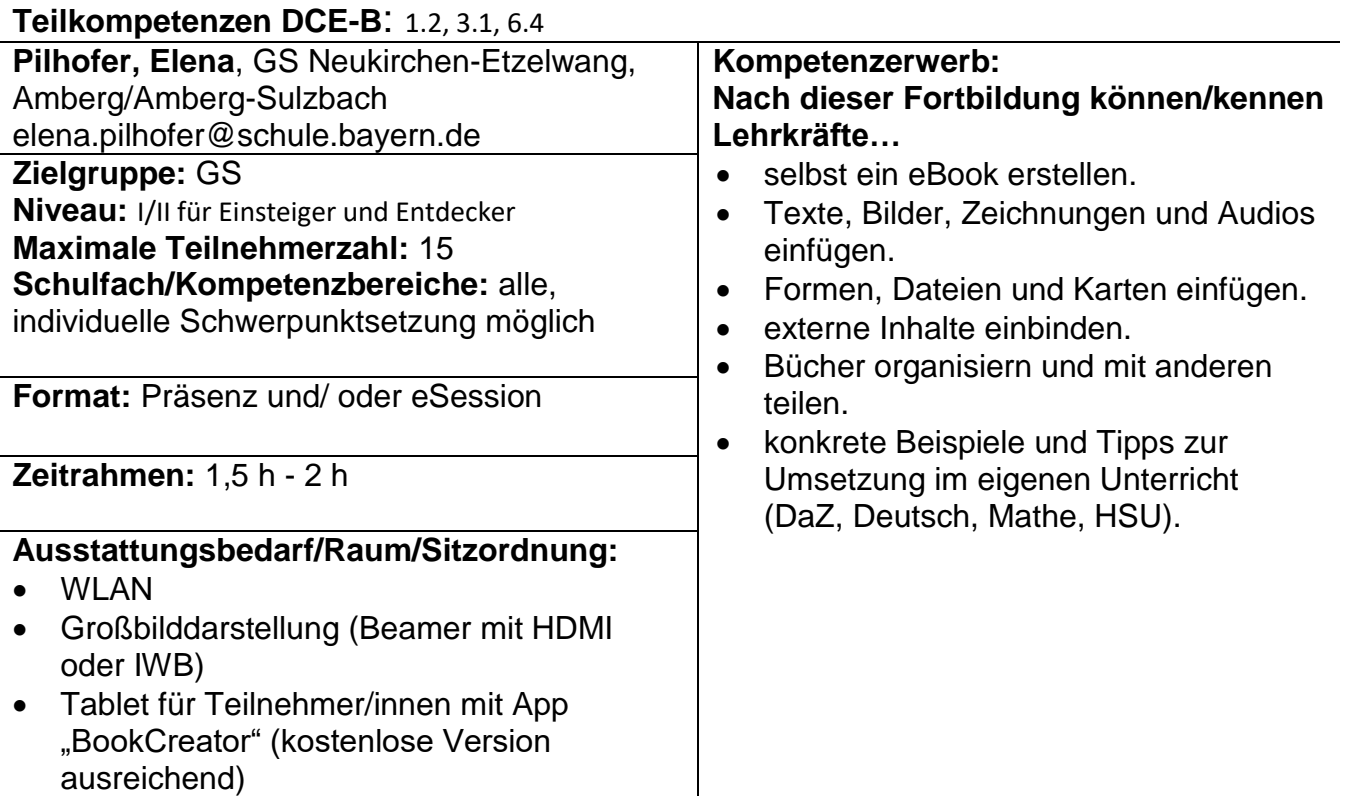

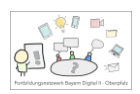

# <span id="page-32-0"></span>**Interaktive Übungen differenziert erstellen**

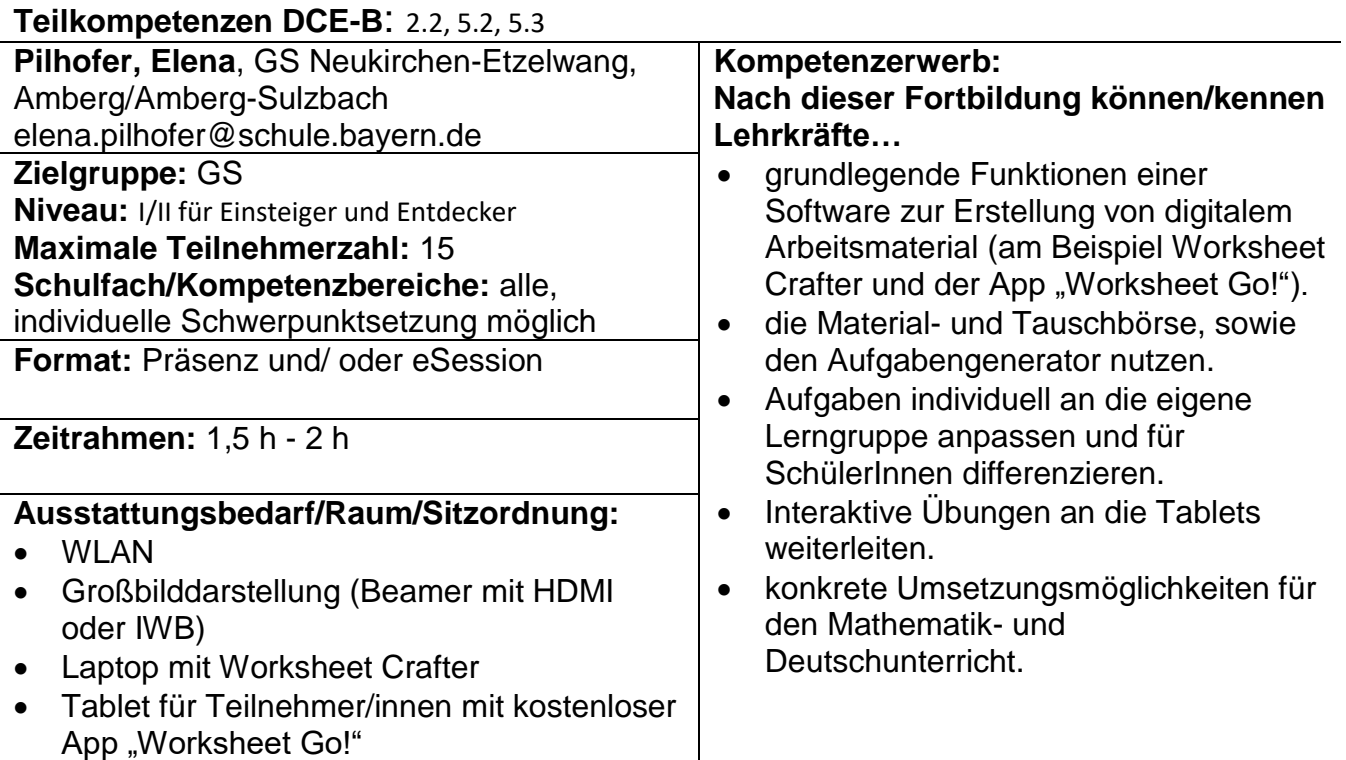

# <span id="page-32-1"></span>**ByCS-Drive – kollaborative Arbeit im Schulkontext**

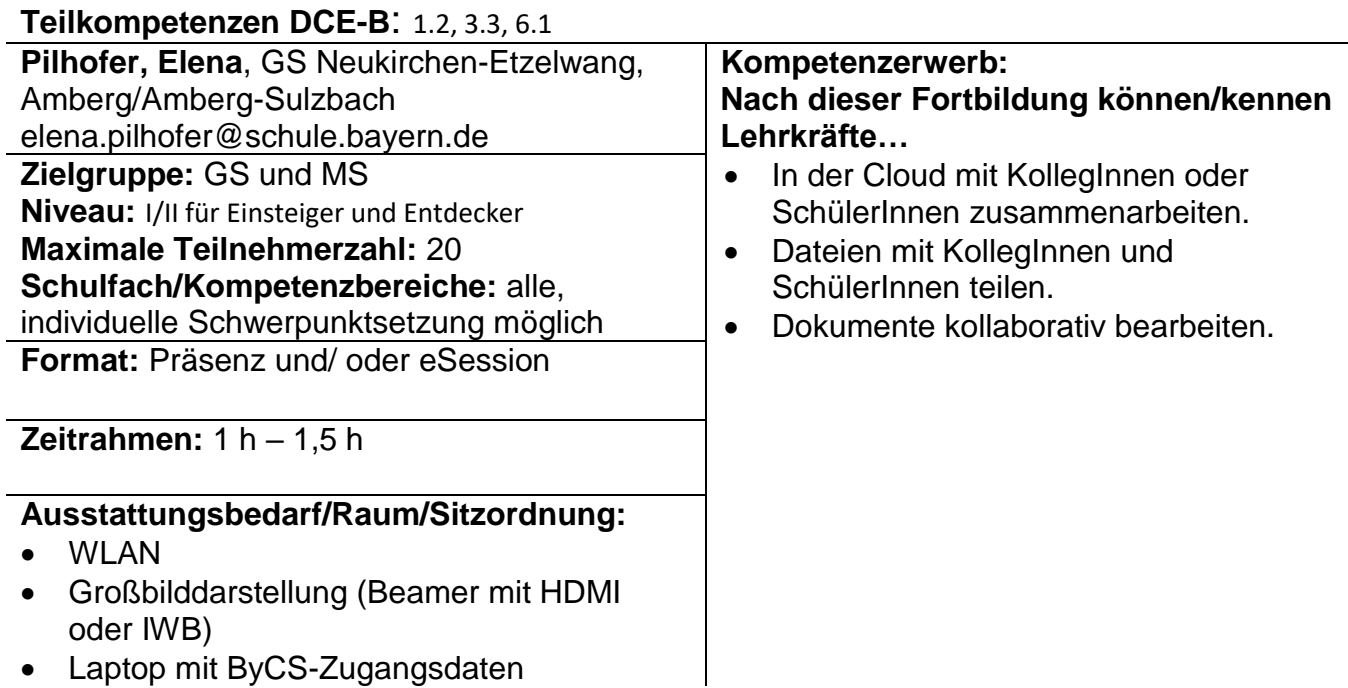

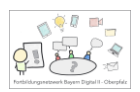

# <span id="page-33-0"></span>**ByCS-Office – kollaborative Arbeit im Schulkontext**

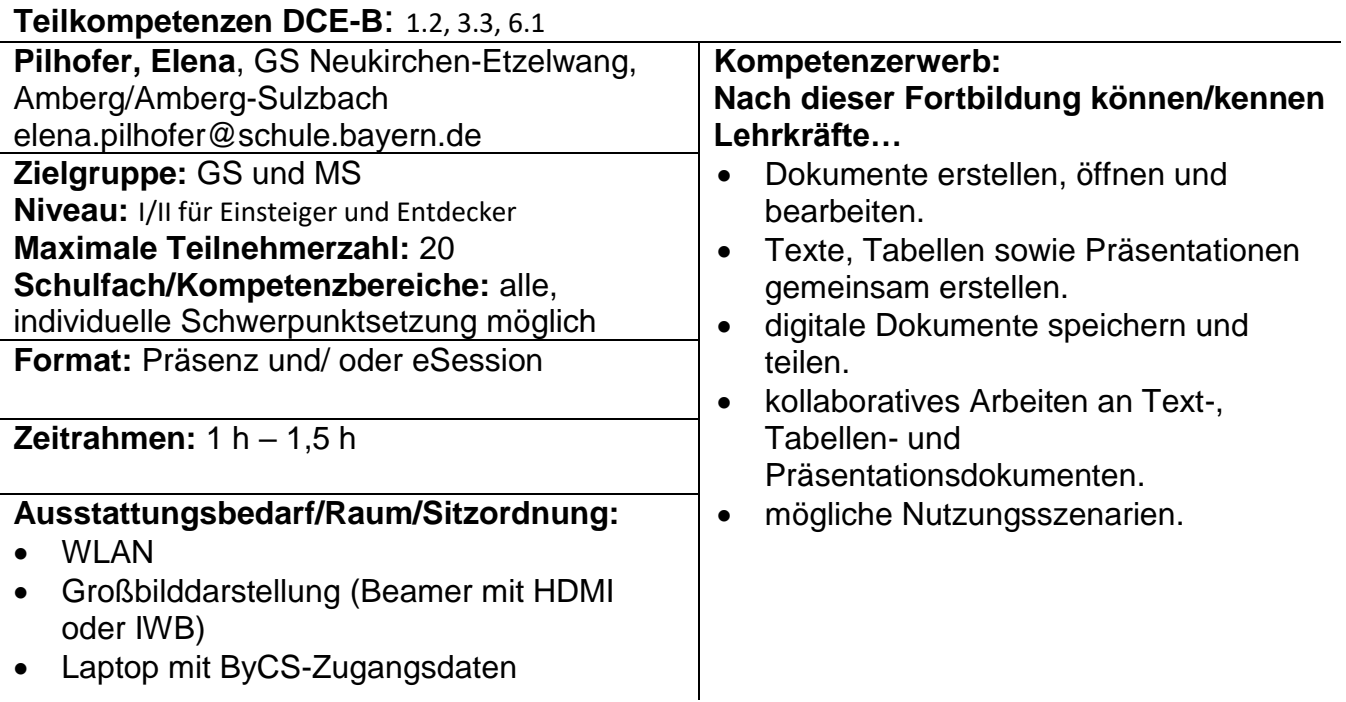

<span id="page-33-1"></span>Christoph Morys, L – Cham

# <span id="page-33-2"></span>**Ein digitales Klassenzimmer in mebis erstellen und führen**

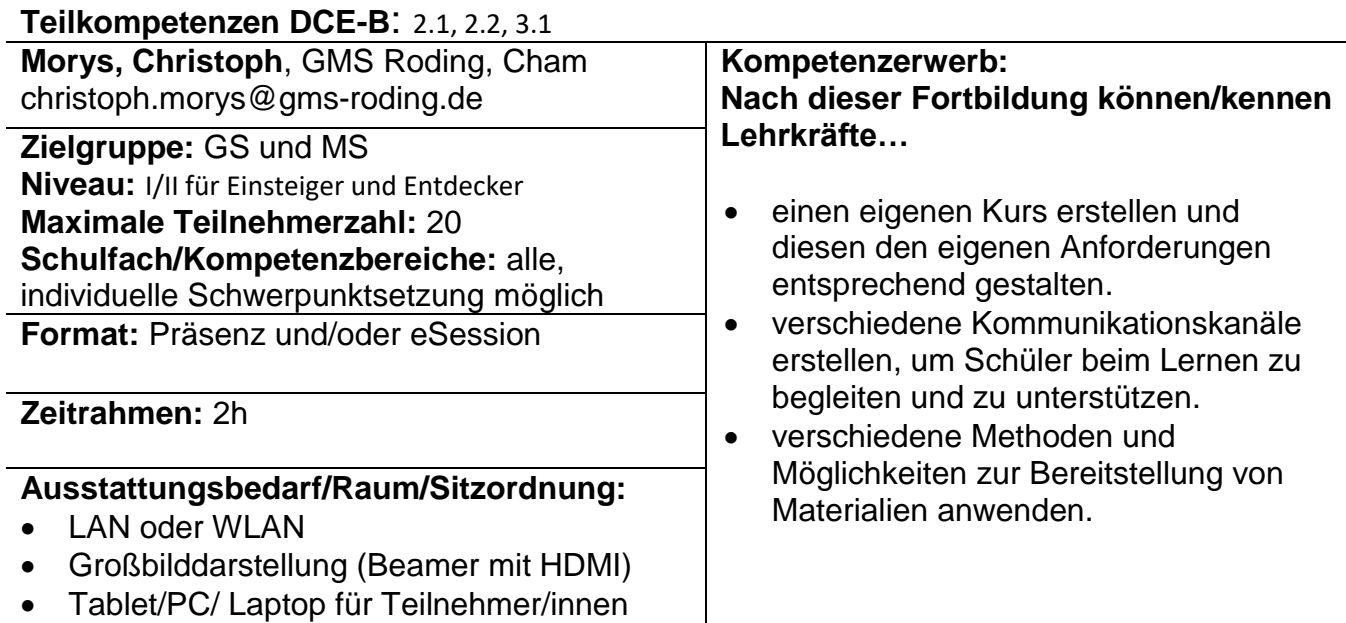

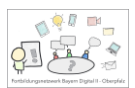

# <span id="page-34-0"></span>**Interaktive Aufgaben in mebis erstellen – Lernwege und Lernpfade**

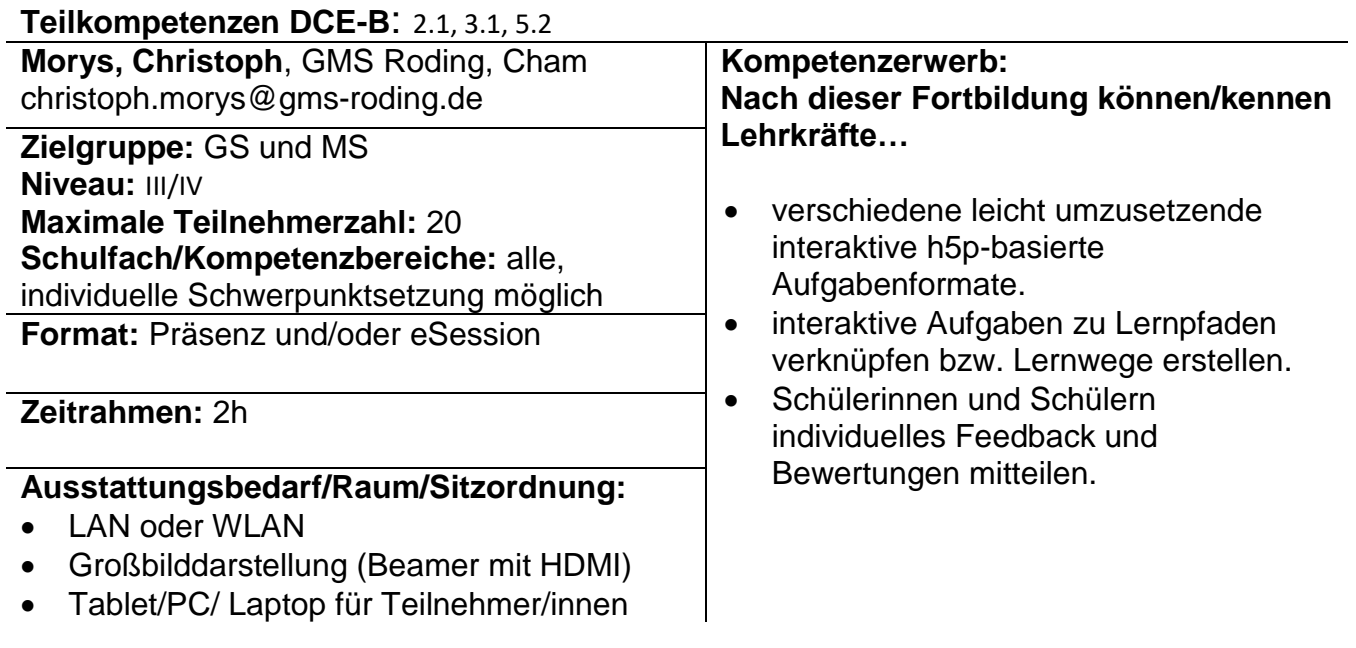

## <span id="page-34-1"></span>**BayernCloud Schule – Erste Schritte mit Drive und Office**

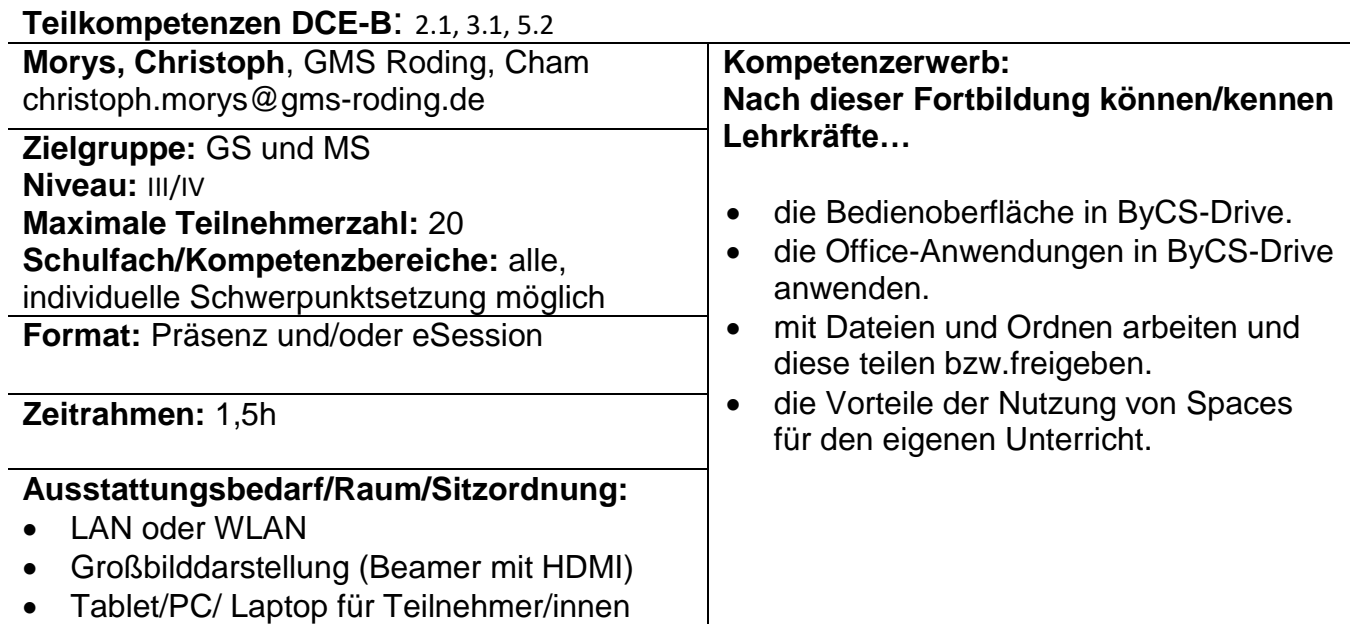

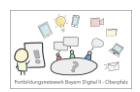

# <span id="page-35-0"></span>**BayernCloud Schule – Erste Schritte mit dem Messenger**

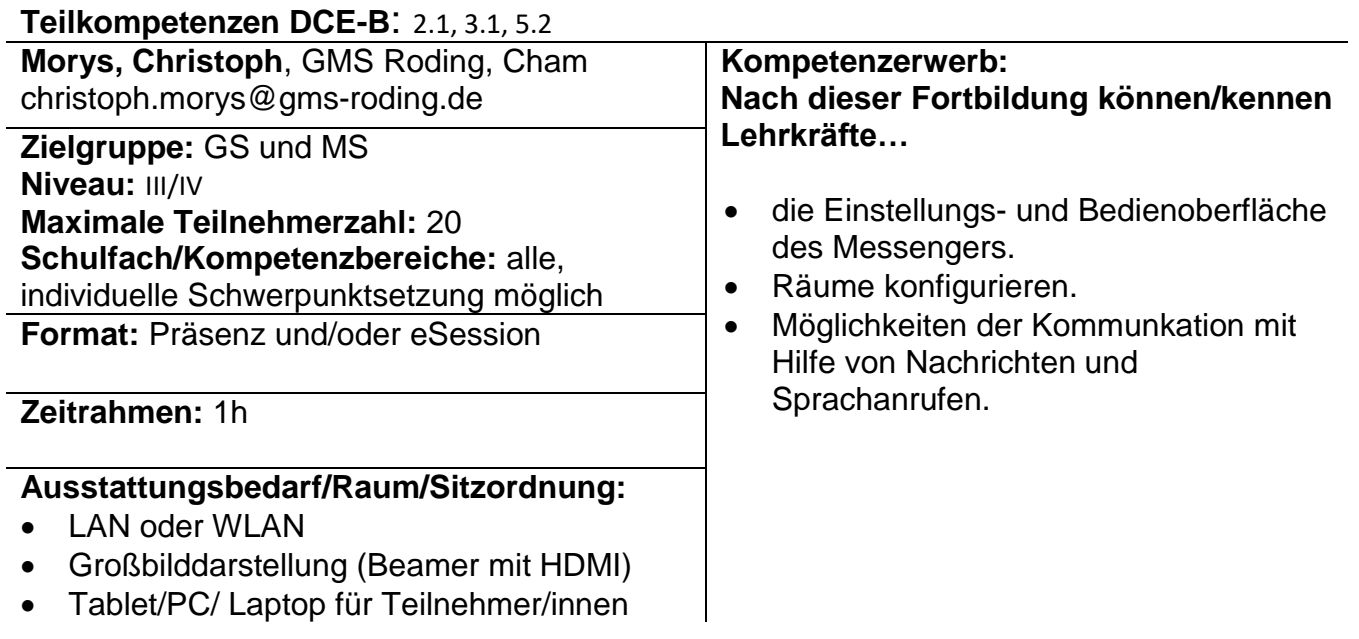

# <span id="page-35-1"></span>**Digitale Pinnwände und Mindmapping-Tools im Unterricht nutzen**

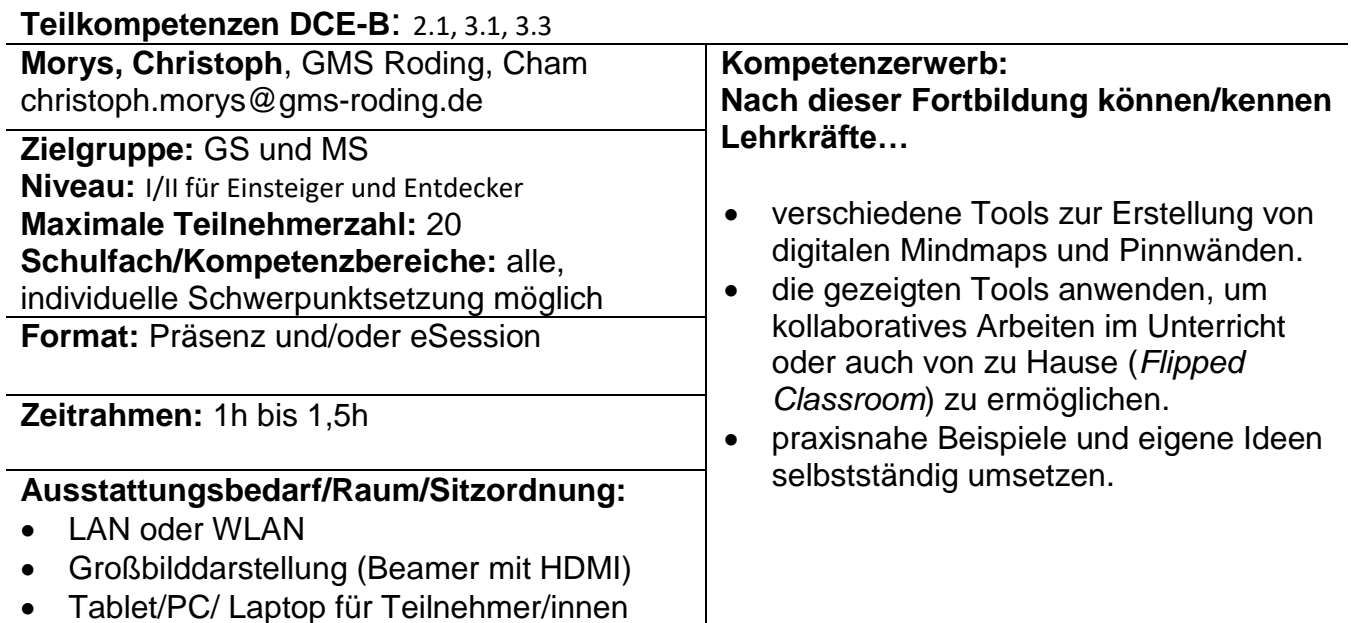

Tablet/PC/ Laptop für Teilnehmer/innen
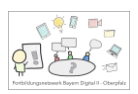

# **Bilder als interaktive Lernräume gestalten**

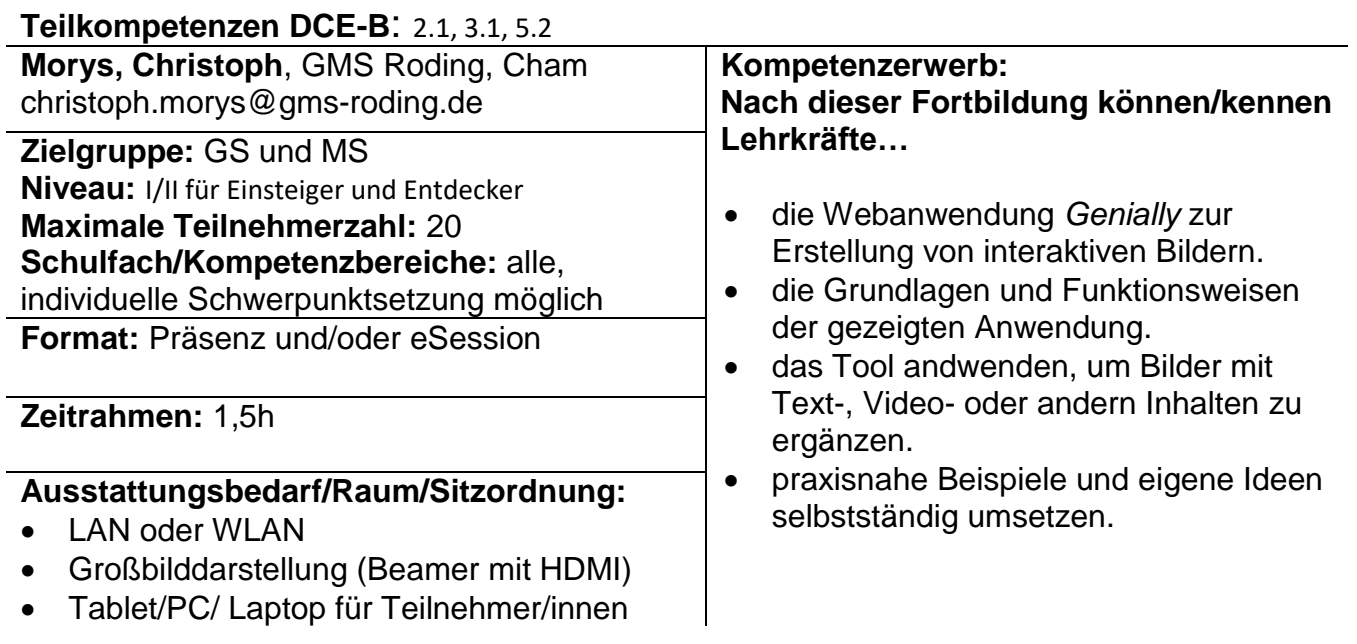

# **eBooks im Unterricht als digitales Lernprodukt erstellen**

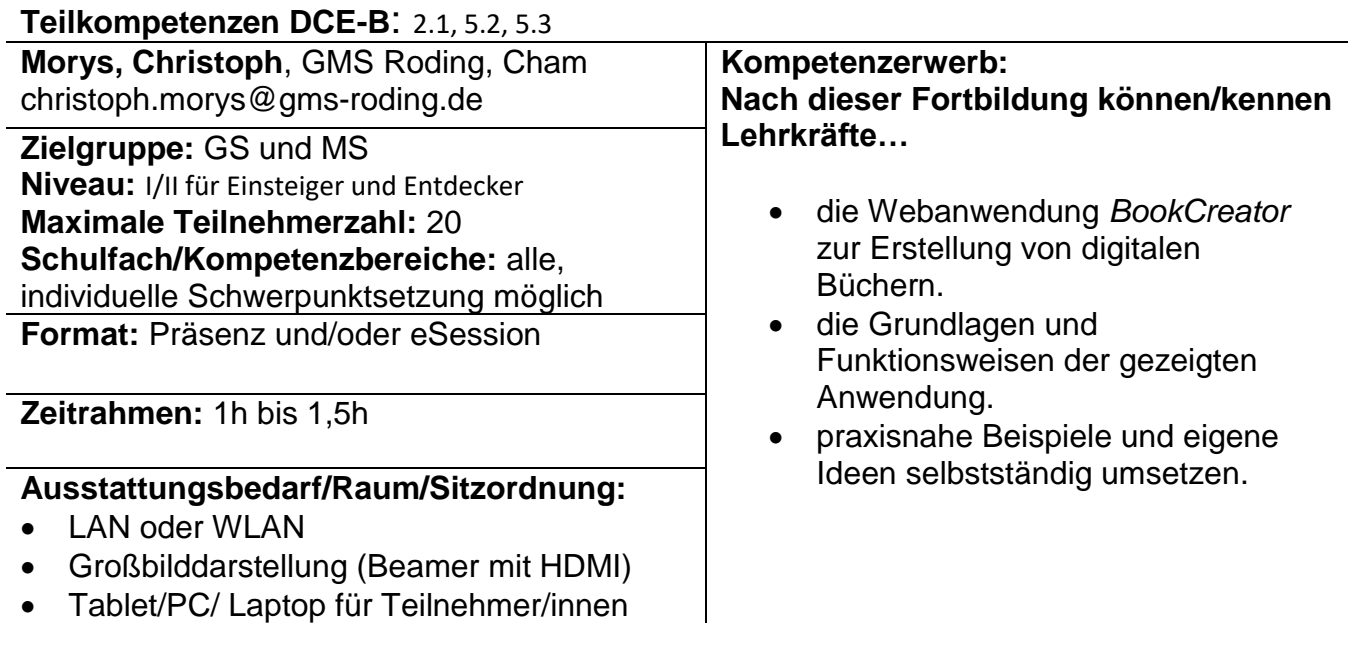

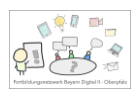

### **Künstliche Intelligenz im Unterricht einsetzen**

**Teilkompetenzen DCE-B**: 2.1, 5.2, 5.3 **Morys, Christoph**, GMS Roding, Cham christoph.morys@gms-roding.de **Zielgruppe:** GS und MS **Niveau:** I/II für Einsteiger und Entdecker **Maximale Teilnehmerzahl:** 20 **Schulfach/Kompetenzbereiche:** alle, individuelle Schwerpunktsetzung möglich **Format:** Präsenz und/oder eSession

**Zeitrahmen:** 1h bis 1,5h

#### **Ausstattungsbedarf/Raum/Sitzordnung:**

- LAN oder WLAN
- Großbilddarstellung (Beamer mit HDMI)
- Tablet/PC/ Laptop für Teilnehmer/innen

**Kompetenzerwerb:**

**Nach dieser Fortbildung können/kennen Lehrkräfte…**

- Grundzüge der Funktionsweise einer KI am Beispiel ChatGPT.
- Einsatzmöglichkeiten für den eigenen Unterricht.
- praxisnahe Beispiele und eigene Ideen selbstständig umsetzen.

Carolin Meierhofer, Lin – Cham

#### **Lernwege - analog und digital. Individuelles Lernen gestalten**

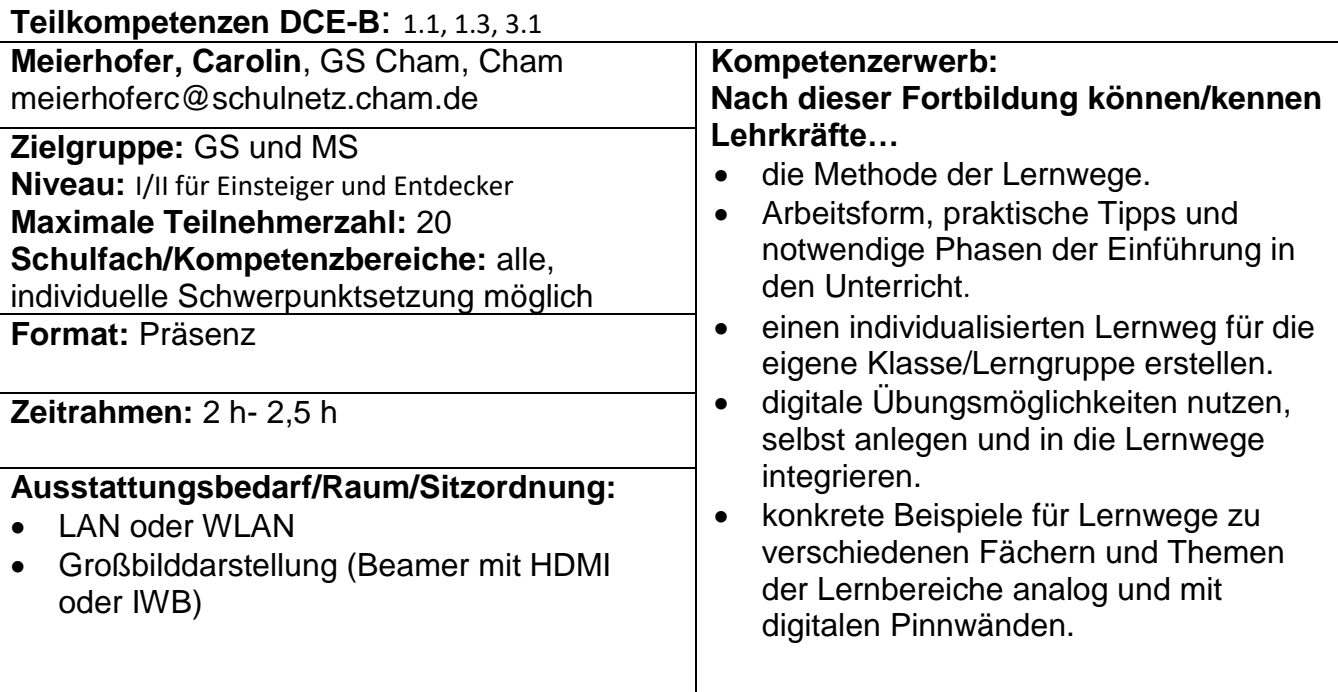

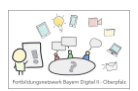

### **Arbeitsblätter erstellen – analog und digital individuelles Lernen gestalten**

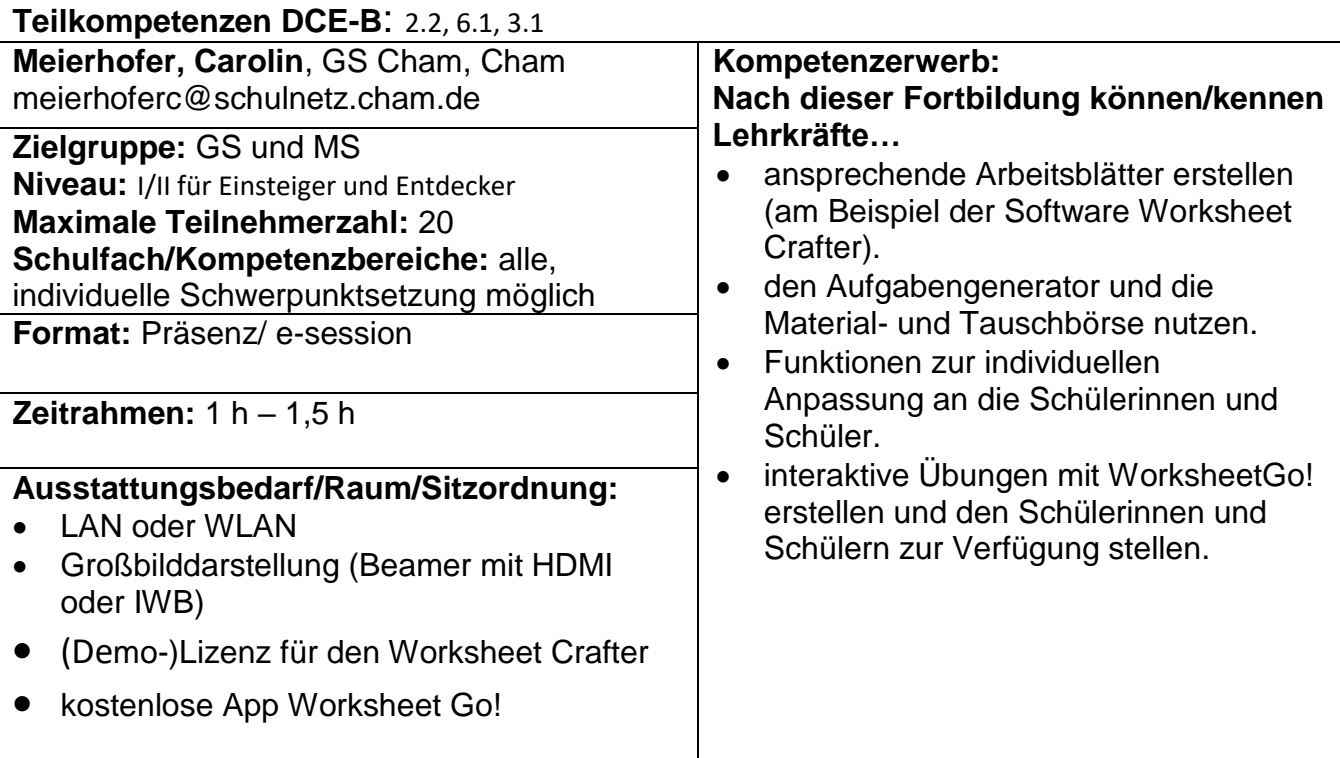

# **eBooks als digitales Portfolio im Deutschunterricht**

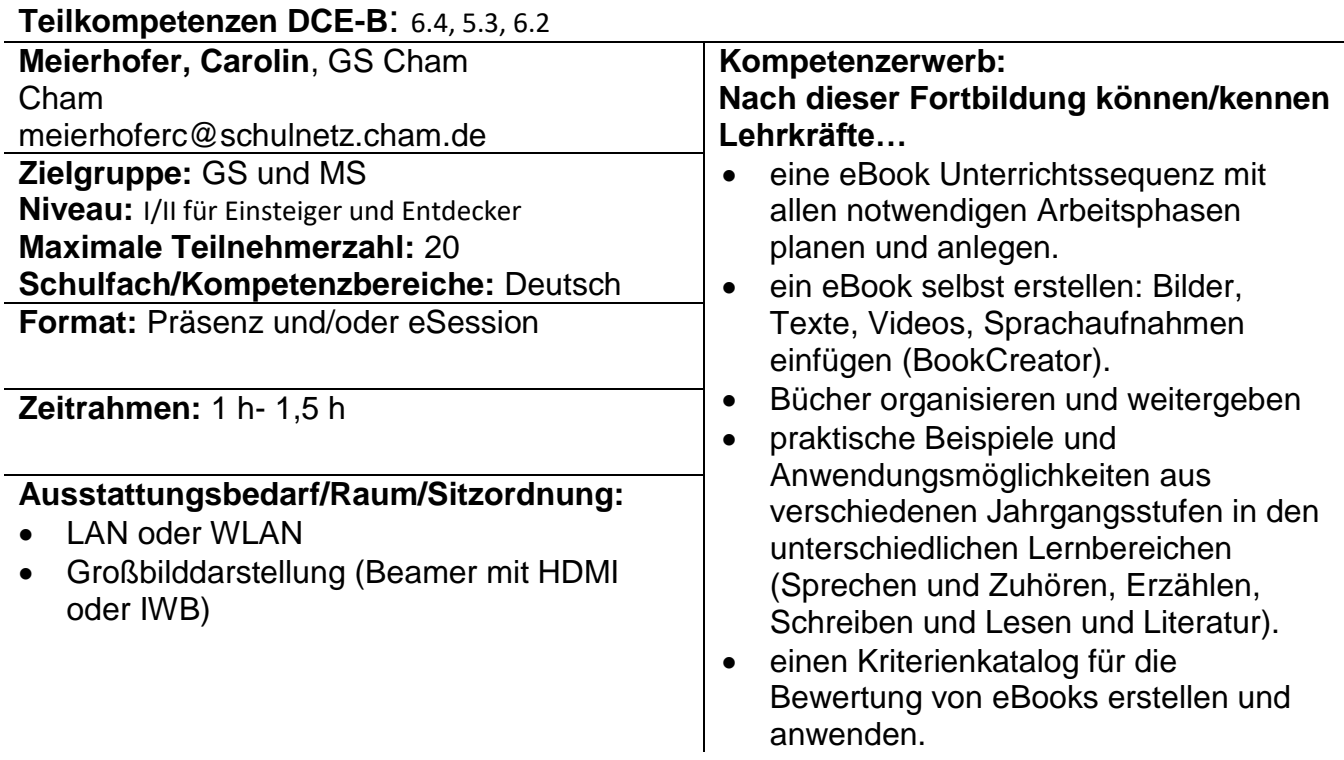

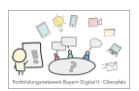

# **Digitale Elemente im Mathematikunterricht der Grundschule**

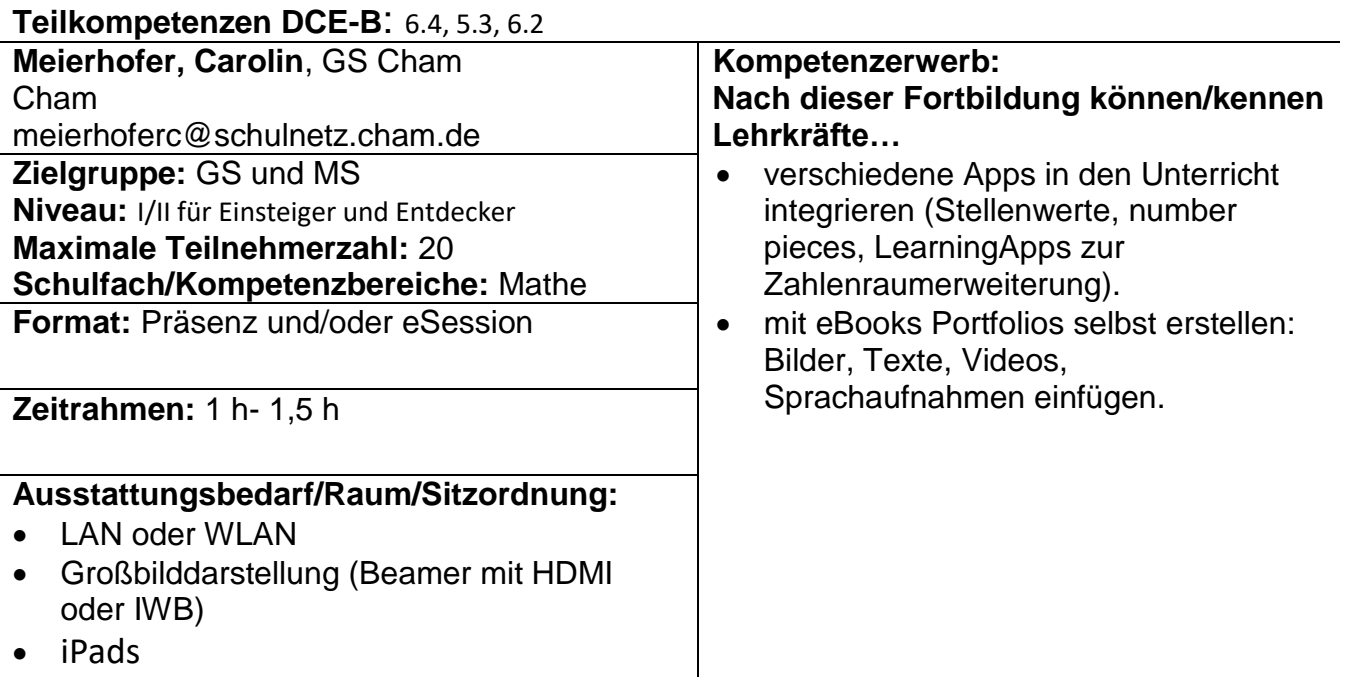

# **Im Sachunterricht digitale Portfolios erstellen**

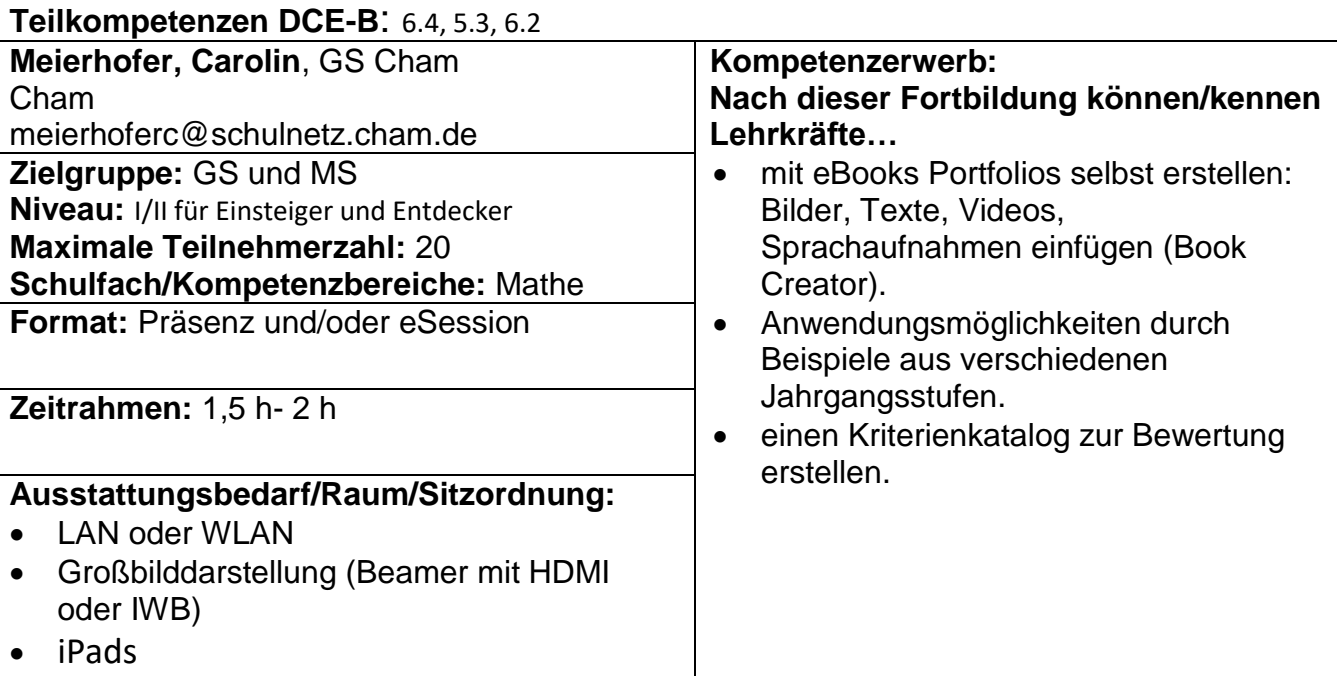

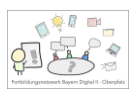

### **Das Tablet - wie fange ich an? – Einsatz im Unterricht - Einsteigen und Entdecken**

**Teilkompetenzen DCE-B:** 1.1, 3.1,

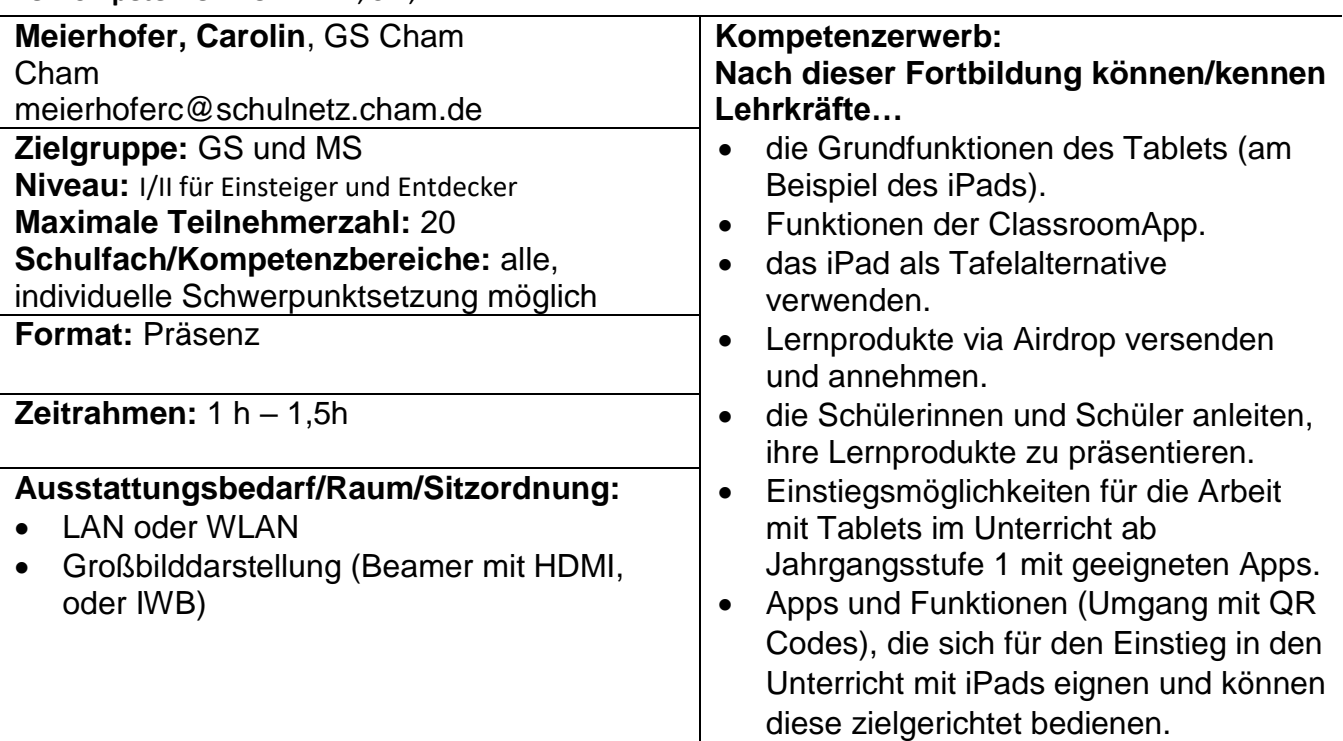

## **Das Tablet - eine Hilfe zur Unterrichstorganisation**

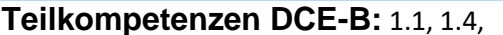

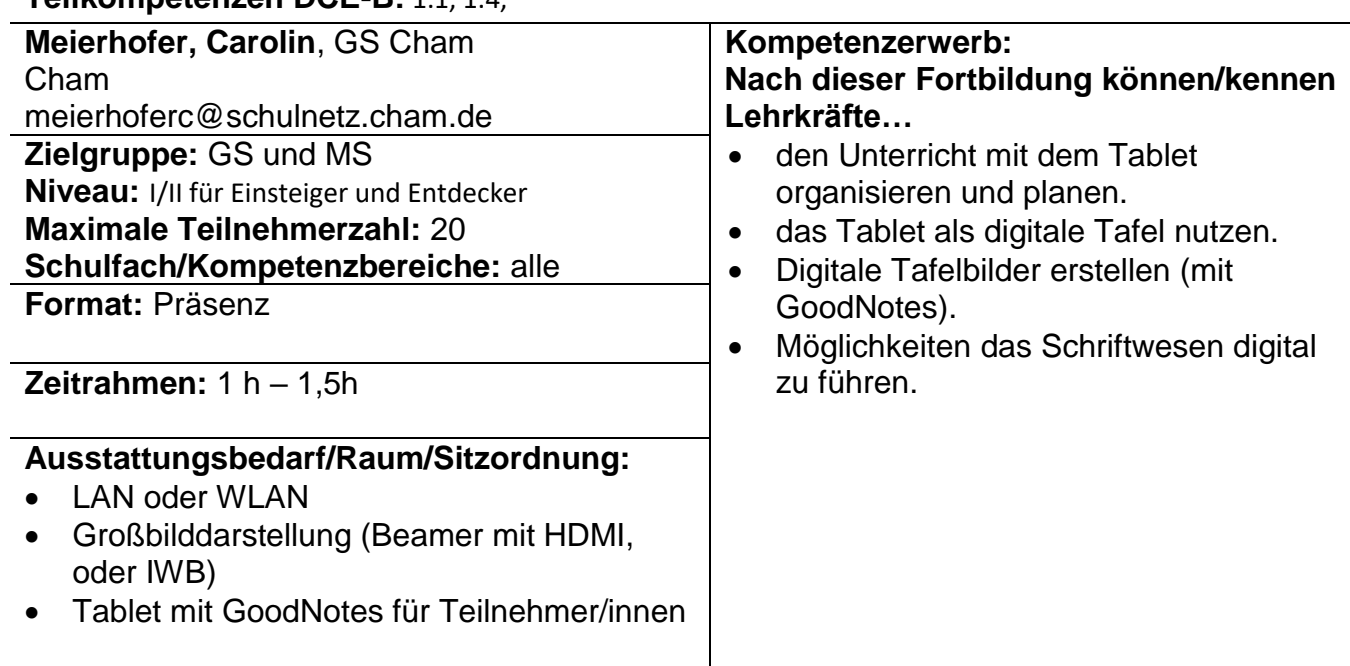

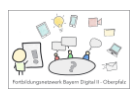

## **Im Anfangsunterricht mit eBooks differenziert fördern**

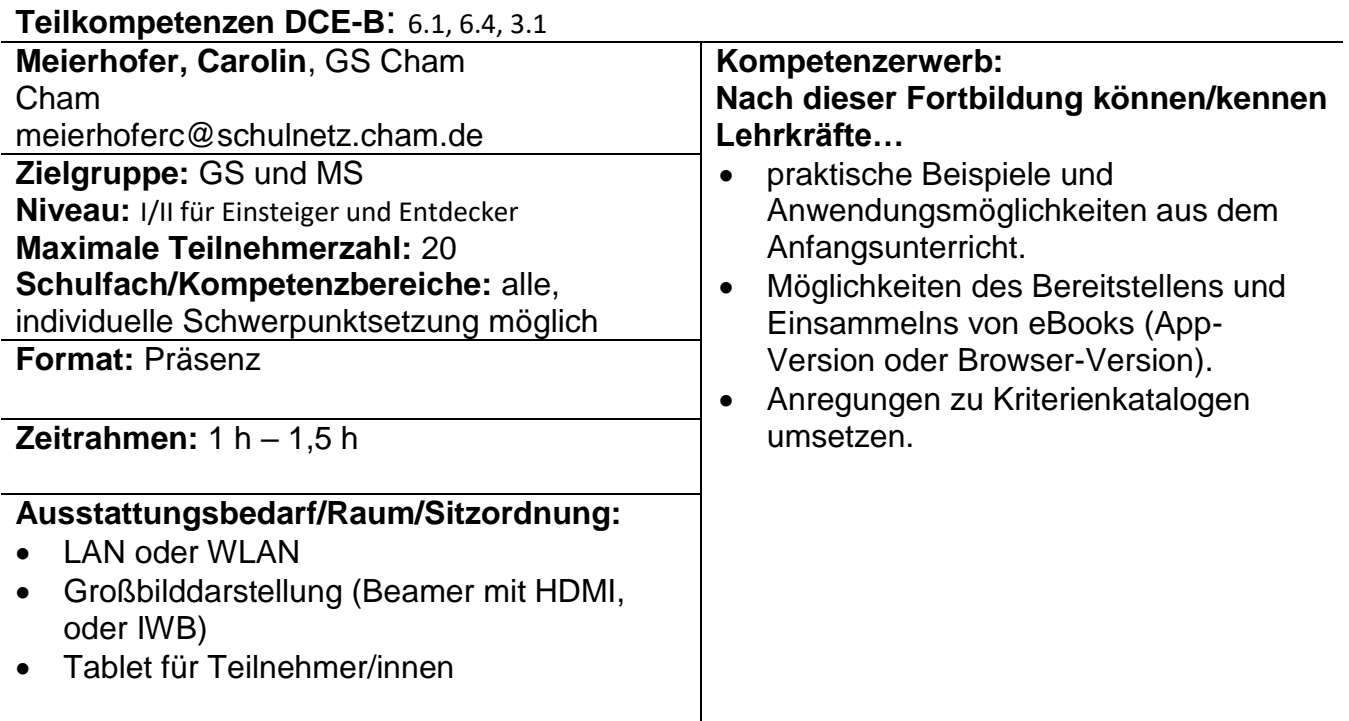

#### **Kunst digital - mit Greenscreen und iMovie digitale Bilder, Bücher und Filme mit Schülerinnen und Schülern erstellen**

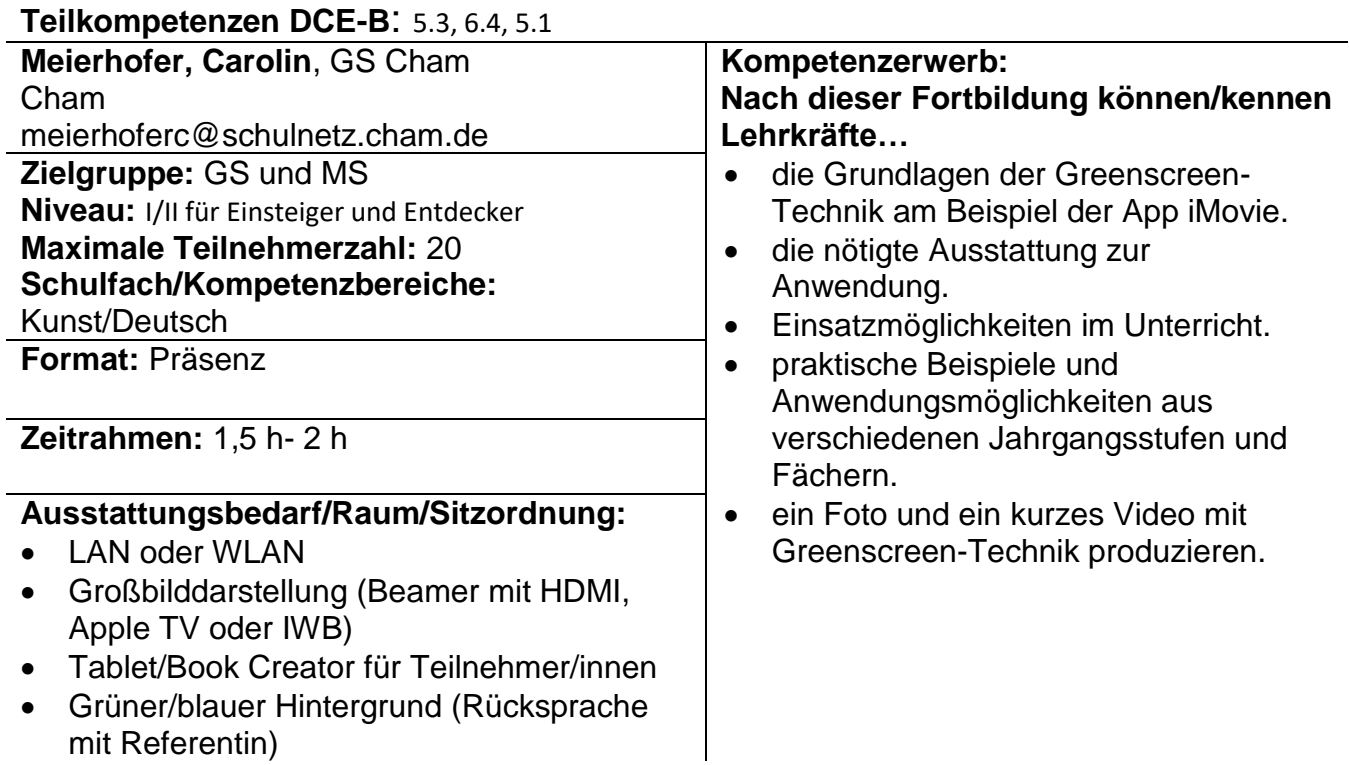

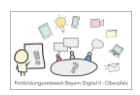

## **Apps zur Differenzierung einsetzen**

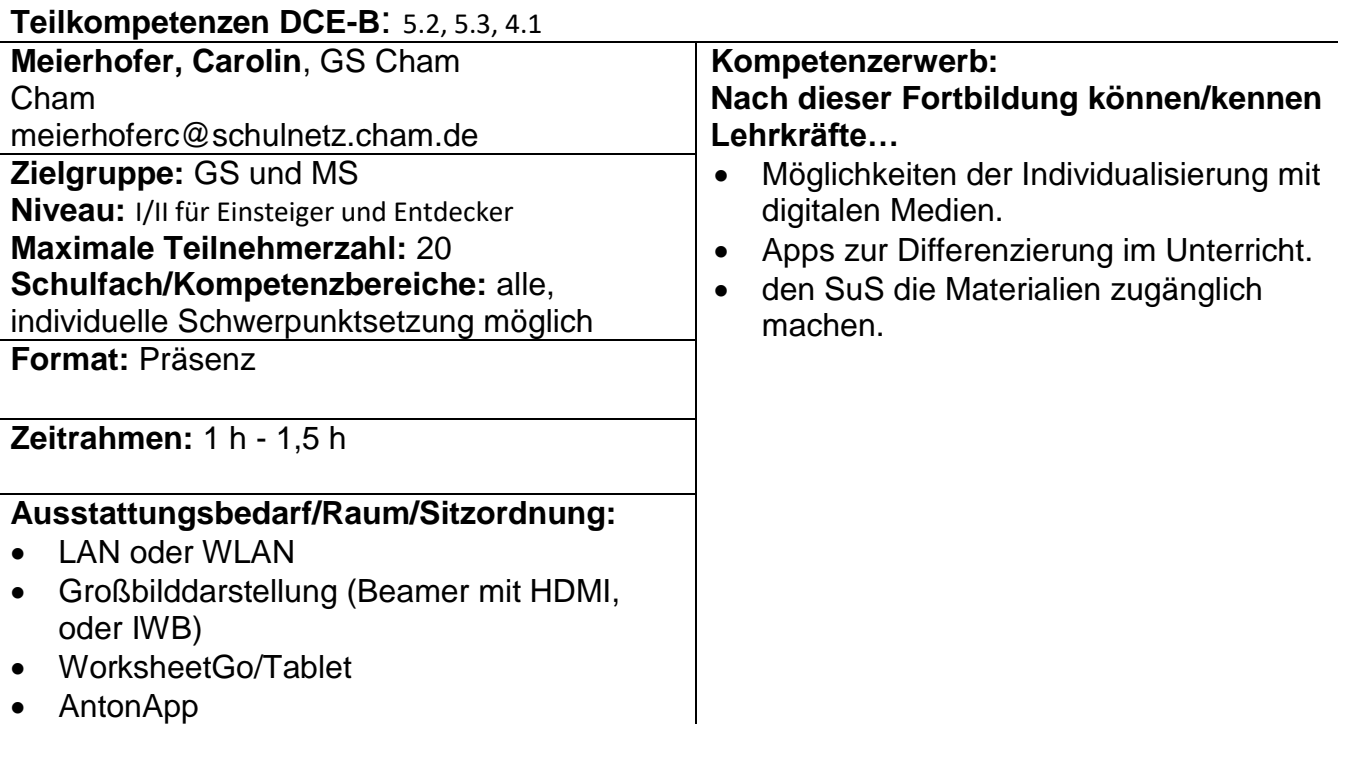

# Susanne Hierl, Lin - Neumarkt

## **Medienkompetenz leicht gemacht - Der Tabletführerschein**

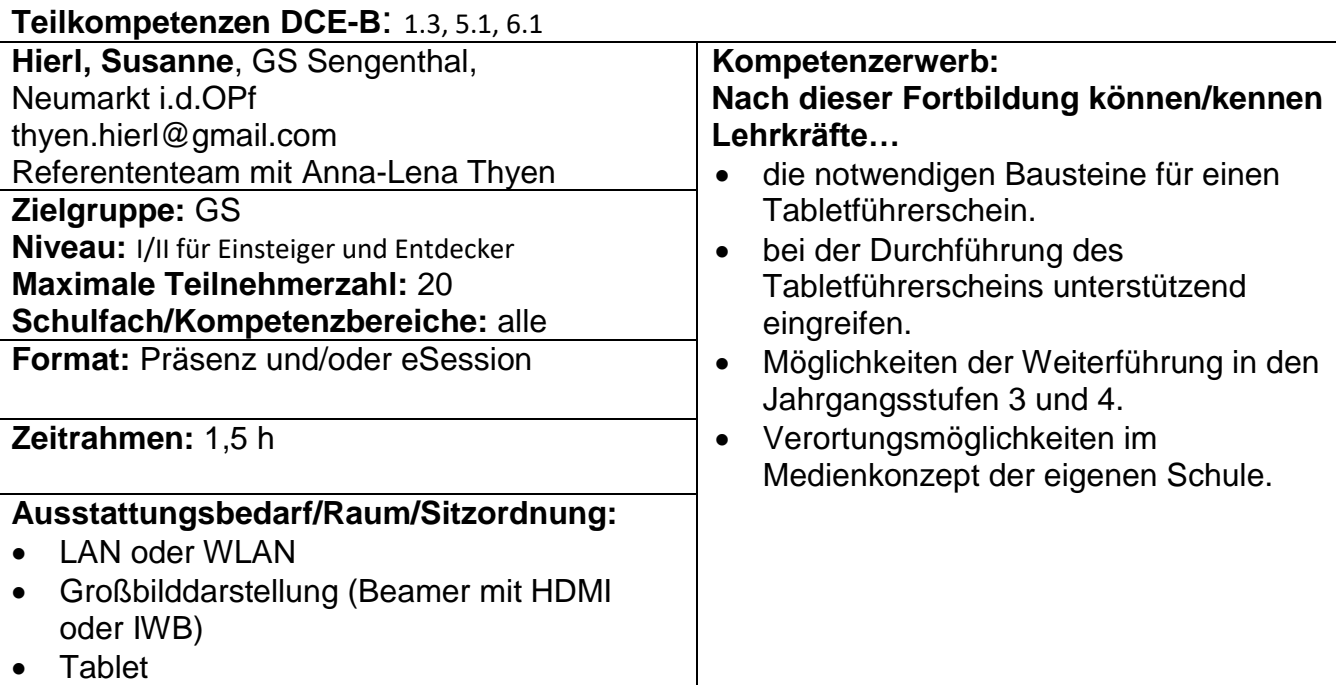

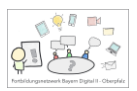

# **Digitales Klassenzimmer - schon ab der 1. Jahrgangsstufe!**

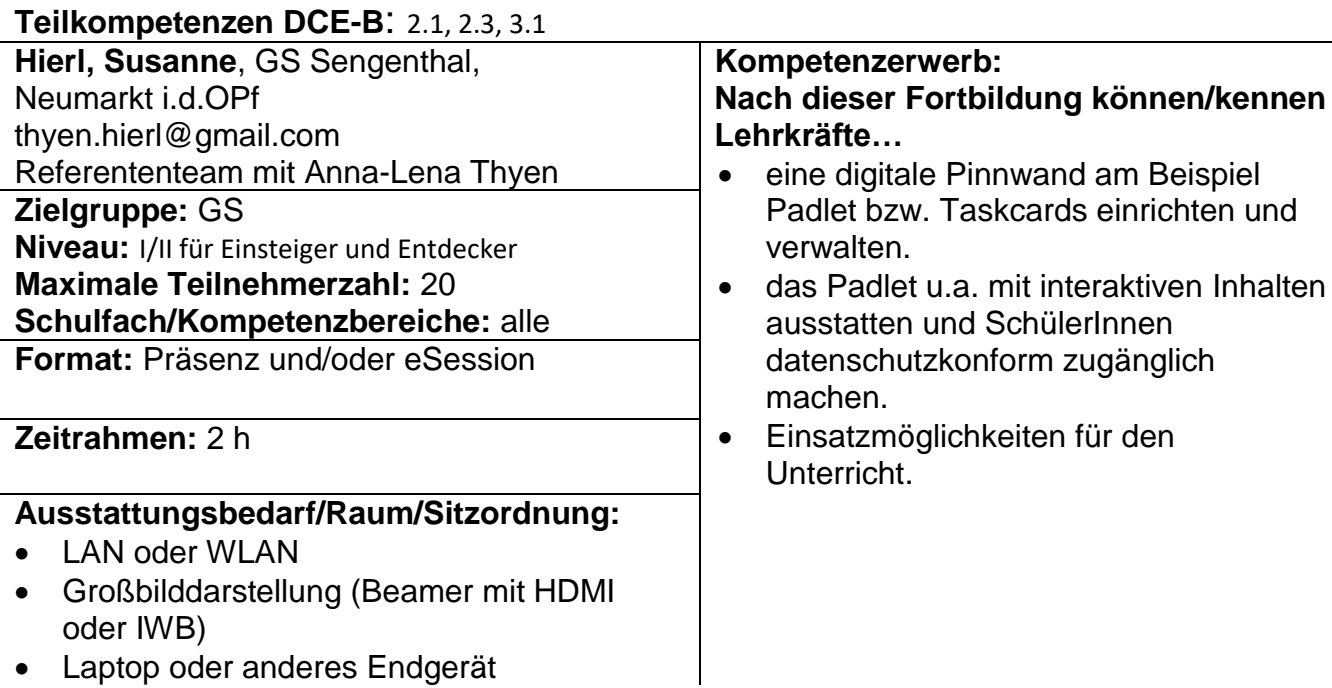

# **Anfangsunterricht digital anreichern (am Beispiel der ANTON App)**

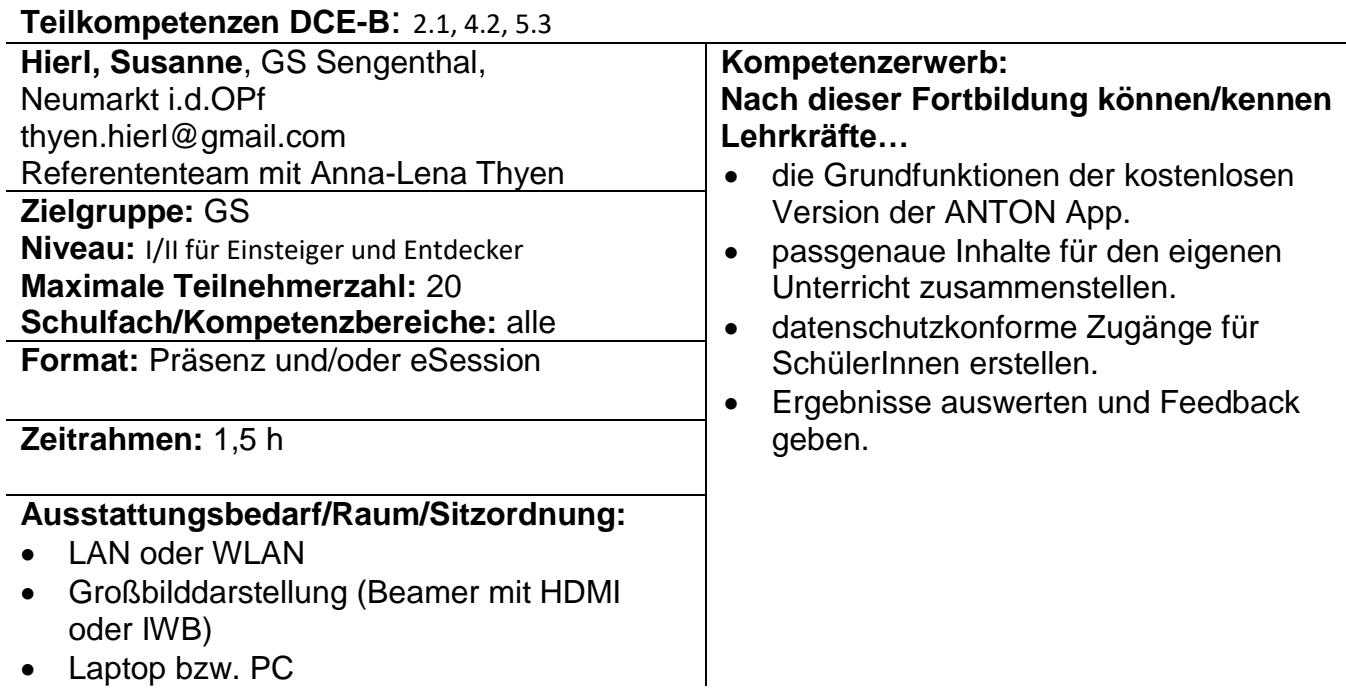

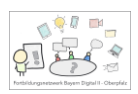

# **Lernumgebungen digital anreichern**

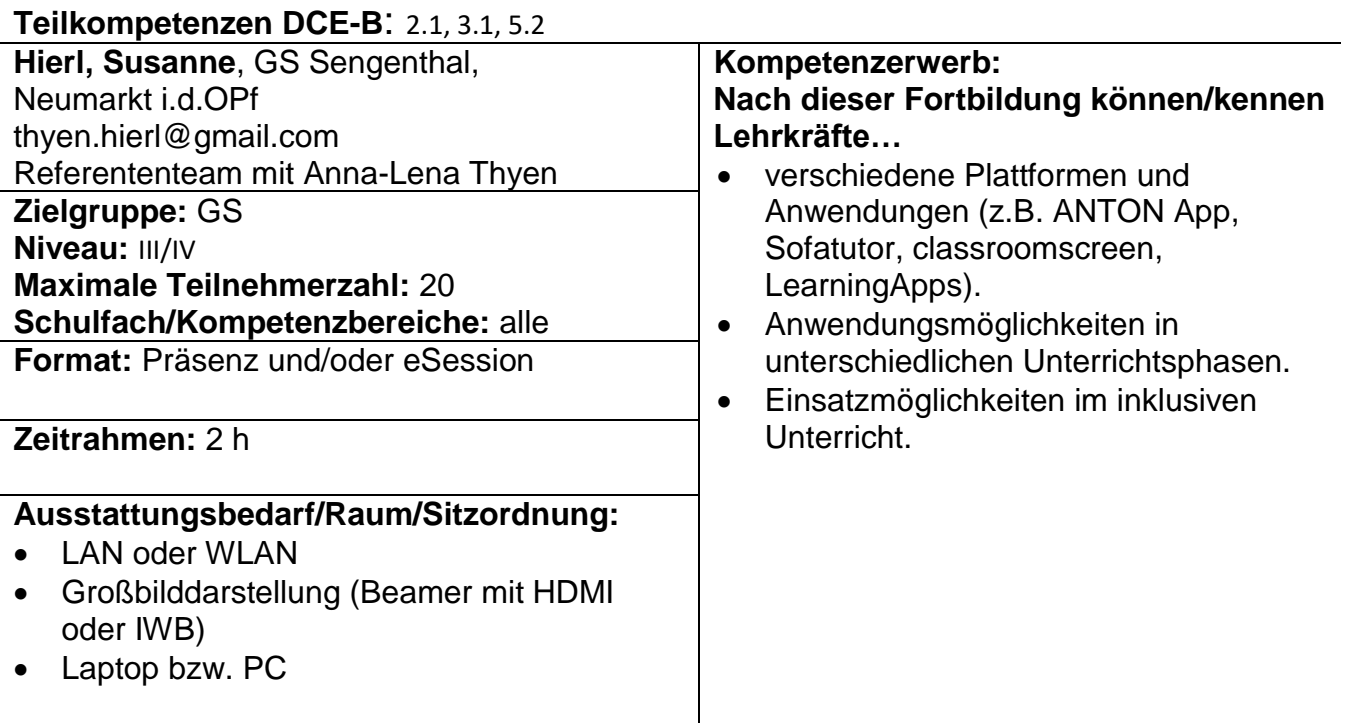

## **Pinsel vs. Tablet – Tableteinsatz im Kunstunterricht**

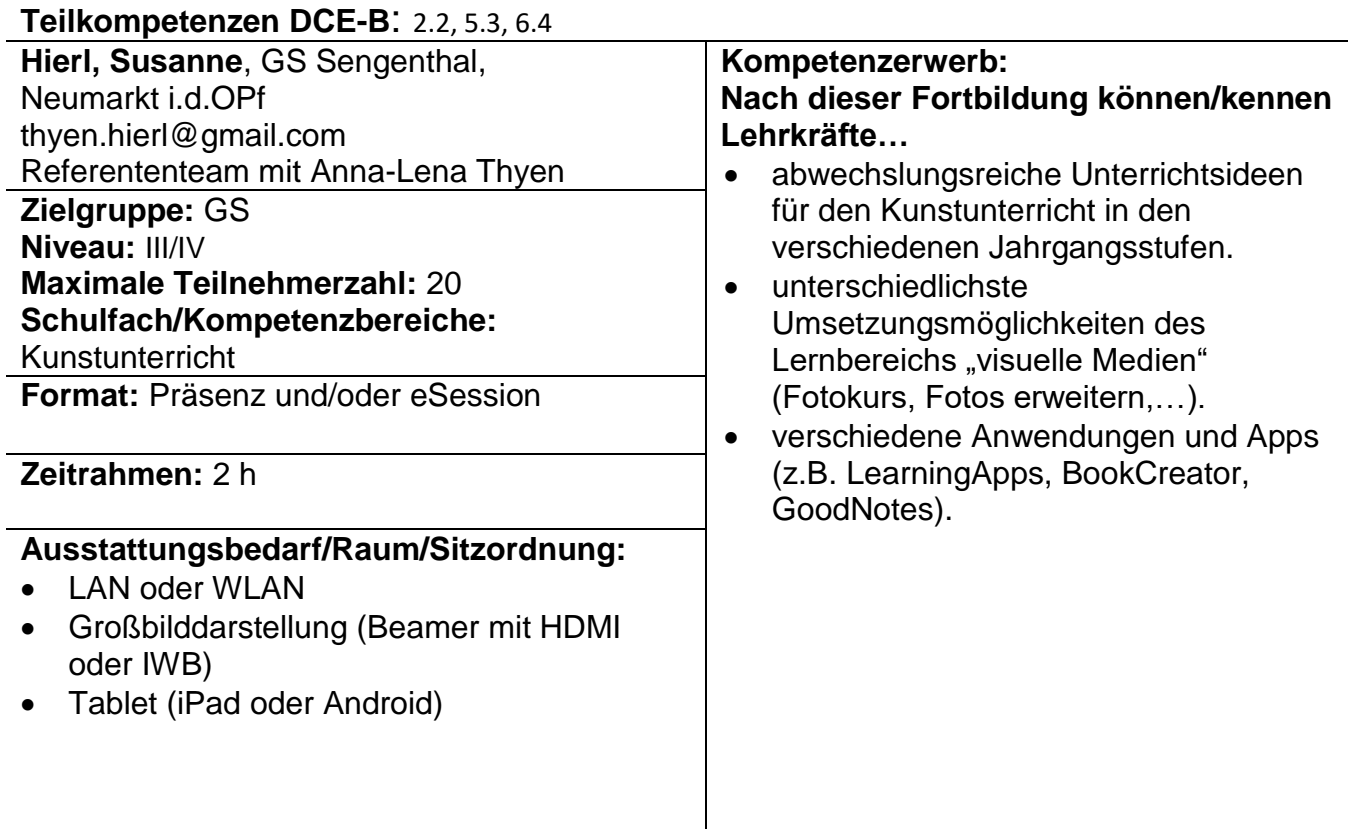

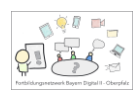

### **Unterrichten in der Tabletklasse**

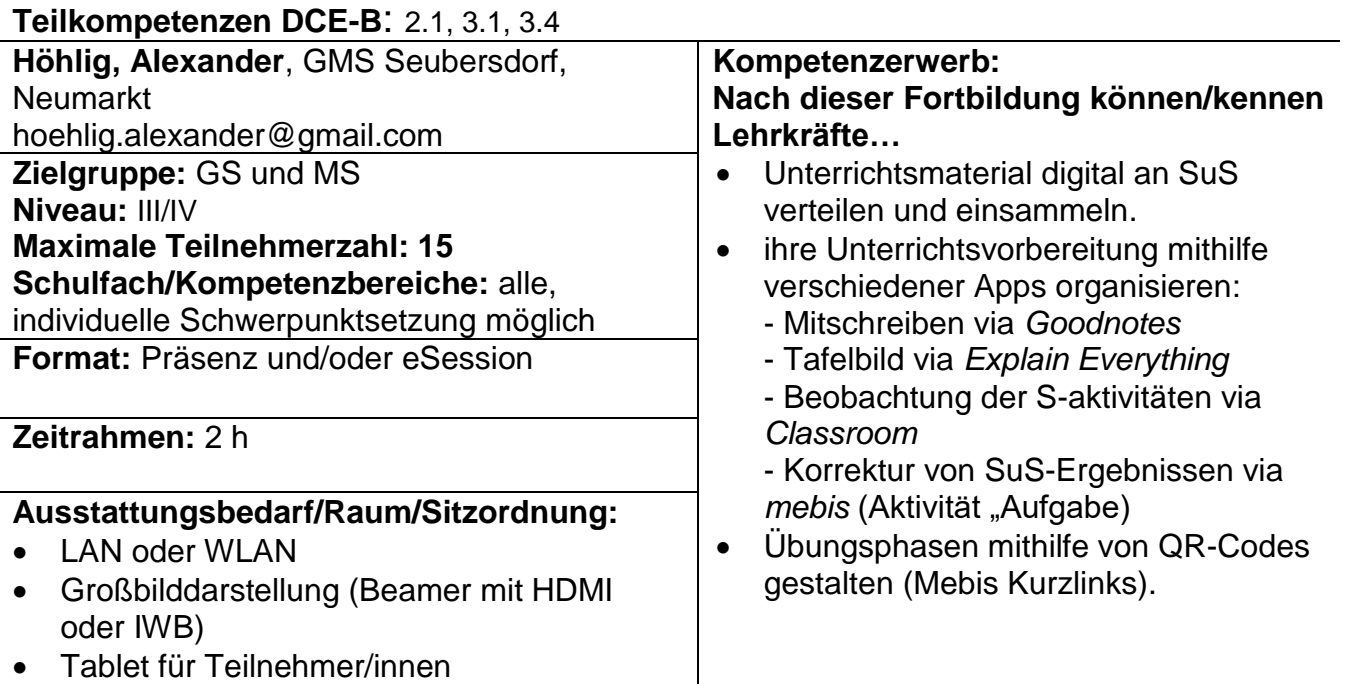

### **Bayerncloud (ByCS) - Messenger, Cloudspeicher und Weboffice im Kollegium nutzen**

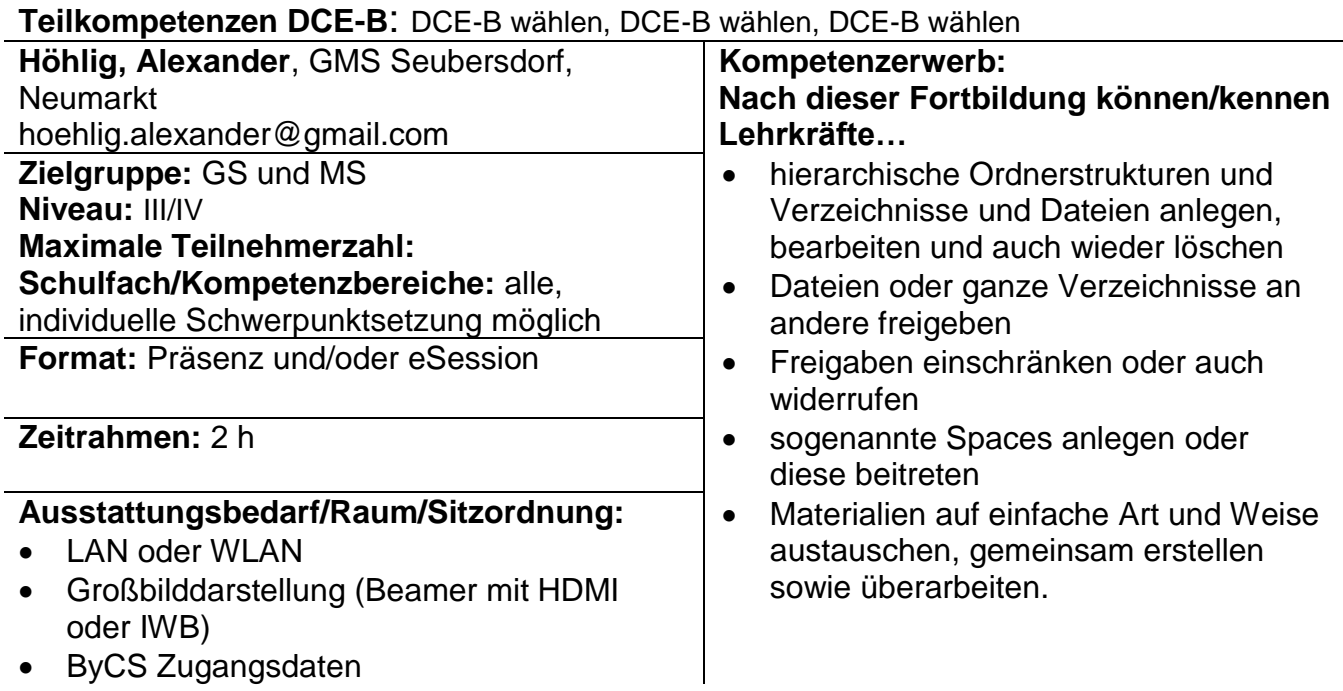

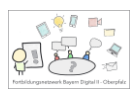

# **Geogebra – Digitale Bausteine für den Mathematikunterricht**

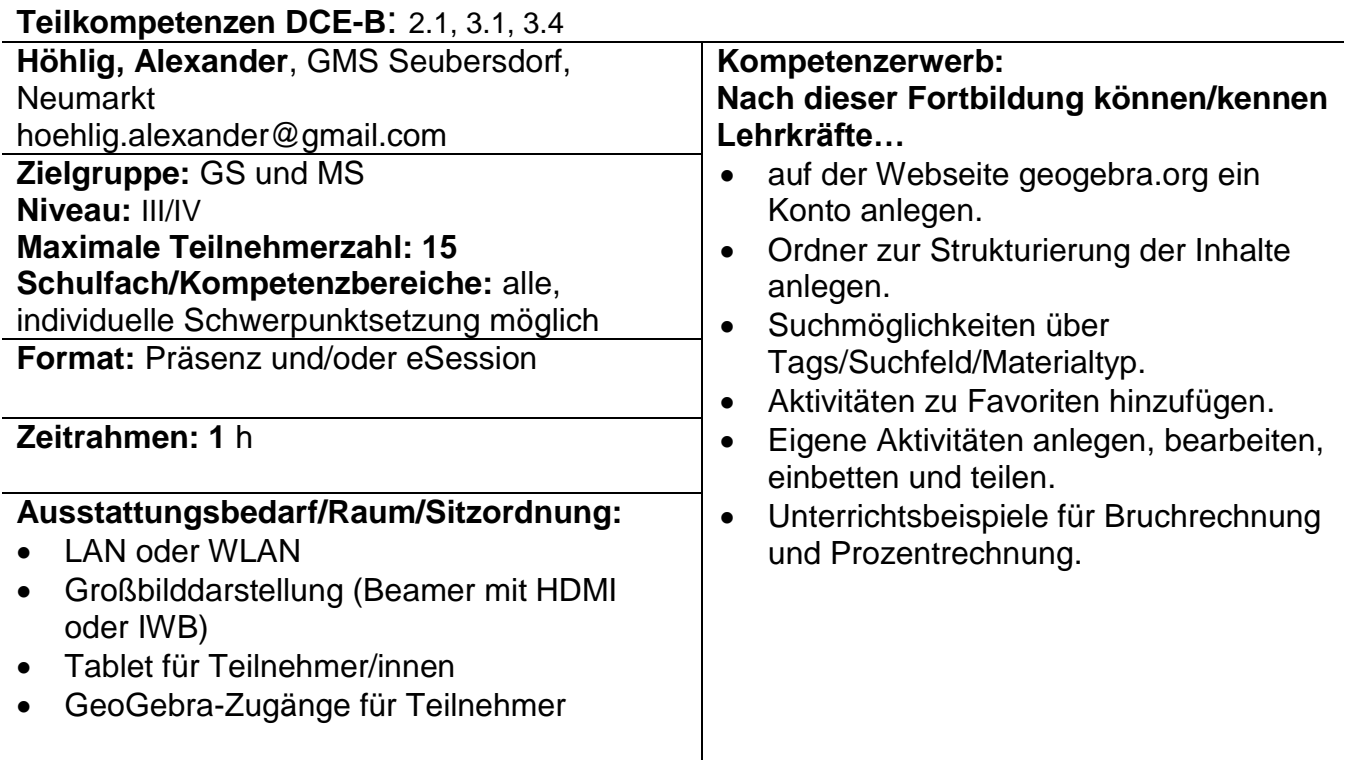

# **Tafelbilder und Lernvideos mit Explain Everything**

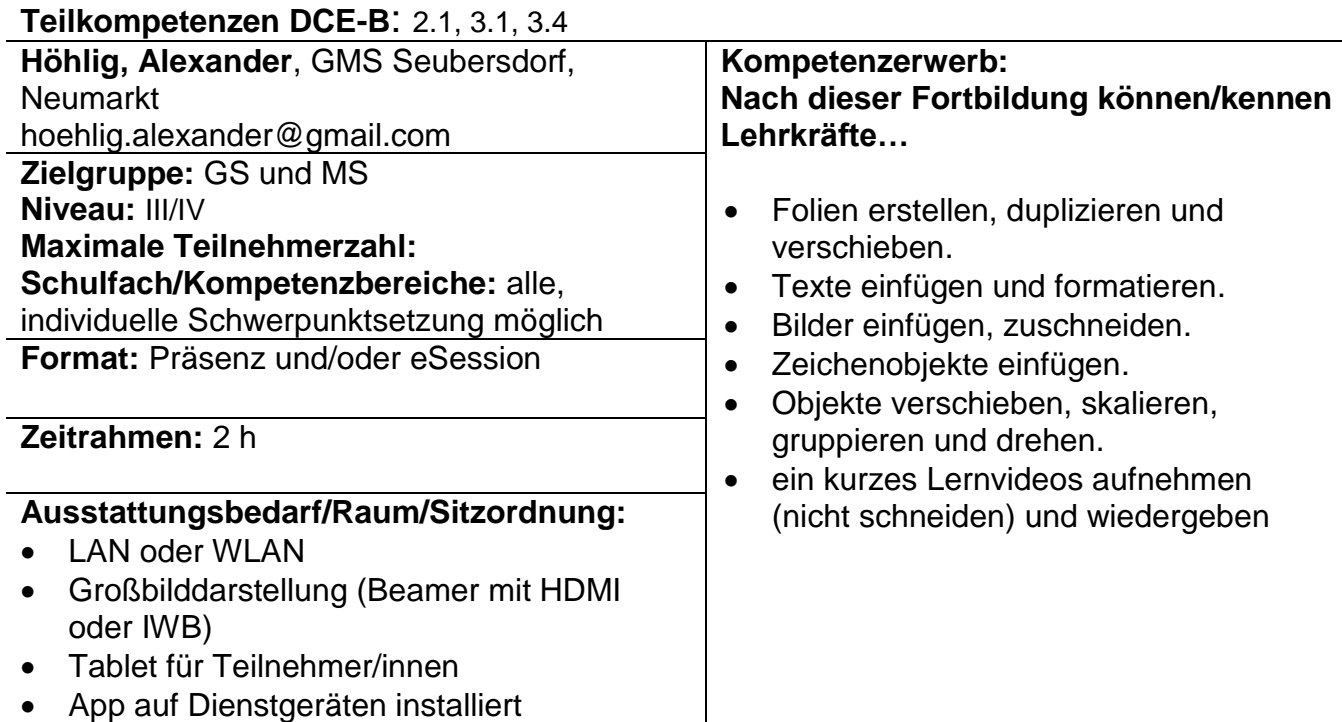

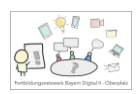

### **ebooks erstellen am Beispiel BookCreator**

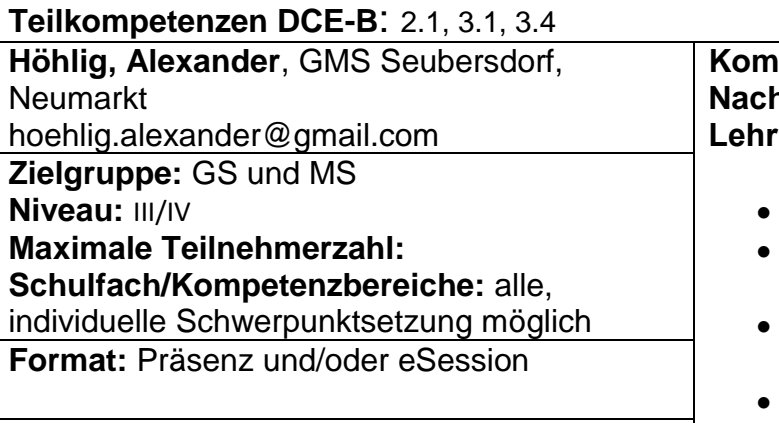

#### **Zeitrahmen:** 2 h

#### **Ausstattungsbedarf/Raum/Sitzordnung:**

- LAN oder WLAN
- Großbilddarstellung (Beamer mit HDMI oder IWB)
- Tablet für Teilnehmer/innen
- App auf Dienstgeräten installiert

#### **Kompetenzerwerb: Nach dieser Fortbildung können/kennen Lehrkräfte…**

- Fotos hinzufügen und bearbeiten.
- Mal-/Schreib-Felder und Symbole hinzufügen.
- Aufnehmen und Hinzufügen von Tönen.
- Texte hinzufügen und anpassen.
- Exportieren des ebooks als pdf.
- Erstellung einer "Lehrer-Bibliothek" zur Abgabe der Schüler-eBooks.

### Matthias Lehman, L – Neumarkt

### **BayernCloud Schule Einführung**

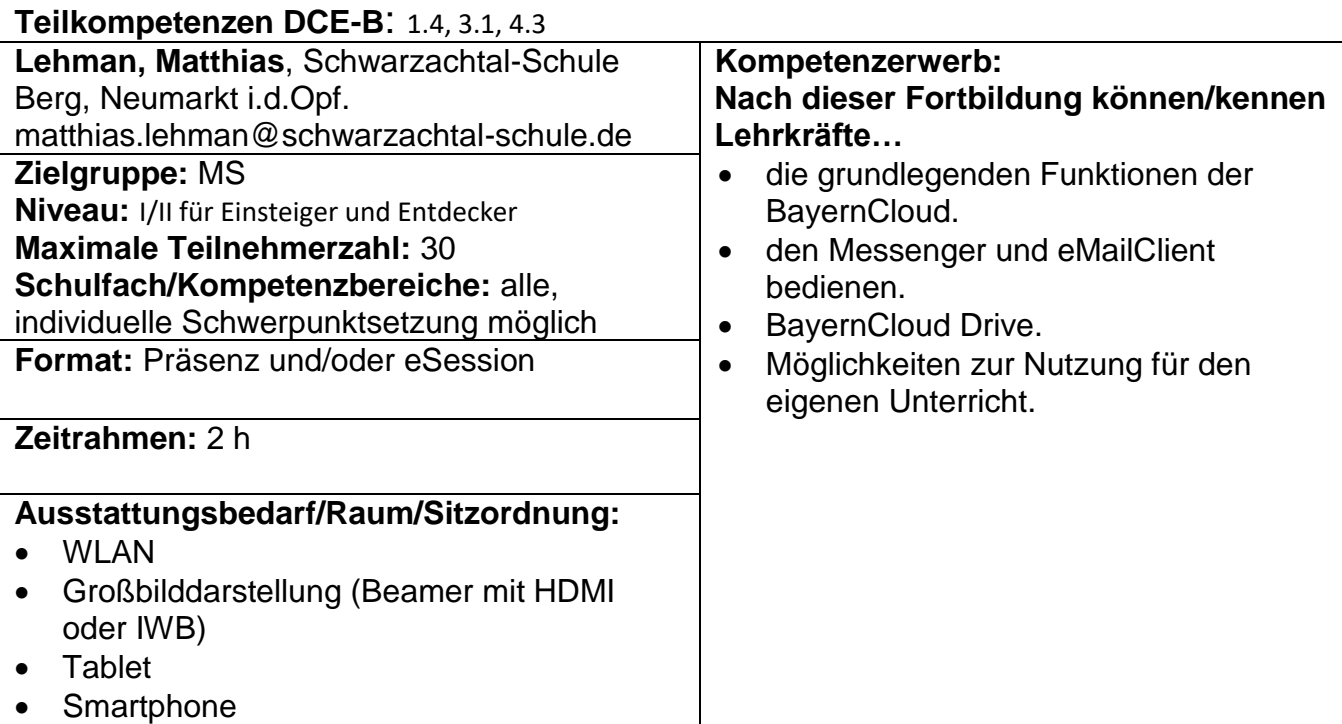

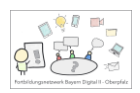

# **Unterrichtsorganisation mit dem Tablet**

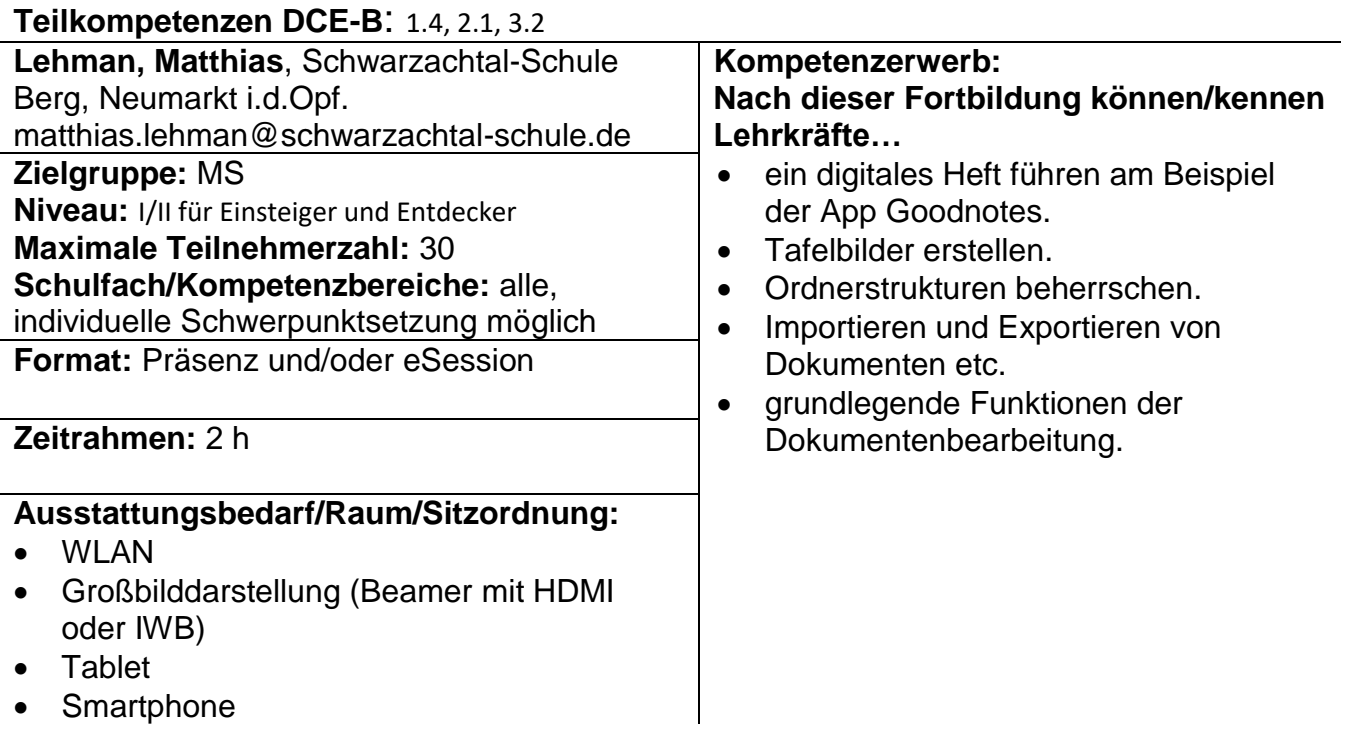

# **Programmieren in der Mittelschule - Basics**

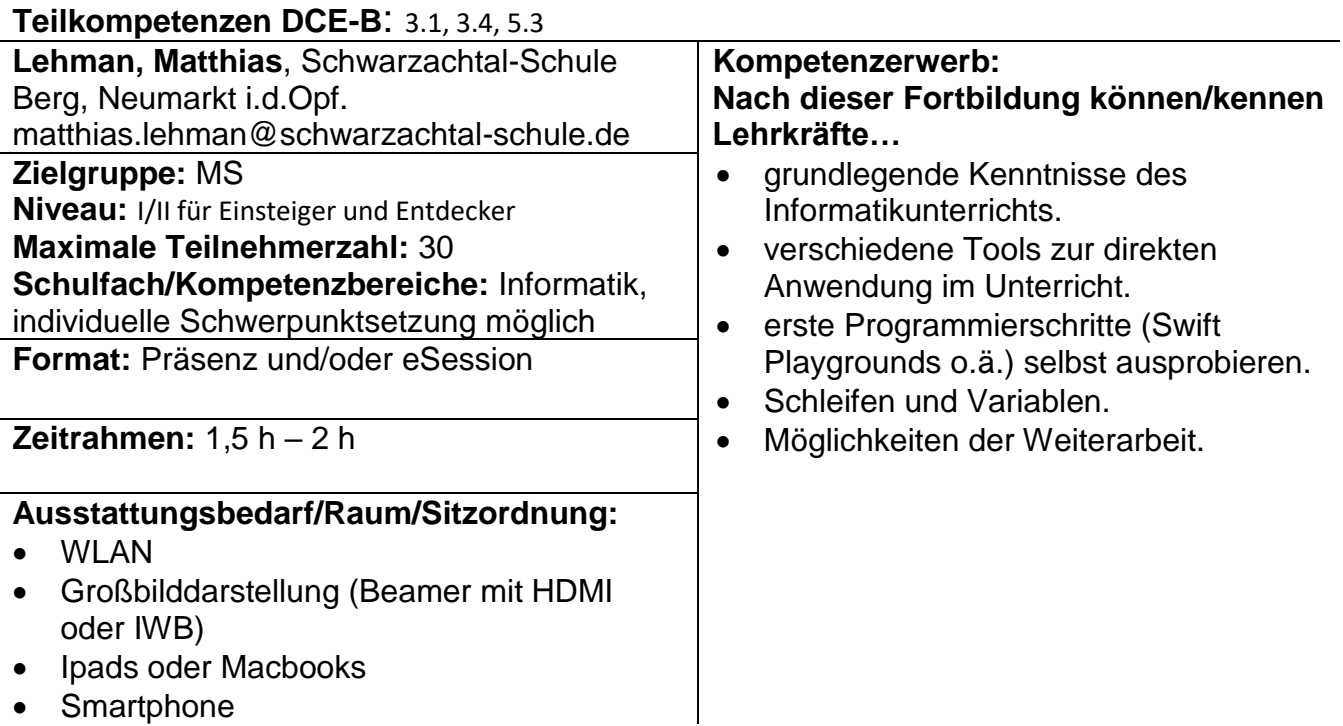

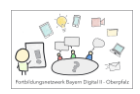

# **Tablet- und jetzt?**

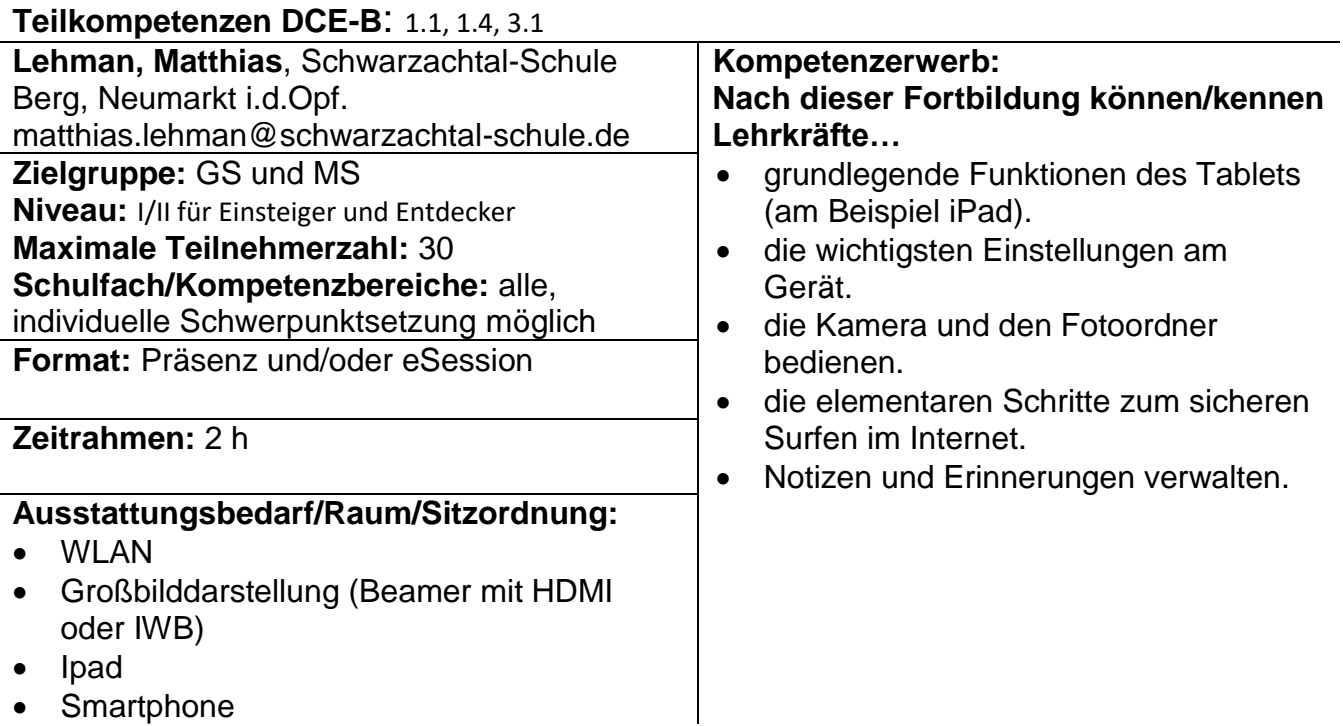

# **Eigene "Radiowerbung" mit dem Tablet erstellen**

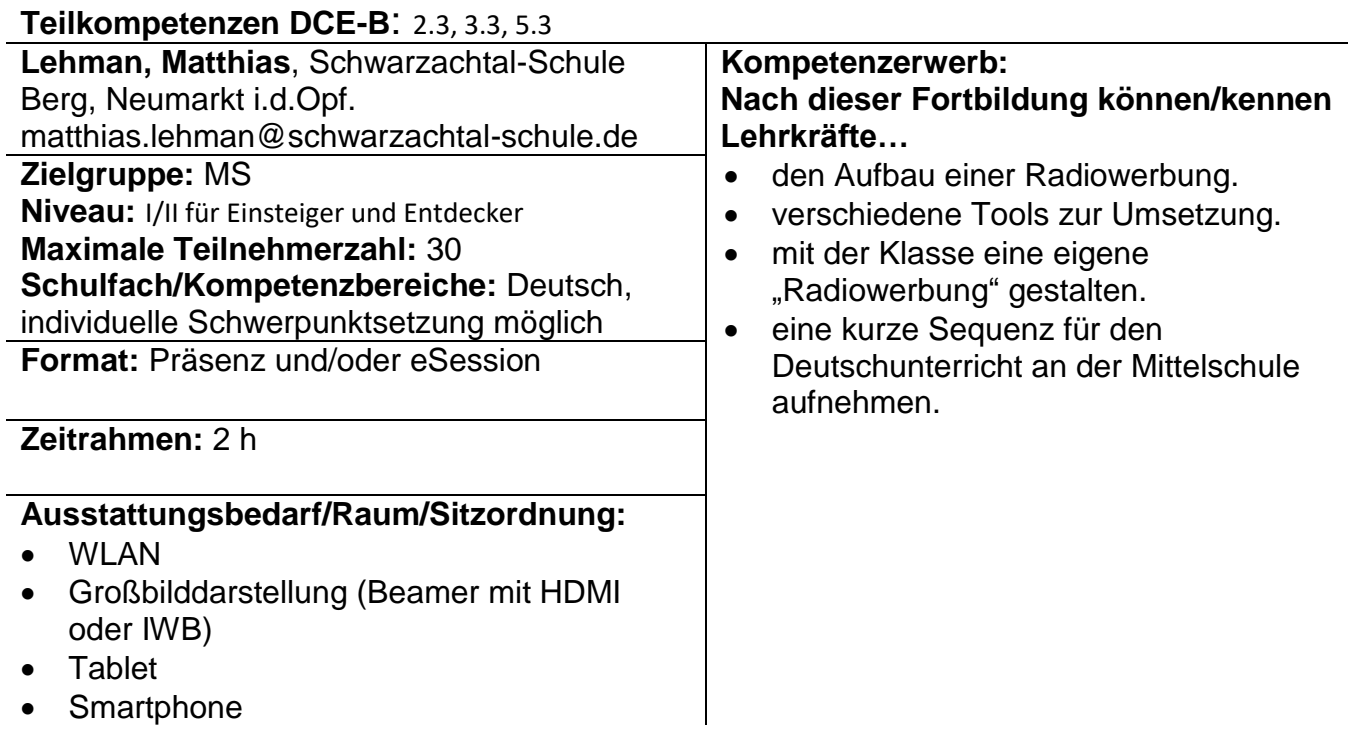

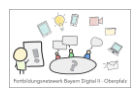

# **Das Tablet kann mehr als Fotos, Apps und Internet!**

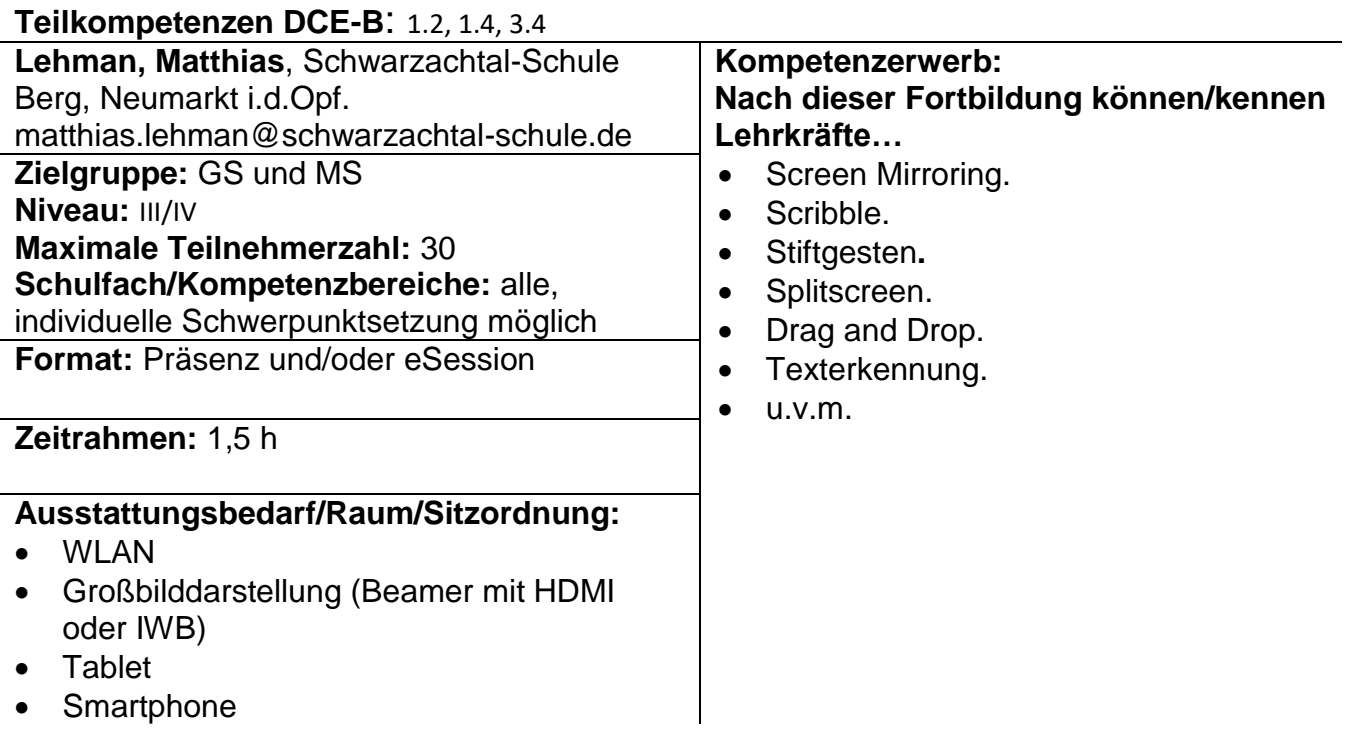

## **Filmen und Fotografieren mit dem Tablet/Smartphone**

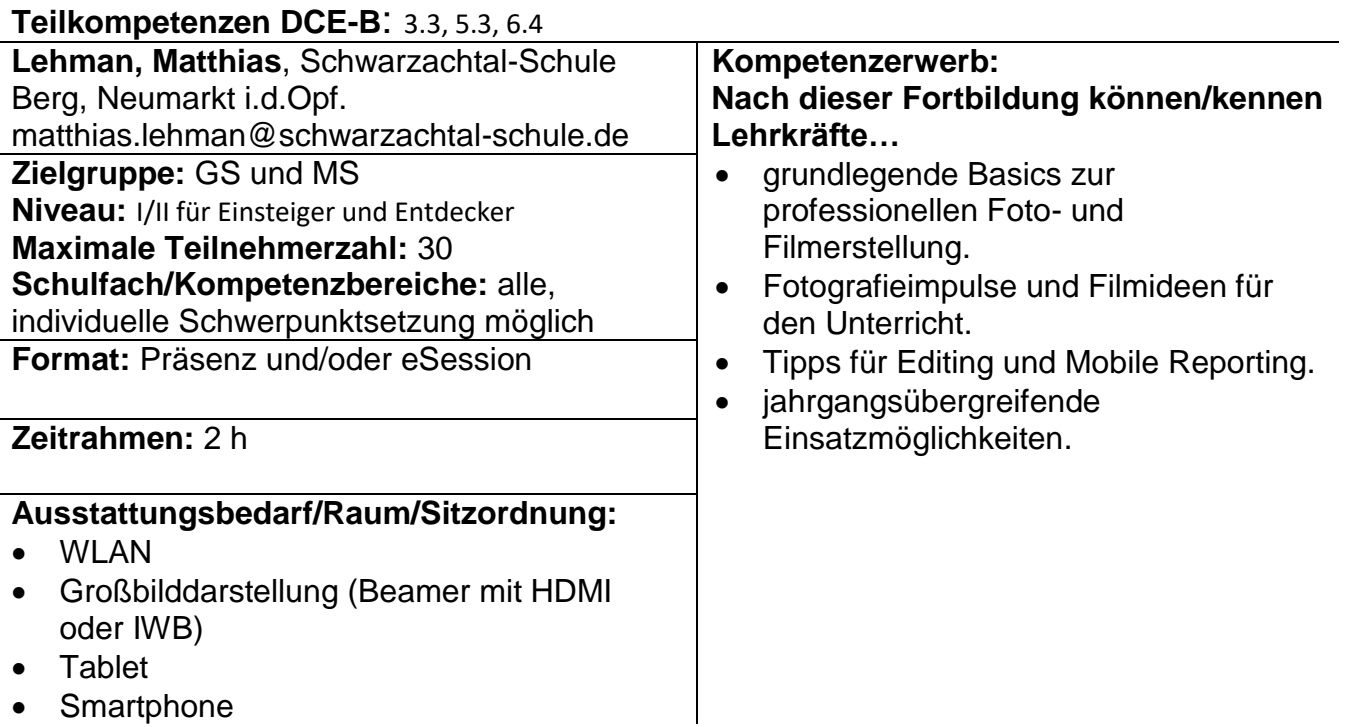

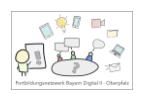

# **Unterrichtsorganisation mit Hilfe von ByCS-Drive**

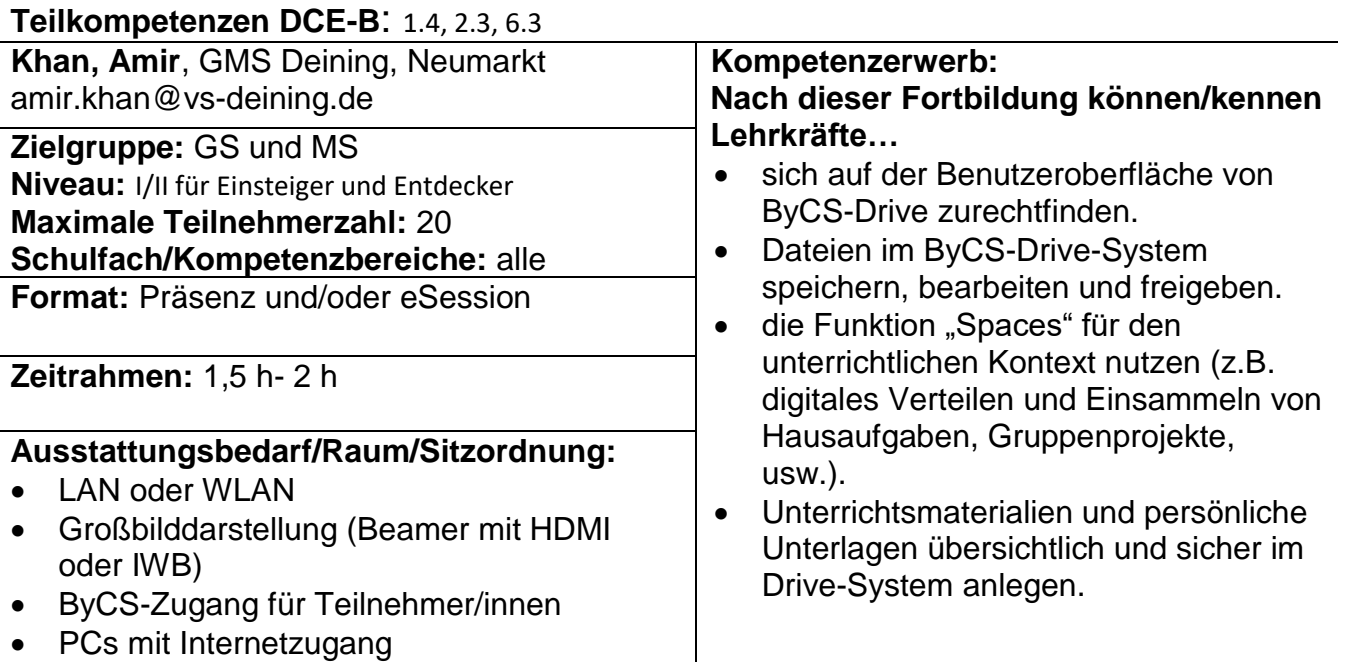

# **Schulische Kommunikation mit dem ByCS-Messenger**

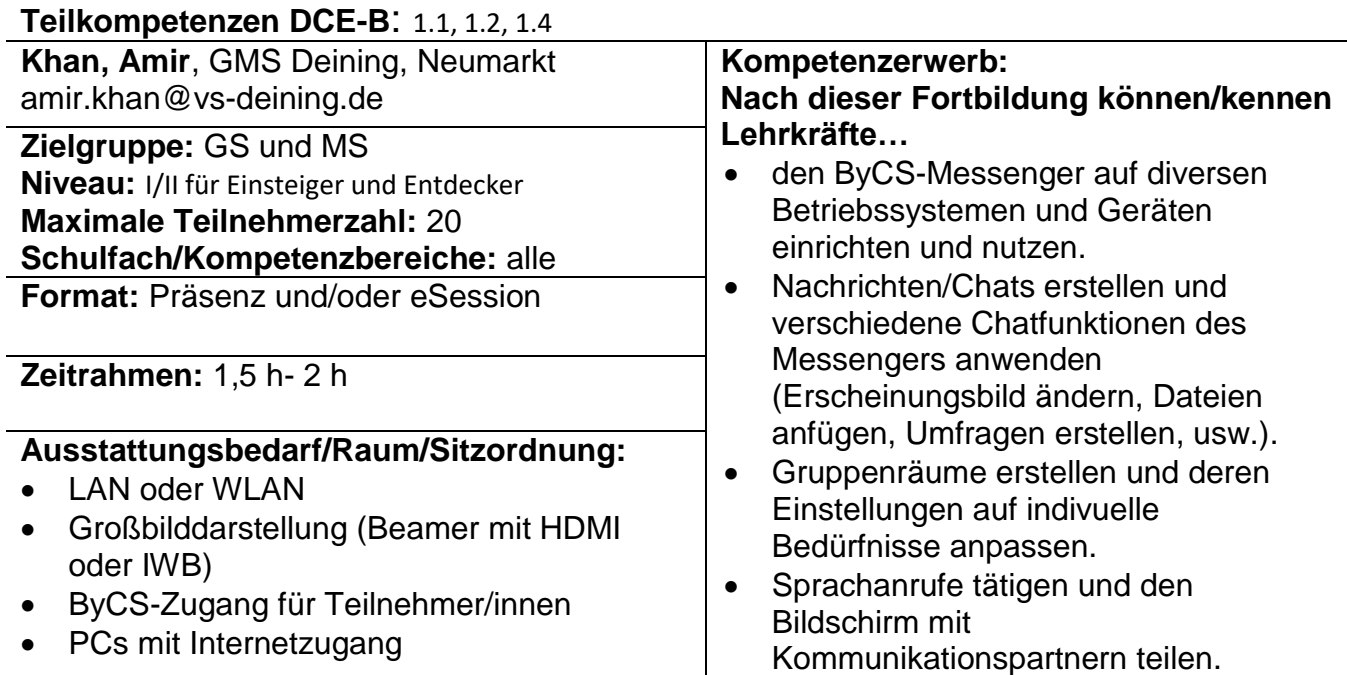

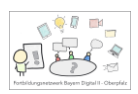

# **Digitales Arbeiten mit ByCS-Office**

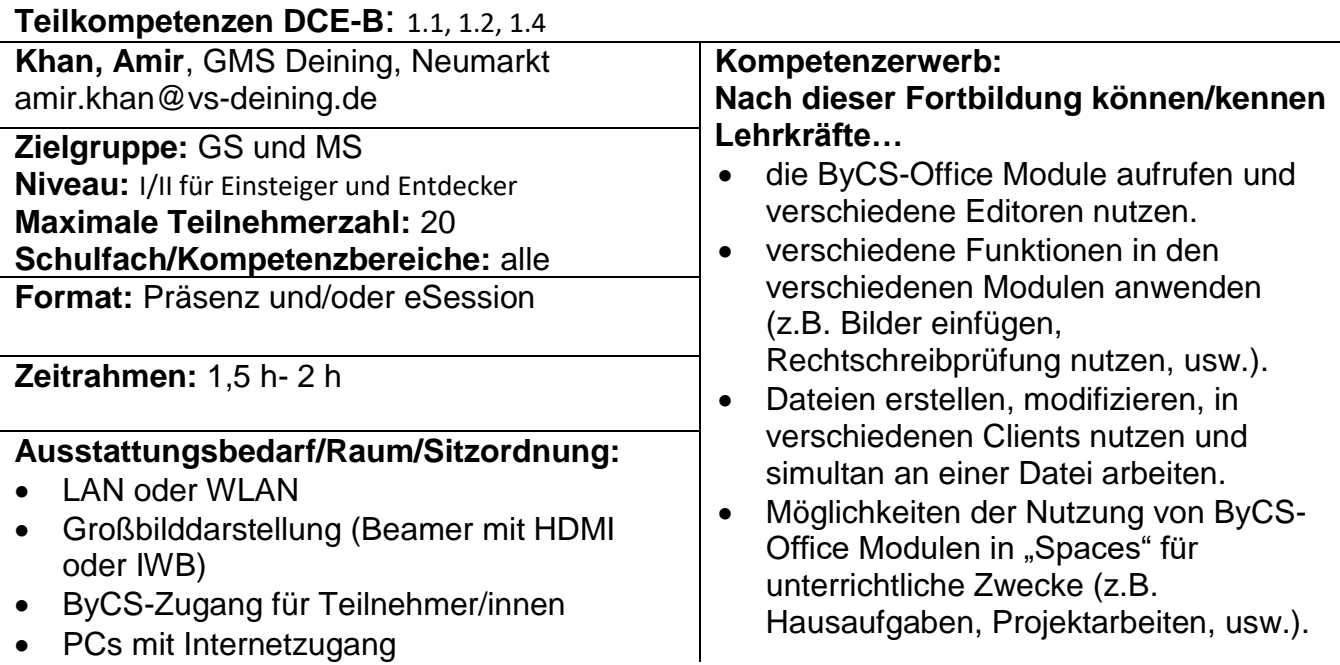

# • PCs mit Internetzugang

### **Lesespurgeschichten im Fach Deutsch interaktiv und digital gestalten**

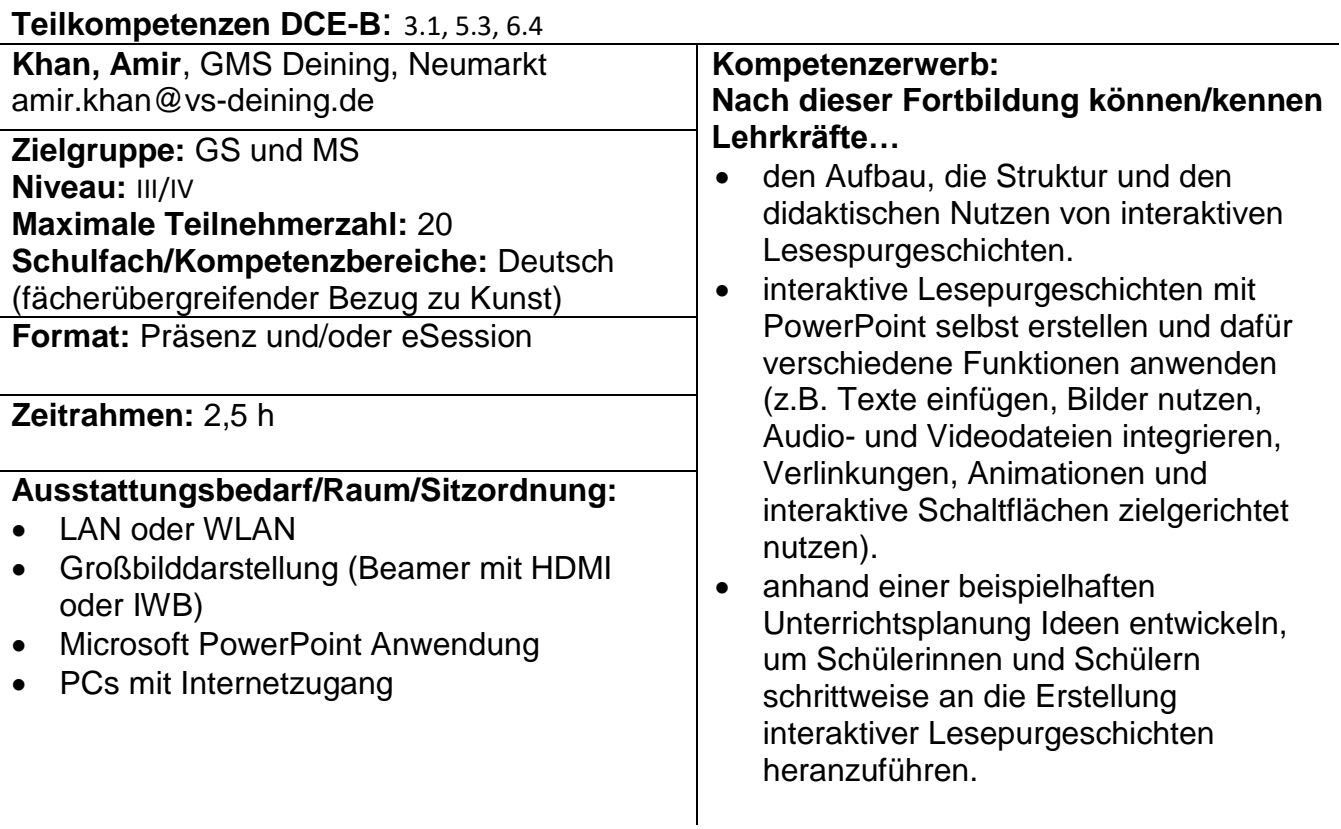

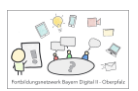

# **Differenzierte Stationenarbeit mit Hilfe einer digitalen Pinnwand**

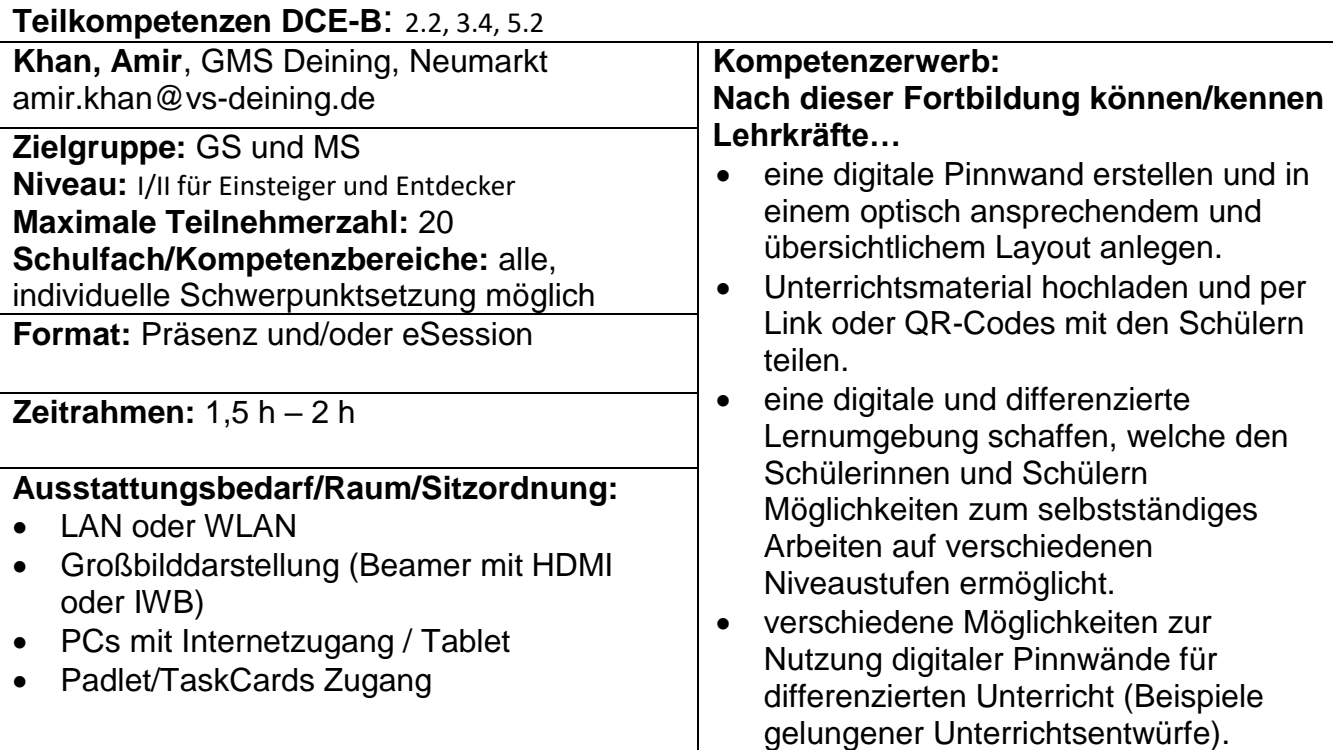

# **Digitale Heftführung am Tablet optisch ansprechend gestalten**

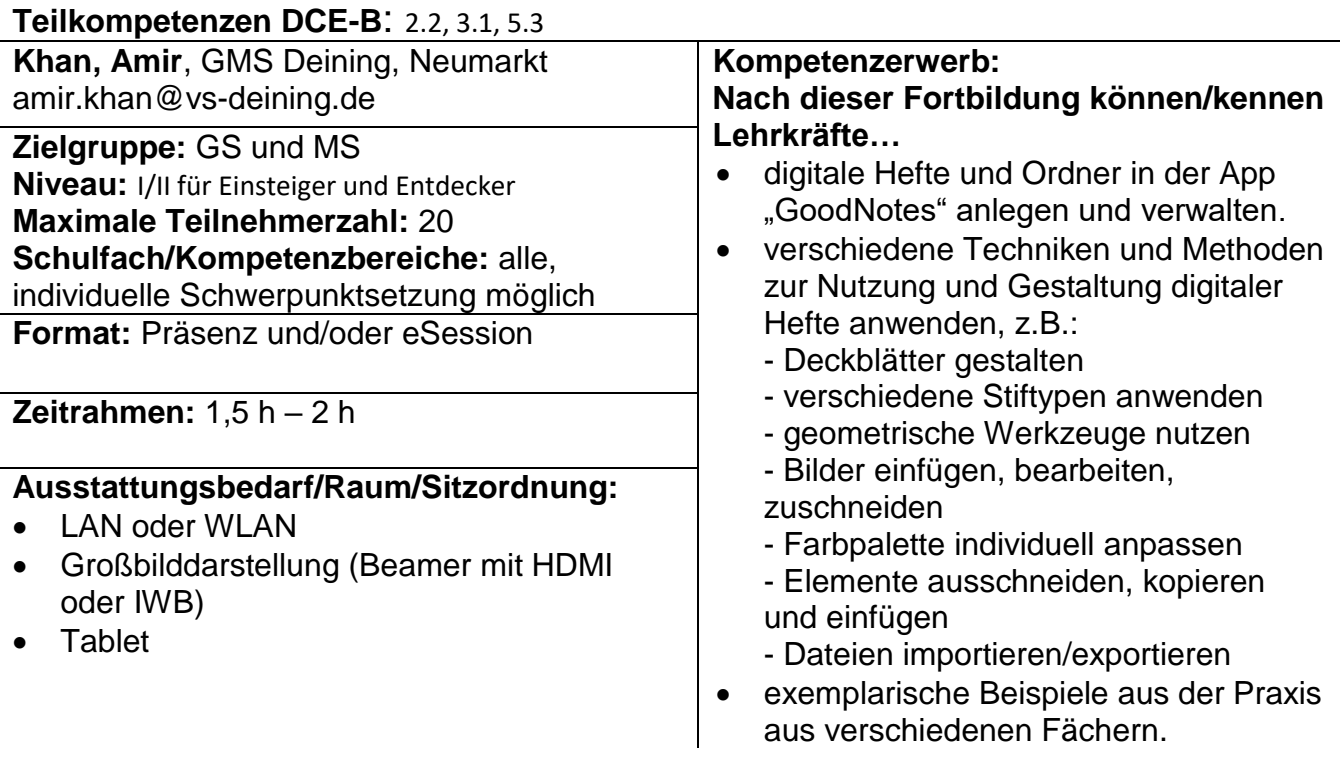

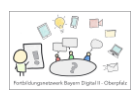

# **Lernvideos am Tablet schülerorientiert erstellen**

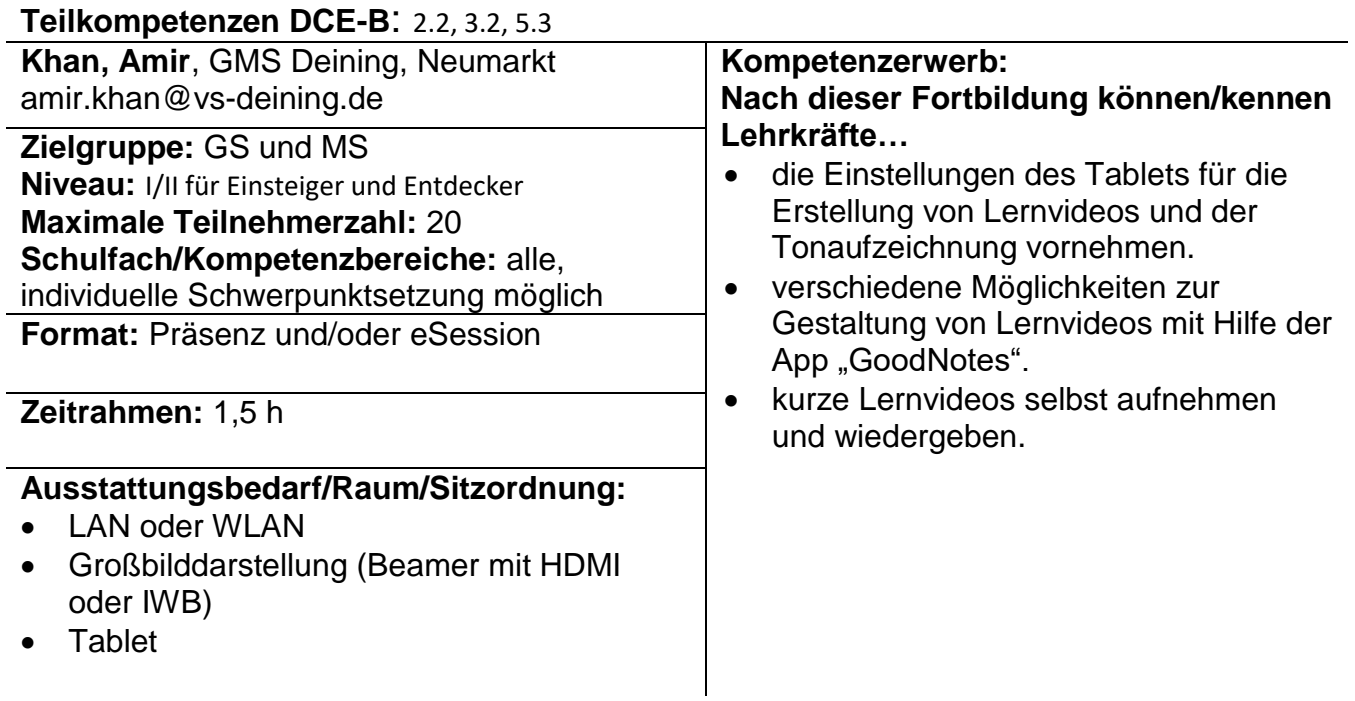

### Julia Reichel, Lin – Neumarkt

## **Zuhörkompetenz schulen – Geräuschlandkarten digital erstellen**

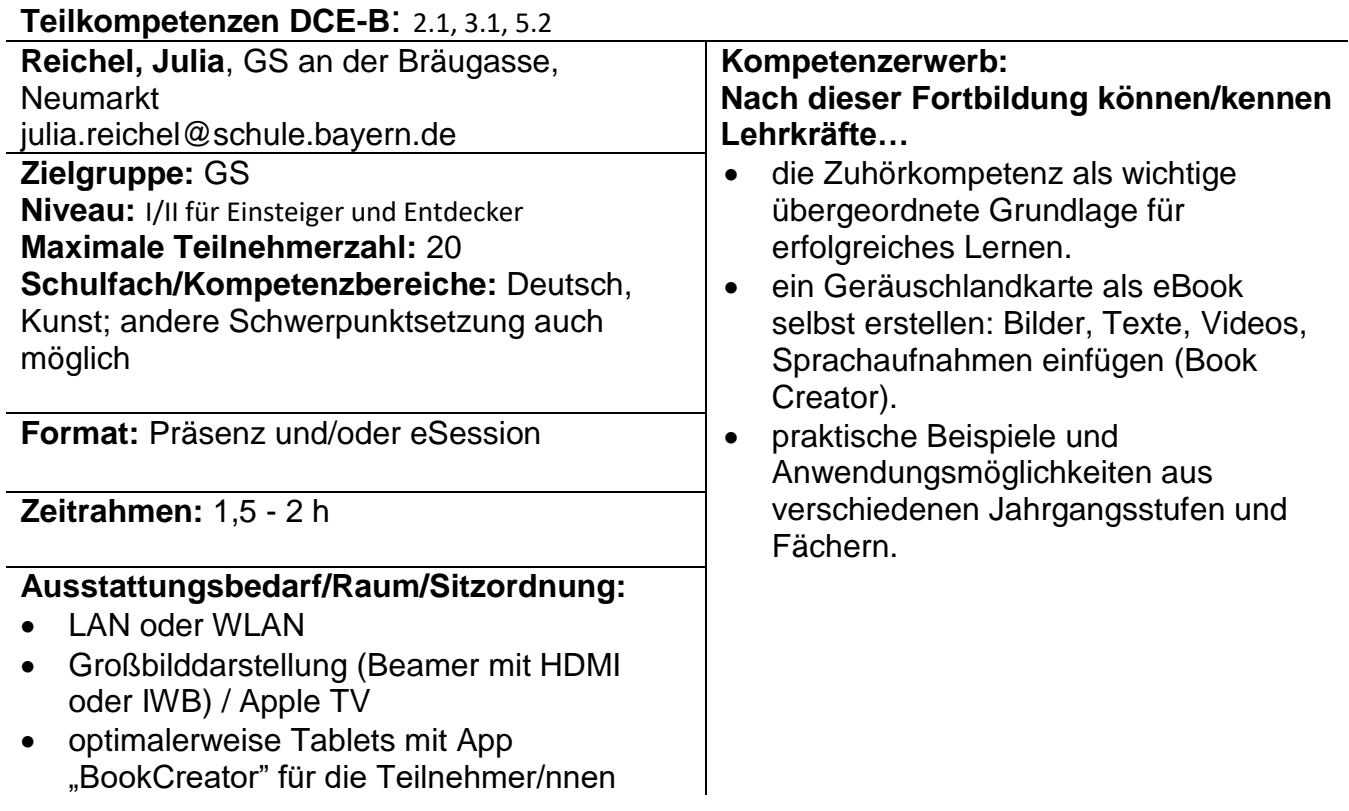

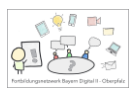

# Rechtschreiben digital - Den "Satz des Tages" am Tablet analysiern

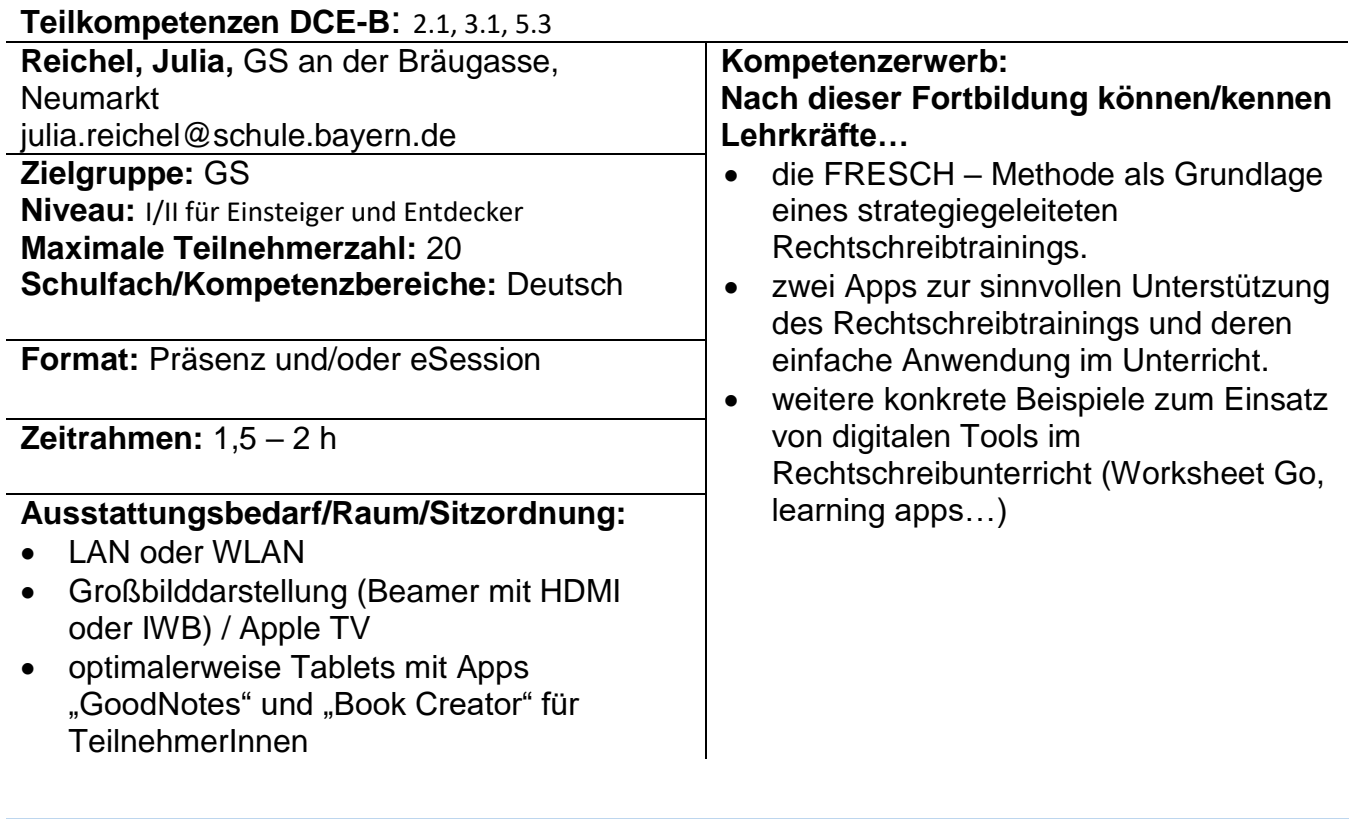

## **Tablet statt Lehrerkalender**

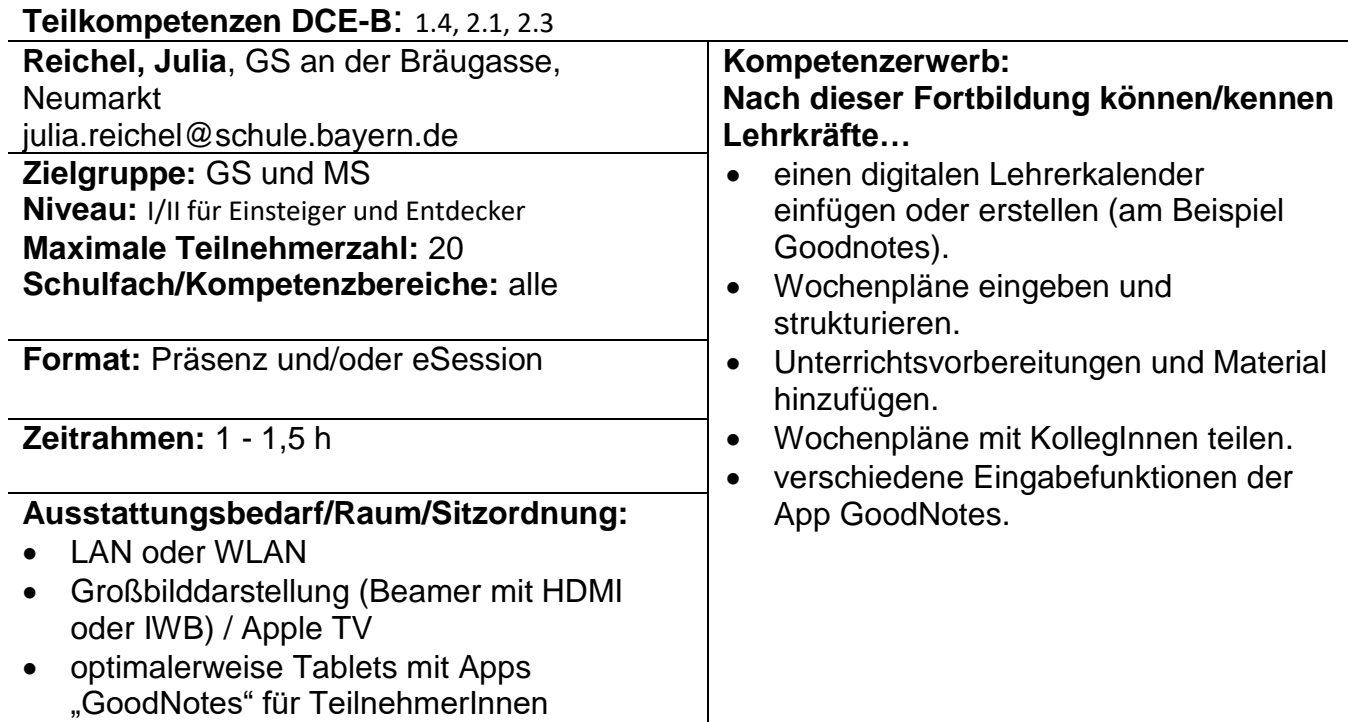

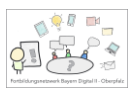

### **Material persönlich speichern und kollegial teilen über ByCS-Drive**

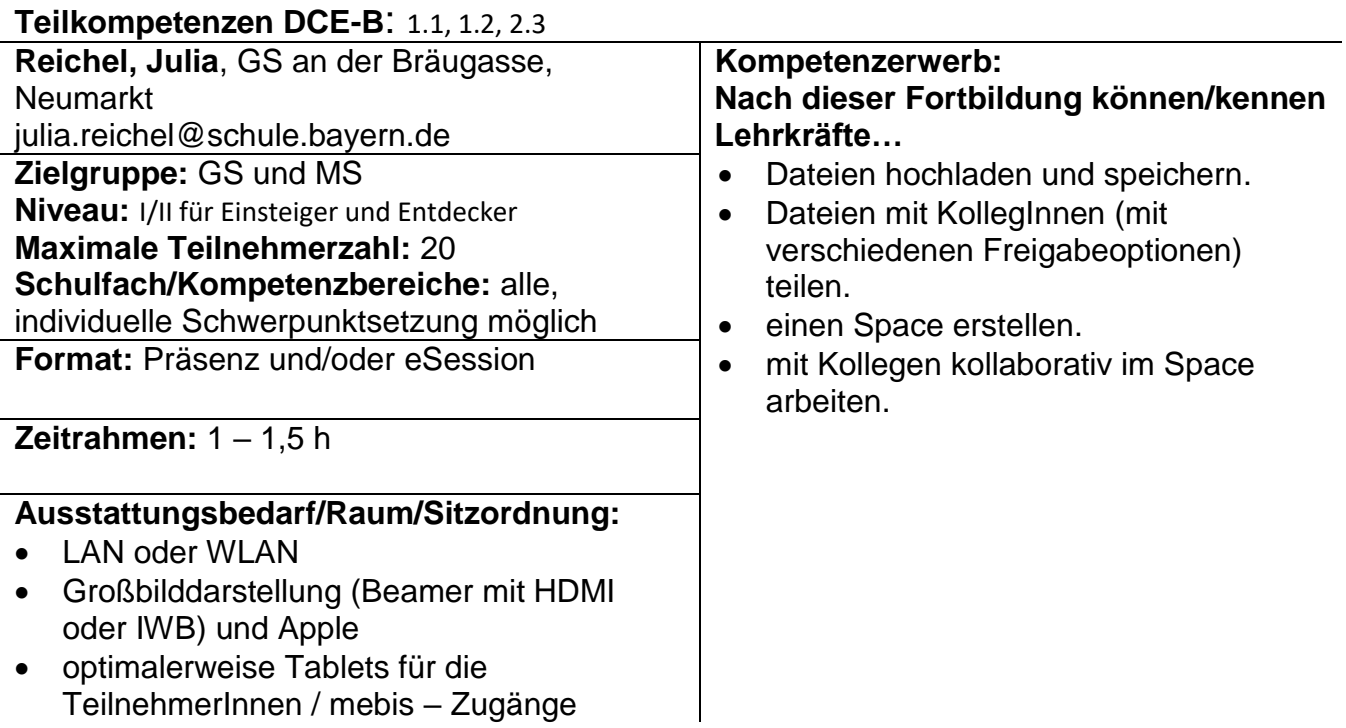

### Anna-Lena Thyen, Lin – Neumarkt

#### **Mit "einem Klick" zum lernwirksamen Arbeitsblatt**

#### **Teilkompetenzen DCE-B**: 1.4, 2.2, 3.1 **Thyen, Anna-Lena**, GMS Deining, Neumarkt i.d.OPf thyen.hierl@gmail.com Referententeam mit Susanne Hierl **Kompetenzerwerb: Nach dieser Fortbildung können/kennen Lehrkräfte…** Grundlagen der Erstellung differenzierten Unterrichtsmaterials am Beispiel des Programms Worksheet Crafter. differenzierte Materialien (Arbeitsblätter, Karteien, Lernspiele etc.) erstellen und im Unterricht verfügbar machen. **Zielgruppe:** GS **Niveau:** I/II für Einsteiger und Entdecker **Maximale Teilnehmerzahl:** 20 **Schulfach/Kompetenzbereiche:** alle **Format:** Präsenz und/oder eSession **Zeitrahmen:** 2 h **Ausstattungsbedarf/Raum/Sitzordnung:** • LAN oder WLAN Großbilddarstellung (Beamer mit HDMI oder IWB) Laptop bzw. PC WSC-Lizenz oder kostenlose Testversion

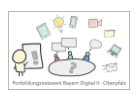

### **Interaktives Unterrichtsmaterial – auch inklusiv**

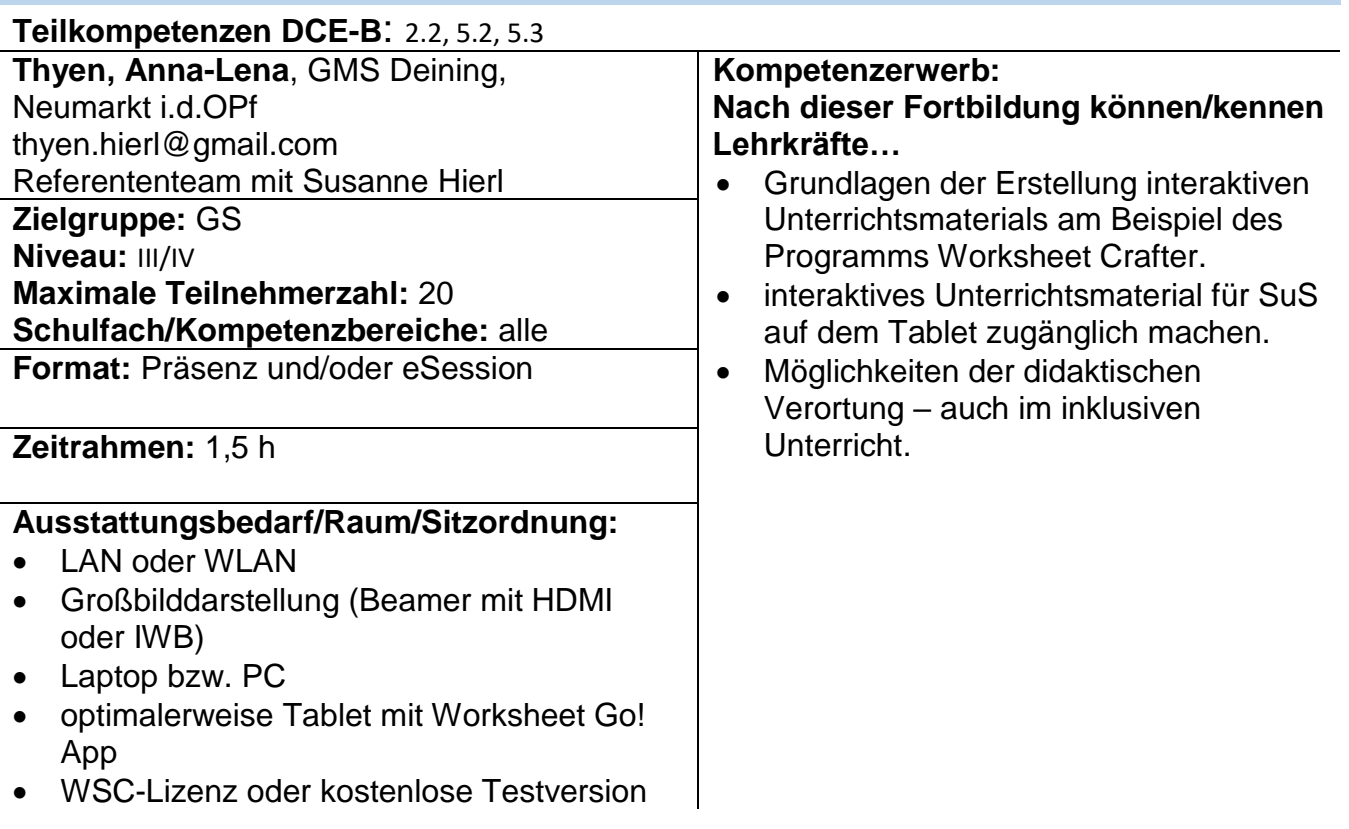

### **Englischunterricht interaktiv gestalten**

#### **Teilkompetenzen DCE-B**: 2.2, 3.1, 5.3

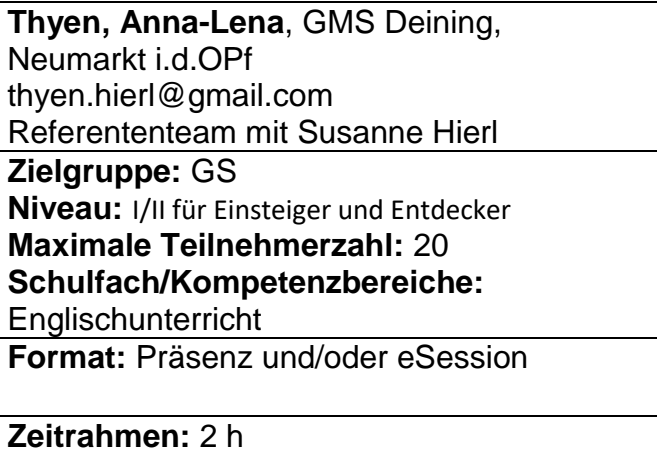

#### **Ausstattungsbedarf/Raum/Sitzordnung:**

- LAN oder WLAN
- Großbilddarstellung (Beamer mit HDMI oder IWB)
- Laptop bzw. PC

#### **Kompetenzerwerb: Nach dieser Fortbildung können/kennen Lehrkräfte…**

- die Funktionen der Onlineplattform LearningApps.
- interaktive Übungen und Spielformen nutzen und erstellen.
- datenschutzkonforme Zugänge für SchülerInnen erstellen.
- passende digitale Inhalte für ihren Englischunterricht auswählen (z.B. von Sofatutor).

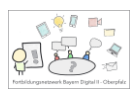

### **Digitale Tafelbilder erstellen – Einsteigen und Entdecken**

**Teilkompetenzen DCE-B**: 1.4, 2.2, 3.1

**Thyen, Anna-Lena**, GMS Deining, Neumarkt i.d.OPf thyen.hierl@gmail.com Referententeam mit Susanne Hierl **Zielgruppe:** GS **Niveau:** I/II für Einsteiger und Entdecker **Maximale Teilnehmerzahl:** 20 **Schulfach/Kompetenzbereiche:** alle **Format:** Präsenz und/oder eSession

#### **Zeitrahmen:** 2h

#### **Ausstattungsbedarf/Raum/Sitzordnung:**

- LAN oder WLAN
- Großbilddarstellung (Beamer mit HDMI oder IWB)
- Tablet (iPad)

#### **Kompetenzerwerb:**

**Nach dieser Fortbildung können/kennen Lehrkräfte…**

- die Grundfunktionen der Apps "Explain Everything Basics" und "GoodNotes".
- verschiedene Anwendungen zum visuellen Einsatz (z.B. classroomscreen.com).
- Einsatzmöglichkeiten digitaler Tafelbilder im Unterricht.
- Möglichkeiten der sinnvollen didaktischen Verortung.

Thomas Brandl, BR – Neustadt a.d. Waldnaab/Weiden

#### **Das digitale Klassenzimmer in der mebis Lernplattform (ByCS)**

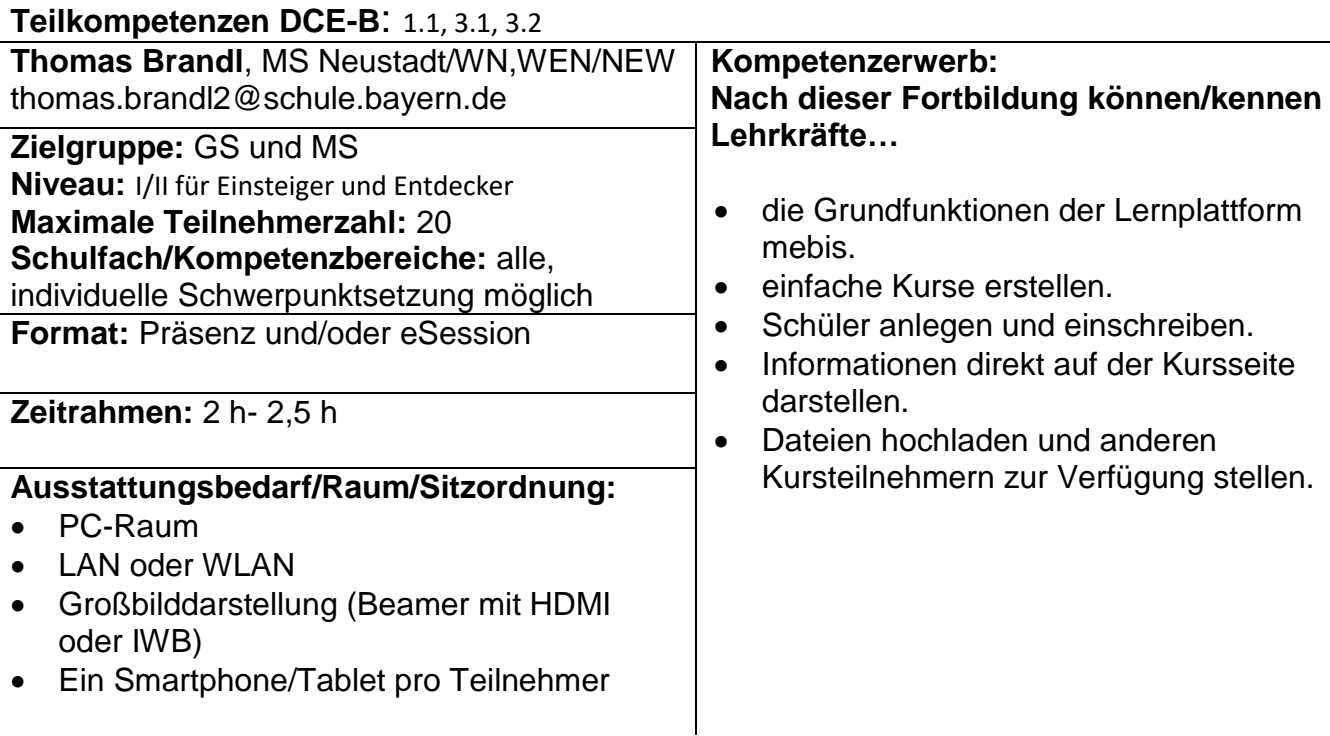

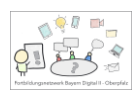

# **Einführung in die BayernCloud Schule (ByCS)**

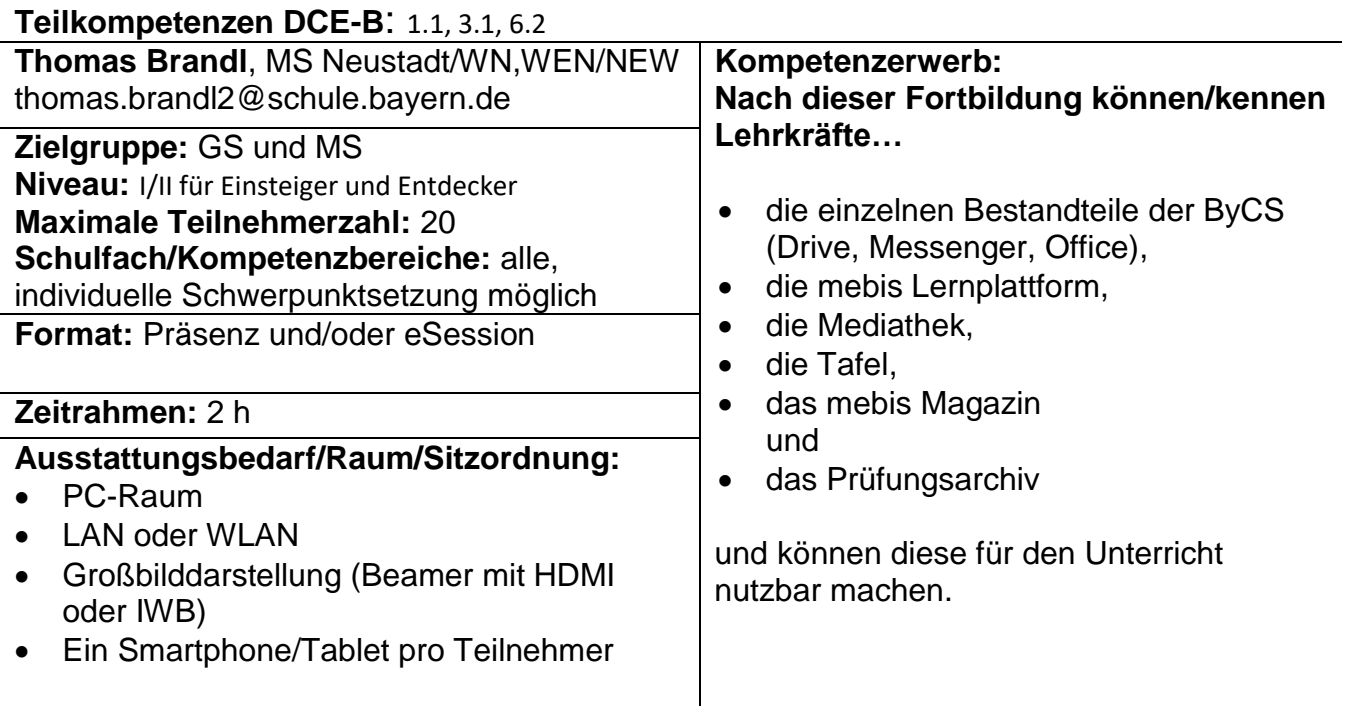

# **Gamification im Unterricht**

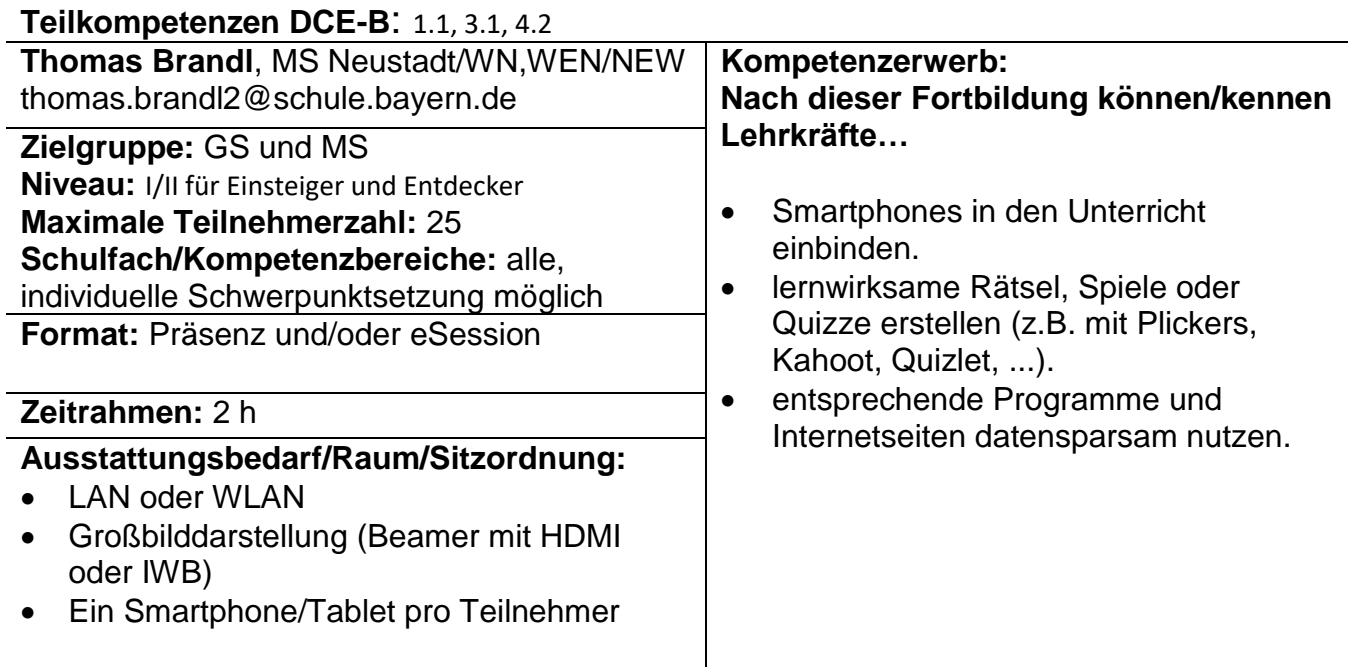

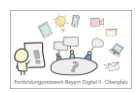

# **Programmieren im Informatikunterricht - mBot**

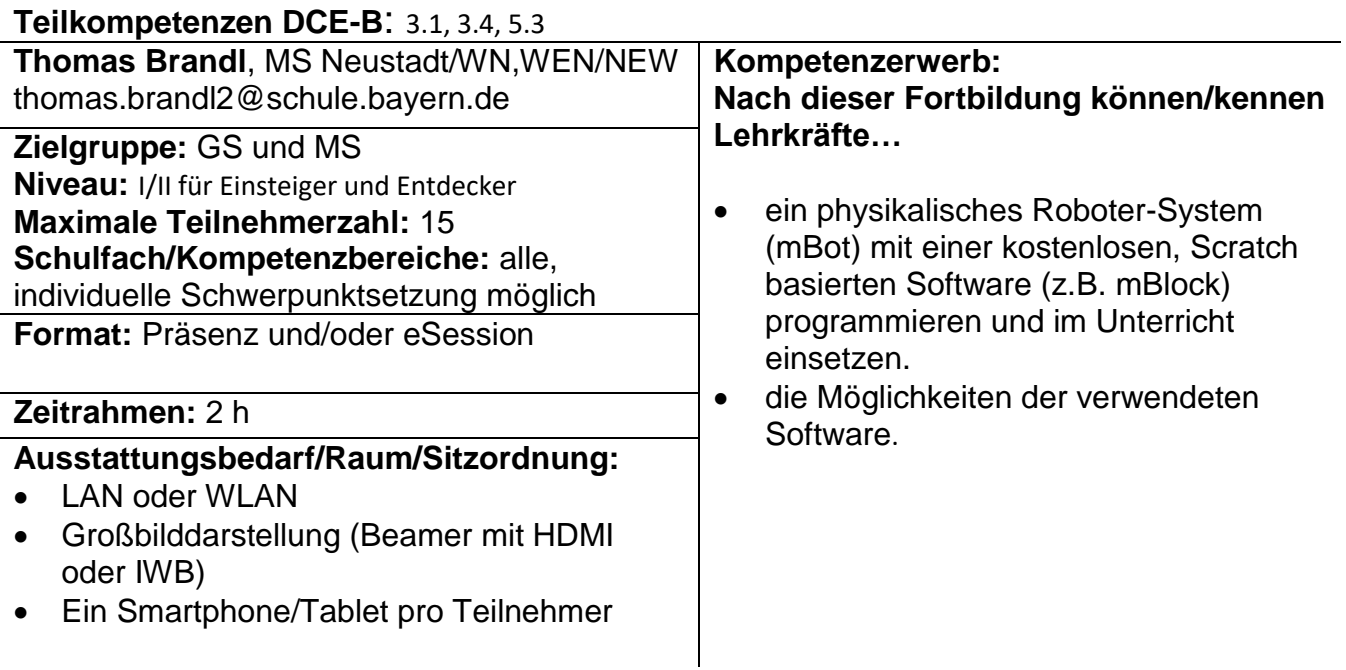

# **Mit QR-Codes den Unterricht anreichern**

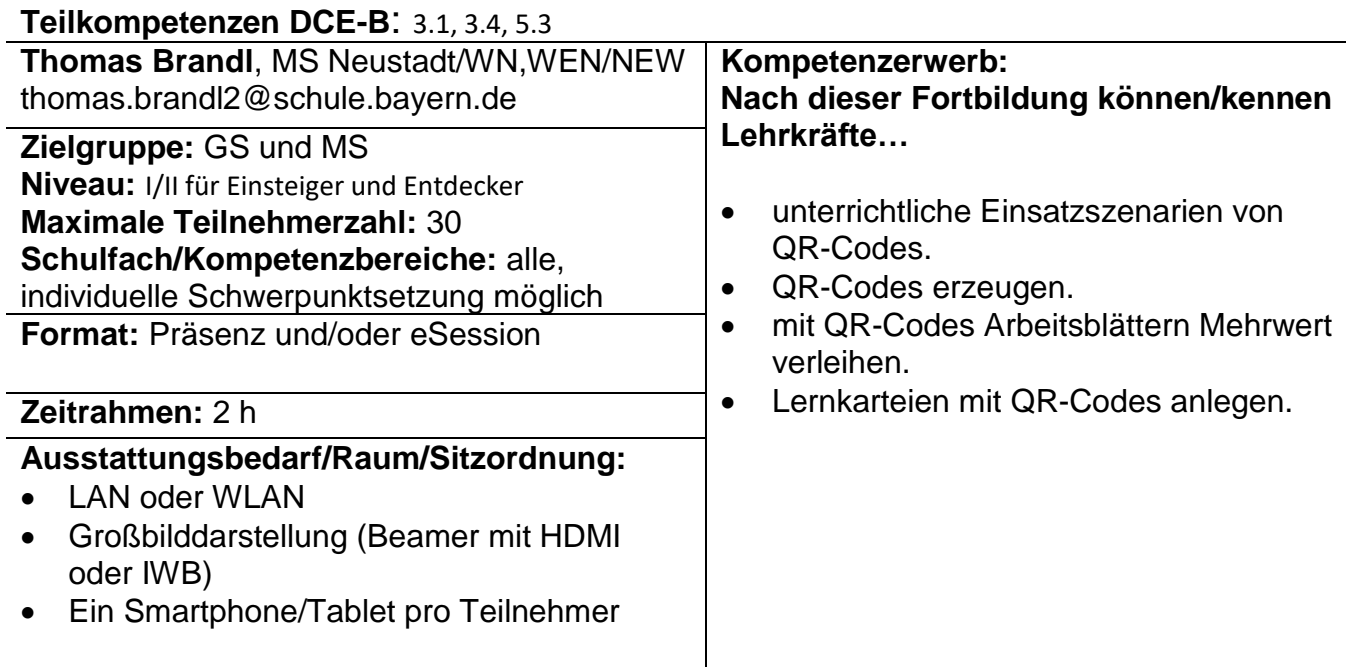

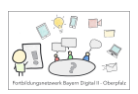

# **Tablets im Unterricht – Einsteigen und Entdecken**

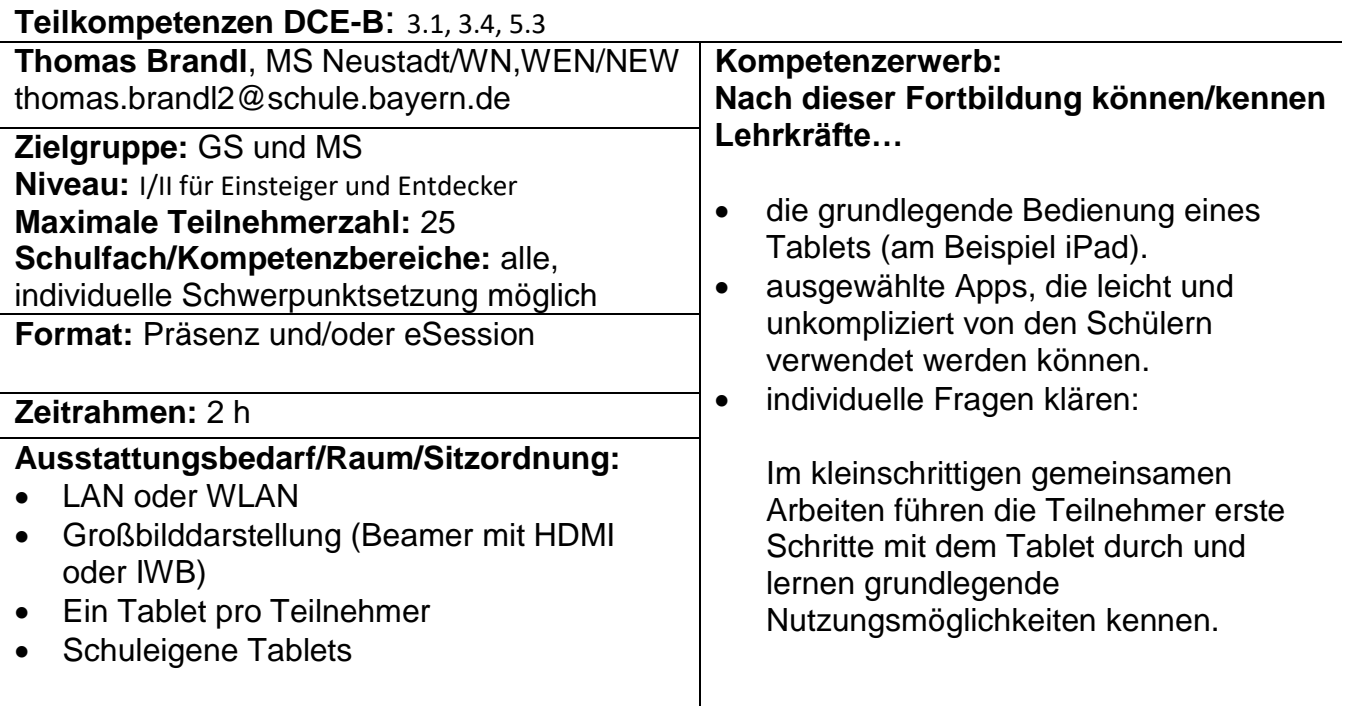

# **Tablet statt Digital-Whiteboard und DokuCam**

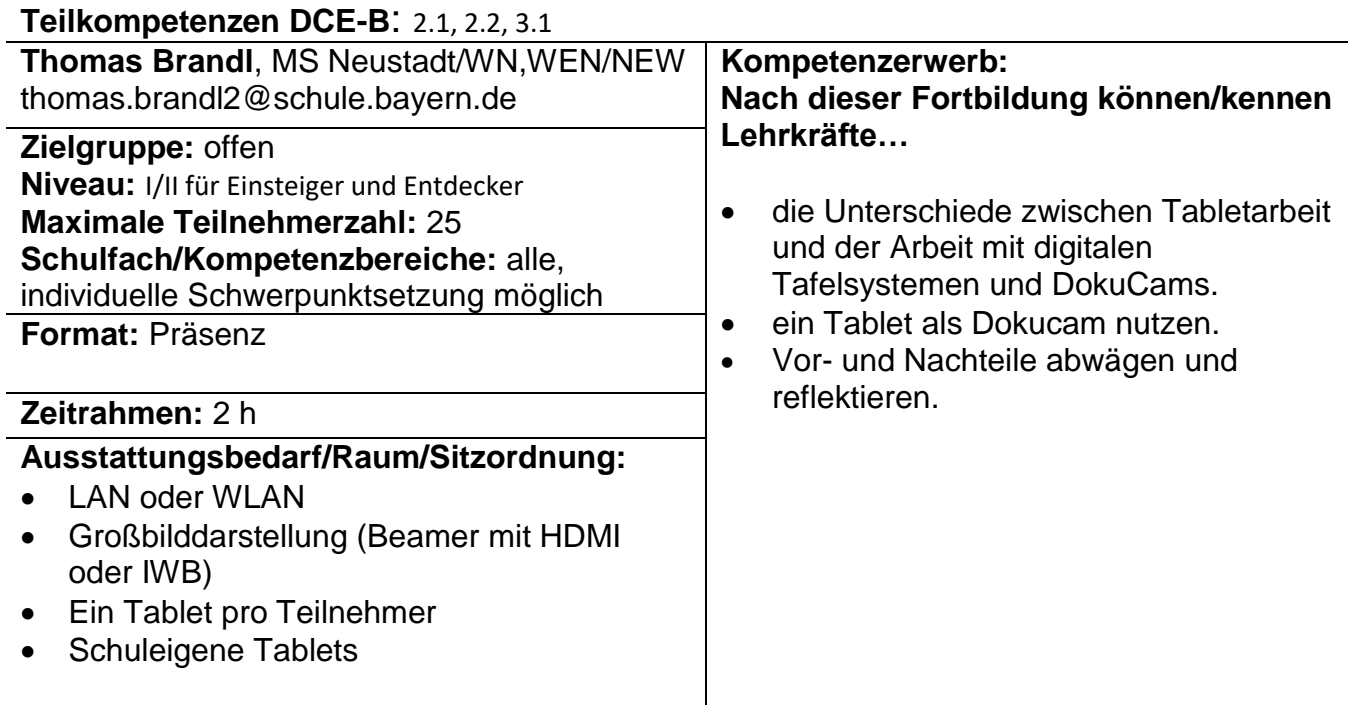

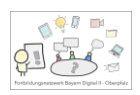

## **Den ByCS - Messenger nutzen**

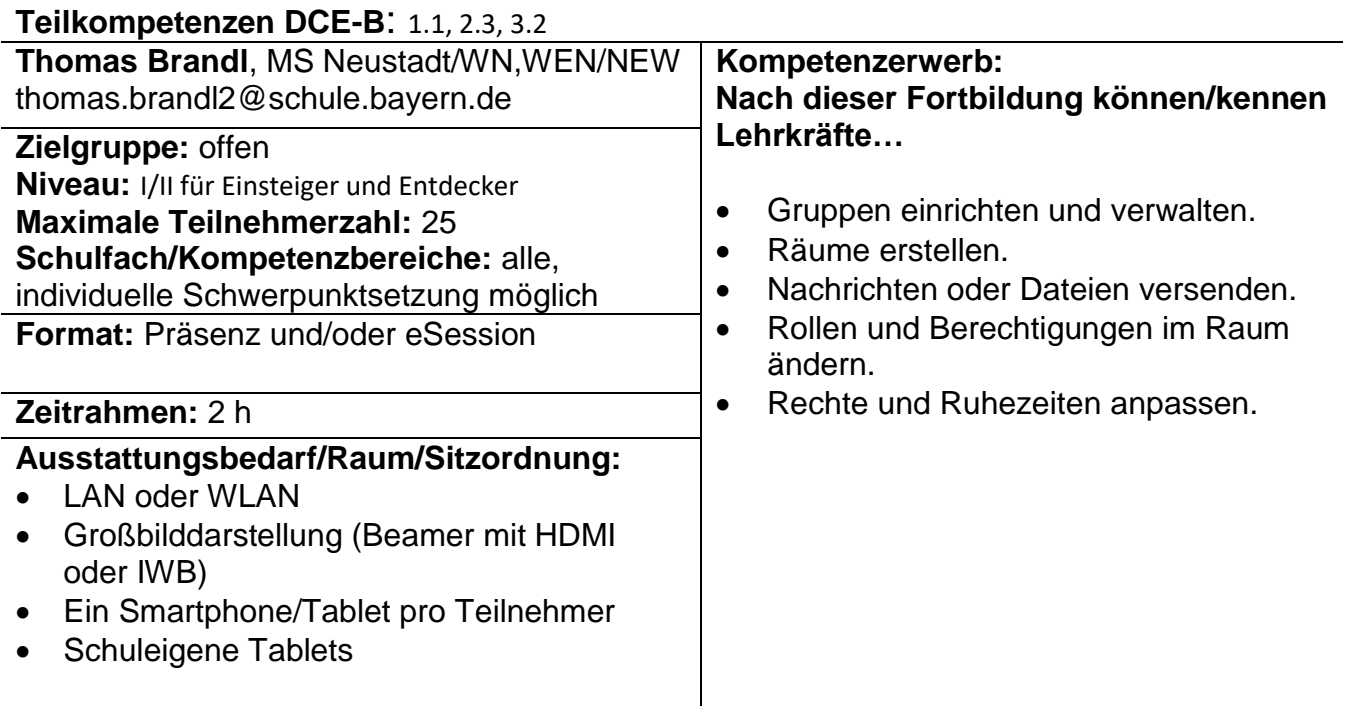

Angelika Luber, FöLin – Neustadt a.d. Waldnaab/Weiden

# **Medienkompetenz im Unterricht der Grundschule vermitteln**

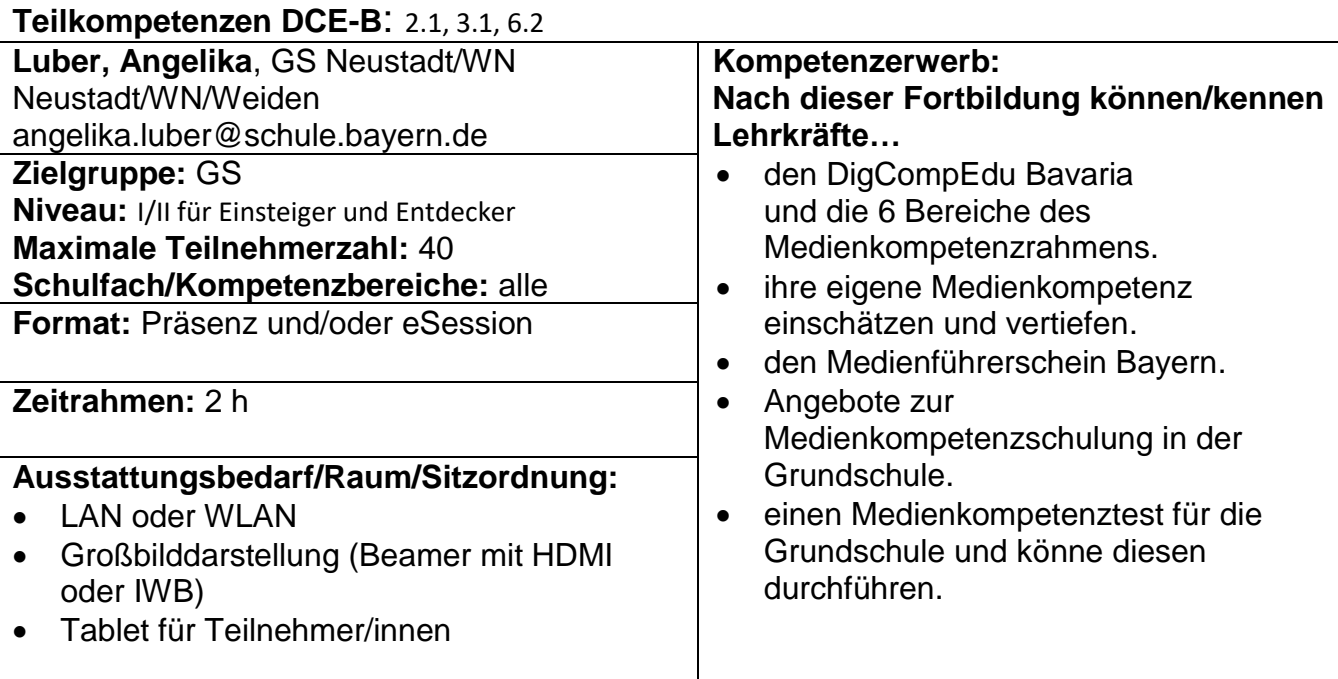

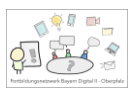

# **Grundfunktionen des iPads – Basiskurs für den Einsatz im UR**

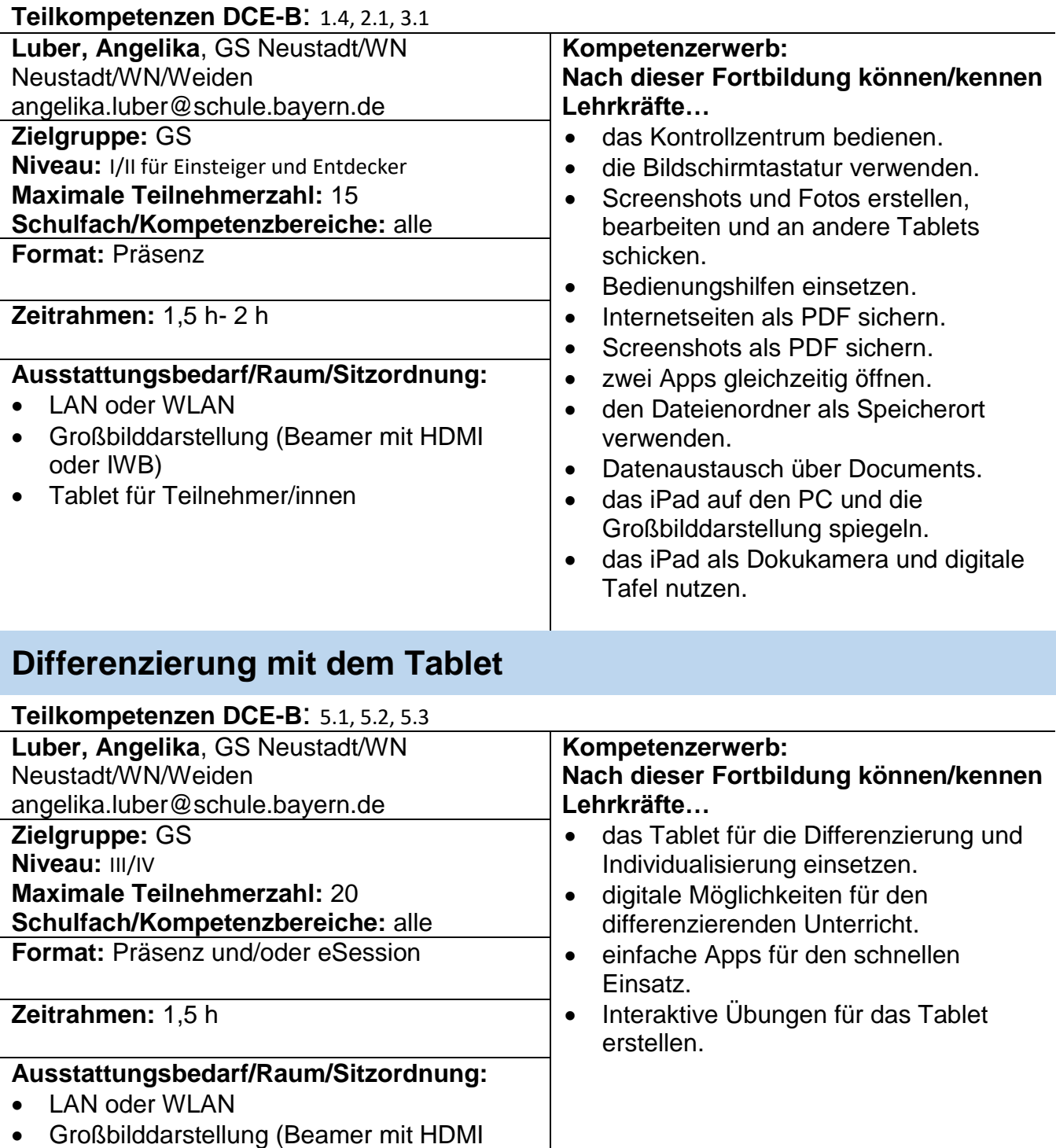

- oder IWB)
- Tablet für Teilnehmer/innen

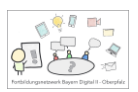

# **Erste Schritte mit Tablets im Unterricht der Grundschule**

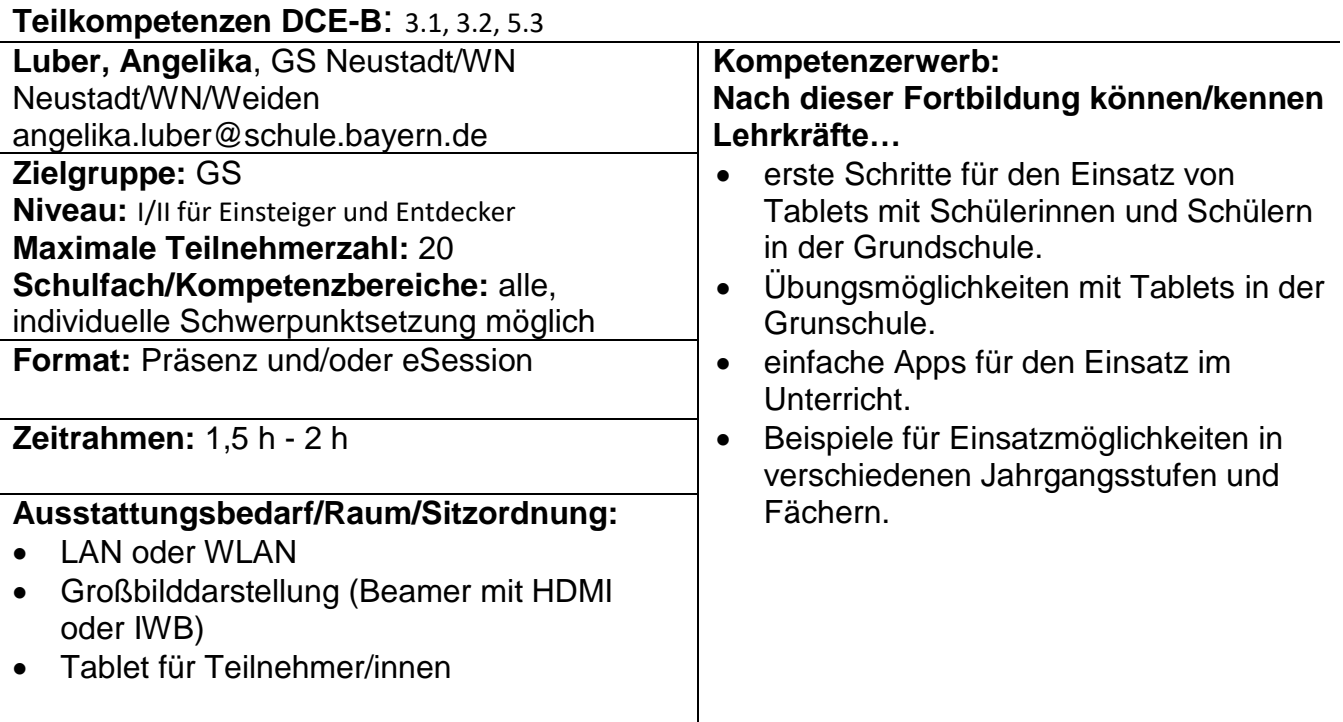

# **Das Lehrer-Tablet – Unterrichtsorganisation und -gestaltung**

l,

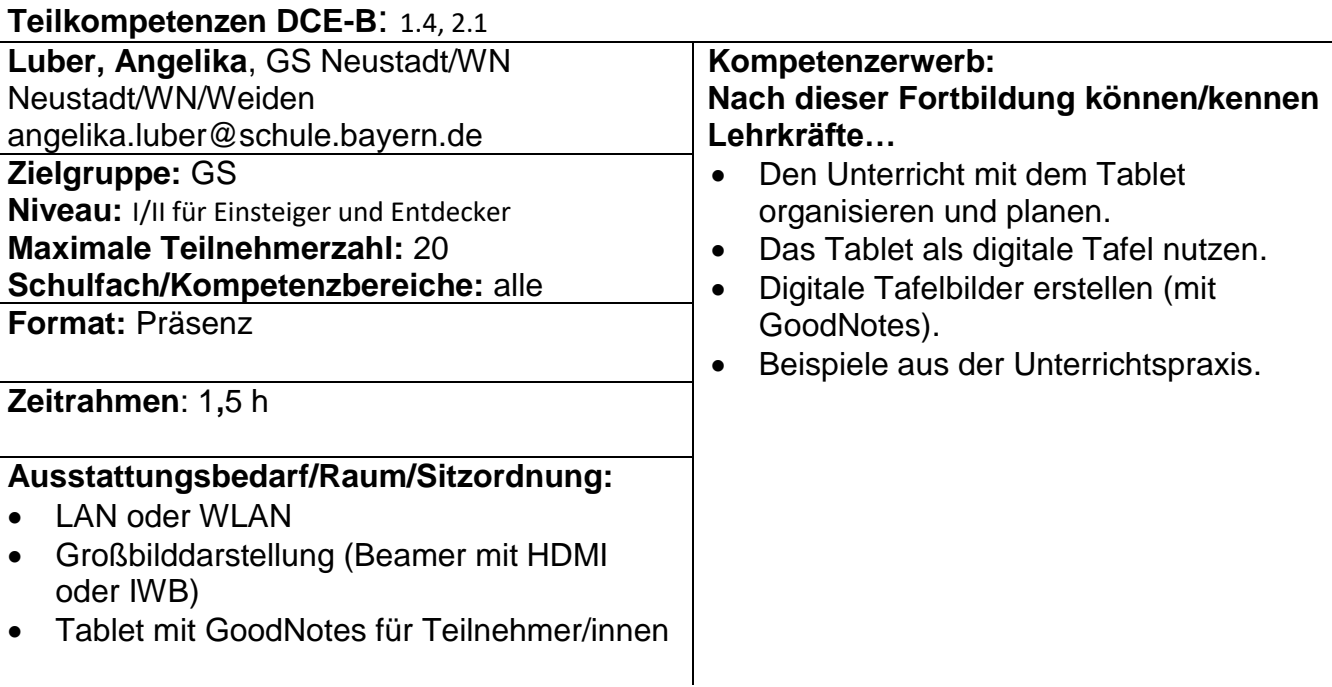

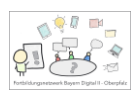

# **Fake News in der Grundschule**

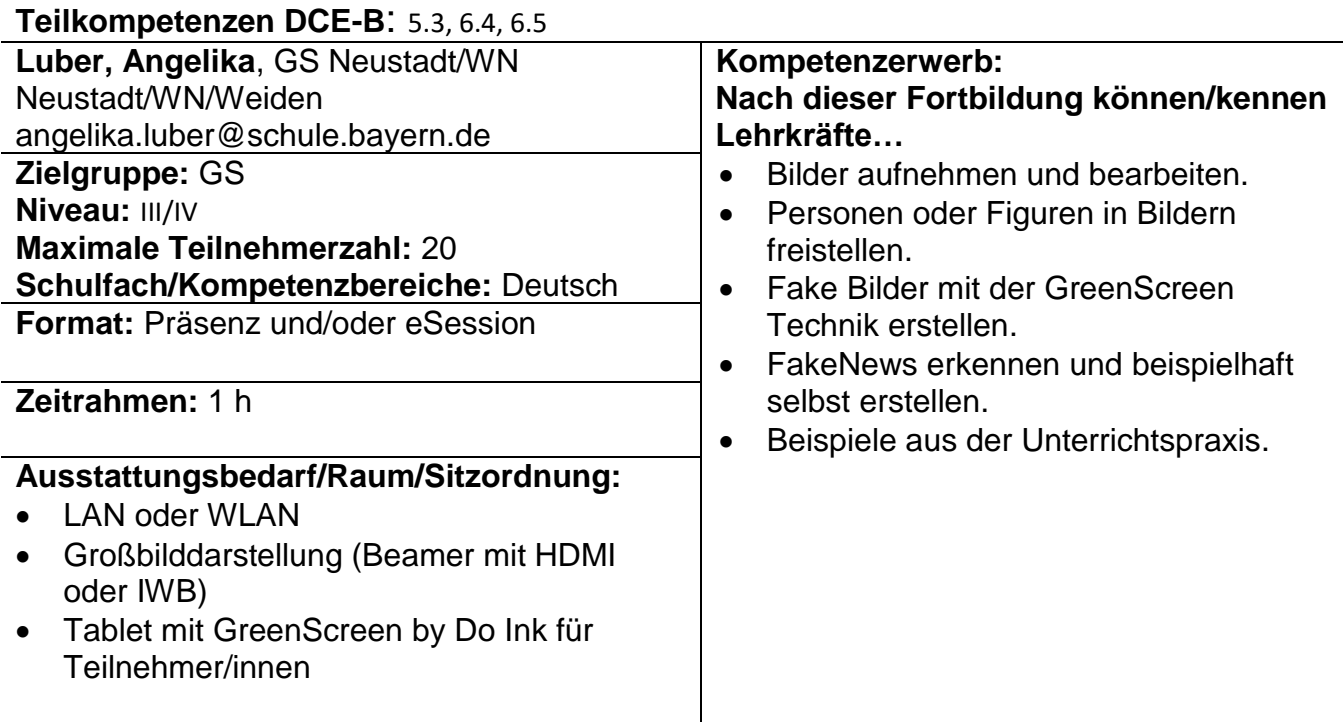

## **Das Tablet als Helfer für Kinder mit nichtdeutscher Muttersprache im Unterricht der Grunschule**

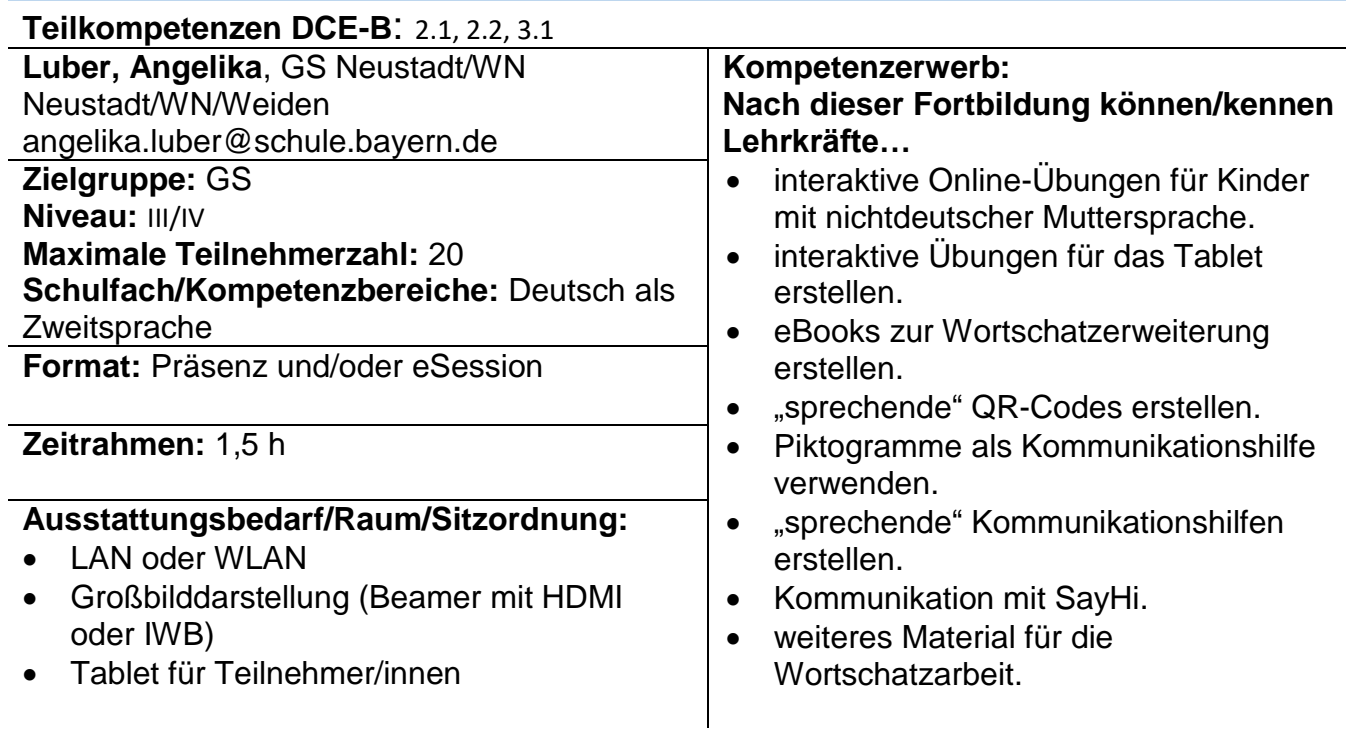

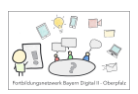

# **Alles rund um Fotobearbeitung mit dem Tablet**

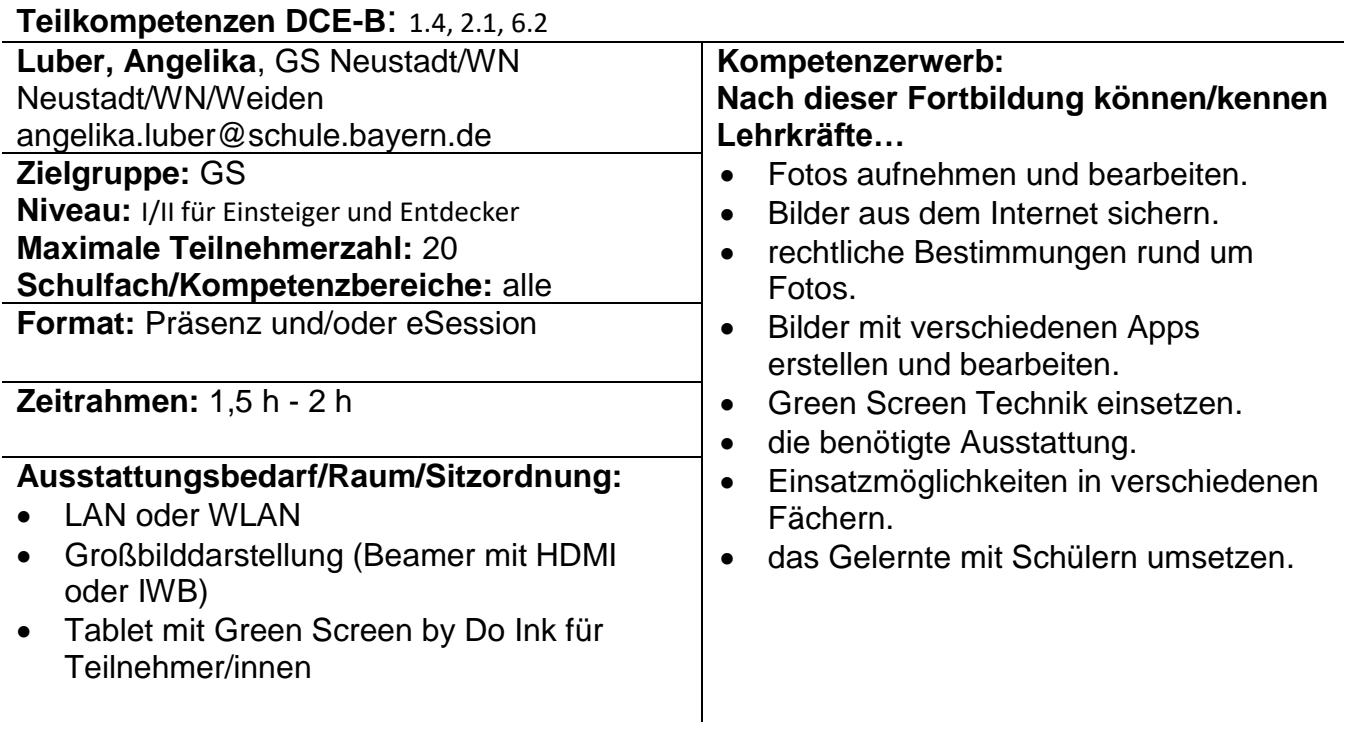

# **Digitale (H)Äppchen für die Theaterarbeit**

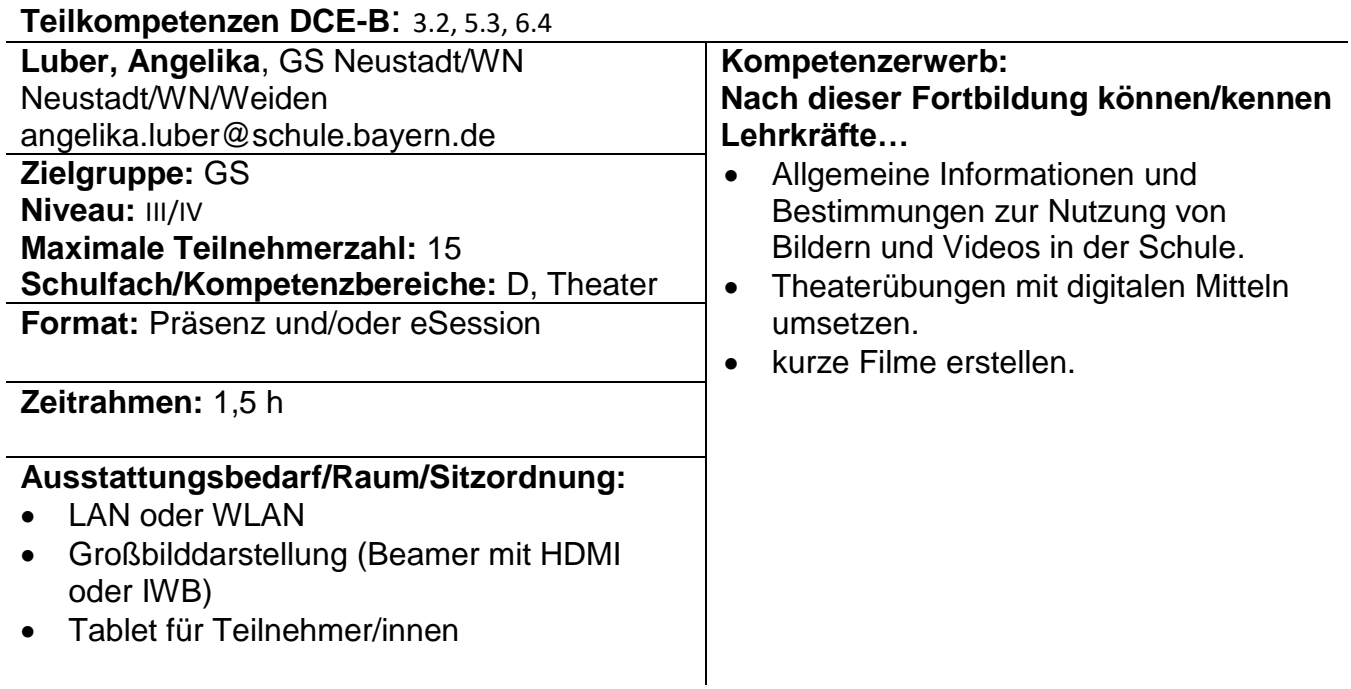

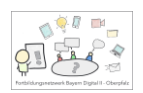

### Christina Paul, FOLin – Neustadt a.d. Waldnaab/Weiden

### **Fotografieren und Bildbearbeitung mit dem Tablet in der Grundschule**

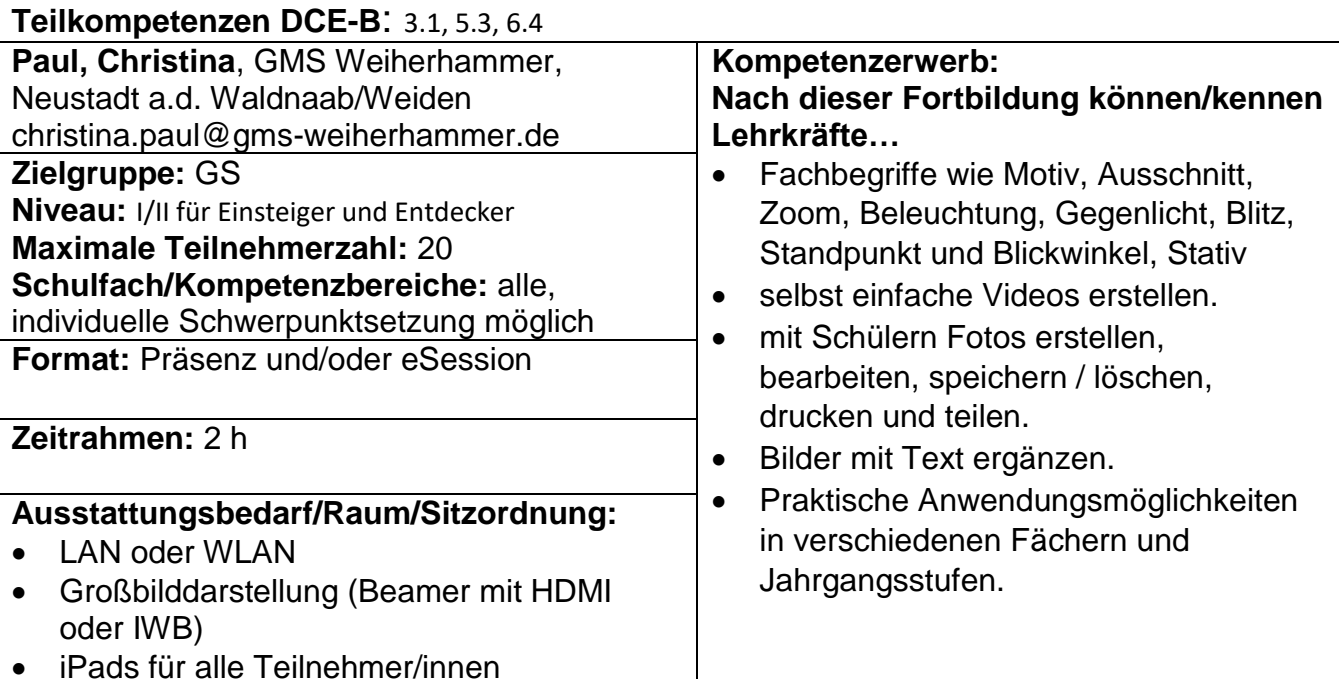

#### **Präsentationsmöglichkeiten mit dem Tablet in der Grund- und Mittelschule**

iPads für alle Teilnehmer/innen

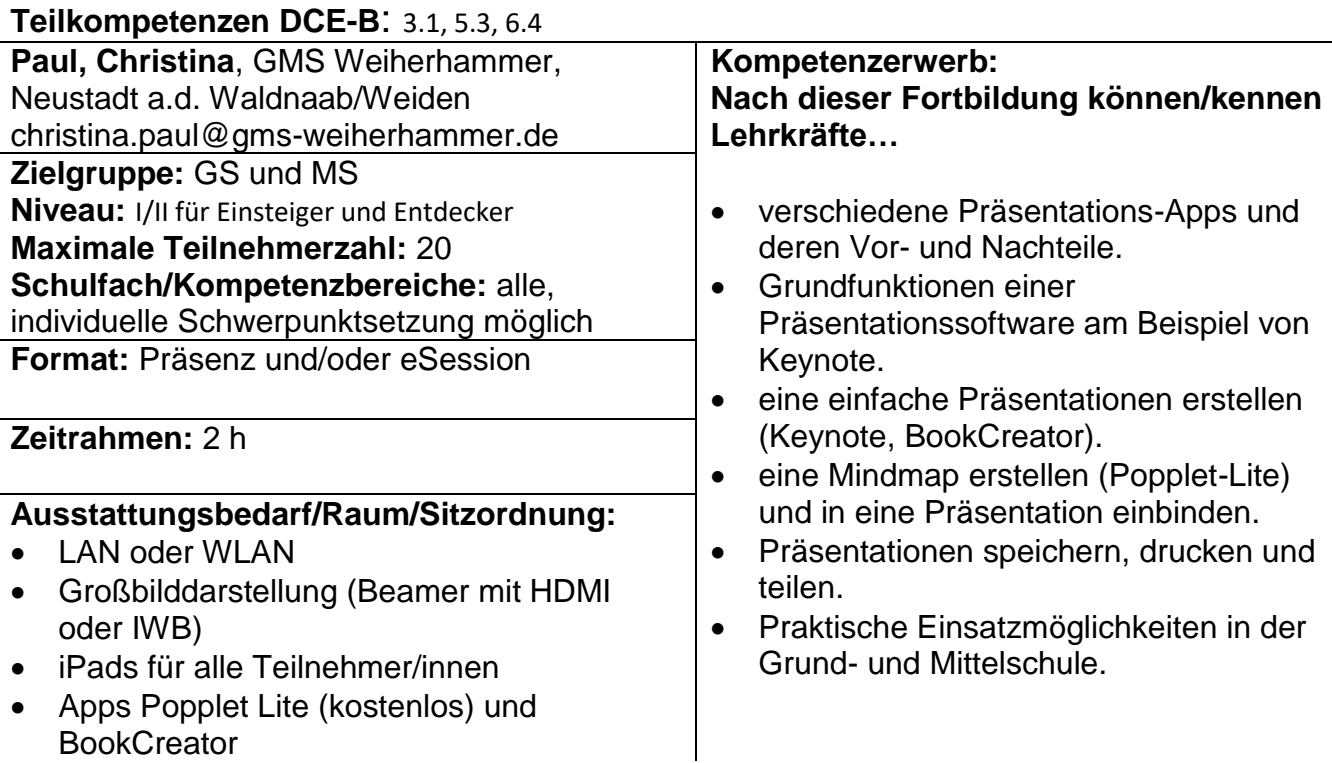

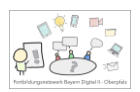

### **Das Tablet in Lehrerhand – Unterstützung und Tipps für den digitalen Unterricht**

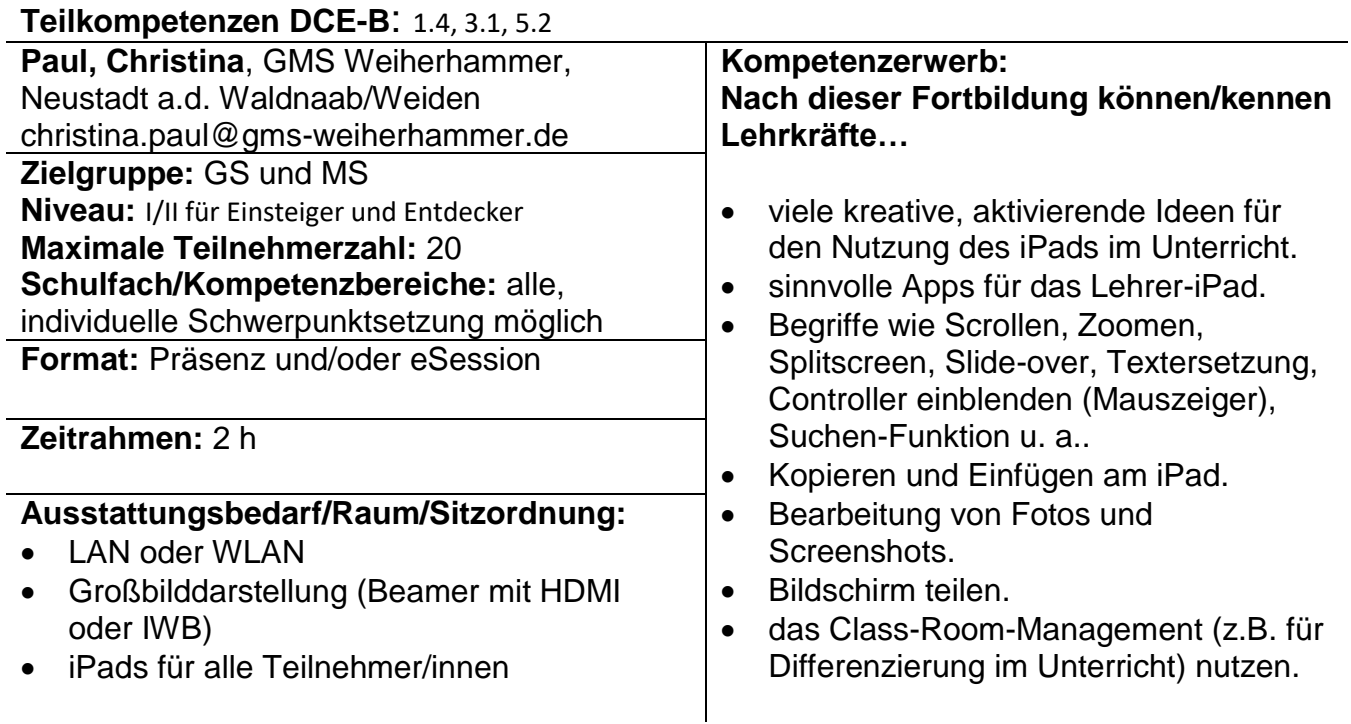

## **Greenscreen und Stop-Motion-Filme im Unterricht**

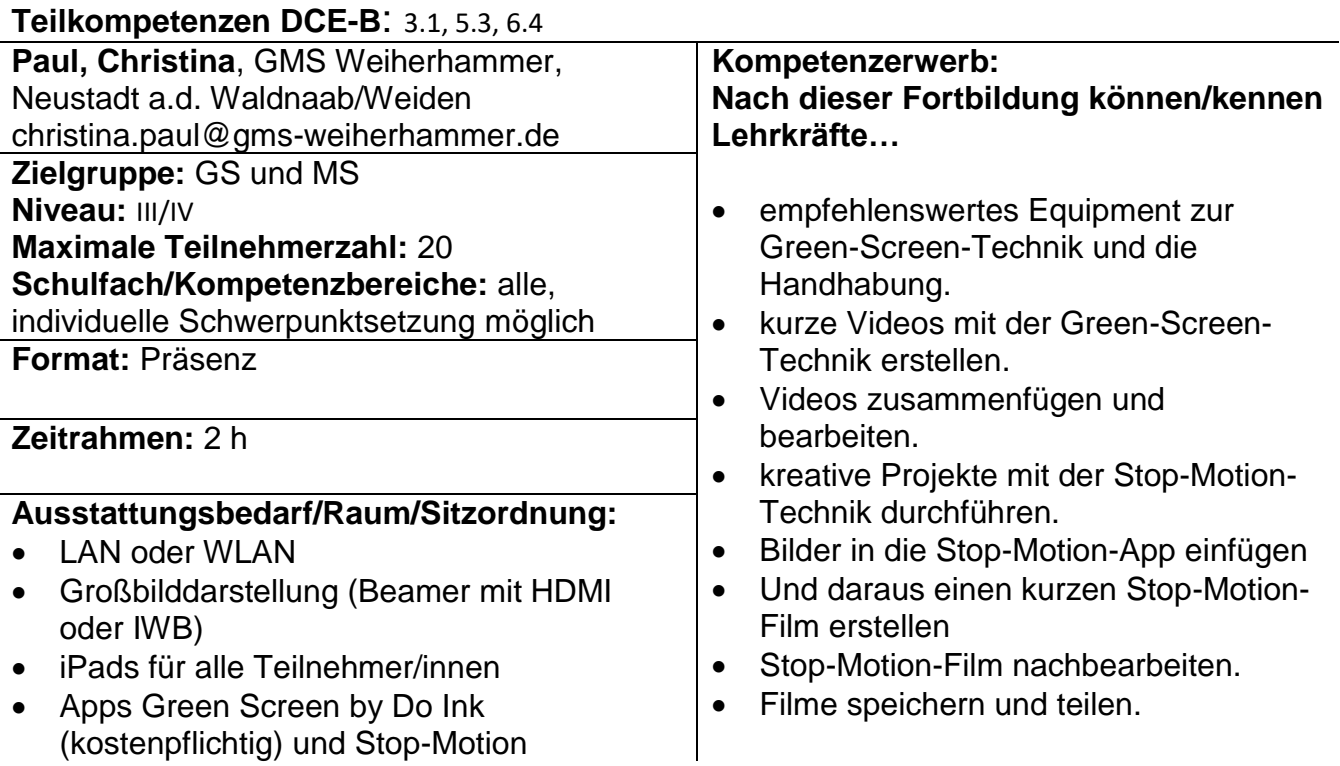

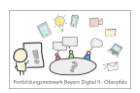

# **Einführung des ByCS-Messengers an der Schule**

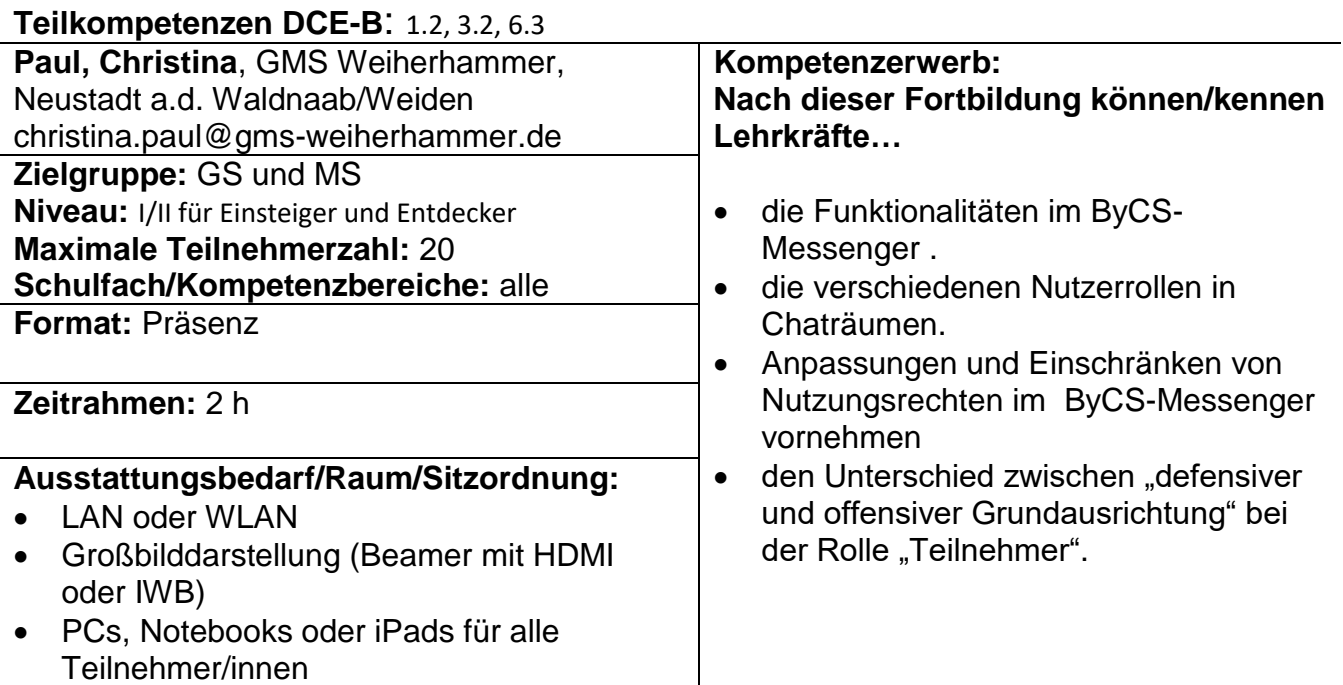

# **Nutzung von ByCS-Drive und ByCS-Office**

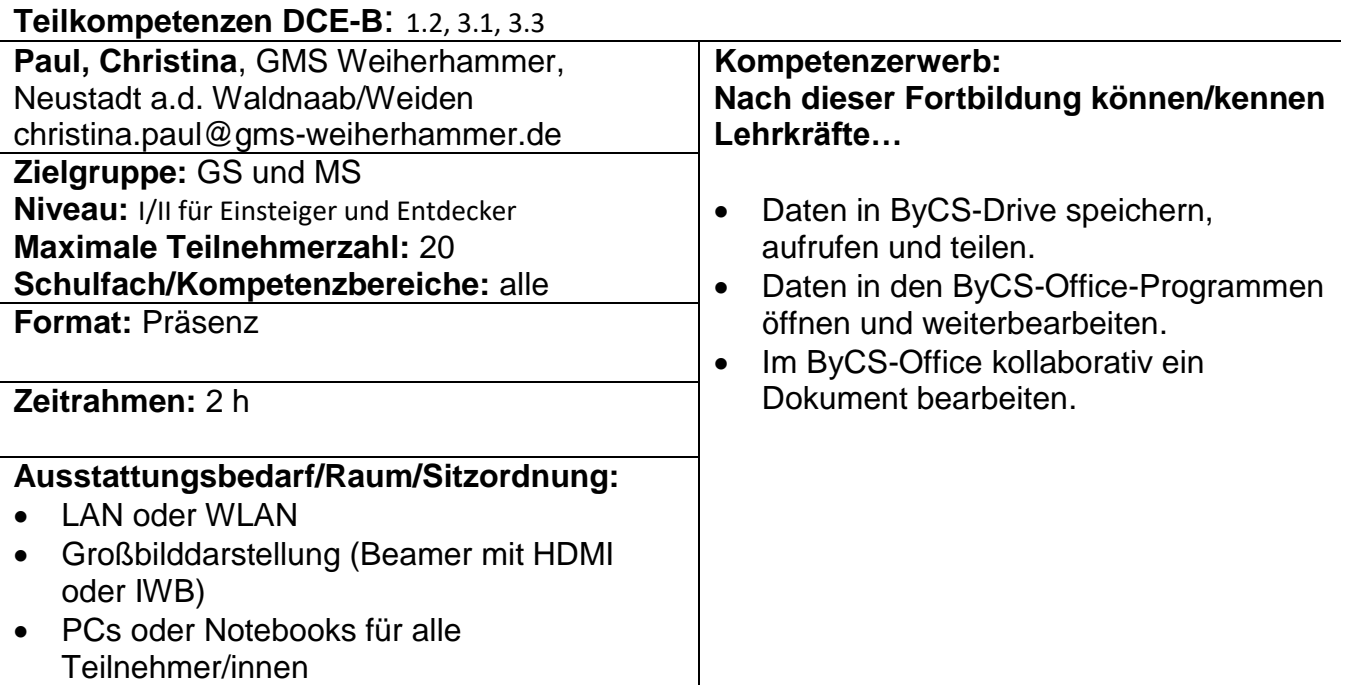

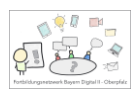

# **Augmented Reality im Unterricht**

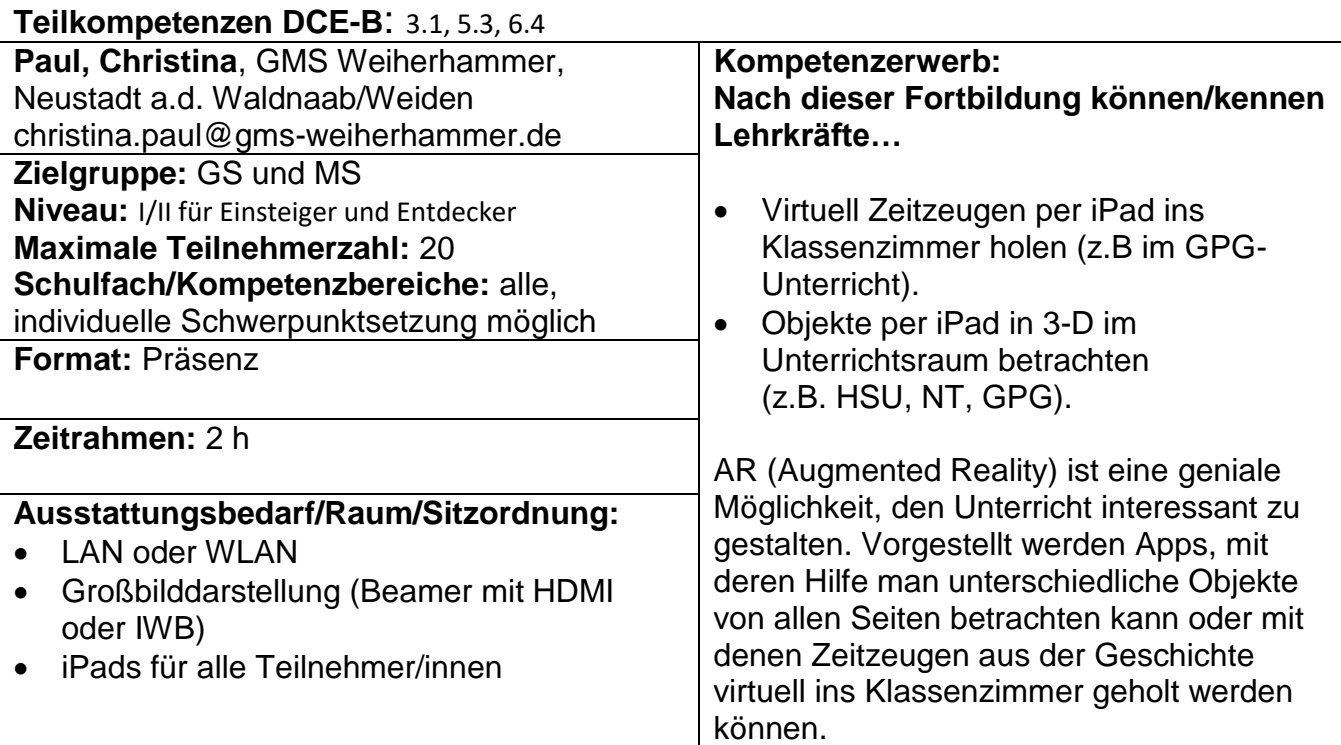

# Sven Ferchow, L – Regensburg Lkr. und Stadt

# **Mit Podcast(s) im Unterricht die Zuhörkompetenz fördern**

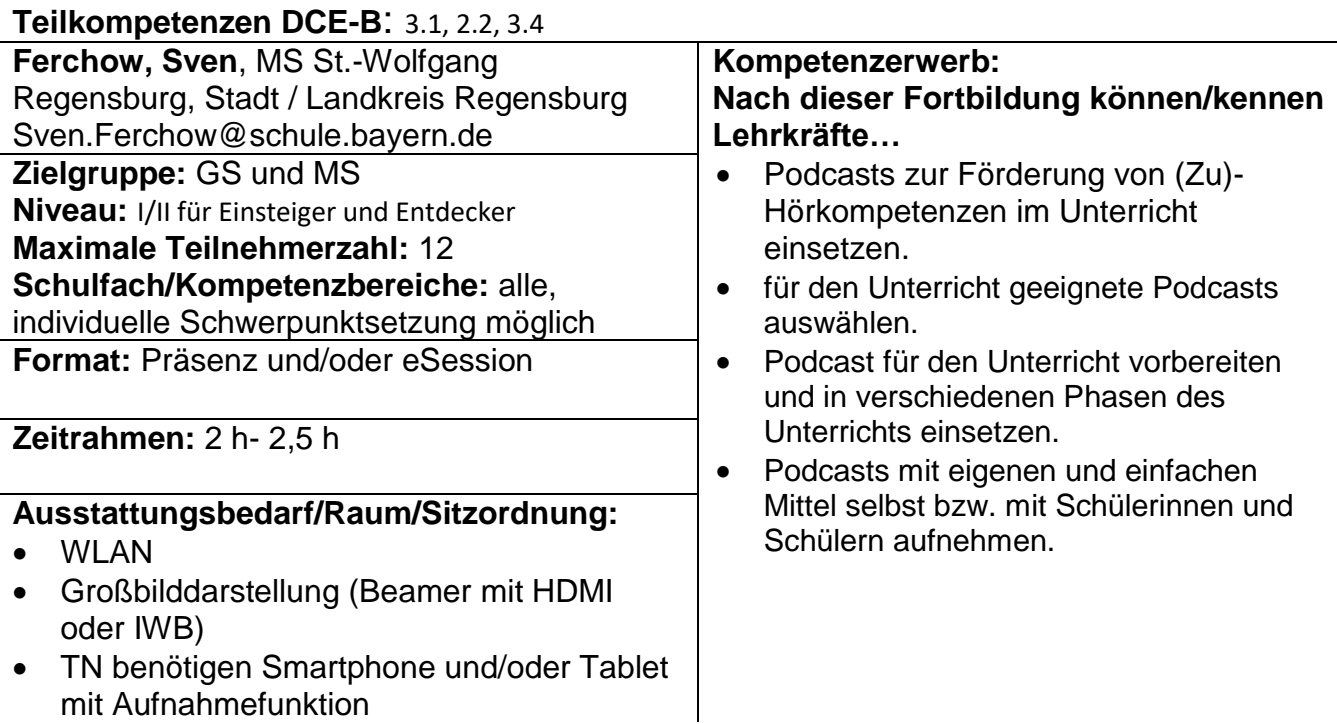

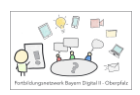

# **Mit dem Tablet digital üben**

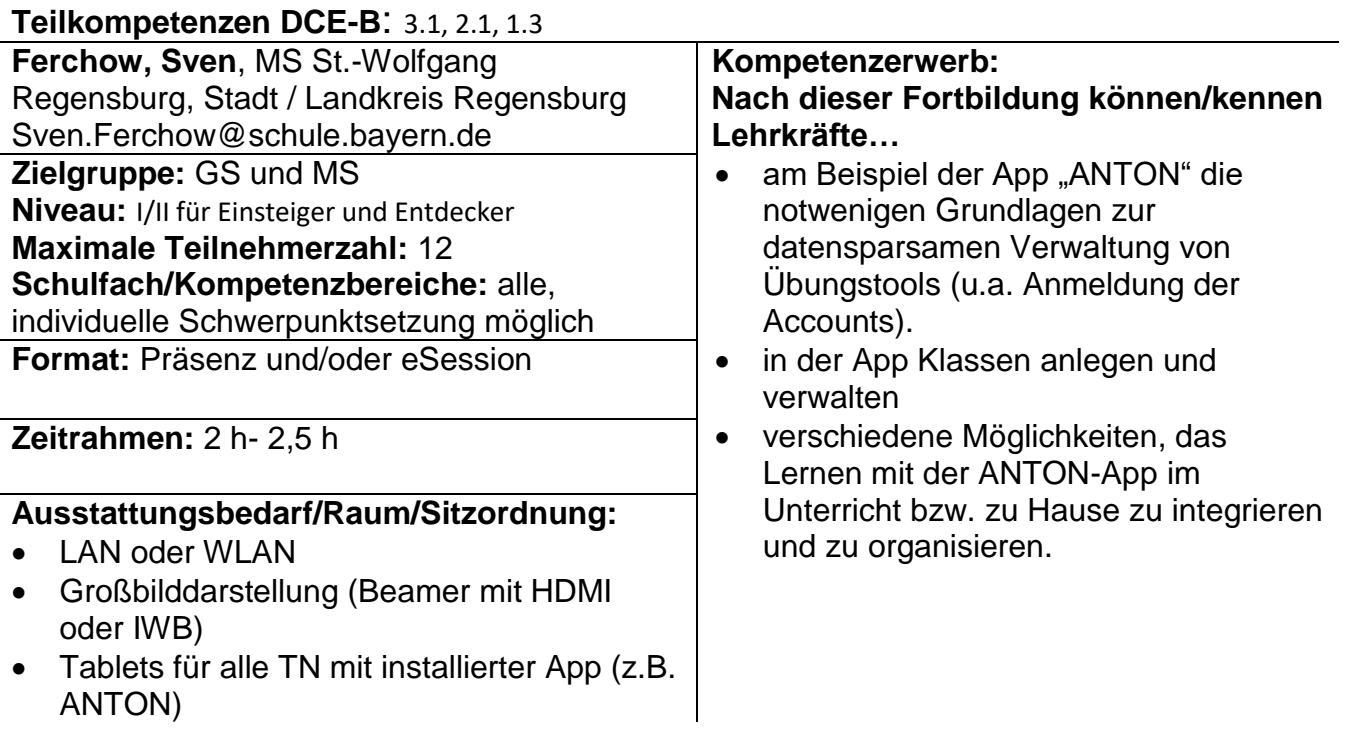

# **Übungen auf digitalen Plattformen erstellen**

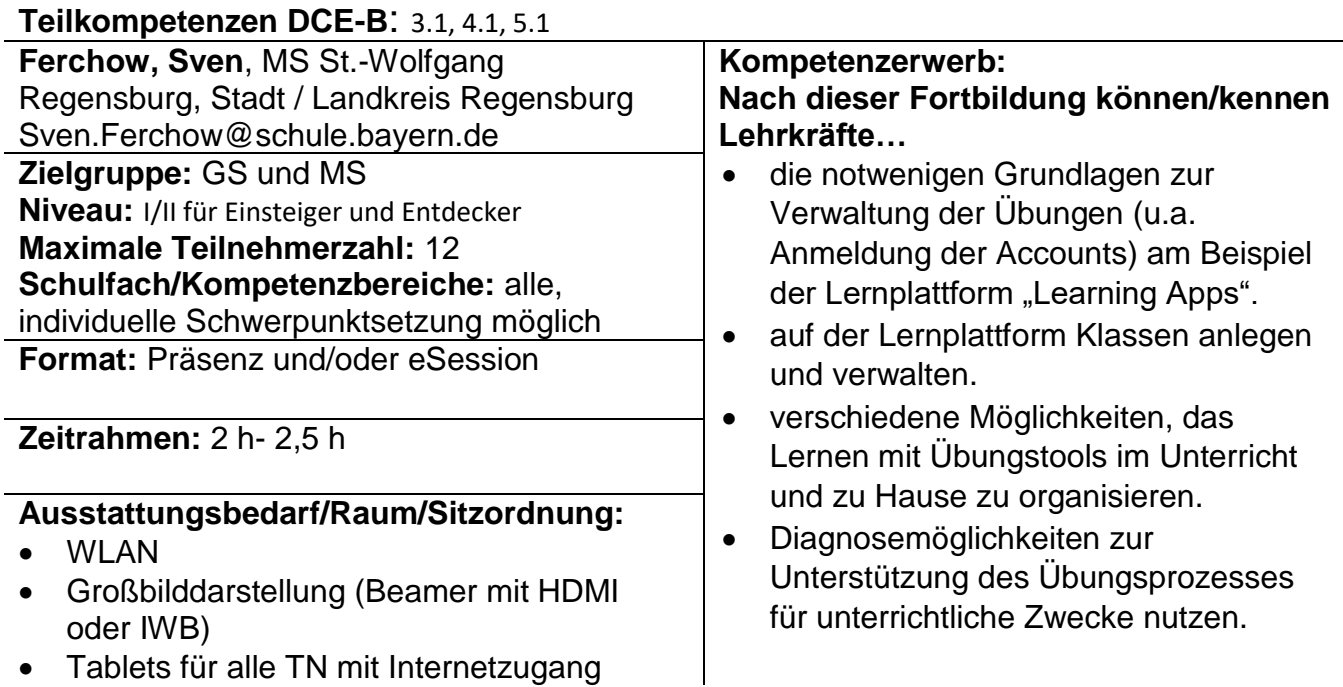
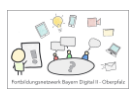

## **Schülerinnen und Schüler als eBook Autorinnen und Autoren**

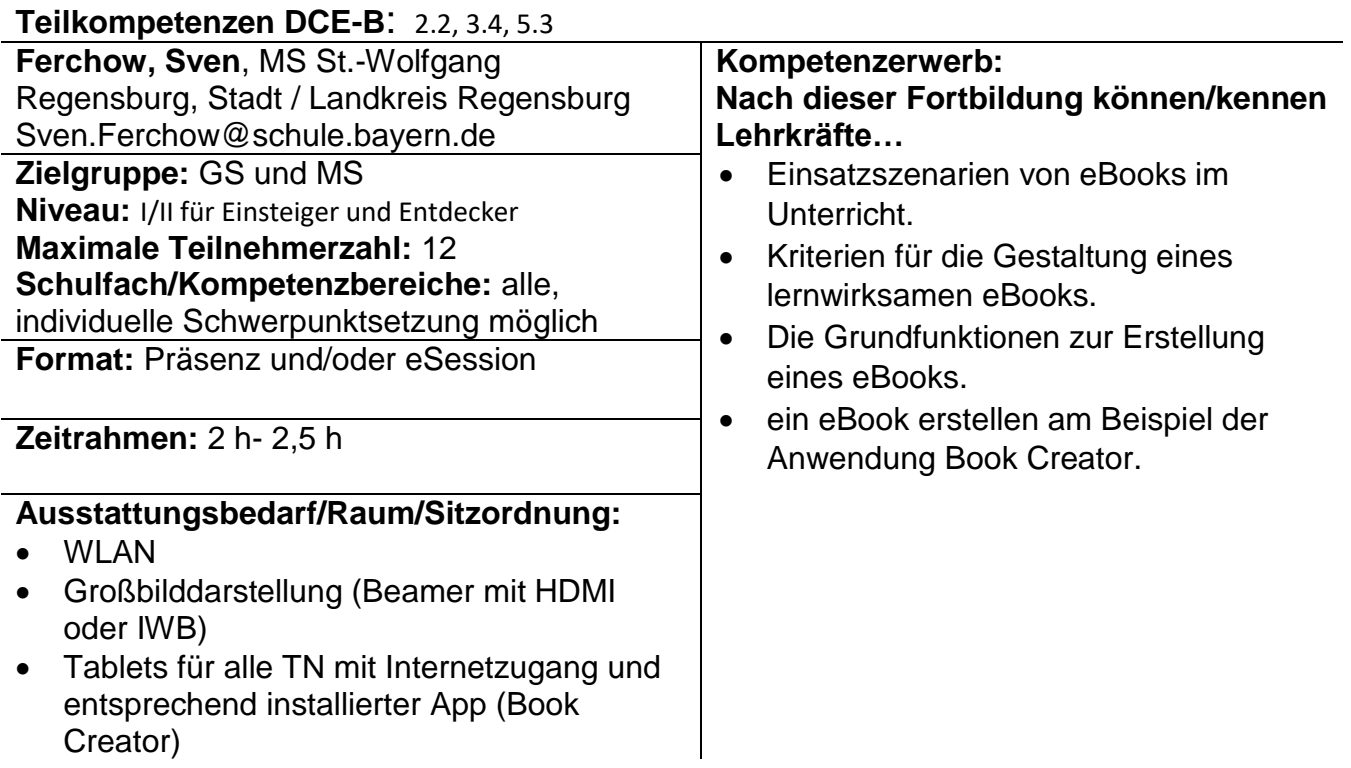

## **Einsatz der mebis Tafel im Unterricht**

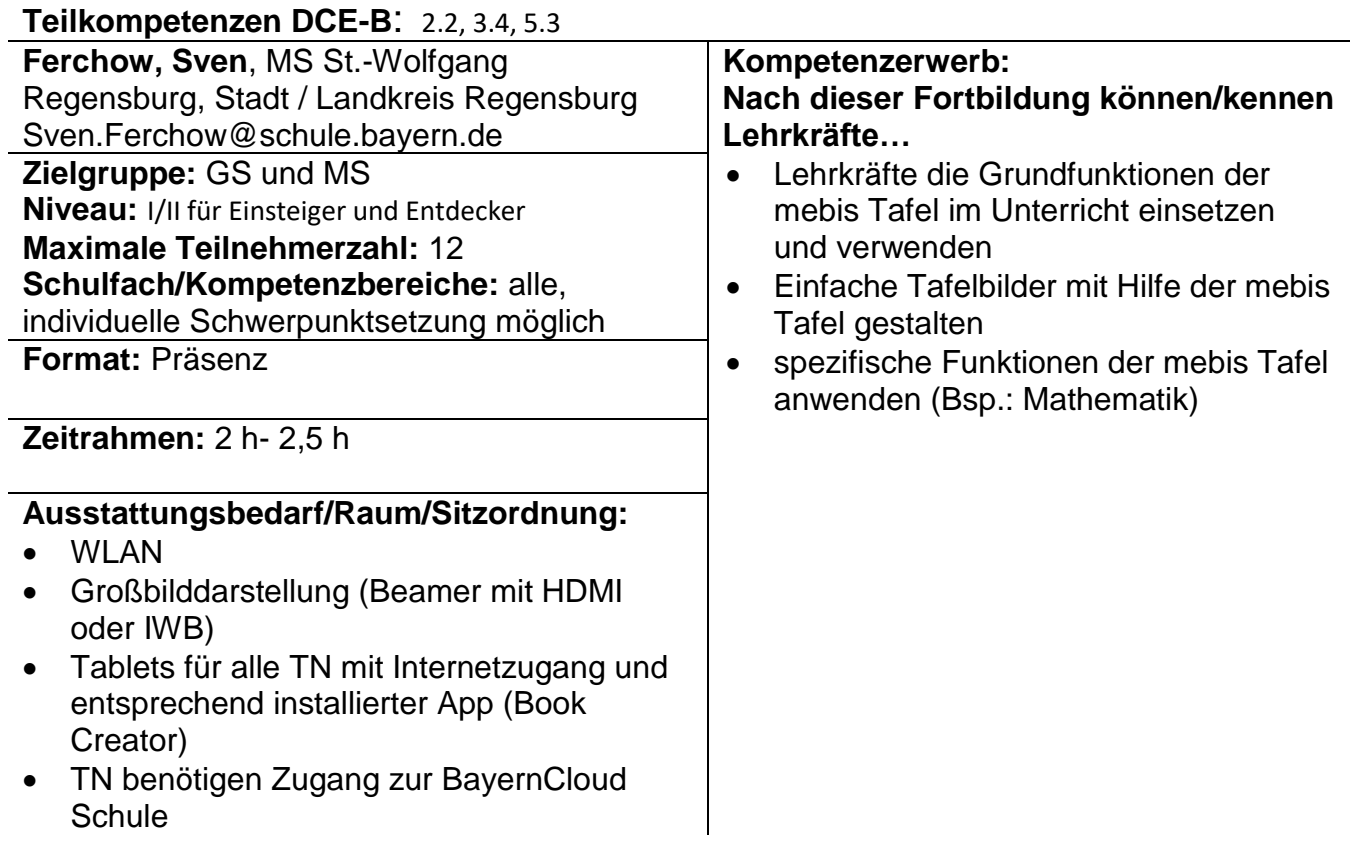

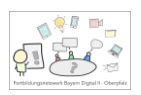

## Sandra Fisch, Lin – Regensburg Lkr. und Stadt

#### **Mein Tablet und ich - Grundlagen und Selbstorganisation**

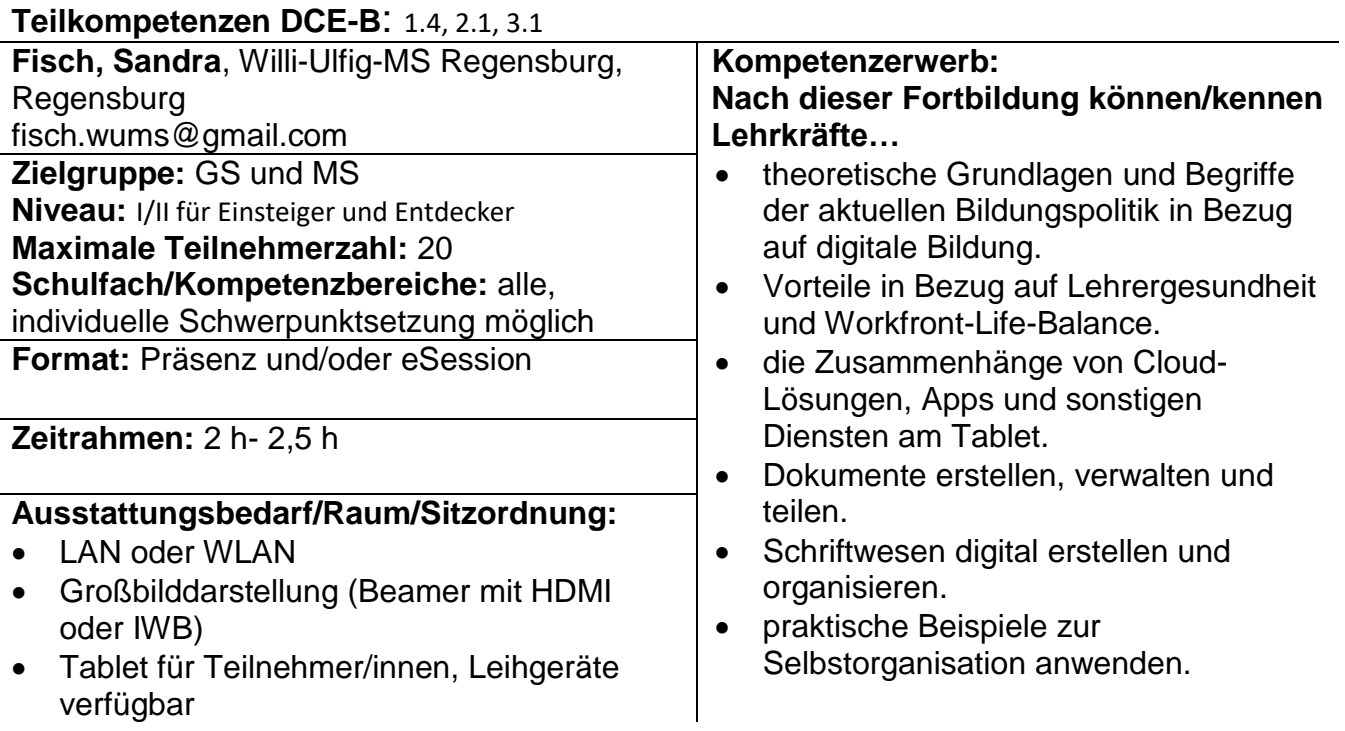

#### **Mein Tablet und ich im Unterricht - das Tablet als tägliches Werkzeug im Unterricht**

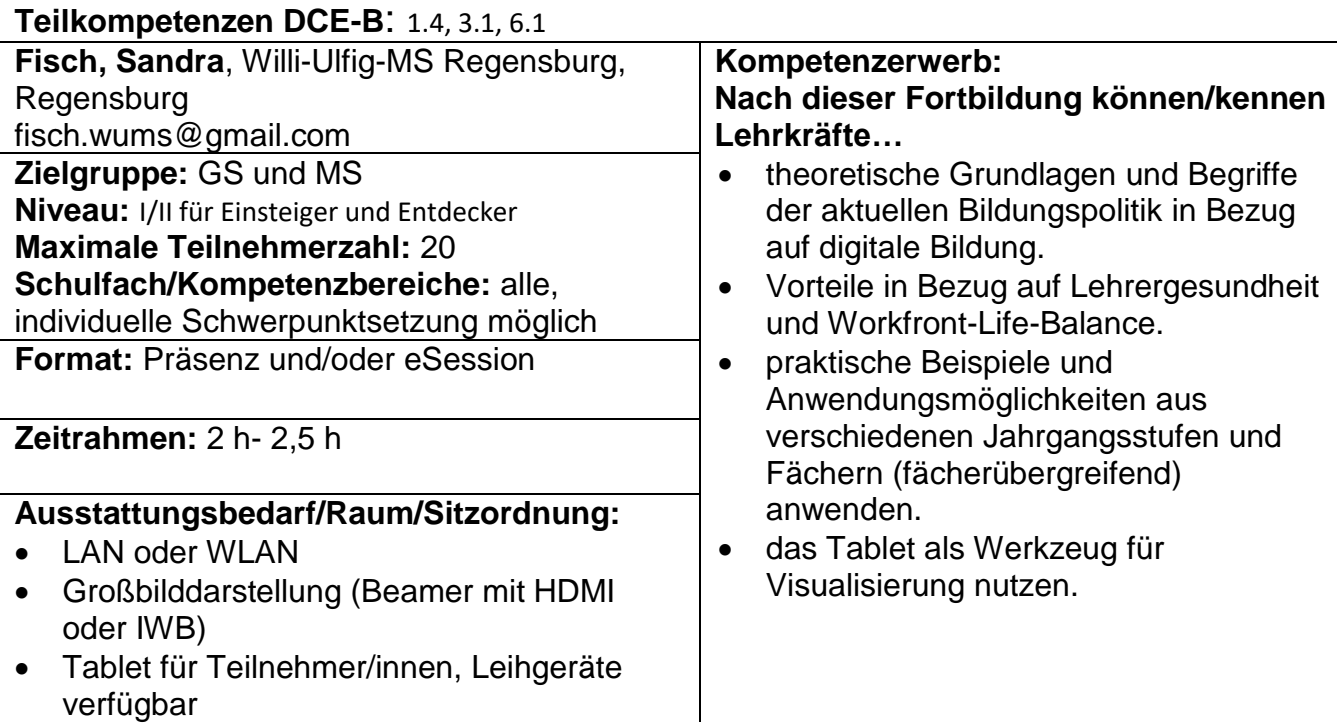

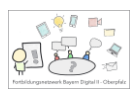

# **Das Tablet in Schülerhand - der Weg zur Tabletklasse**

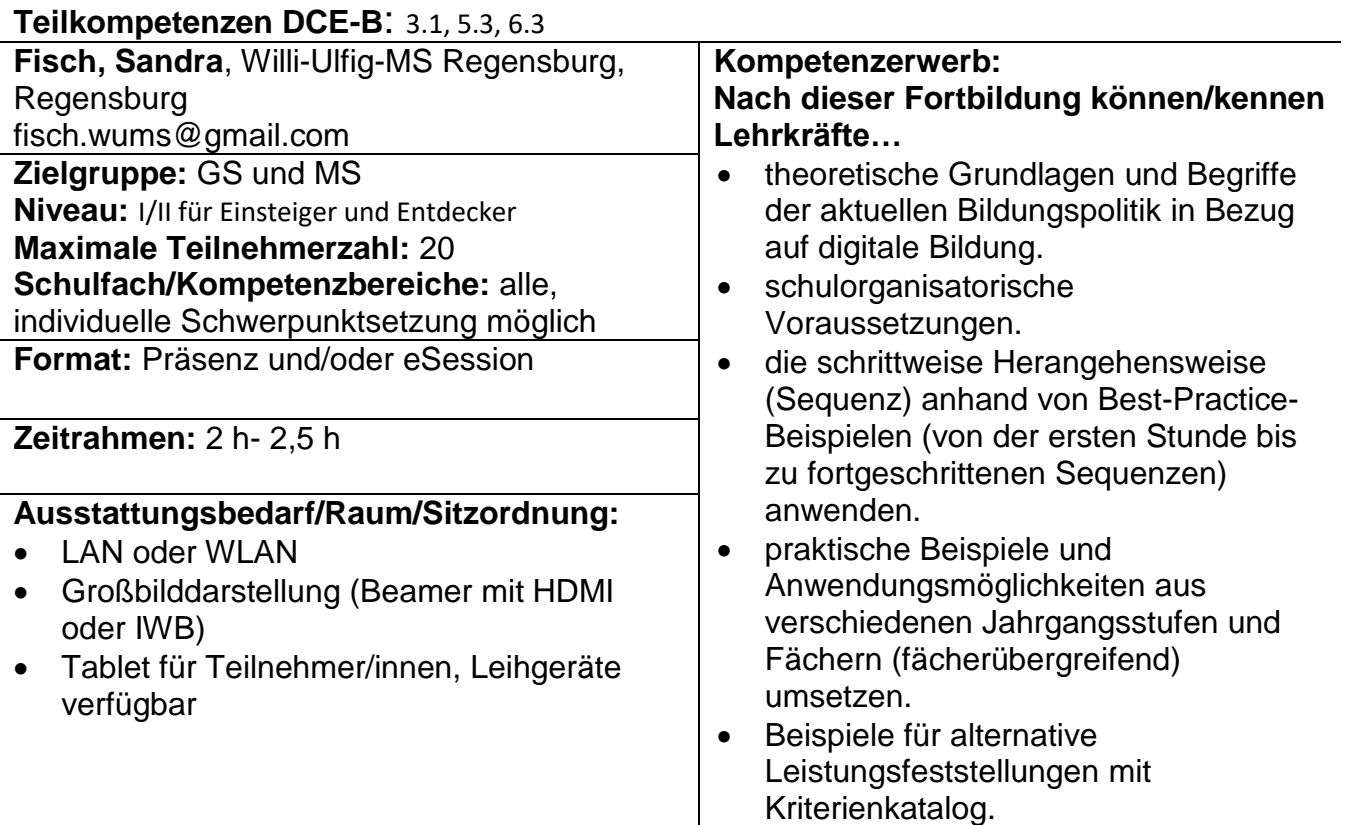

## **Digitale Heftführung mit dem Tablet**

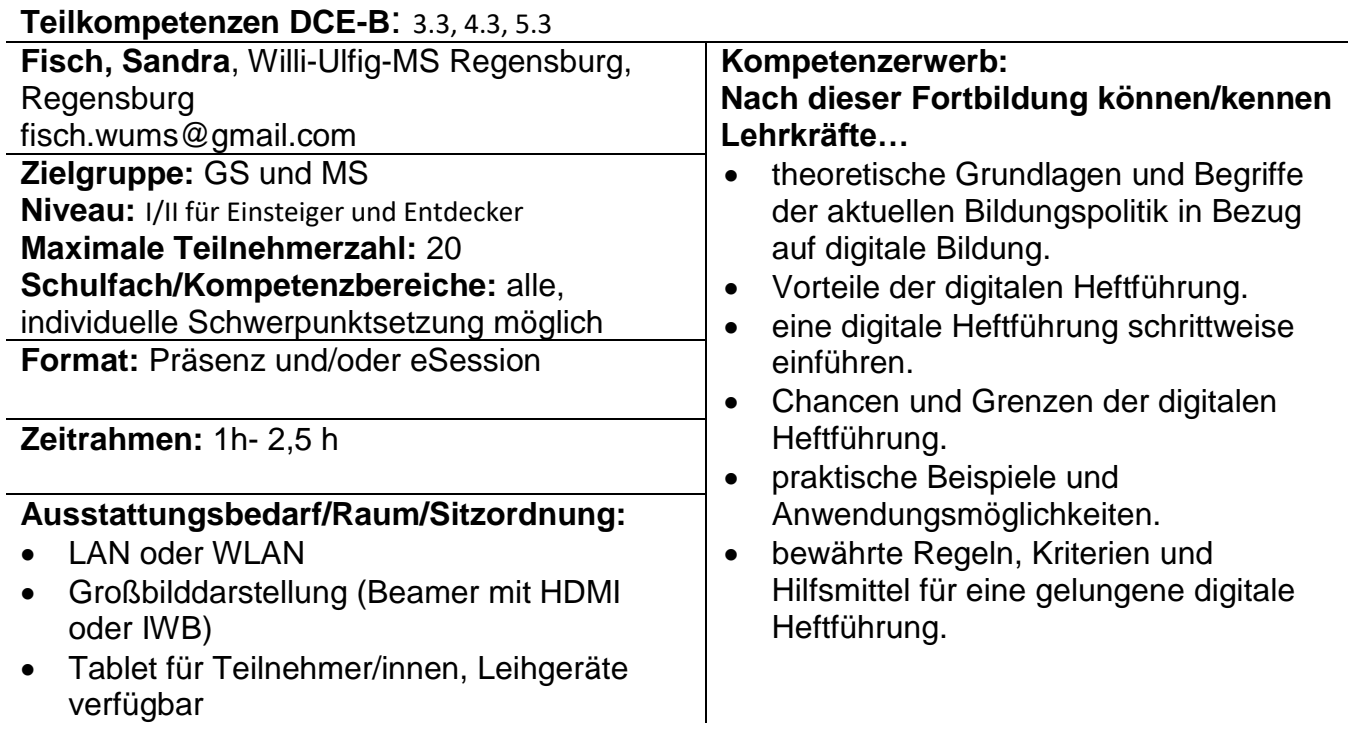

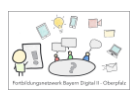

# **Digitale Berufsorientierung mit dem Tablet**

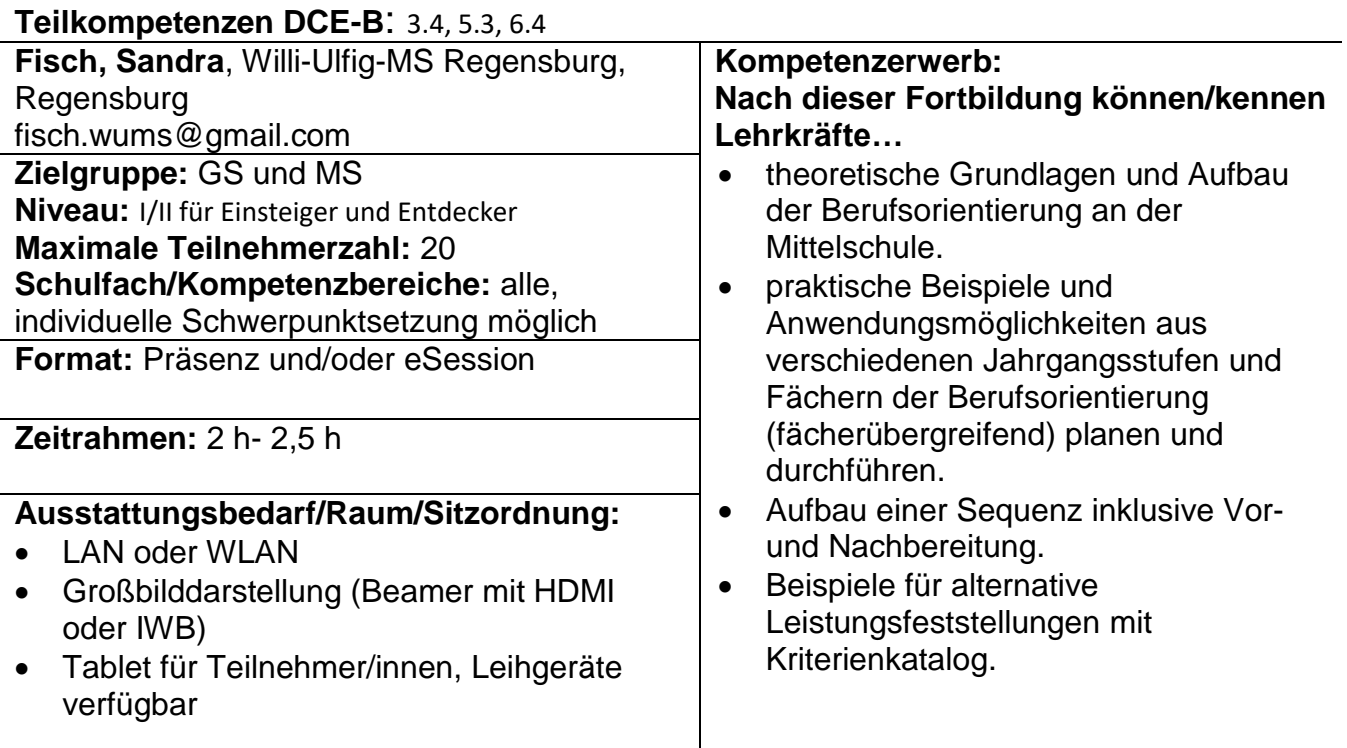

#### **Differenzierter Deutschunterricht mit dem Tablet**

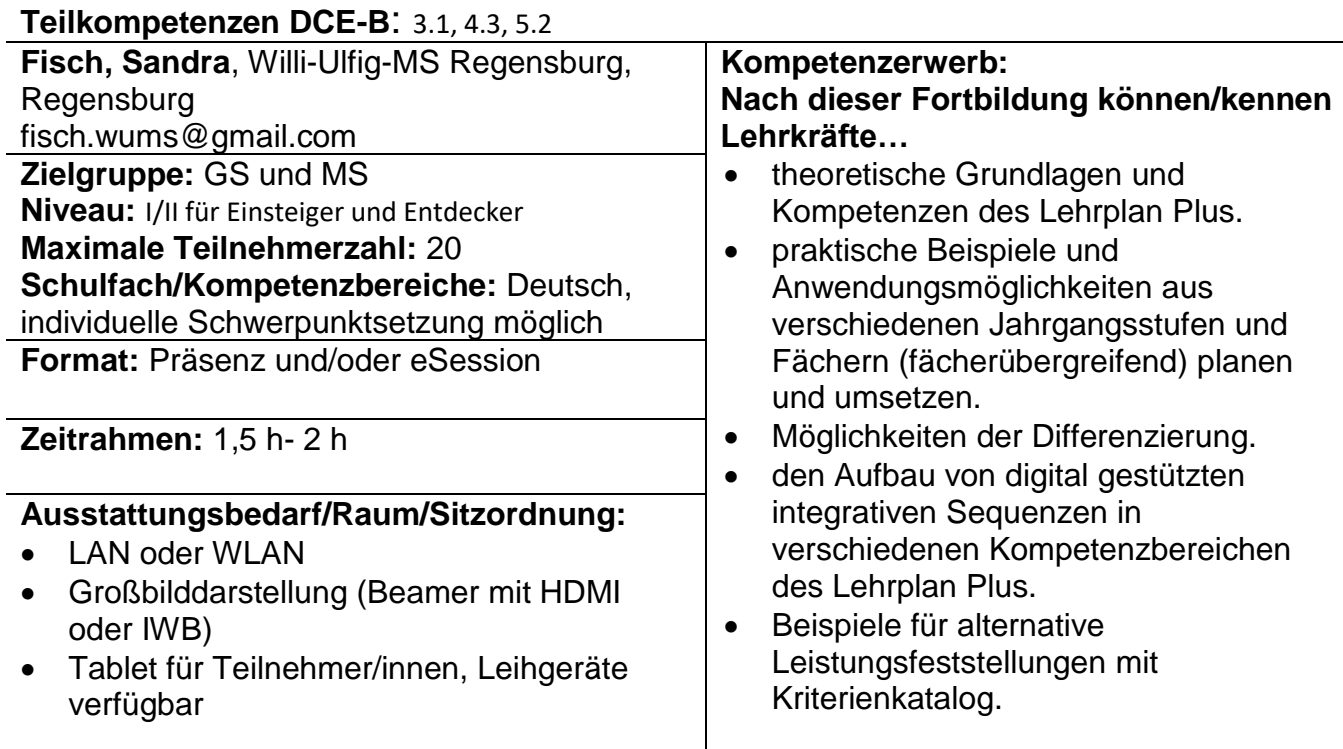

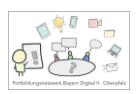

## **Mit Tablets kollaborativ arbeiten**

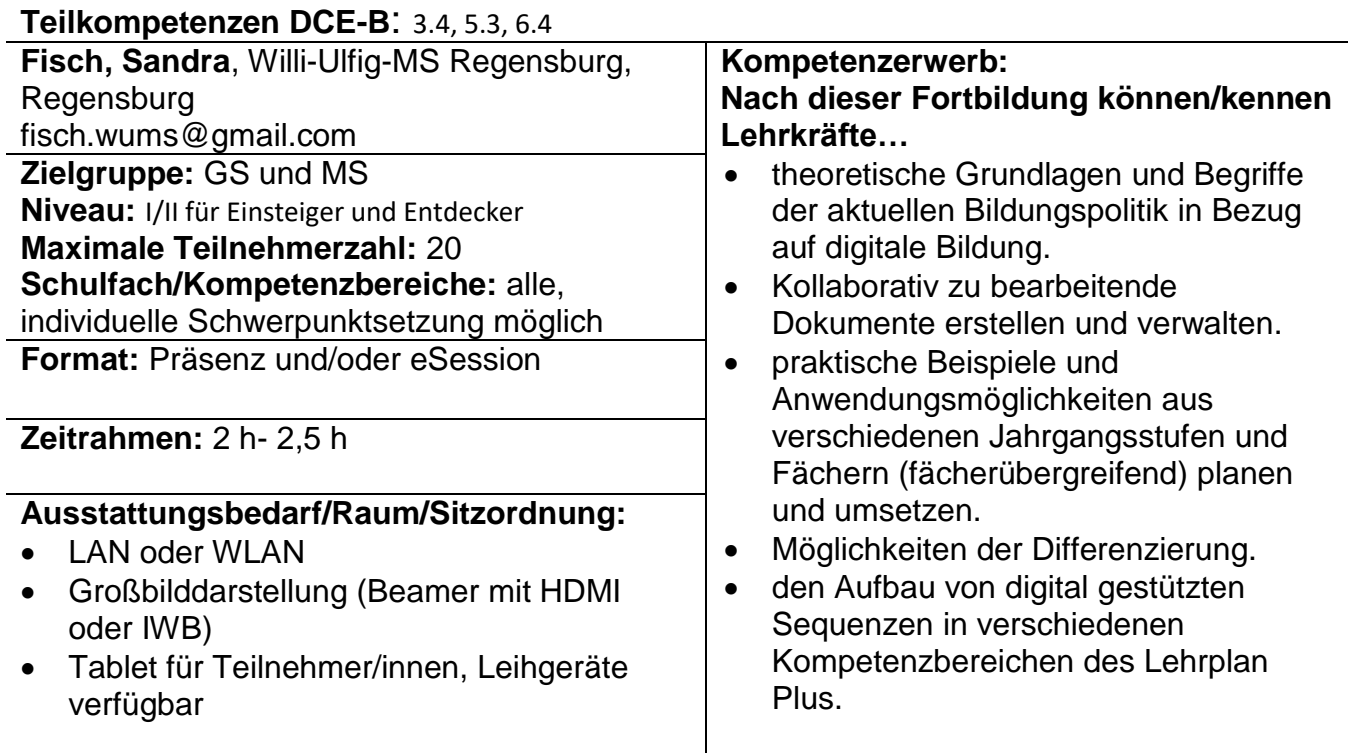

#### **Digitale und medienbezogene Lehrkompetenz – eine digitale Zeitreise**

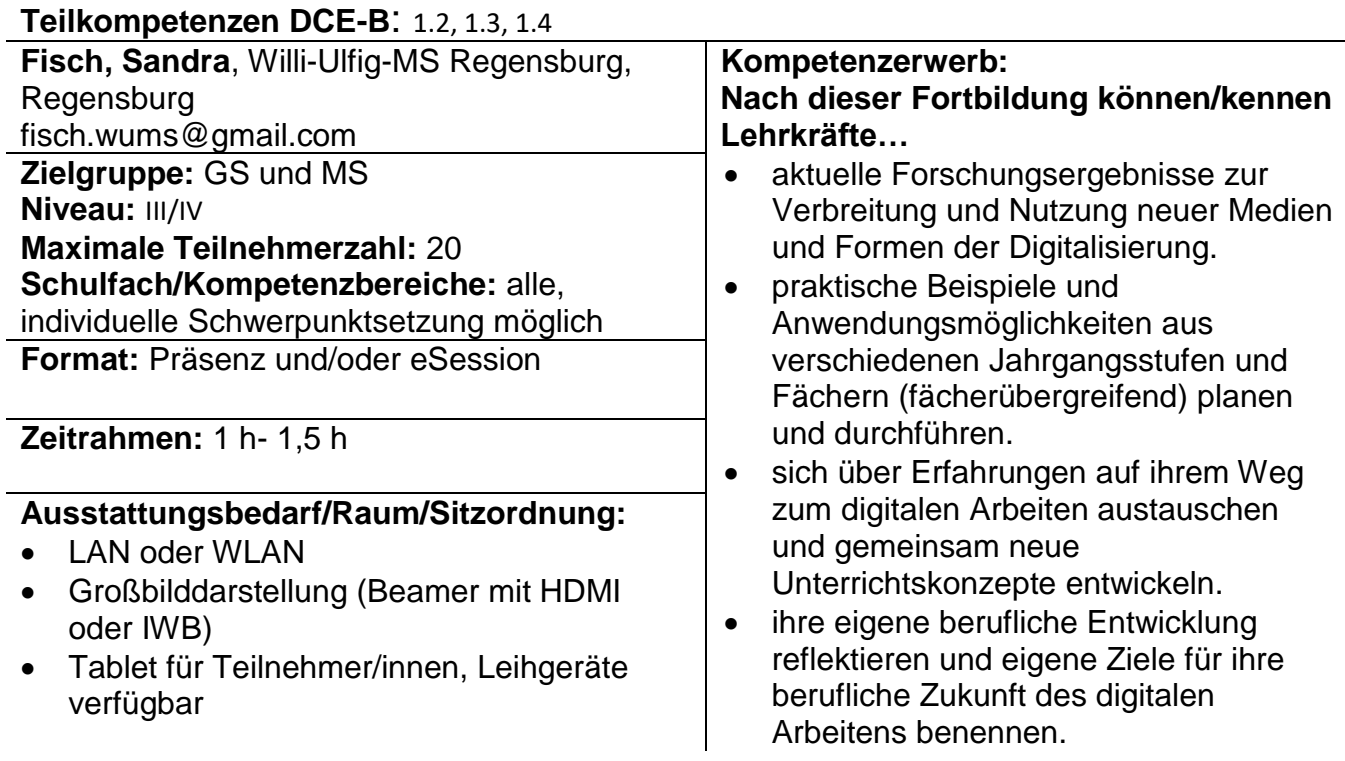

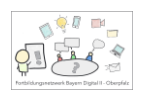

## Jutta Jentsch, Lin – Regensburg Lkr. und Stadt

## **Das Tablet in Lehrerhand: So hilft es mir im Unterricht**

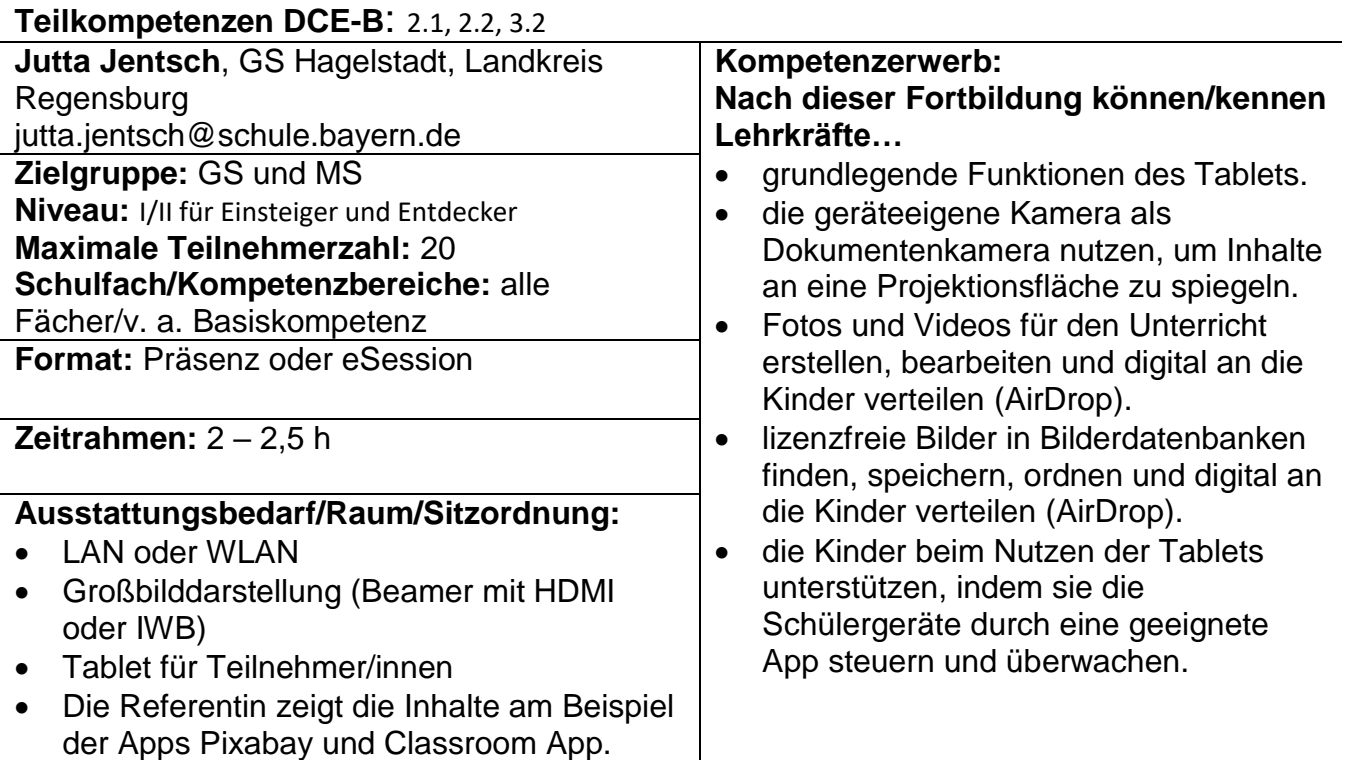

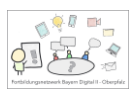

# **Im Unterricht und zu Hause differenziert digital üben (ANTON-App)**

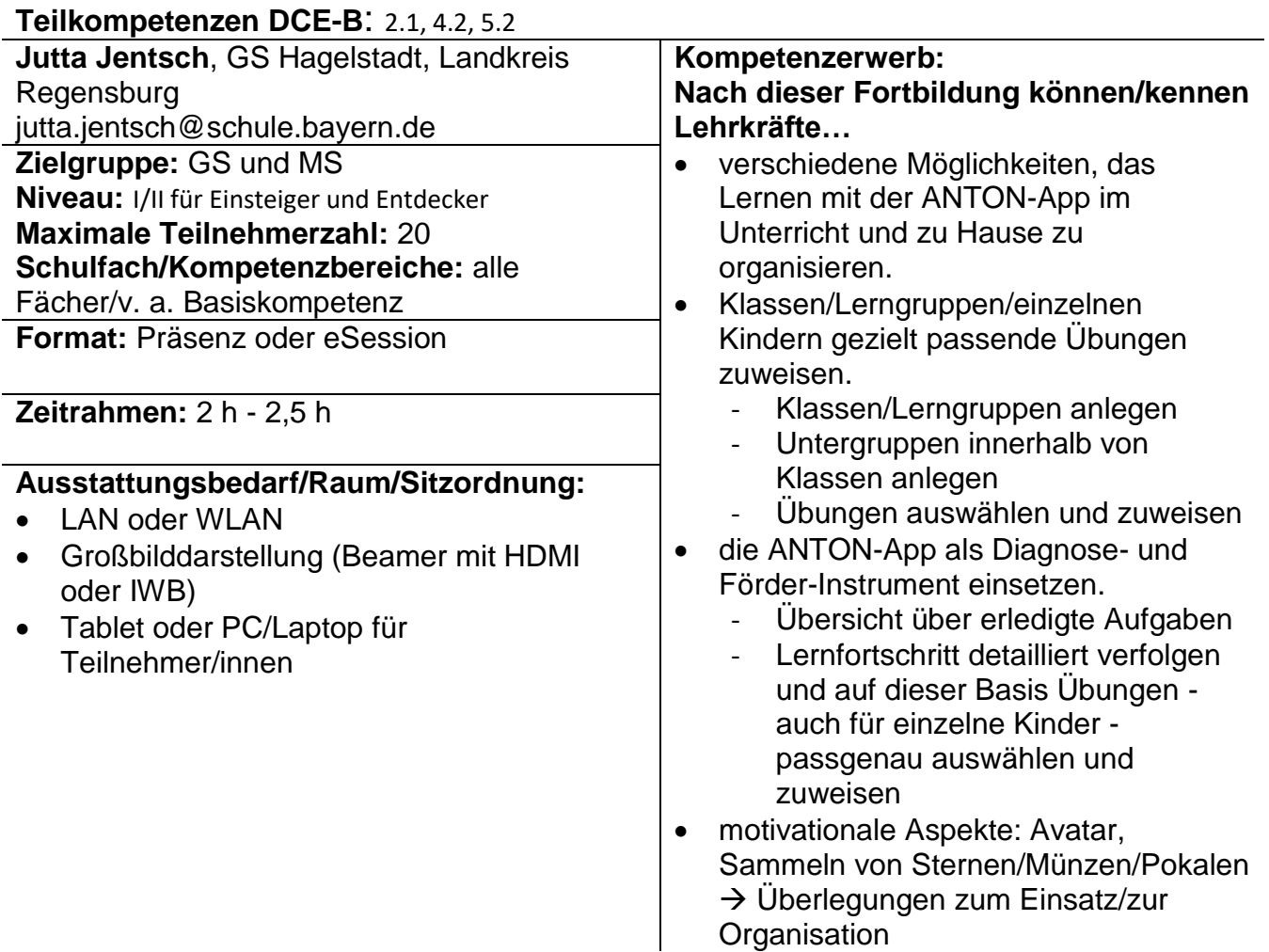

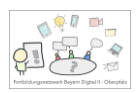

# **Digitale Mindmaps erstellen**

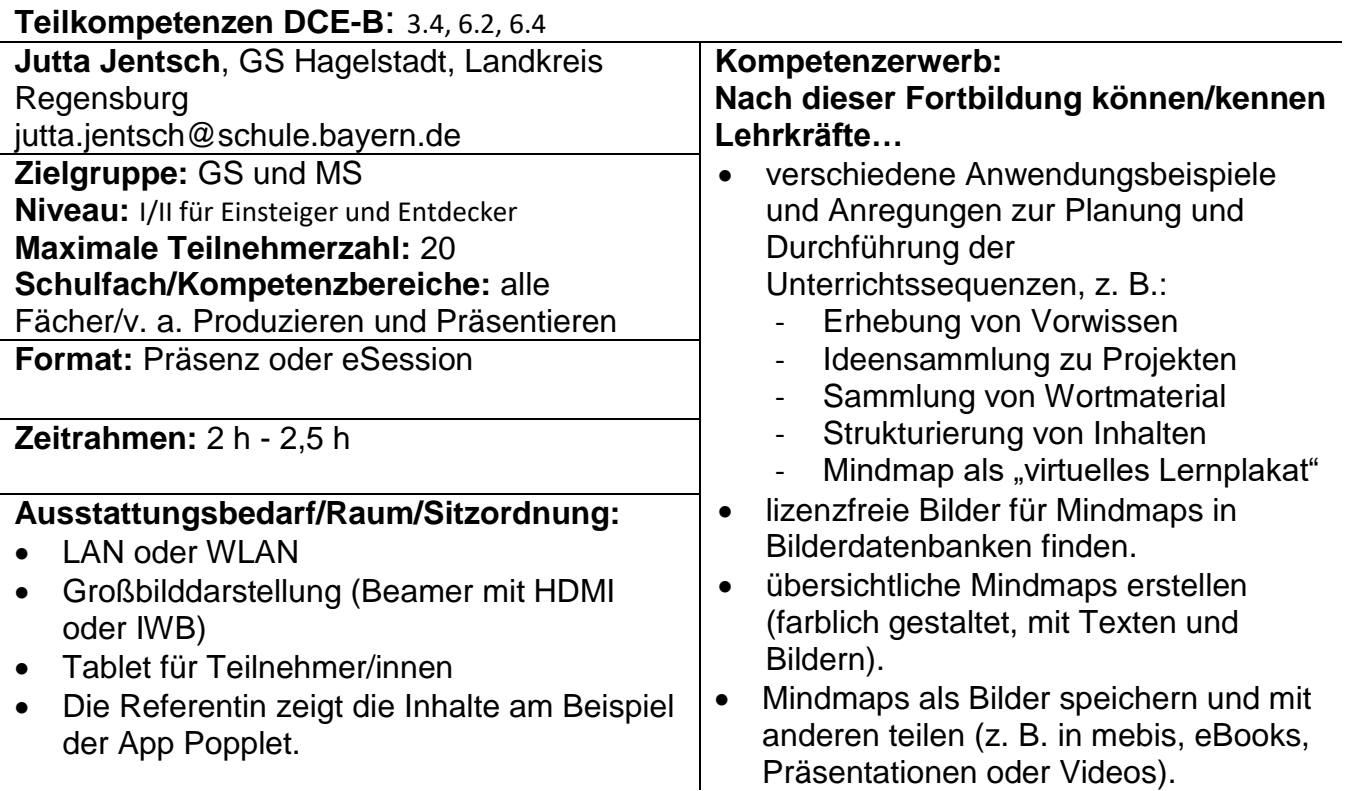

# **Anleitungen in Form von Erklärvideos erstellen**

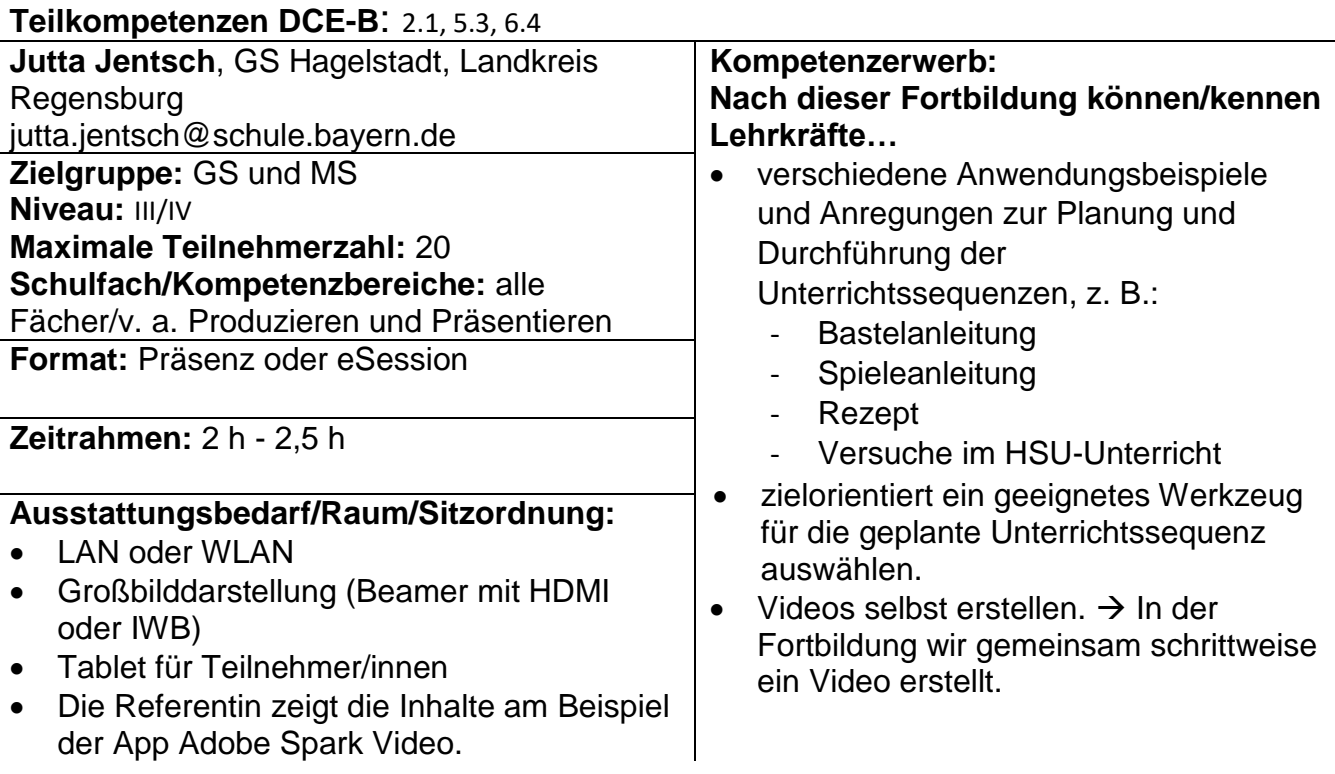

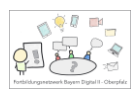

# **eBook-Autorinnen und Autoren schon in der 1. Klasse**

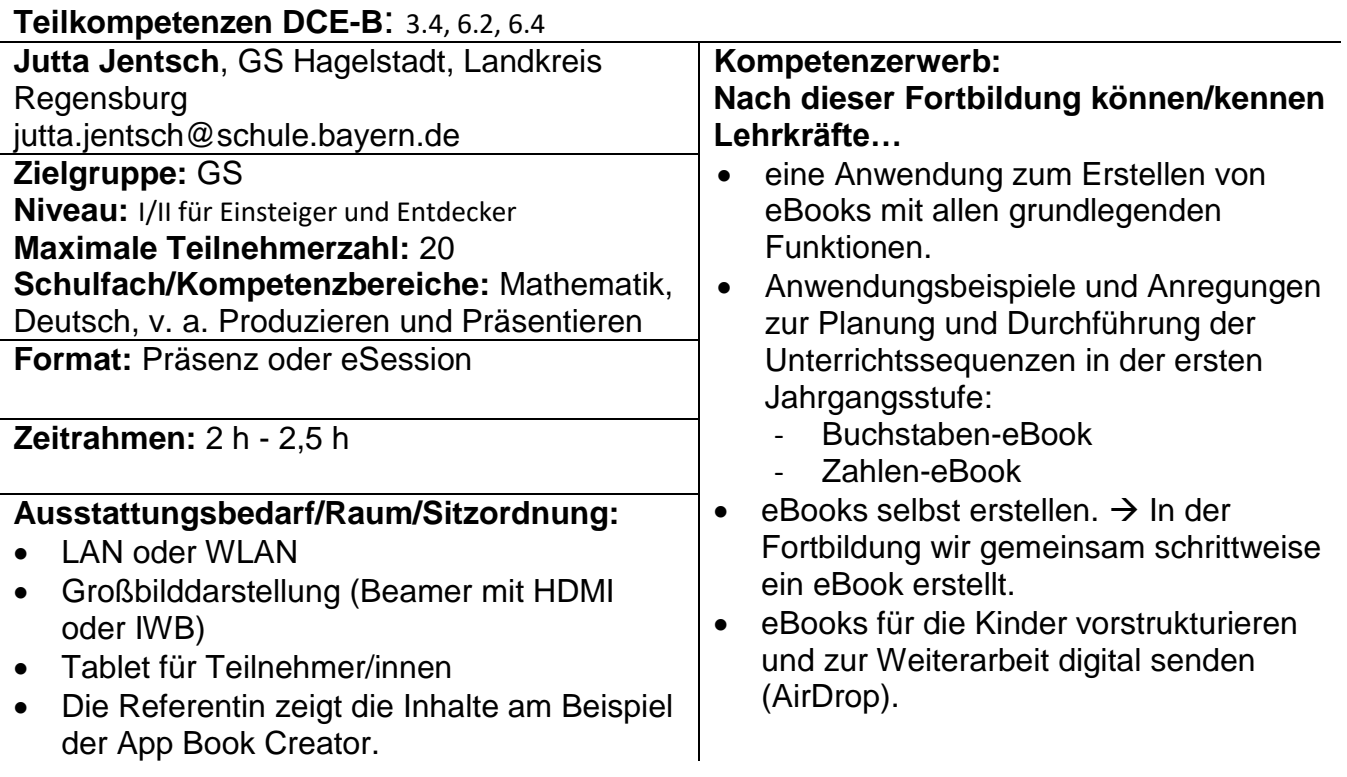

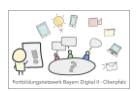

#### **Vom ersten eBook in der 1. Klasse bis zum komplexen eBook in Klasse 4**

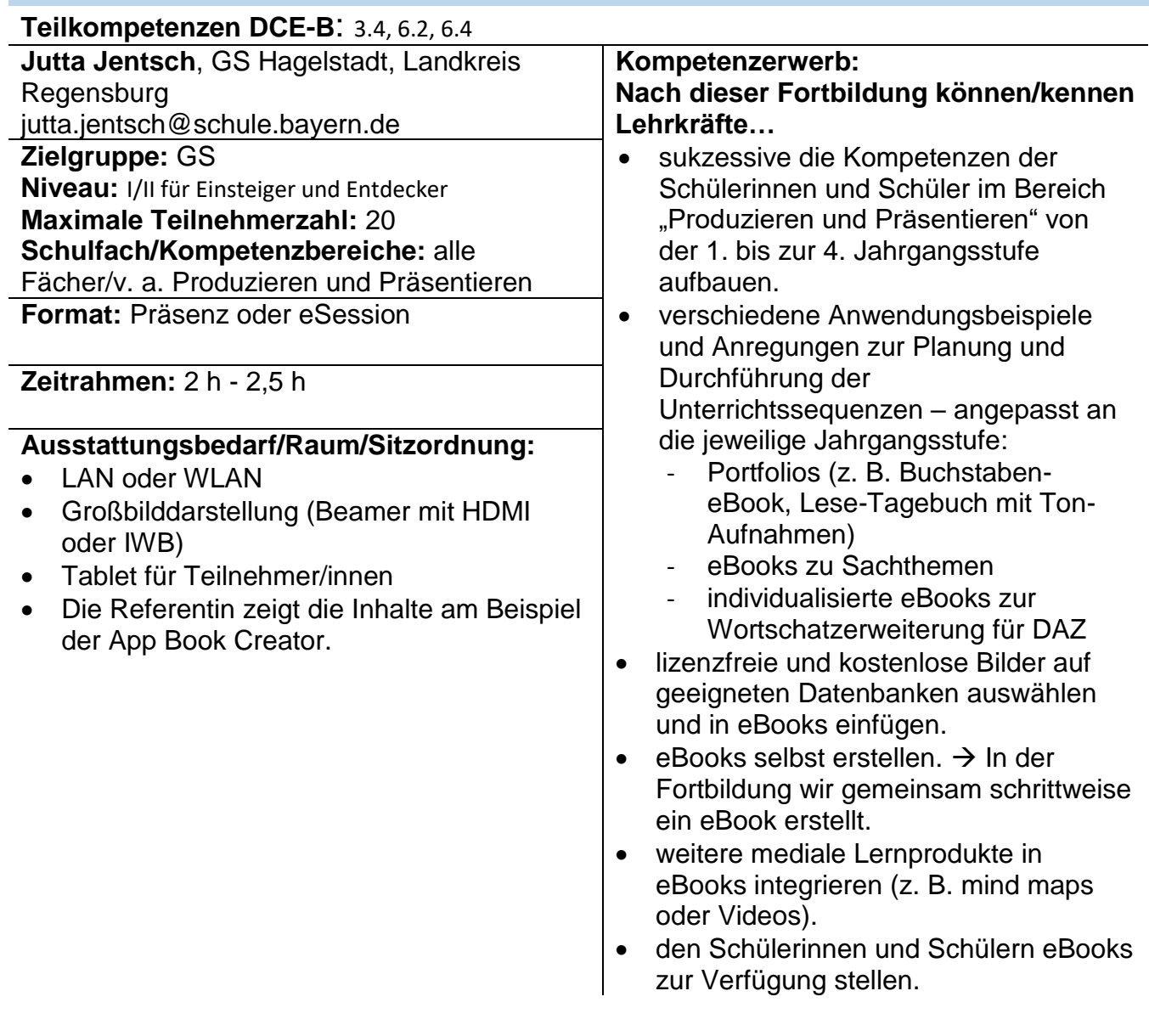

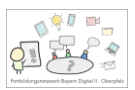

## **Differenzierung mit Tablets im Bereich Deutsch (Lesen und DaZ)**

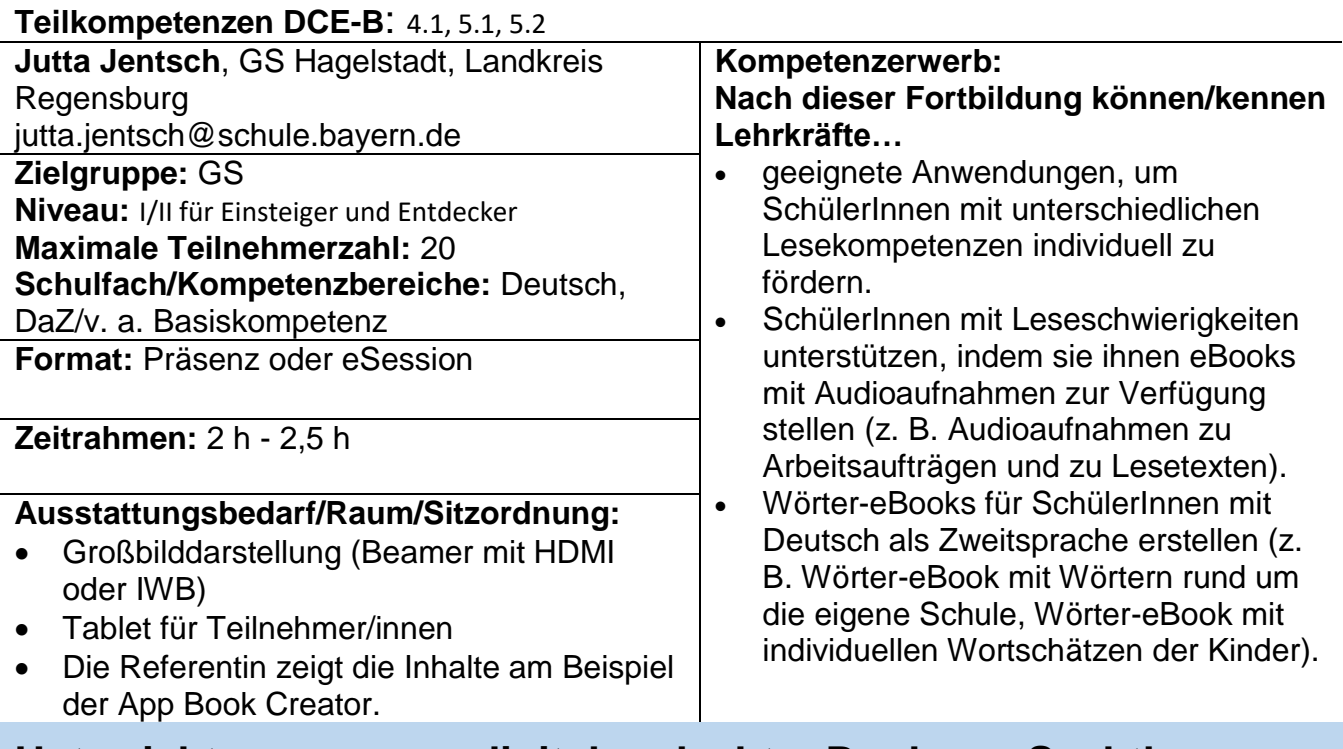

#### **Unterrichtssequenzen digital gedacht: eBooks zu Sachthemen erstellen**

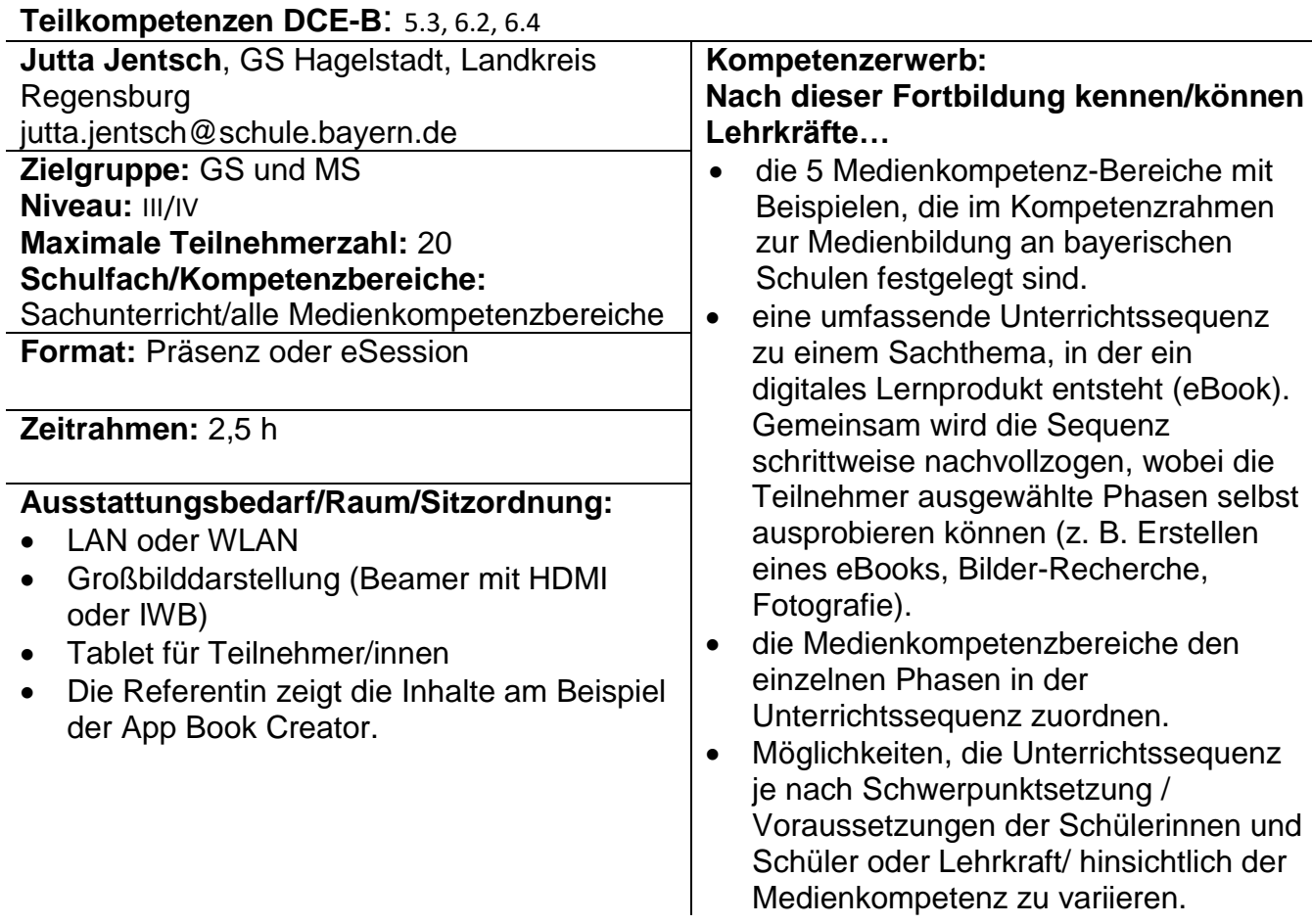

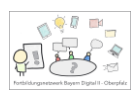

# **BayernCloud Schule – Überblick**

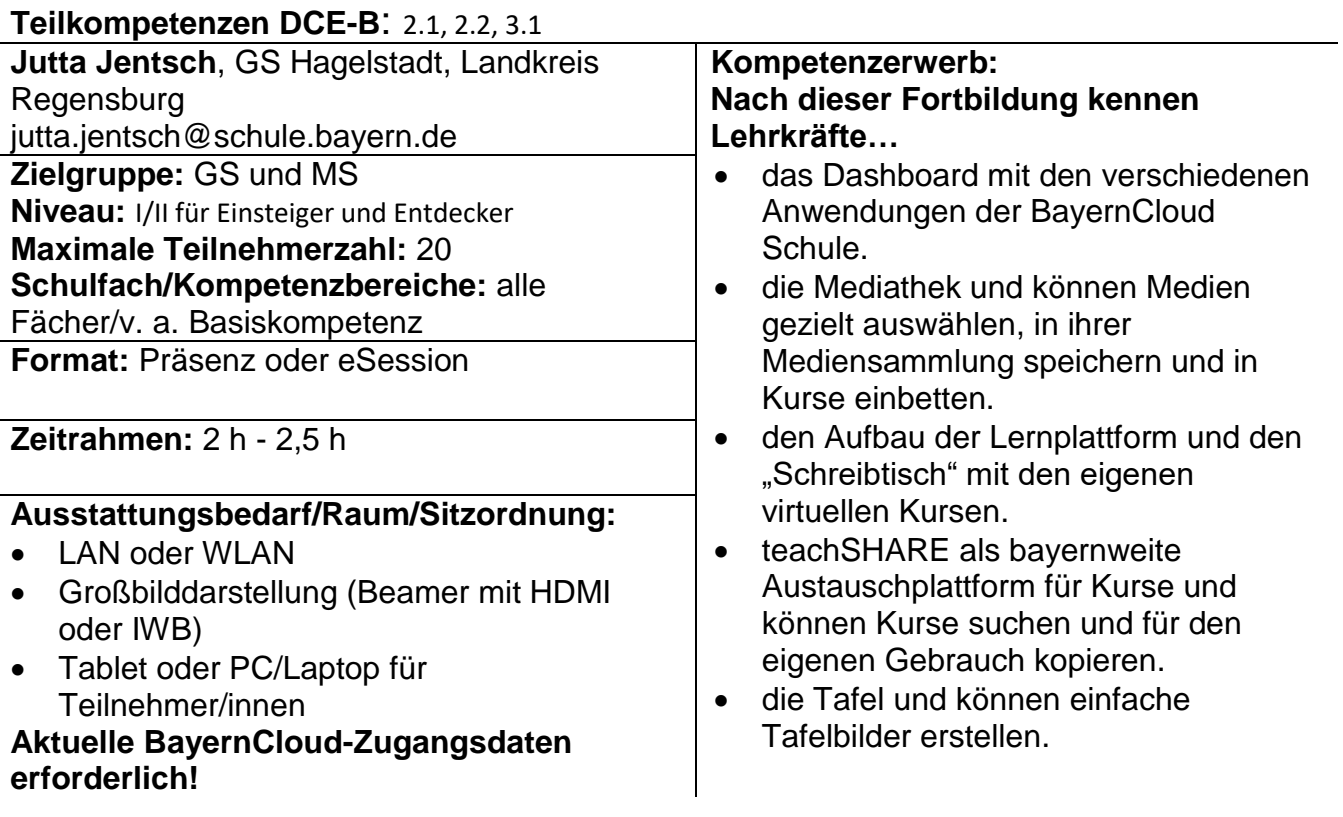

#### **BayernCloud Schule Lernplattform mebis – Kurs erstellen, Kommunikation ermöglichen, Material bereitstellen, Aufgaben zuweisen**

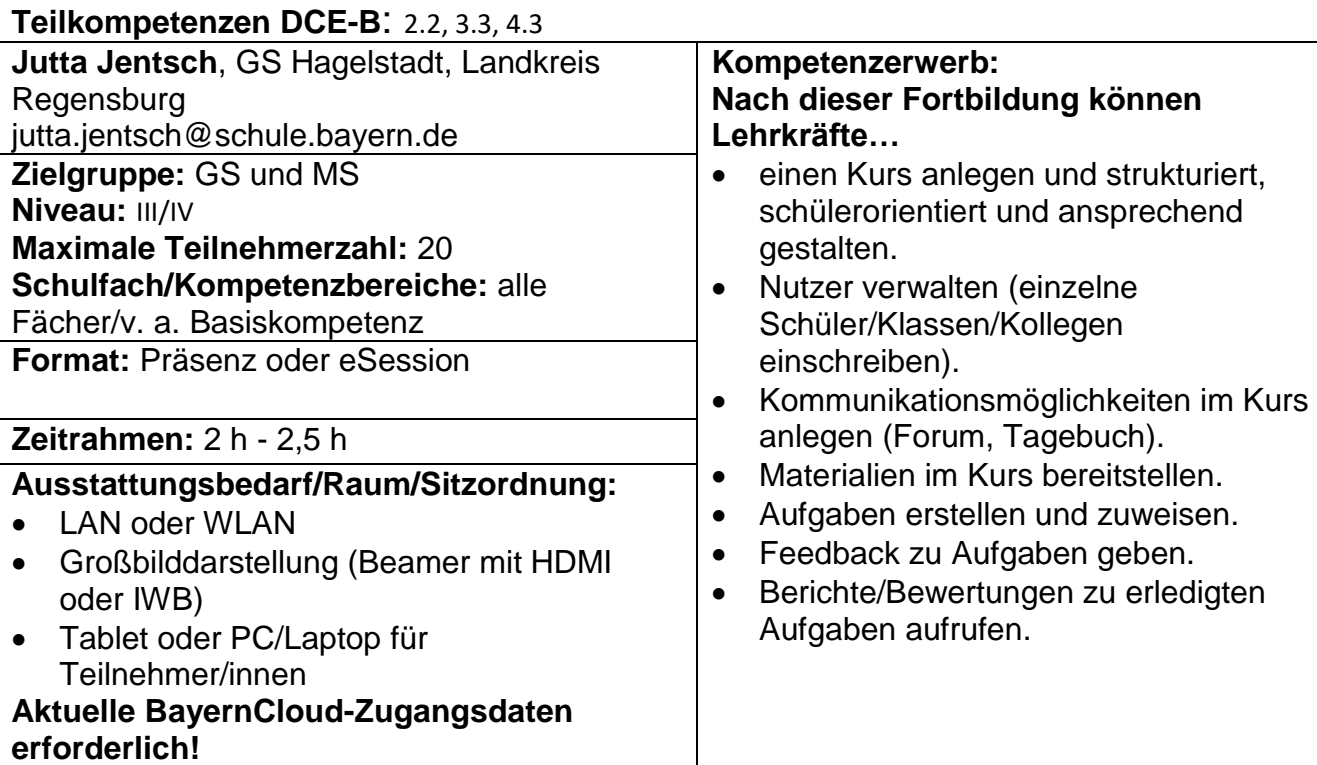

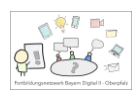

# **BayernCloud Schule - Messenger**

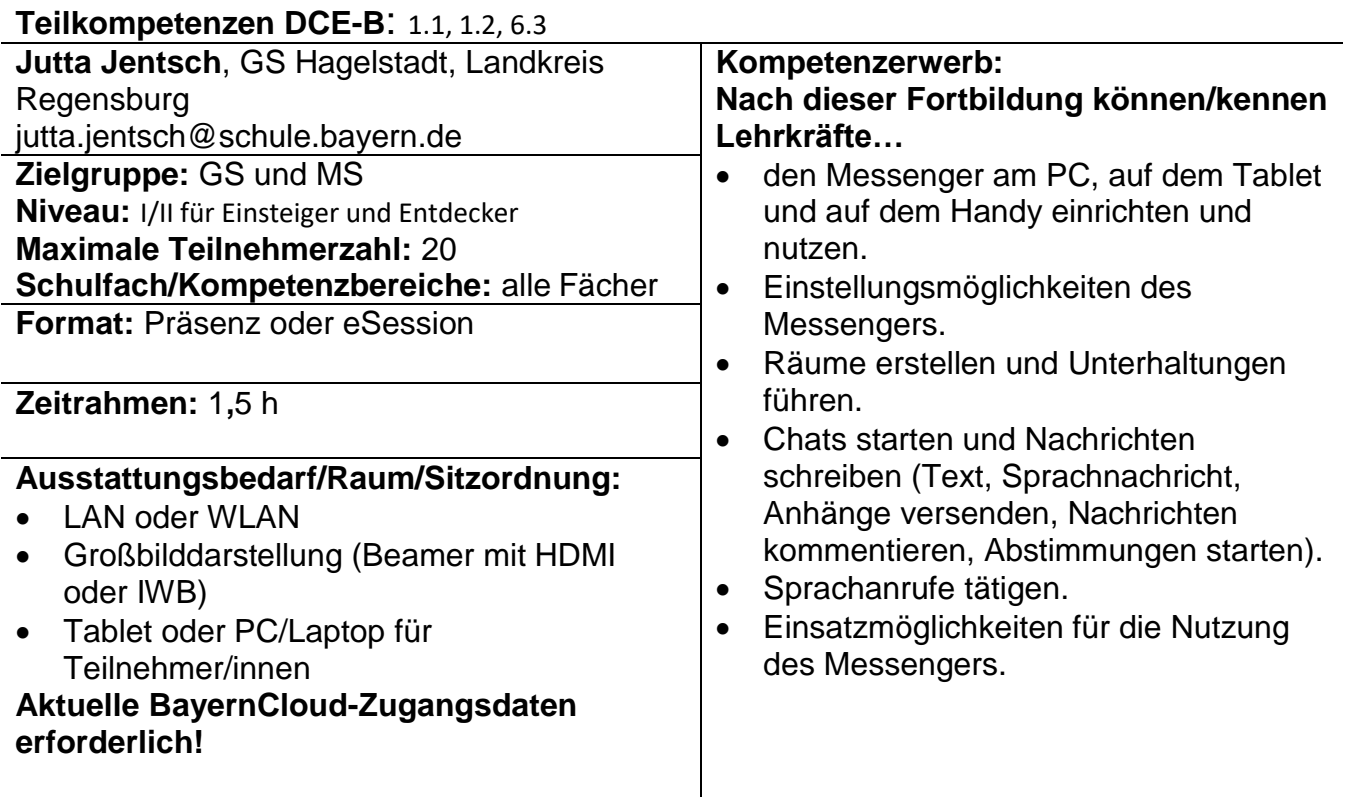

# **BayernCloud Schule - Drive**

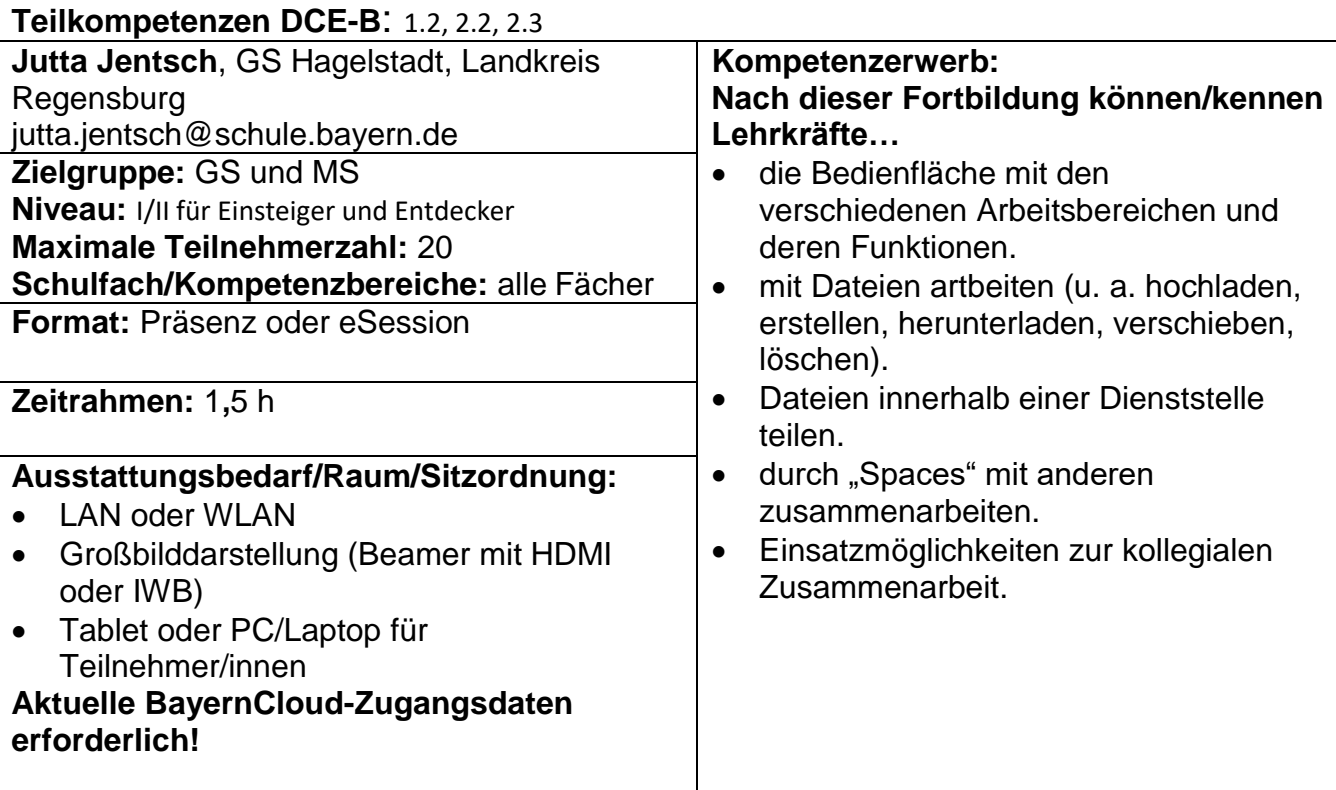

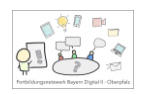

# Nadine Neubauer, Lin – Regensburg Lkr. und Stadt

# **Tablet im Unterricht – digitale Grundlagen**

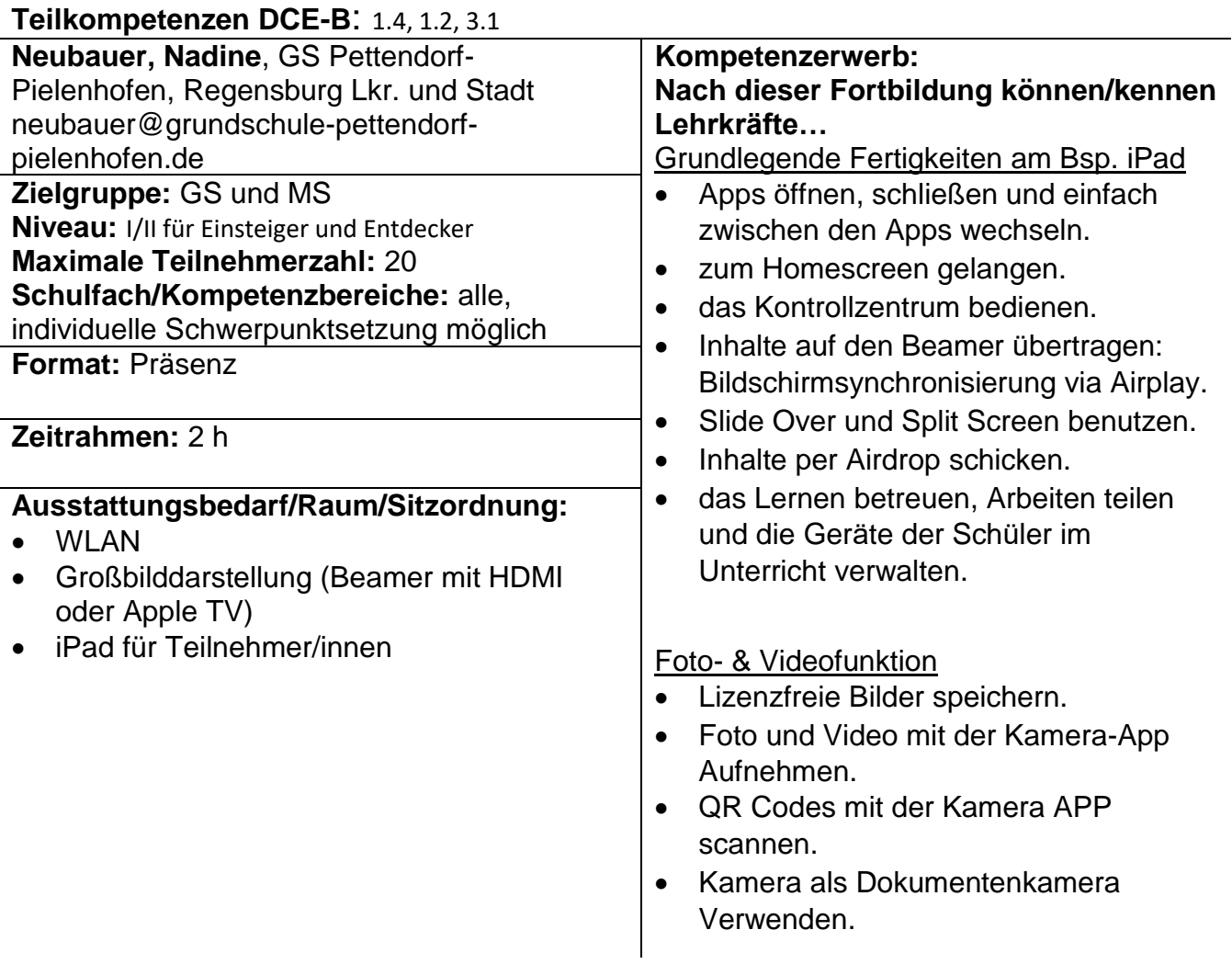

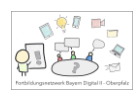

# **Tablet statt Tafel!**

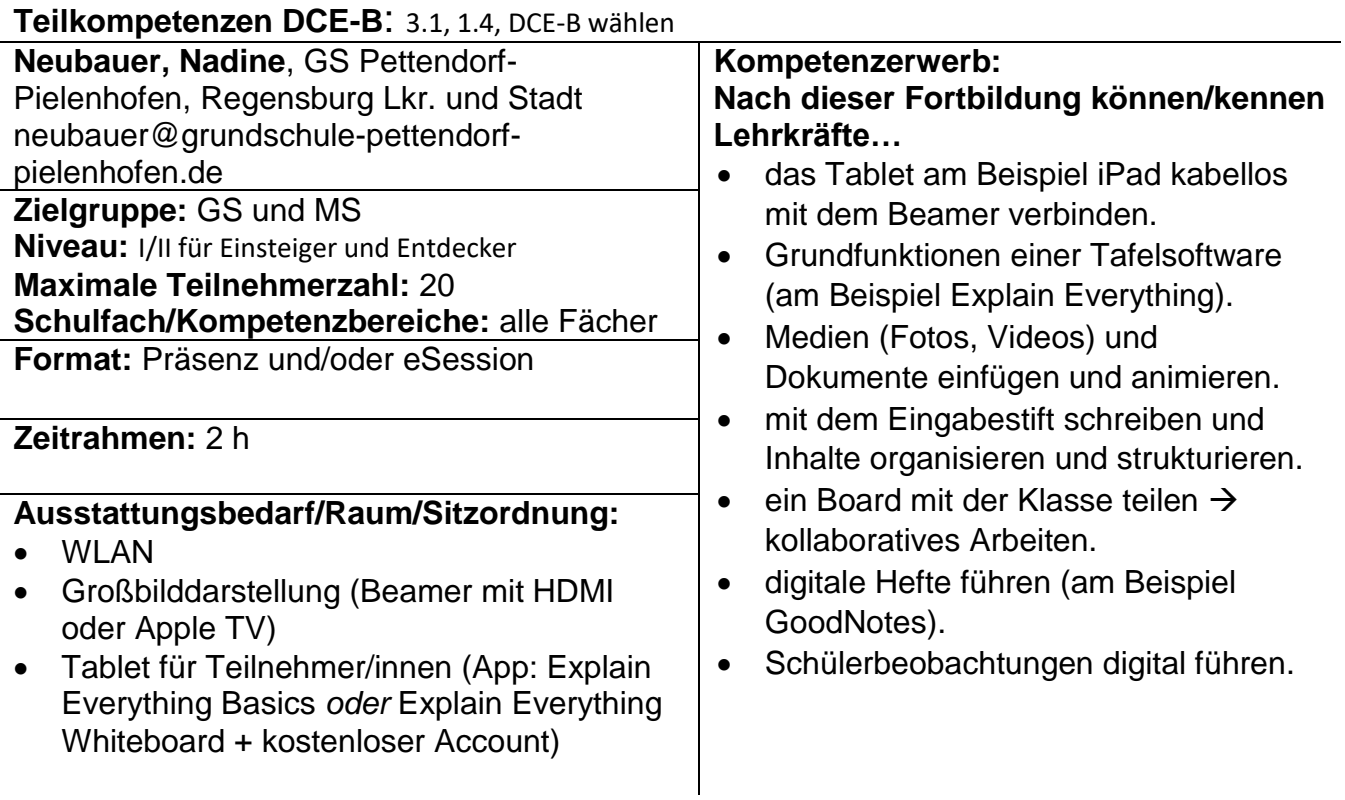

# **Interaktive eBooks mit Grundschülern erstellen**

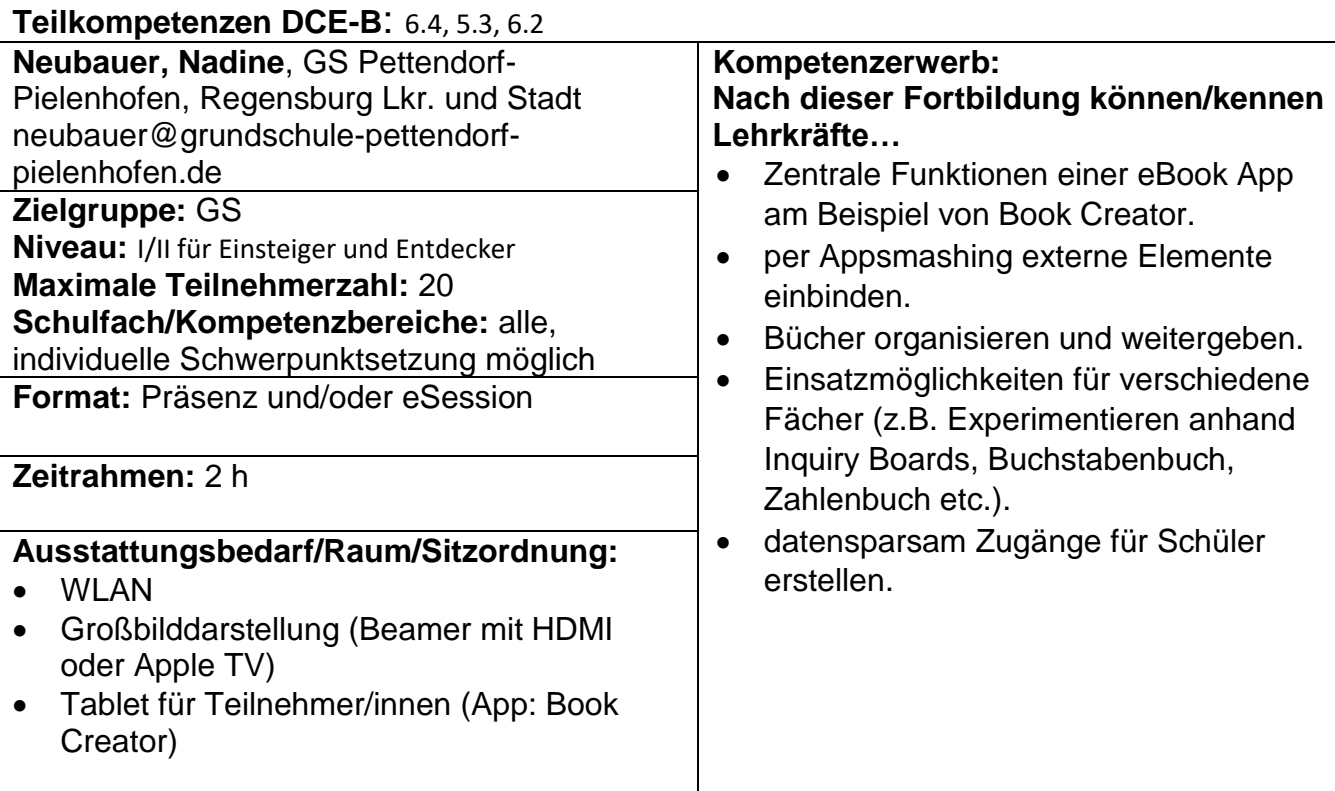

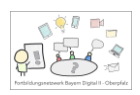

# **Lernleitern digital anreichern**

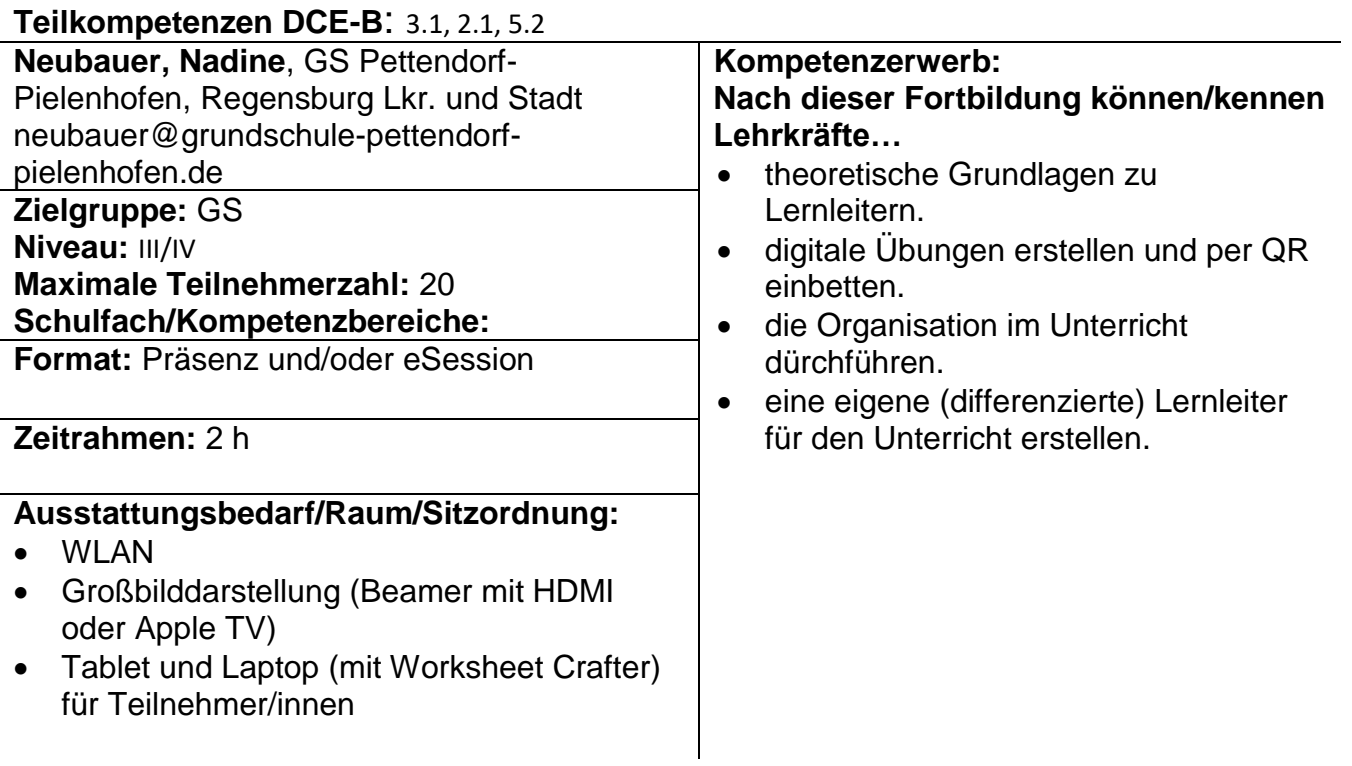

# **Üben und differenzieren mit digitalen Inhalten**

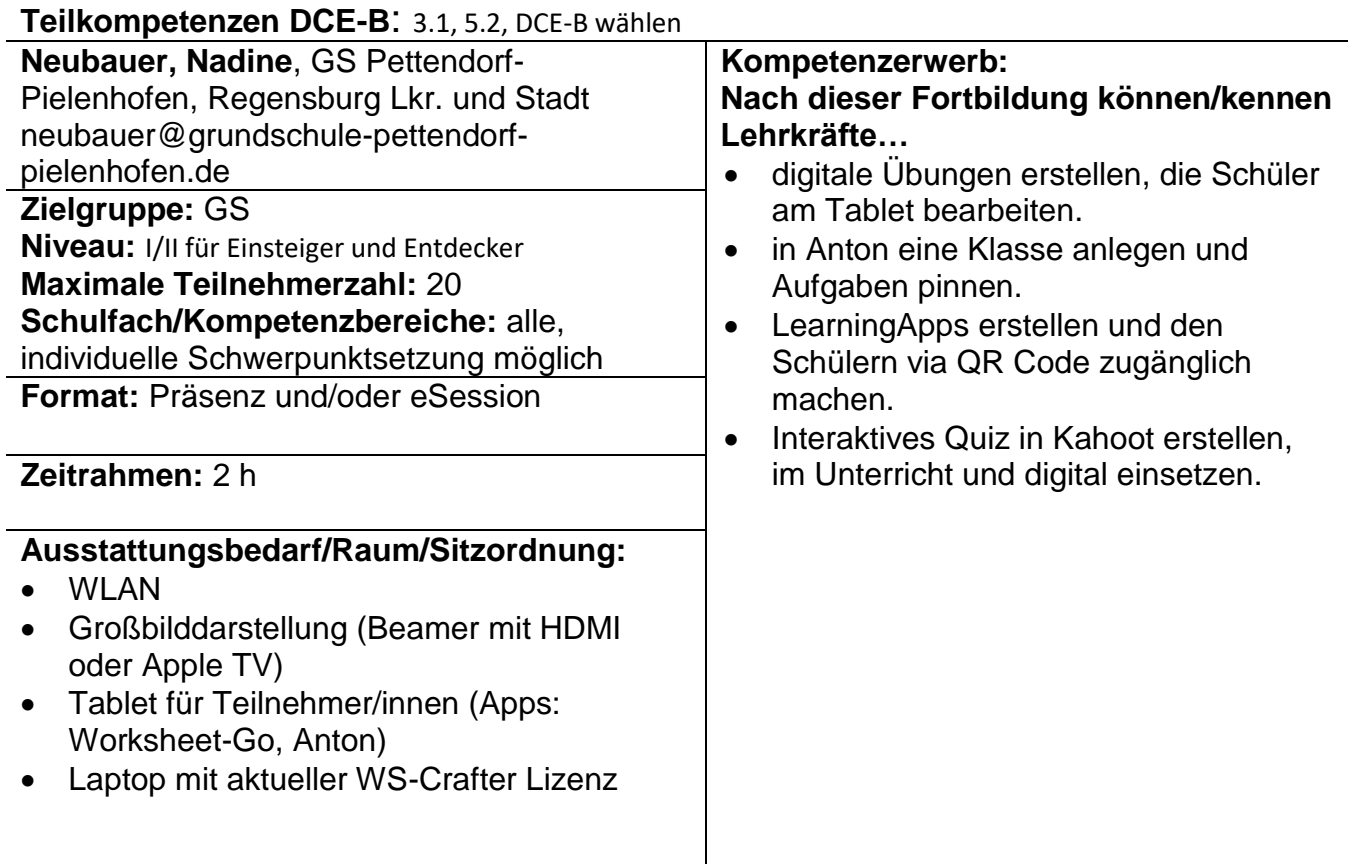

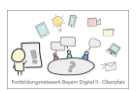

#### **Interaktive Übungen für den Unterricht oder zur Differenzierung erstellen und einsetzen**

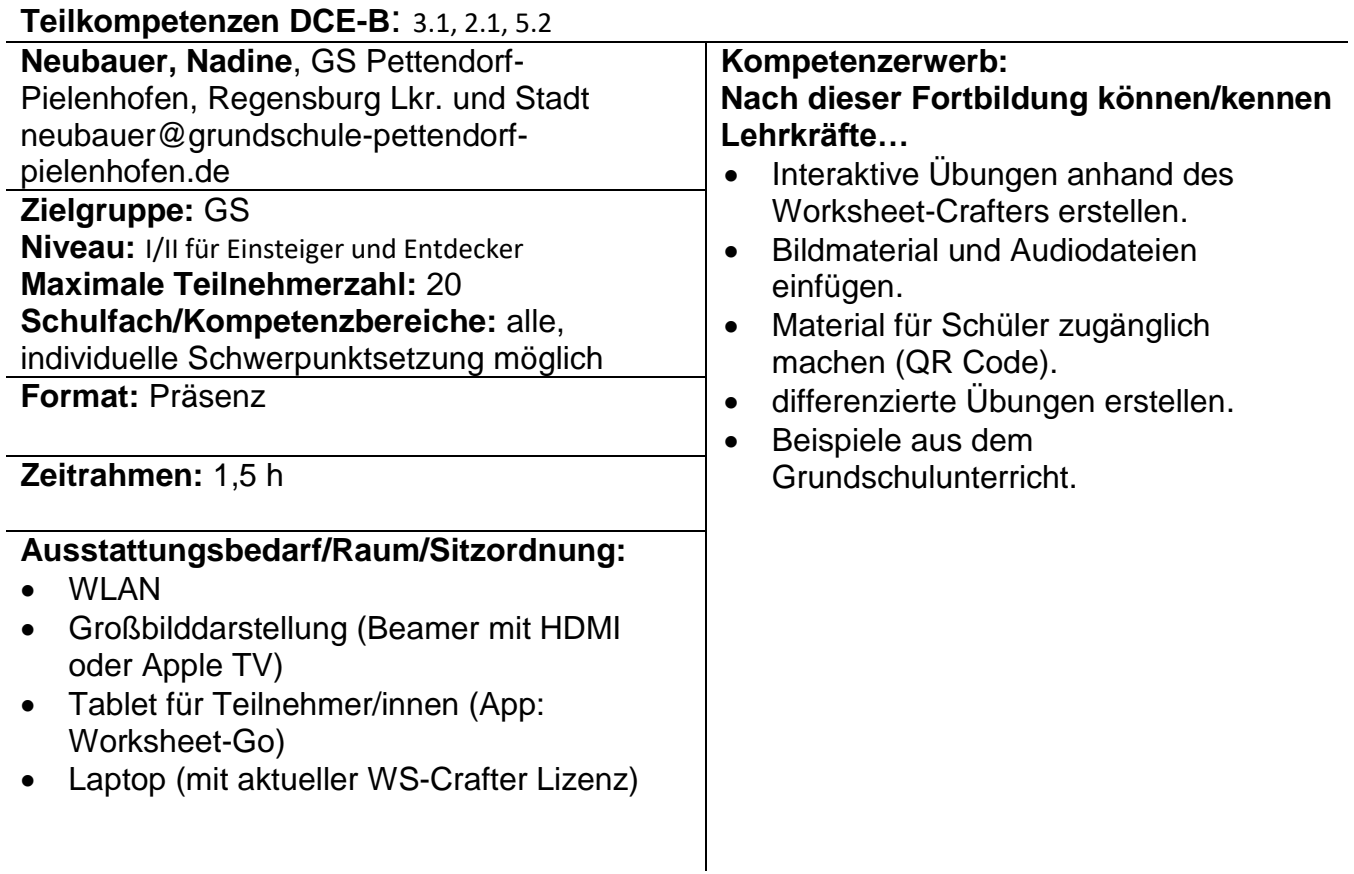

# **Leseförderung digital gestalten**

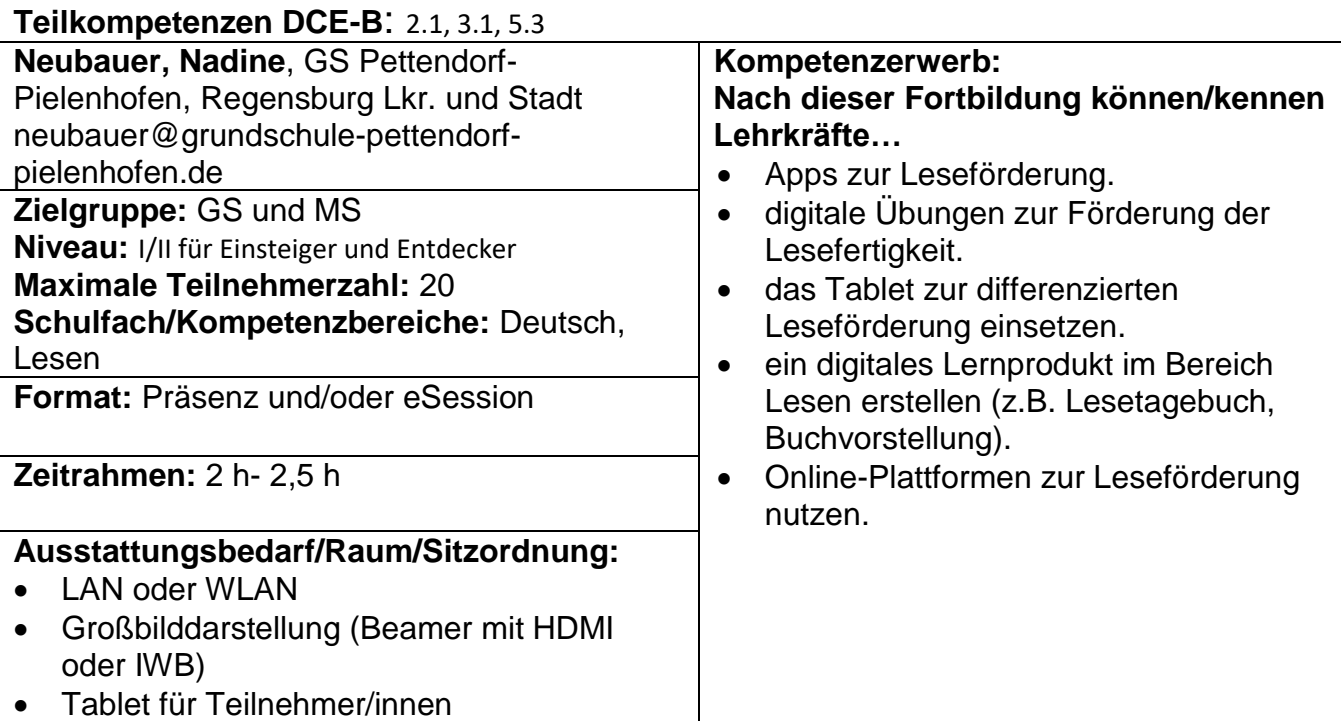

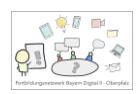

#### **Mit ByCs Drive einen digitalen Materialaustausch im Jahrgangsstufenteam und Kollegium ermöglichen**

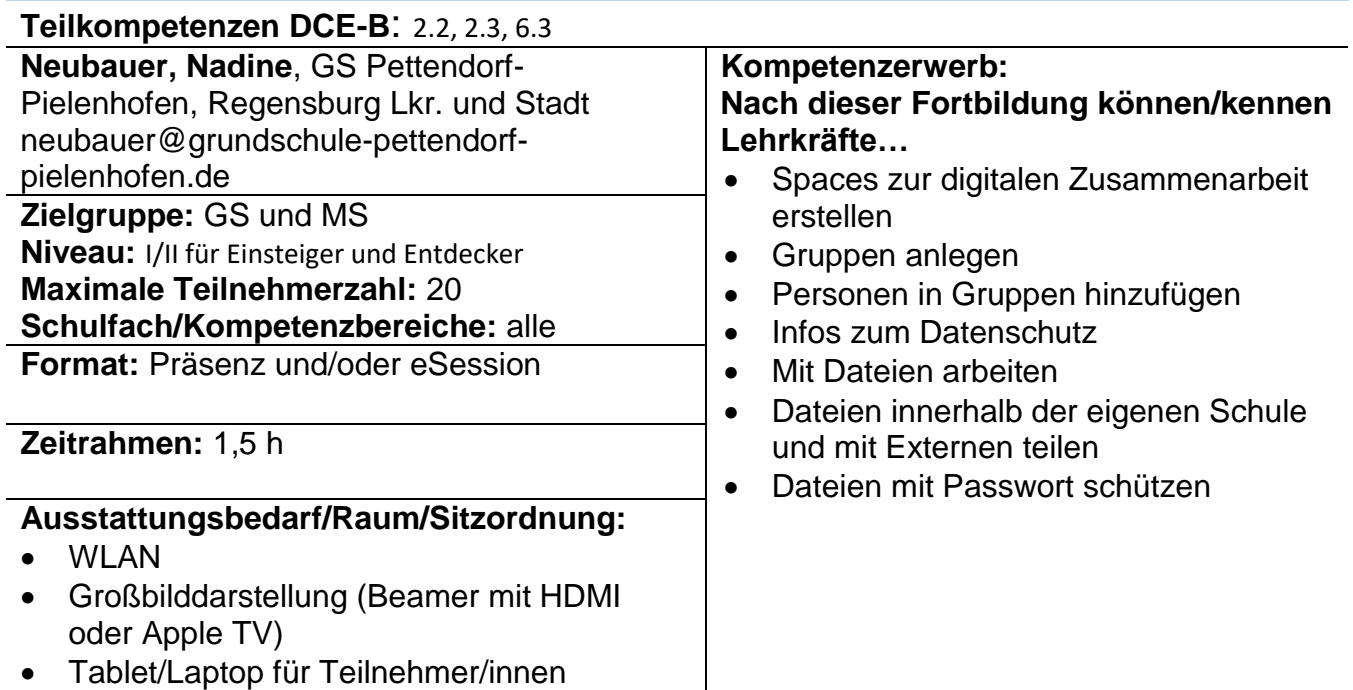

Josef Beck, KR – Schwandorf

#### **KI für die Unterrichtsplanung und zum Generieren von Unterrichtsmaterial einsetzen**

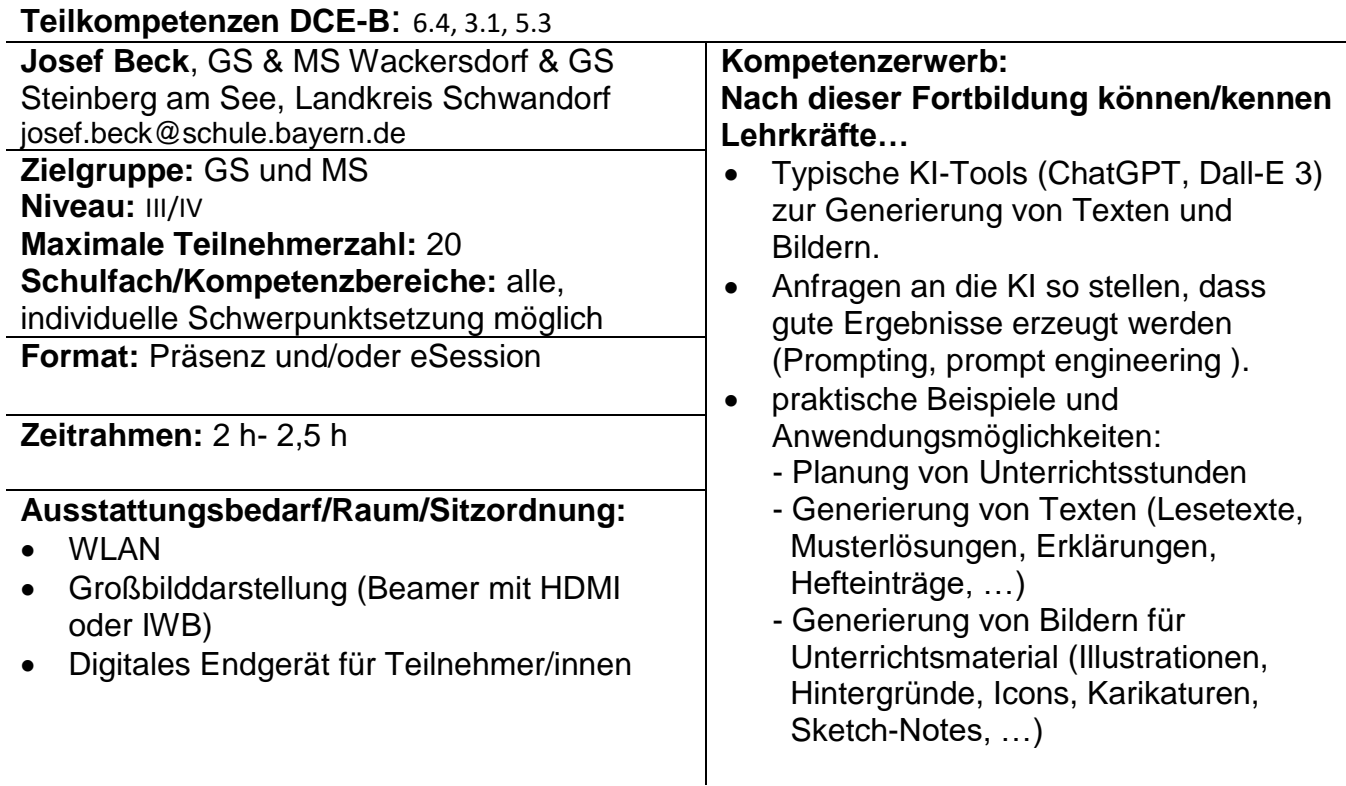

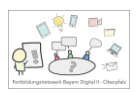

## **eBooks für und mit Schülerinnen und Schülern erstellen**

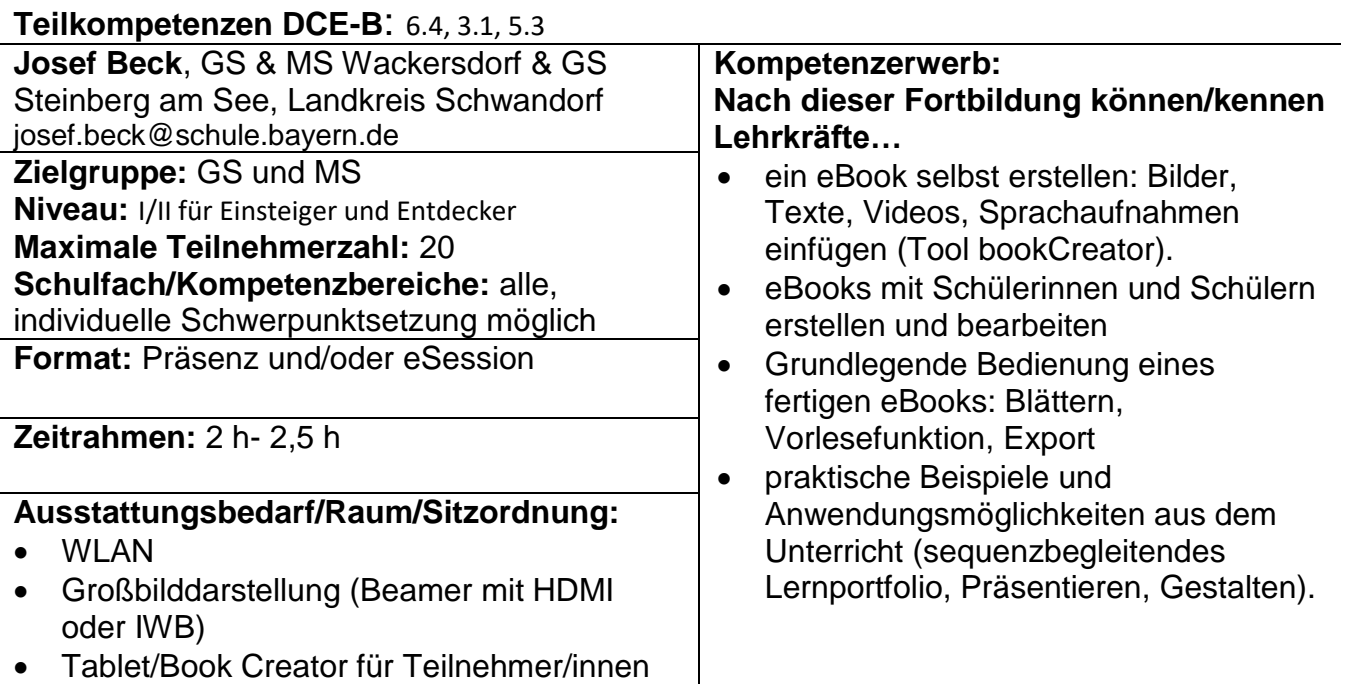

#### **eBooks als Portfolio und Präsentationsmedium im Anfangsunterricht**

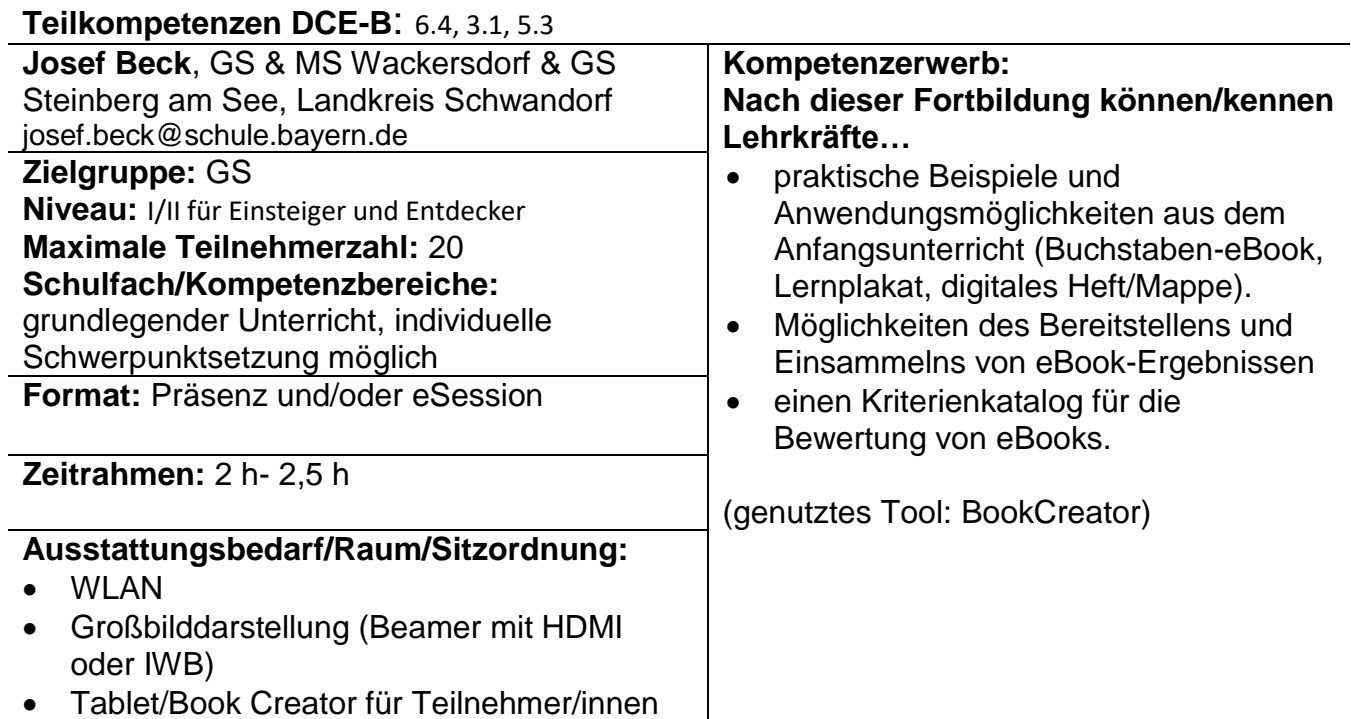

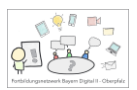

# **Digitale und multimediale Tafelbilder alltagstauglich erstellen**

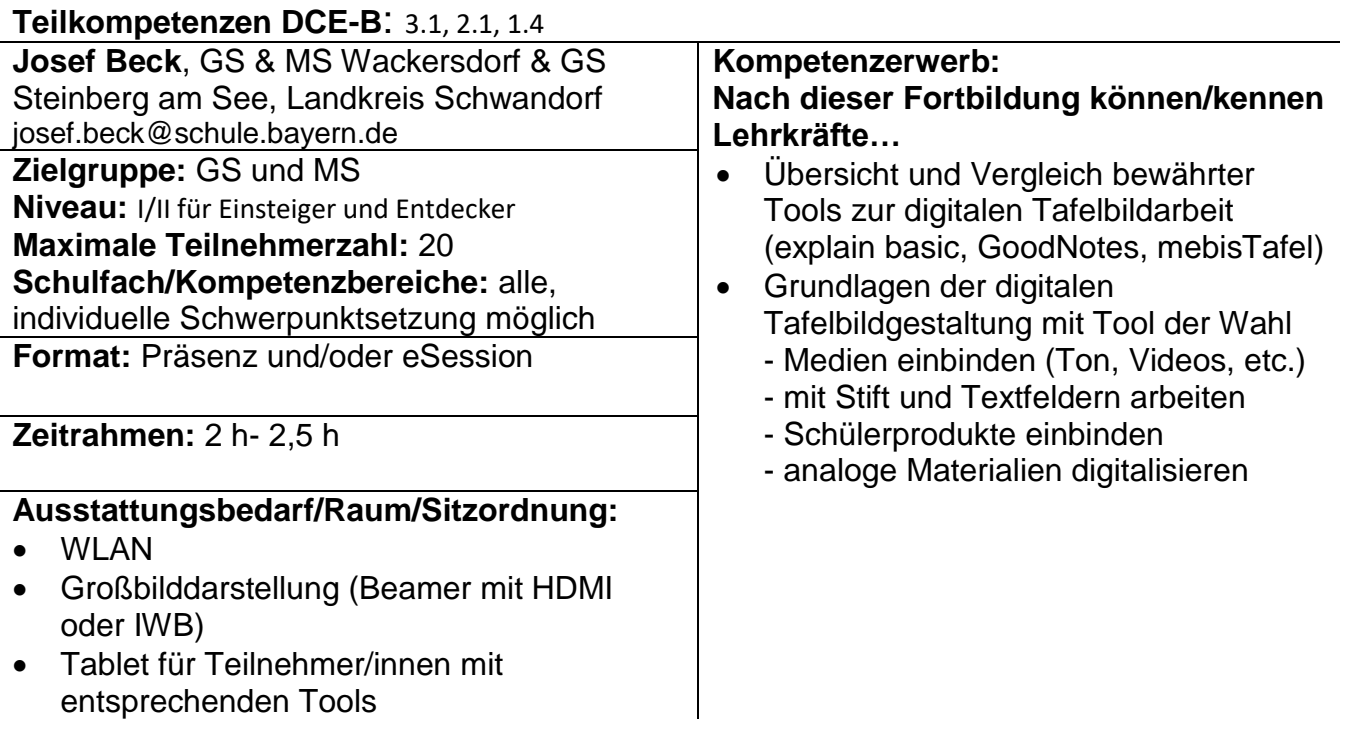

## **Digitale und multimediale Tafelbilder - next level**

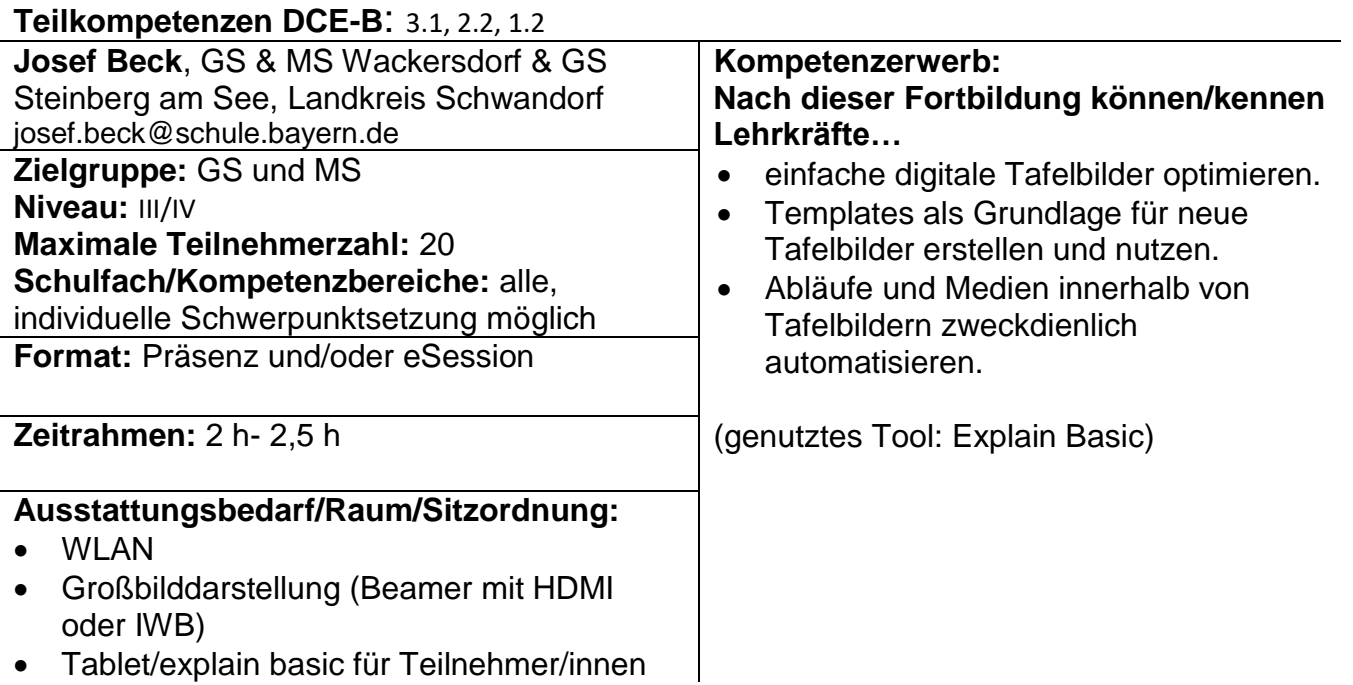

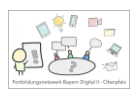

## **Noten und Schülerbeobachtungen digital verwalten**

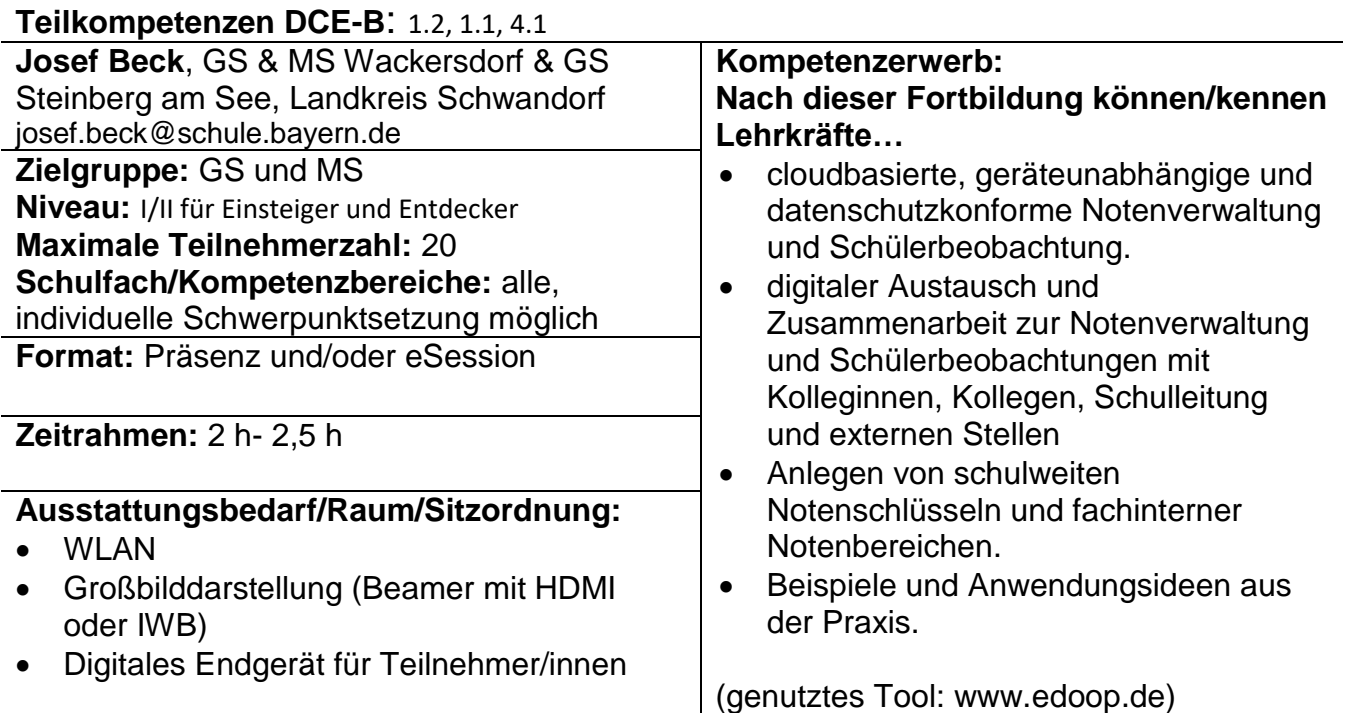

#### **Zeugnisse und Lernentwicklungsgesprächsprotokolle digital erstellen und anpassen**

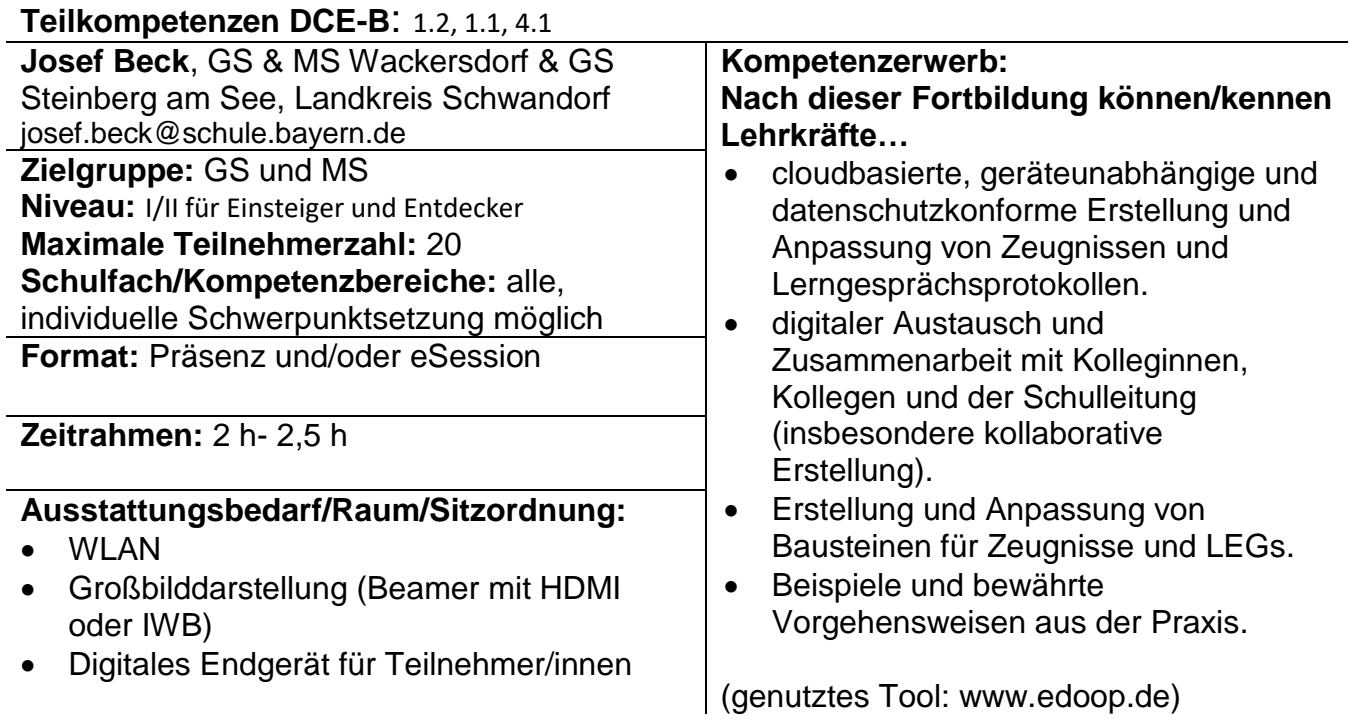

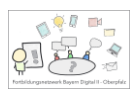

# **Explainity-Clips und Erklärvideos als Lehrkraft erstellen**

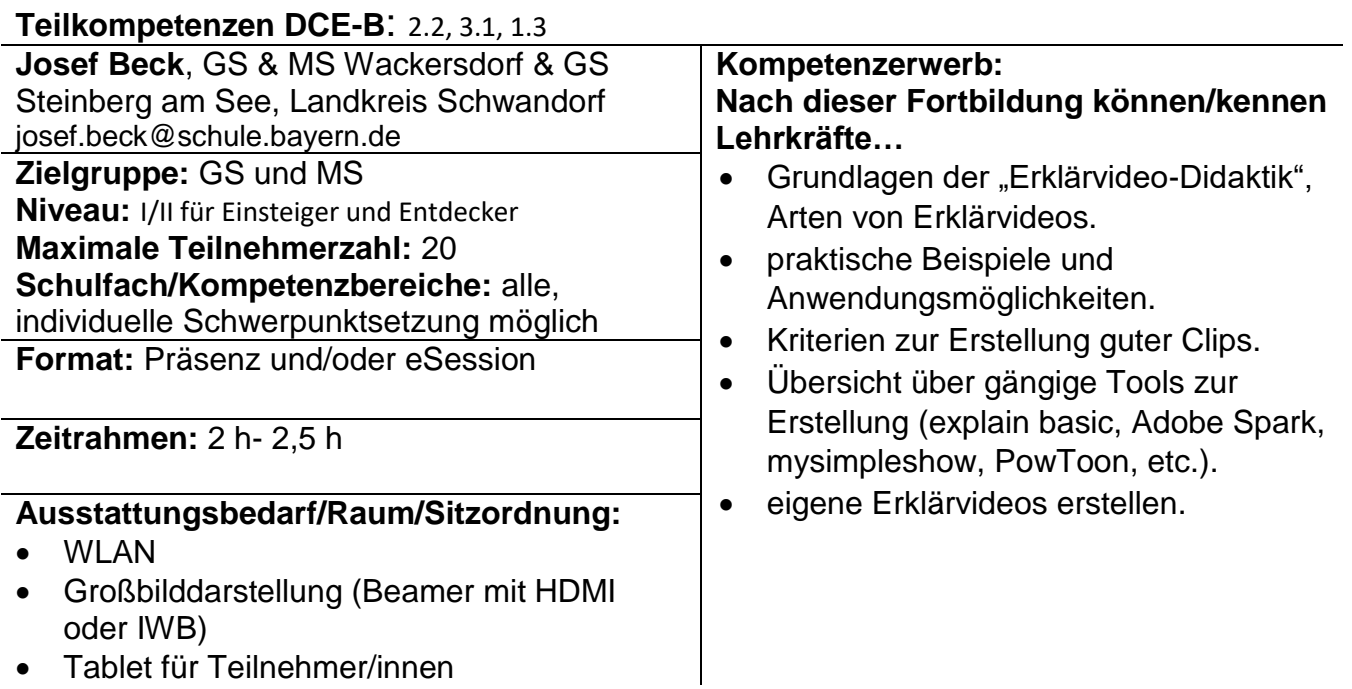

# **Digitale Pinnwände sicher und gewinnbringend einsetzen**

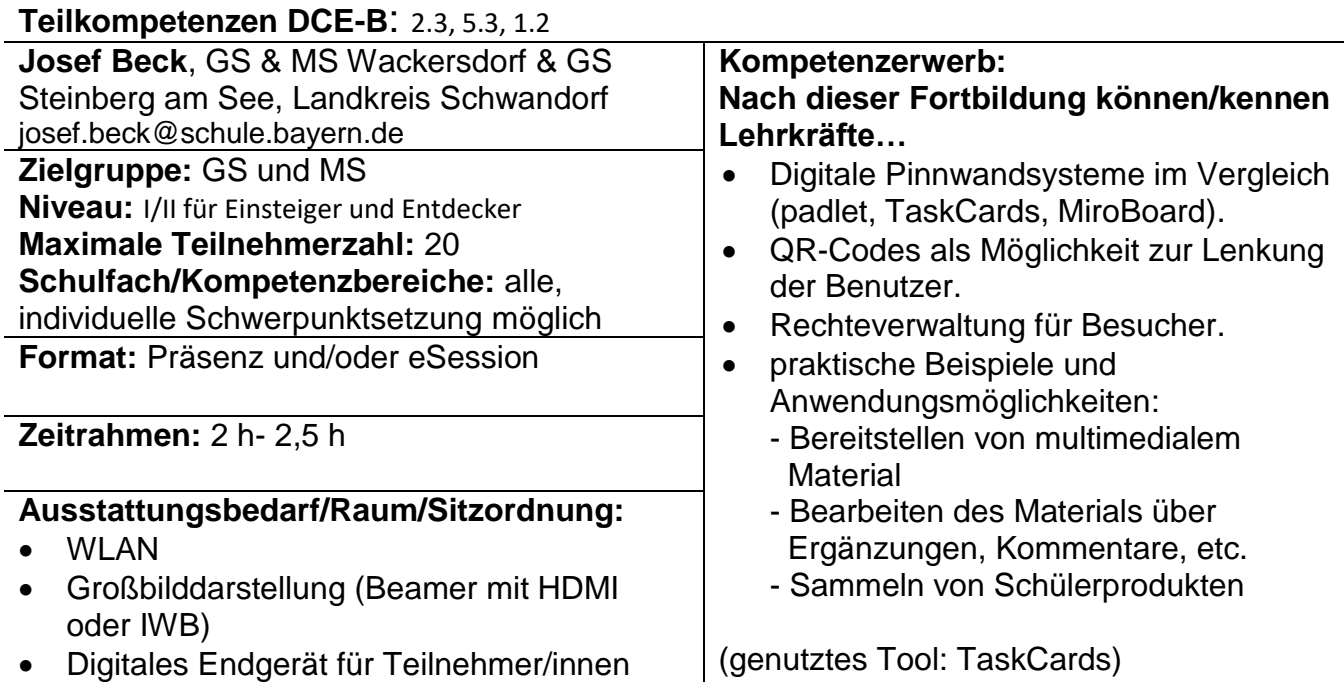

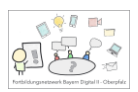

# **Digitale Aufgaben mit Selbstkontrolle einfach erstellen**

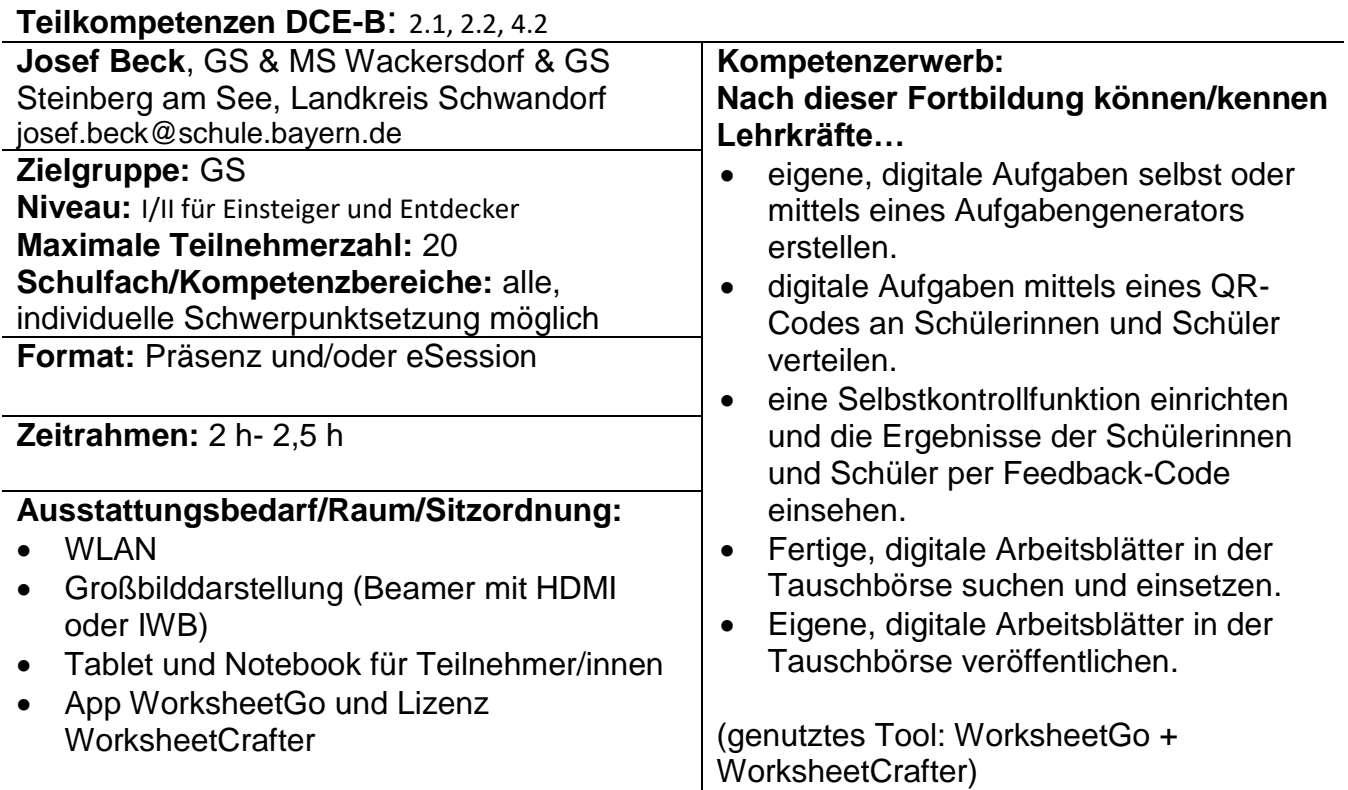

# **Das Tablet als Lehrerdienstgerät**

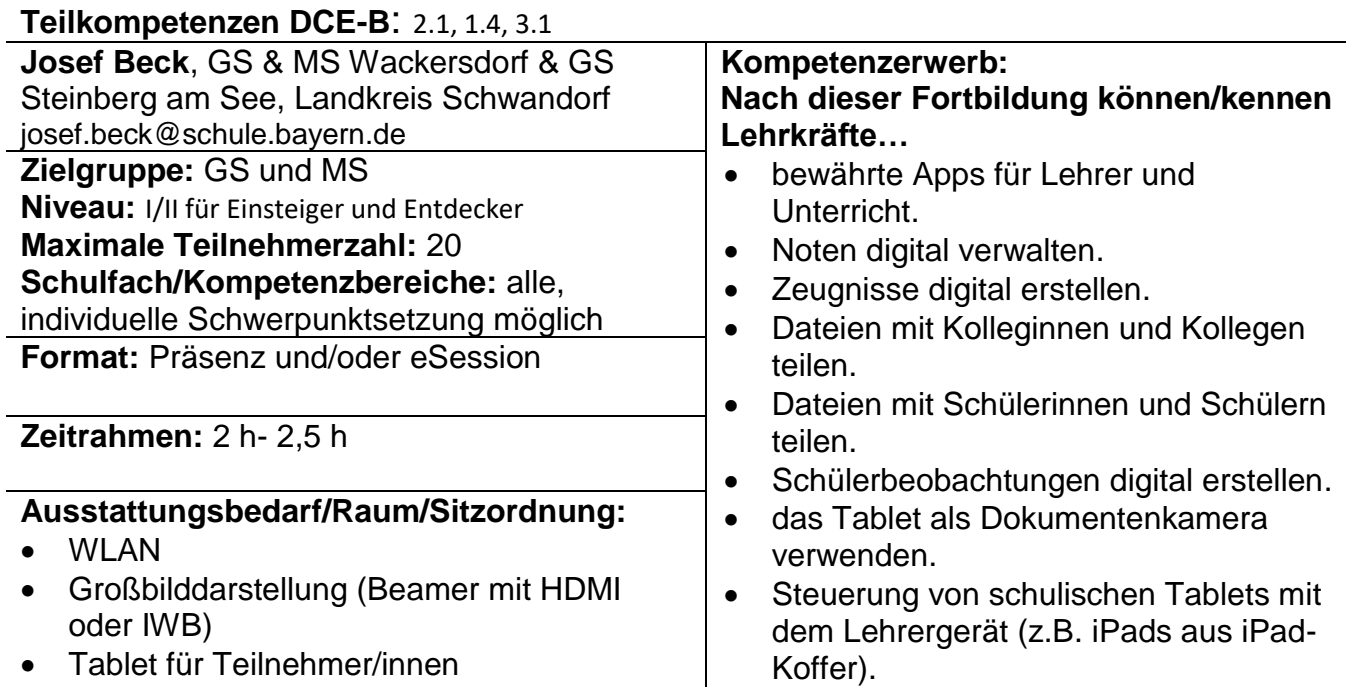

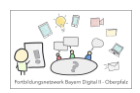

#### **Die 1:1-Ausstattung mit elternfinanzierten Tablets in der Grundschule**

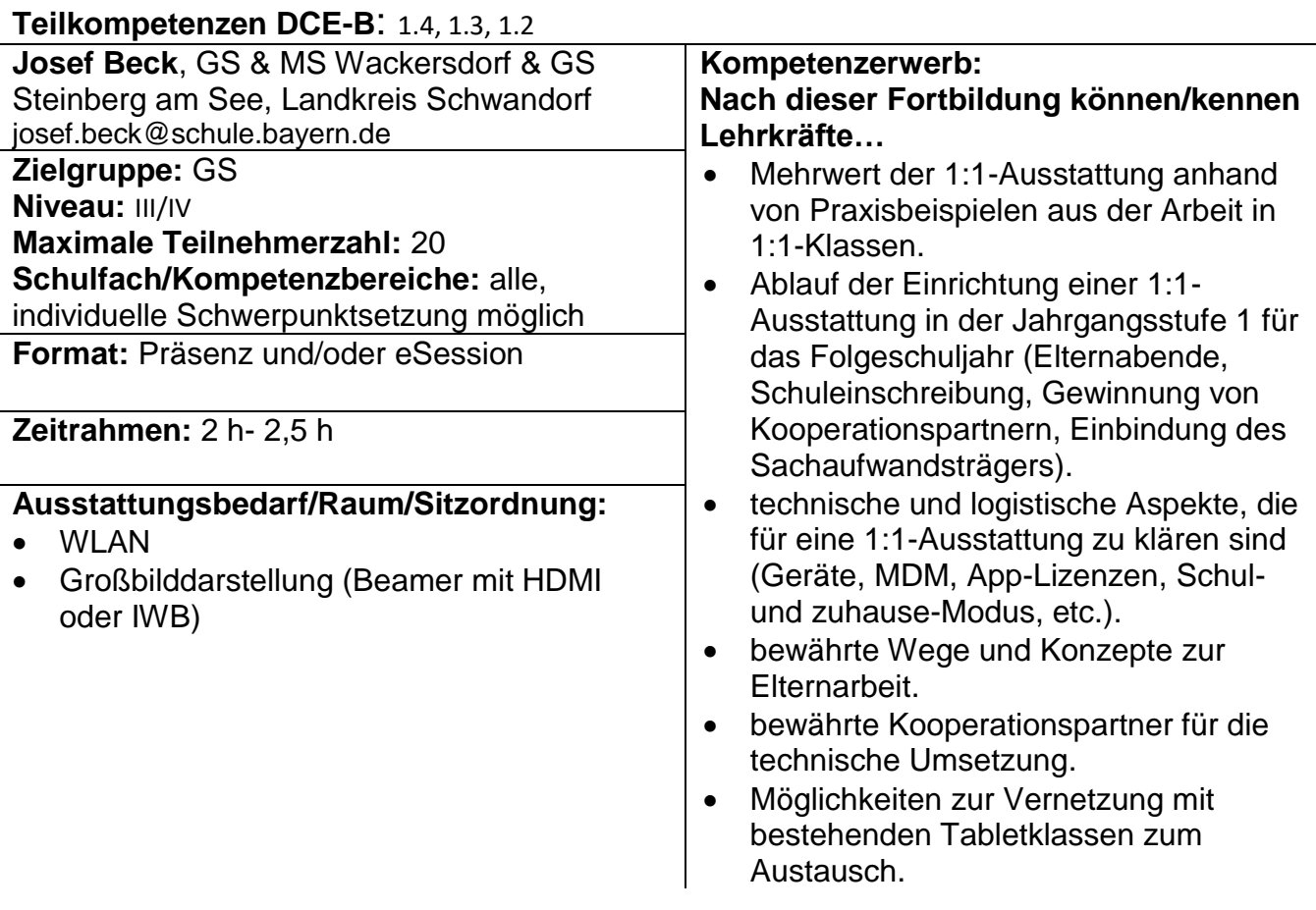

# **ByCS - das digitale Klassenzimmer**

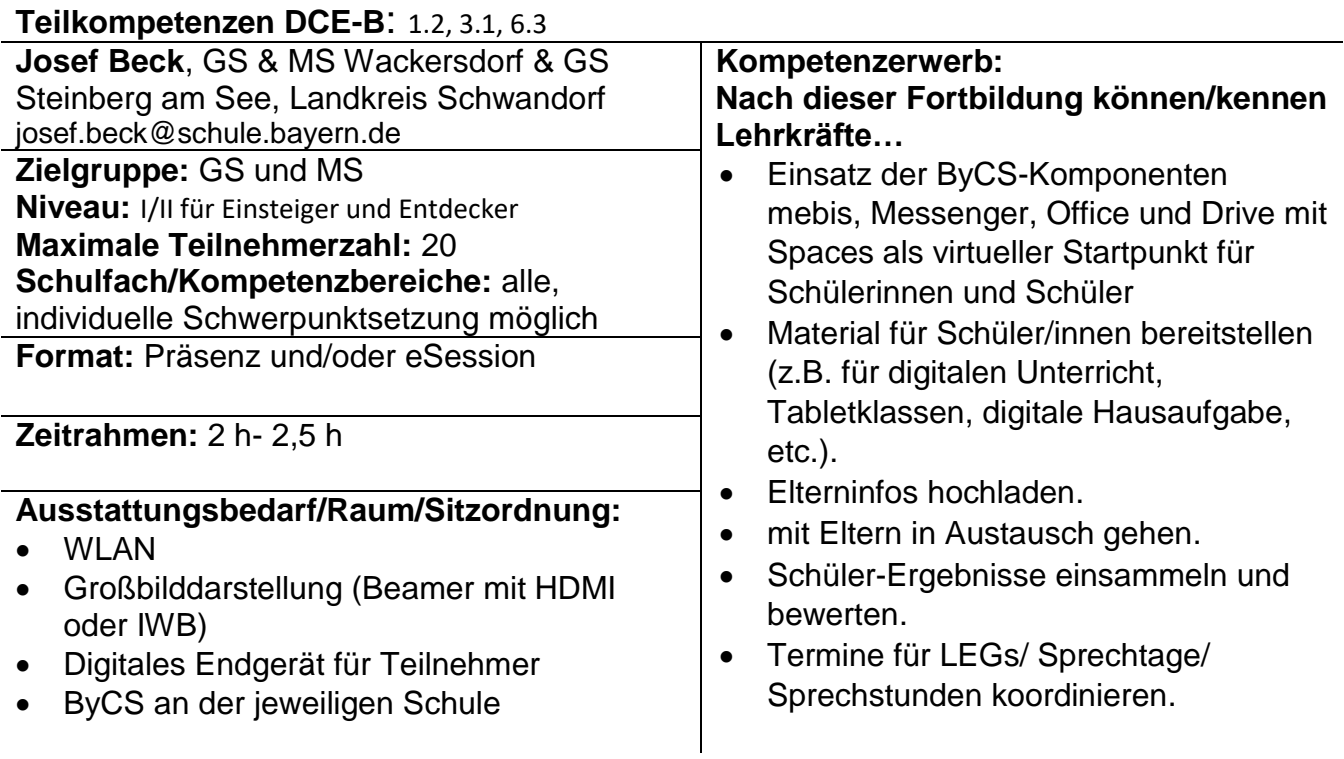

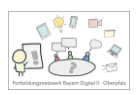

# **ByCS – das digitale Lehrerzimmer**

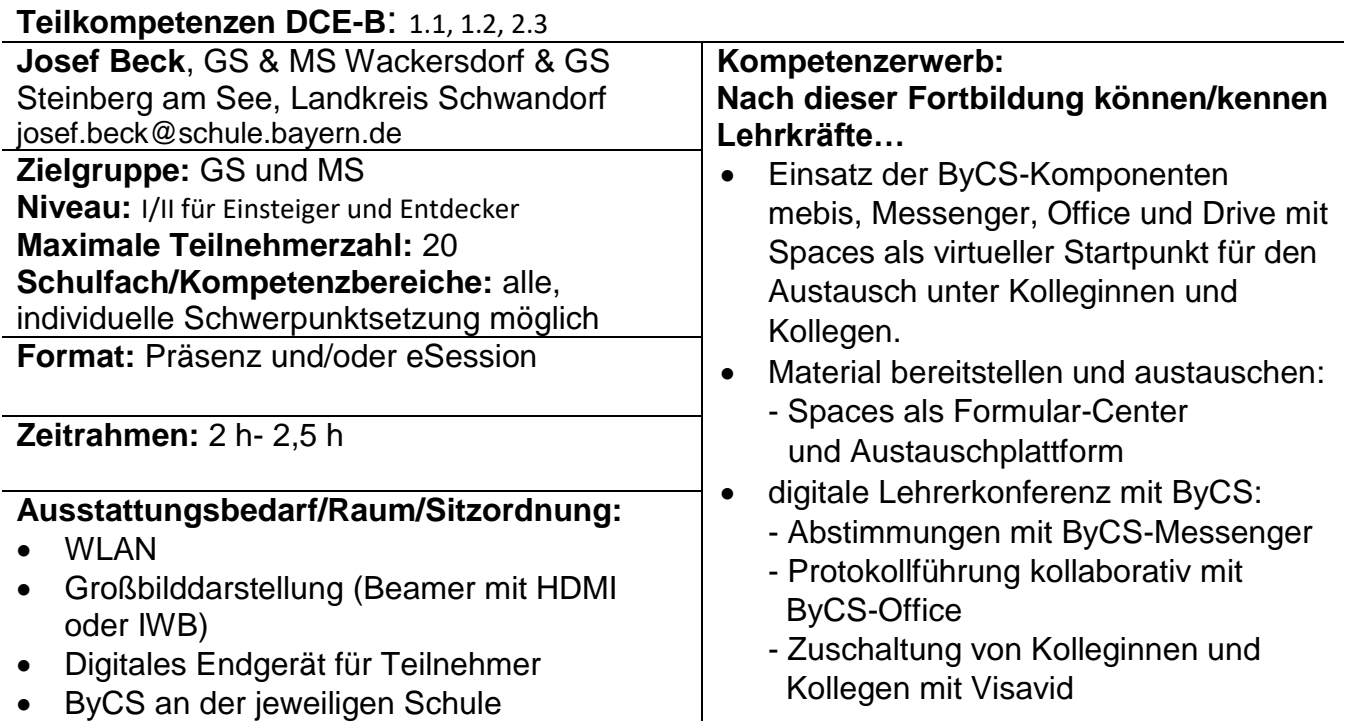

## **ByCS – souveräne Kommunikation per Dienst-Mail und Messenger**

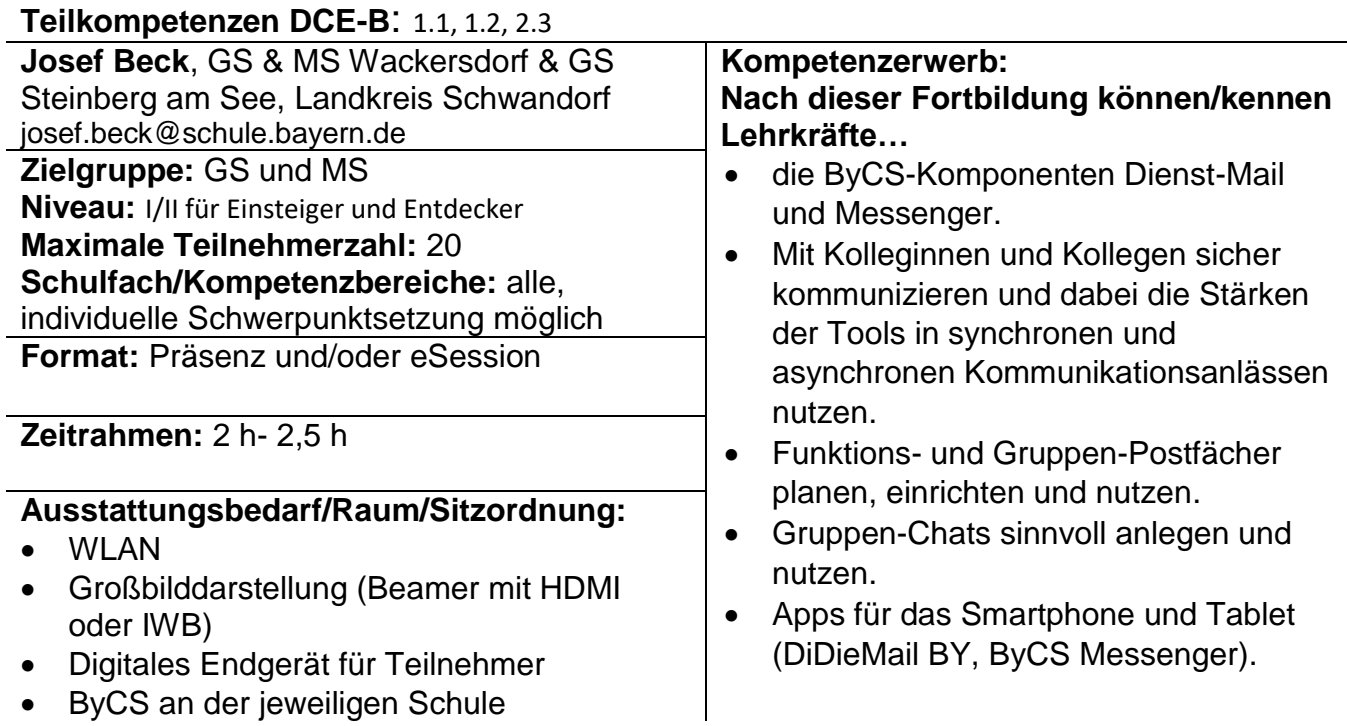

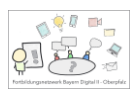

## **ByCS – mit Eltern und Schülern sicher kommunizieren**

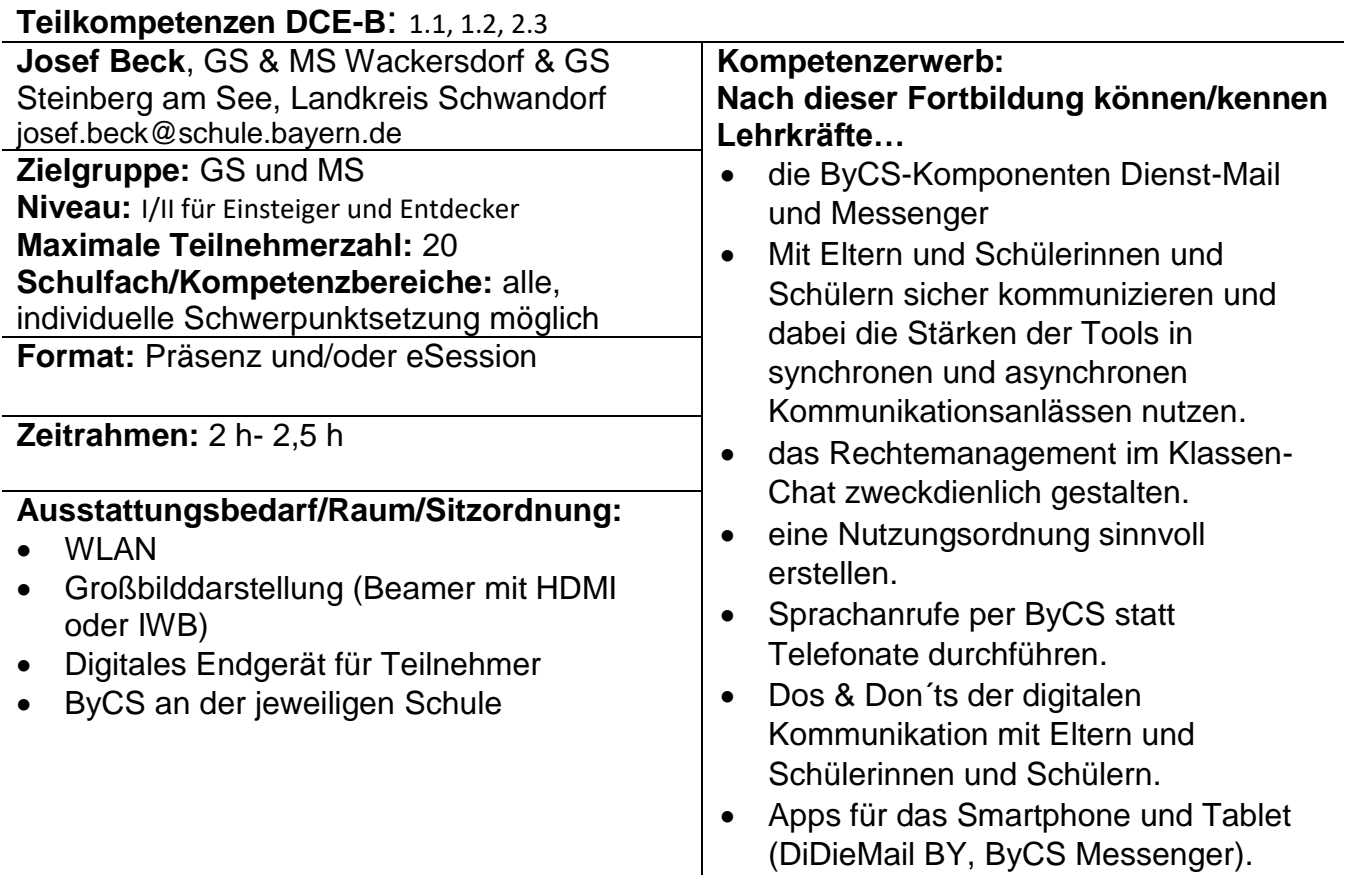

#### **ByCS – vom handschriftlichen Korrigieren hin zum kommunikativen und prozessorientierten Feedback**

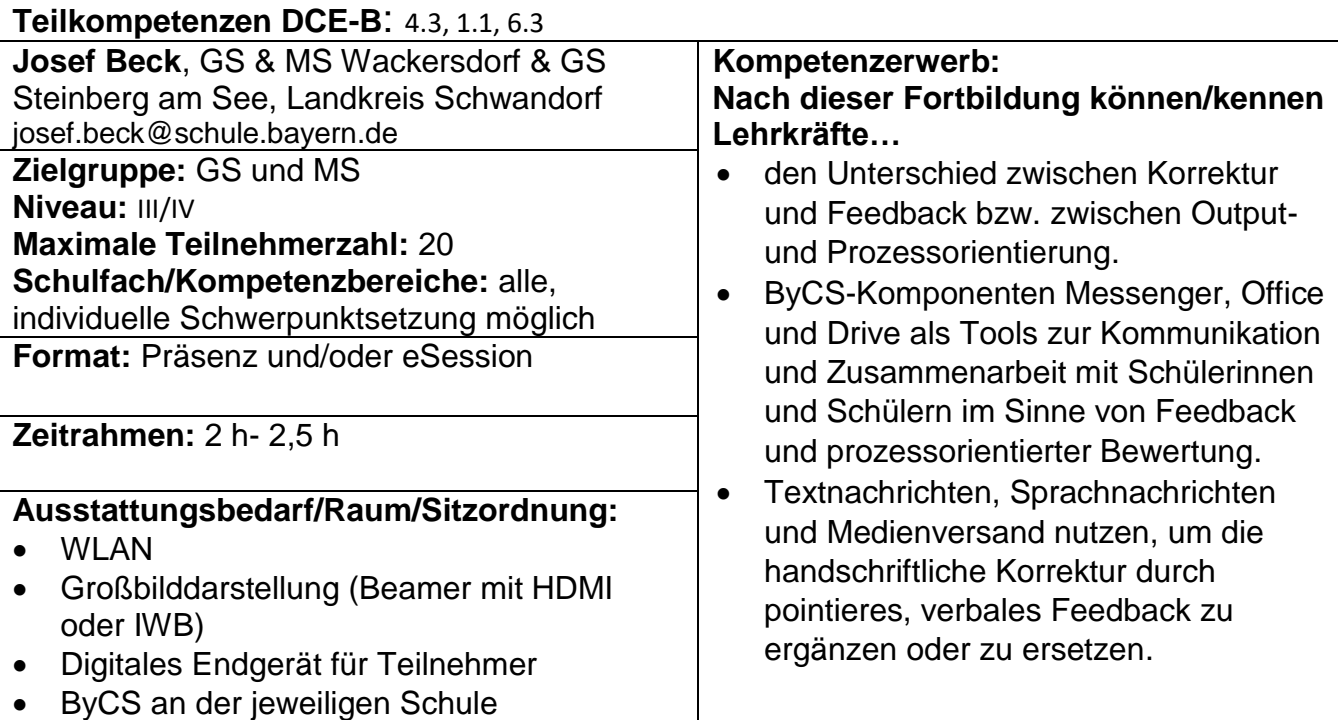

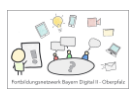

- Zusammenarbeit und Nachverfolgen von Änderungen in Office-Dokumenten als digitale Korrekturfunktion nutzen.
- Spaces und mebis als Ort für digitale Abgaben und Feedback nutzen.

#### **ByCS – Messenger-Räume als unkompliziertes und digitales Portfolio (auch im Anfangsunterricht)**

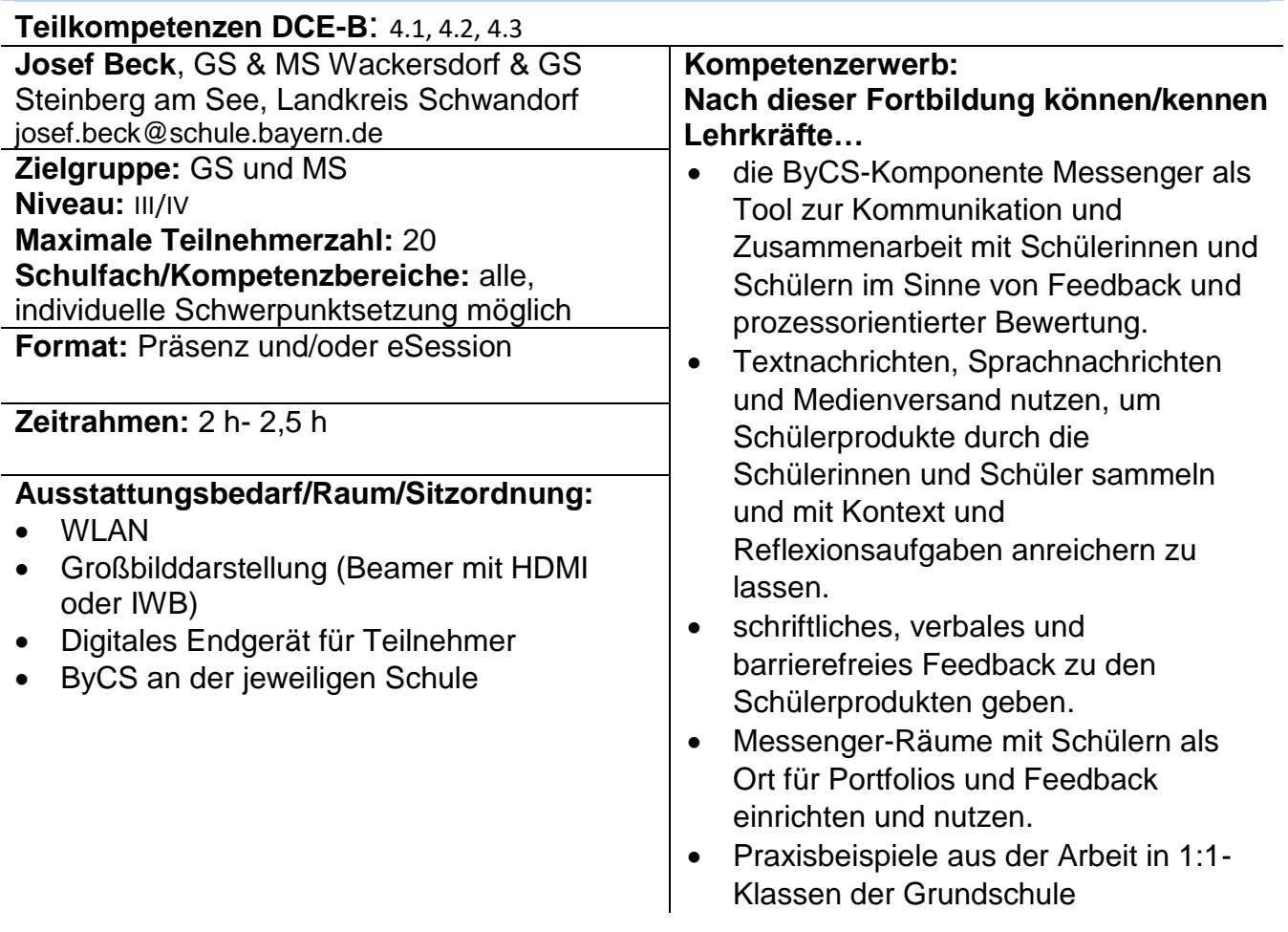

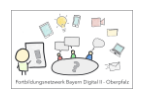

#### **Neue Tablets im Klassenzimmer – Grundlagen**

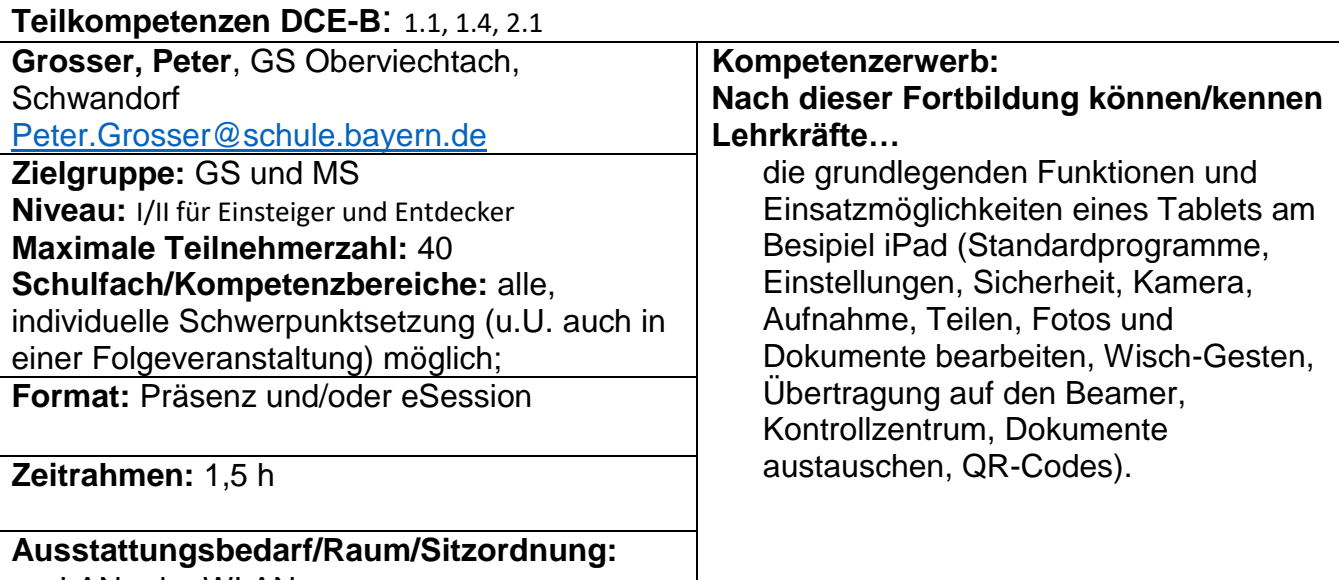

- LAN oder WLAN
- Großbilddarstellung (Beamer mit HDMI oder IWB)
- Tablet für Teilnehmer/innen sinnvoll

## **Das Tablet als moderne Dokukamera**

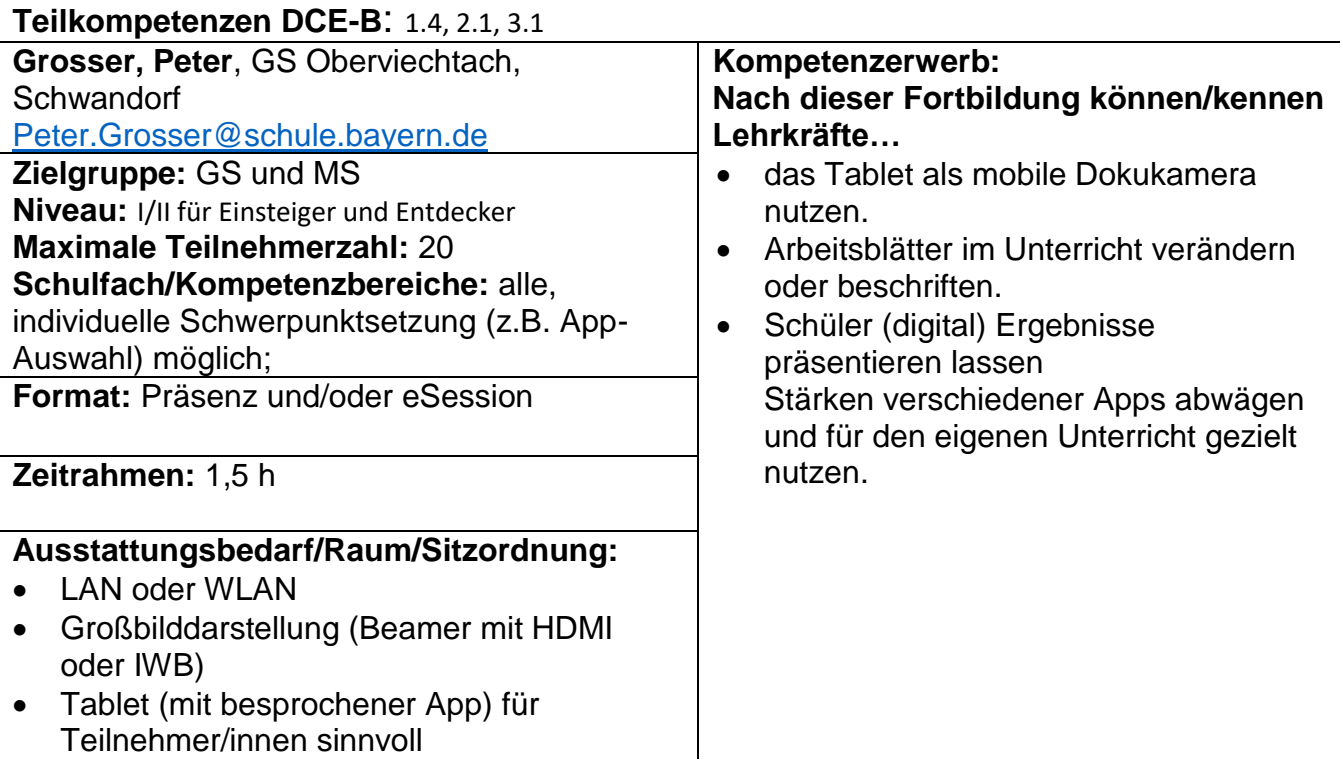

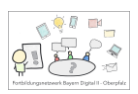

# **Mit dem Tablet digitale Tafelbilder erstellen**

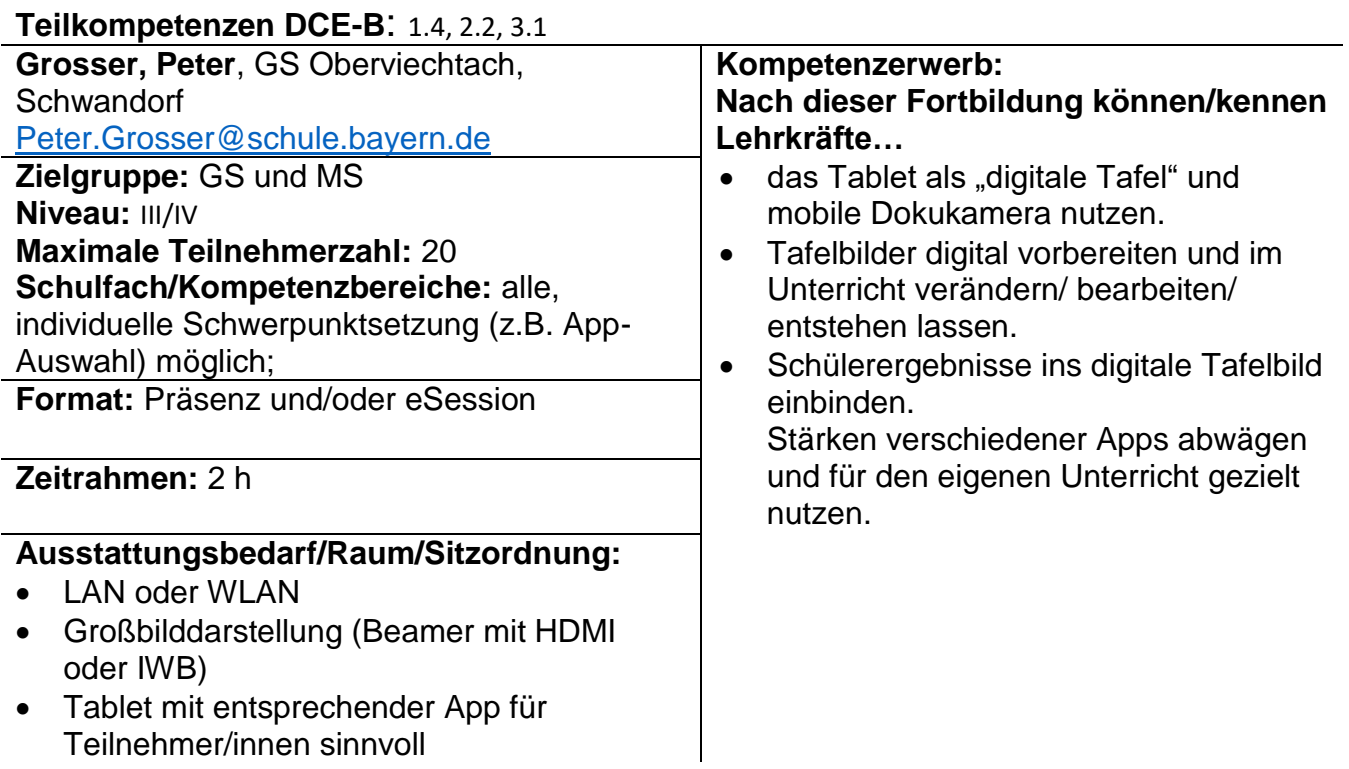

#### **Lernprodukte der Schülerinnen und Schüler in digitale Tafelbilder einbinden**

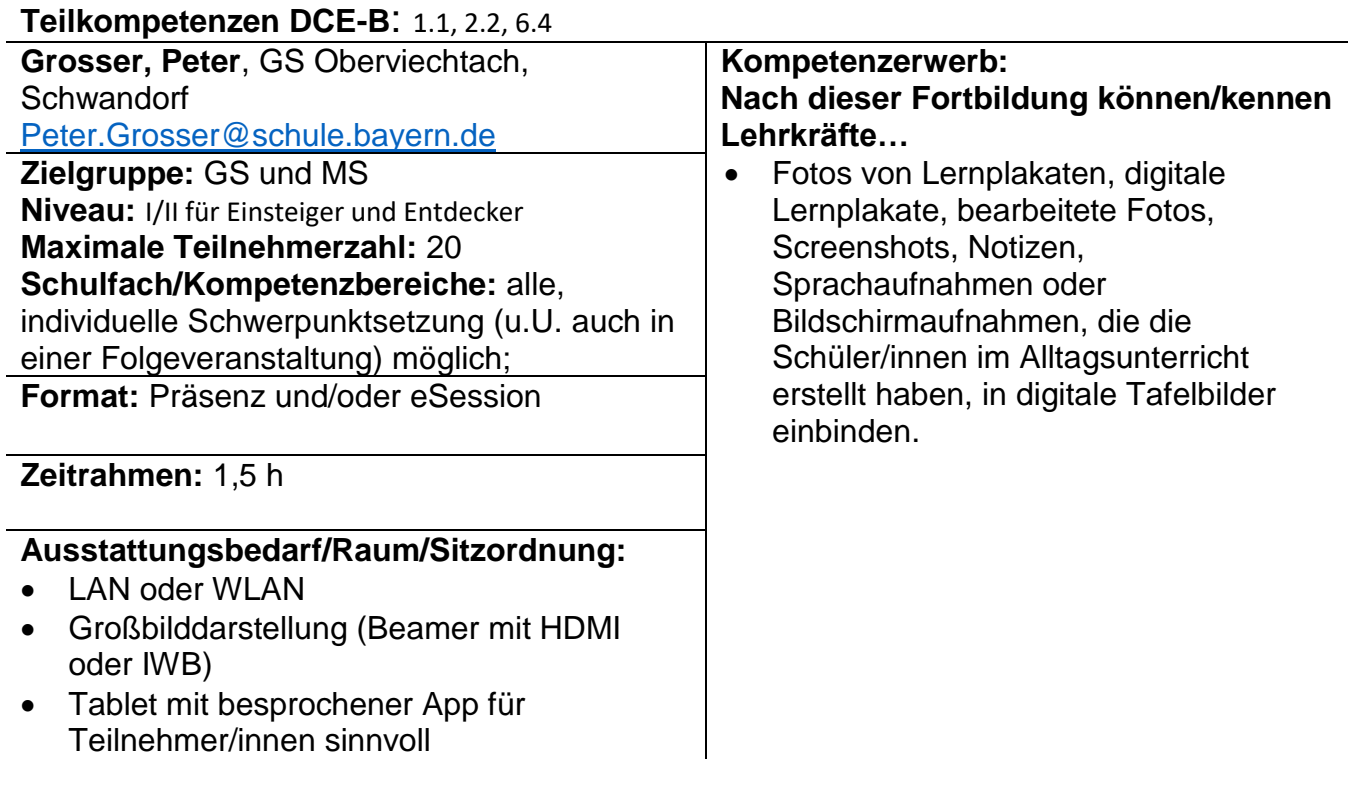

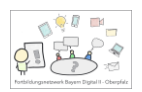

#### **Schülerinnen und Schüler erstellen ein Erklärvideo zu einem Kunstprojekt**

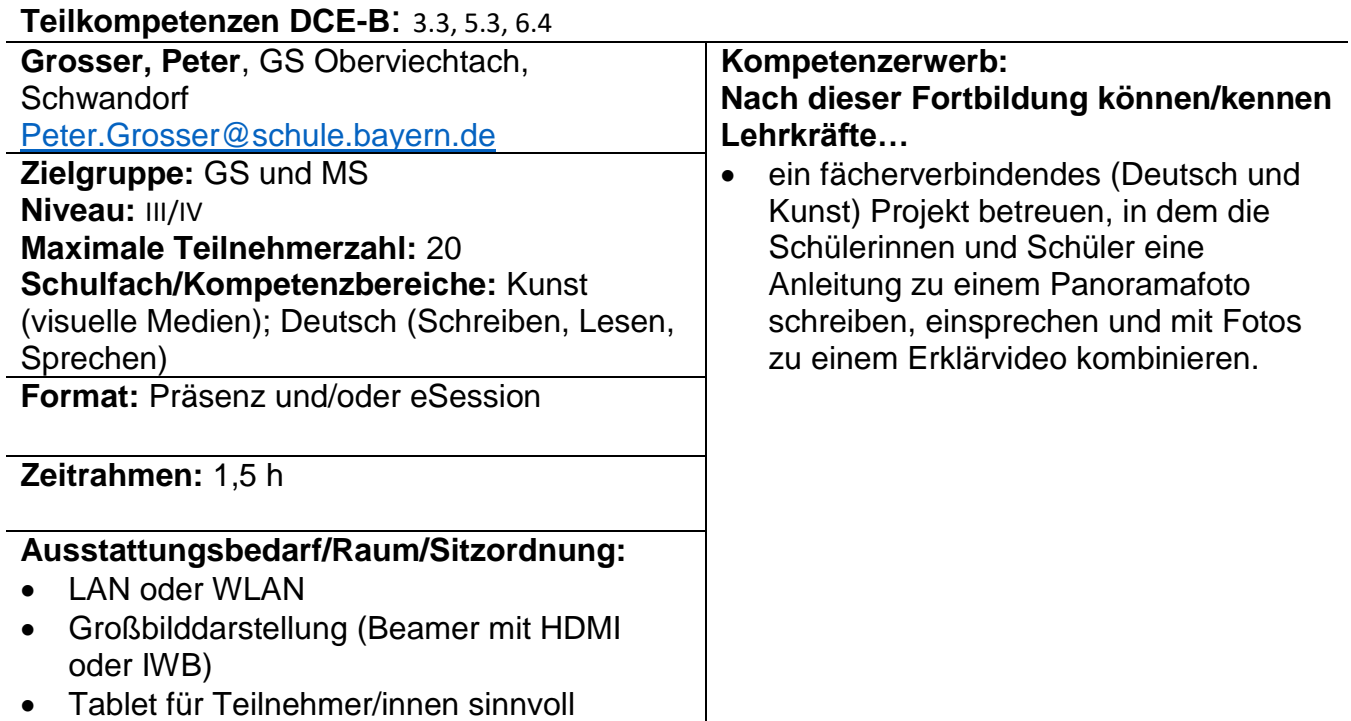

## **Erklärvideos als alternative Leistungserhebung**

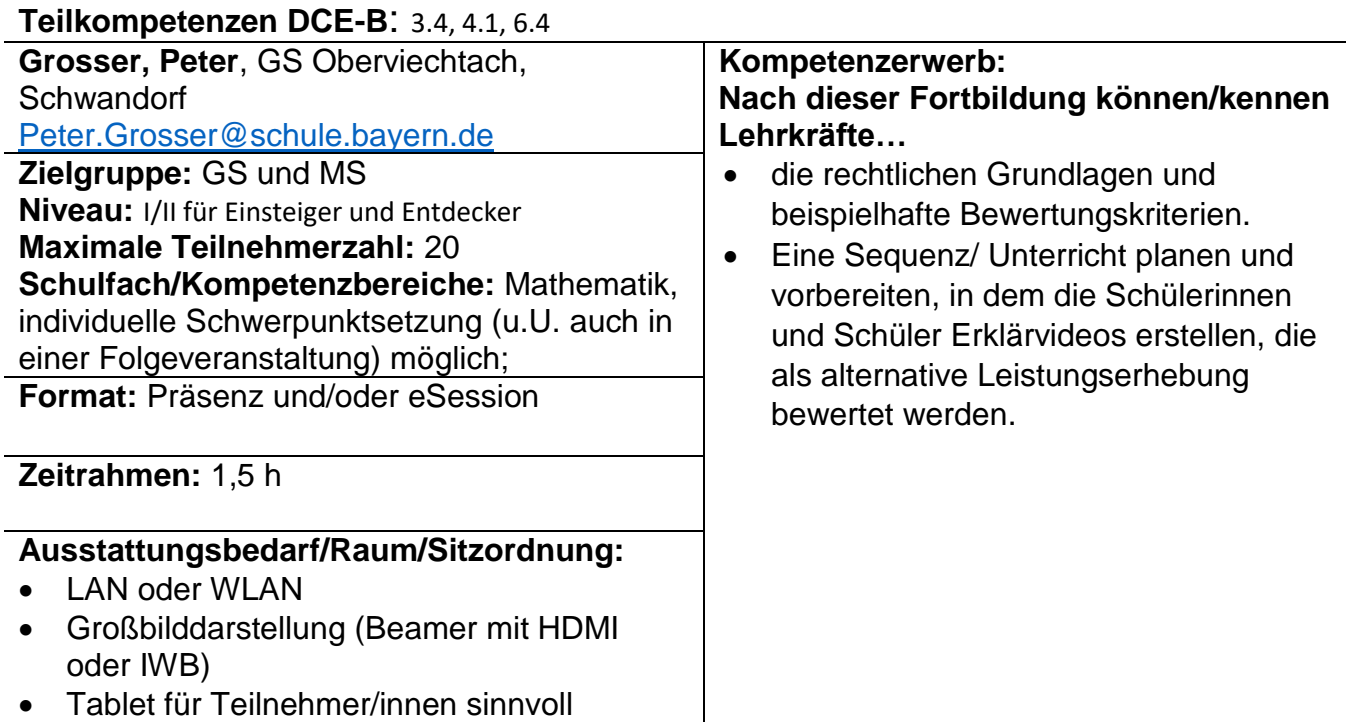

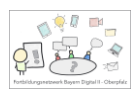

#### **Digitale Grundfertigkeiten mit dem Tablet im Kunstunterricht schulen**

#### **Teilkompetenzen DCE-B**: 1.4, 2.3, 3.1

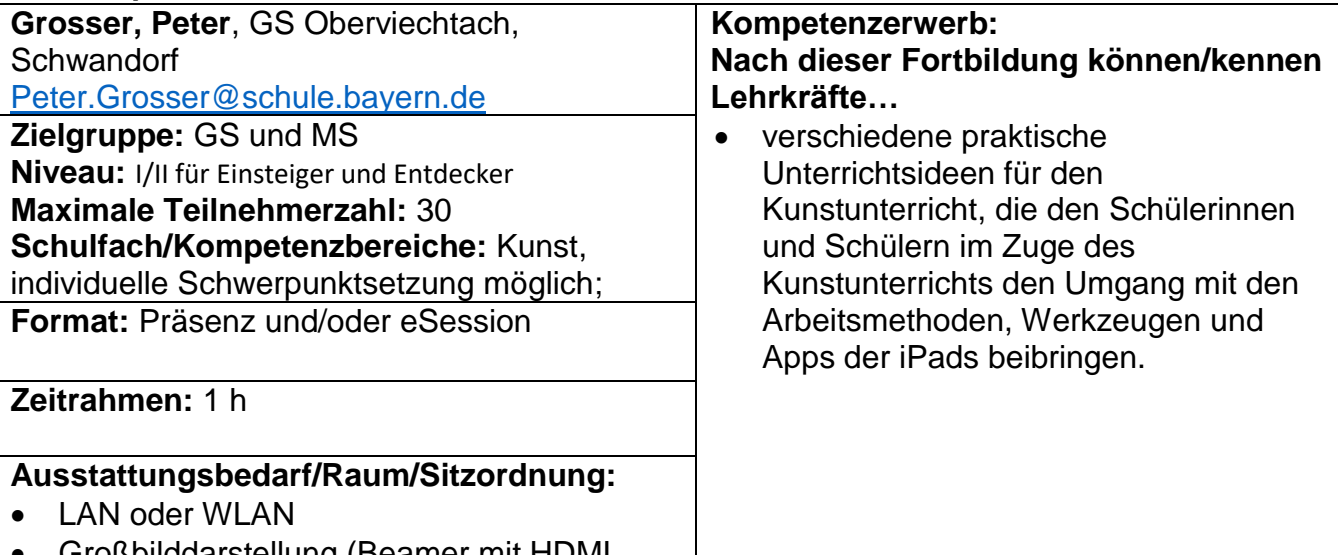

- Großbilddarstellung (Beamer mit HDMI oder IWB)
- Endgerät/ Tablet und ByCS-Zugang für Teilnehmer/innen sinnvoll

#### **BayernCloud Schule: Das digitale Klassenzimmer bei** *mebis*

#### **Teilkompetenzen DCE-B**: 1.1, 2.1, 2.3 **Grosser, Peter**, GS Oberviechtach, **Schwandorf** [Peter.Grosser@schule.bayern.de](mailto:Peter.Grosser@schule.bayern.de) **Kompetenzerwerb: Nach dieser Fortbildung können/kennen Lehrkräfte…** • In der Veranstaltung erstellt jede Lehrkraft einen eigenen mebis-Kurs. Material für Schüler/innen bereitstellen (z.B. für Distanzunterricht, Hybrid-Unterricht, Quarantäne, Krankenpost, Differenzierung, Individualisierung, digitale Hausaufgabe, Zuhör-Aufgaben). • Elterninfos hochladen. Termine für LEGs/ Sprechtage/ Sprechstunden koordinieren. **Zielgruppe:** GS und MS **Niveau:** I/II für Einsteiger und Entdecker **Maximale Teilnehmerzahl:** 20 **Schulfach/Kompetenzbereiche:** alle, individuelle Schwerpunktsetzung (u.U. auch in einer Folgeveranstaltung) möglich; **Format:** Präsenz und/oder eSession **Zeitrahmen:** 2 h **Ausstattungsbedarf/Raum/Sitzordnung:** • LAN oder WLAN Großbilddarstellung (Beamer mit HDMI oder IWB) Endgerät und ByCS-Zugang für Teilnehmer/innen sinnvoll

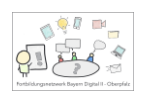

#### **BayernCloud Schule: Sichere Kommunikation mit dem** *Messenger*

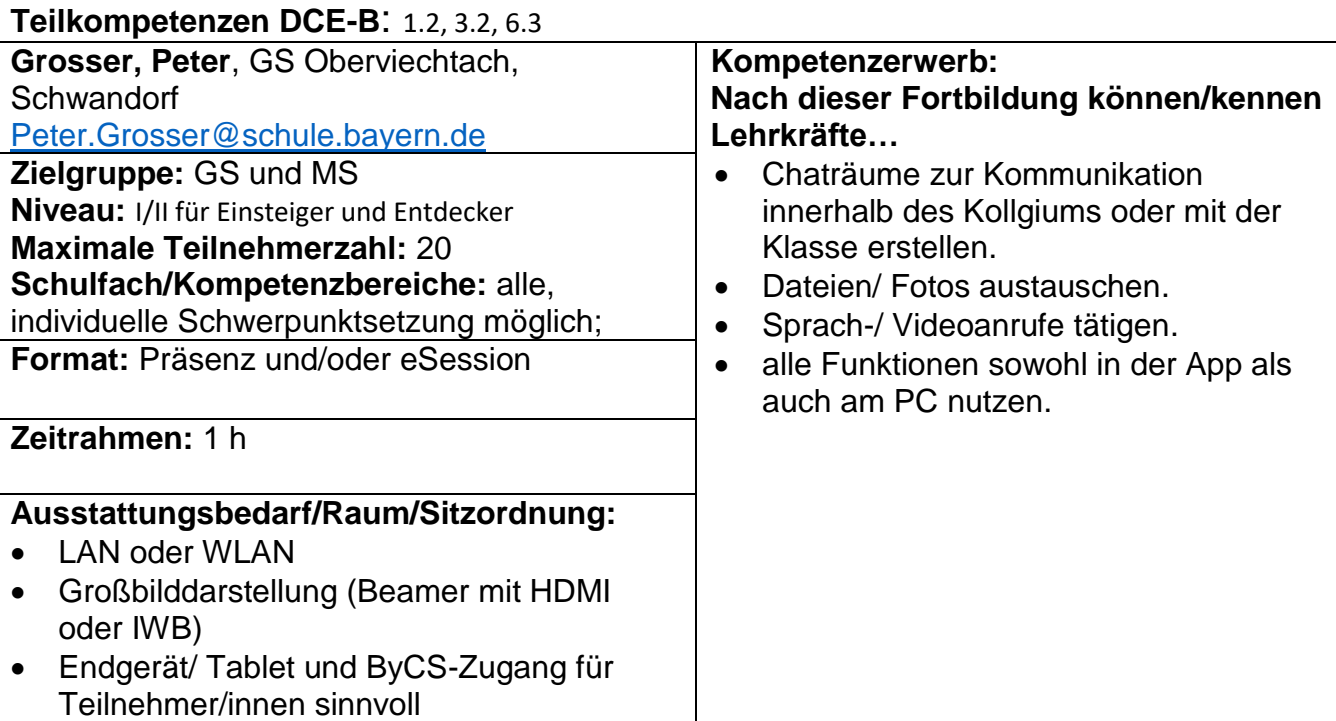

#### **BayernCloud Schule: Der Cloud-Speicher** *Drive* **und das Kollaborieren mit** *Office*

#### **Teilkompetenzen DCE-B**: 1.1, 1.2, 3.3

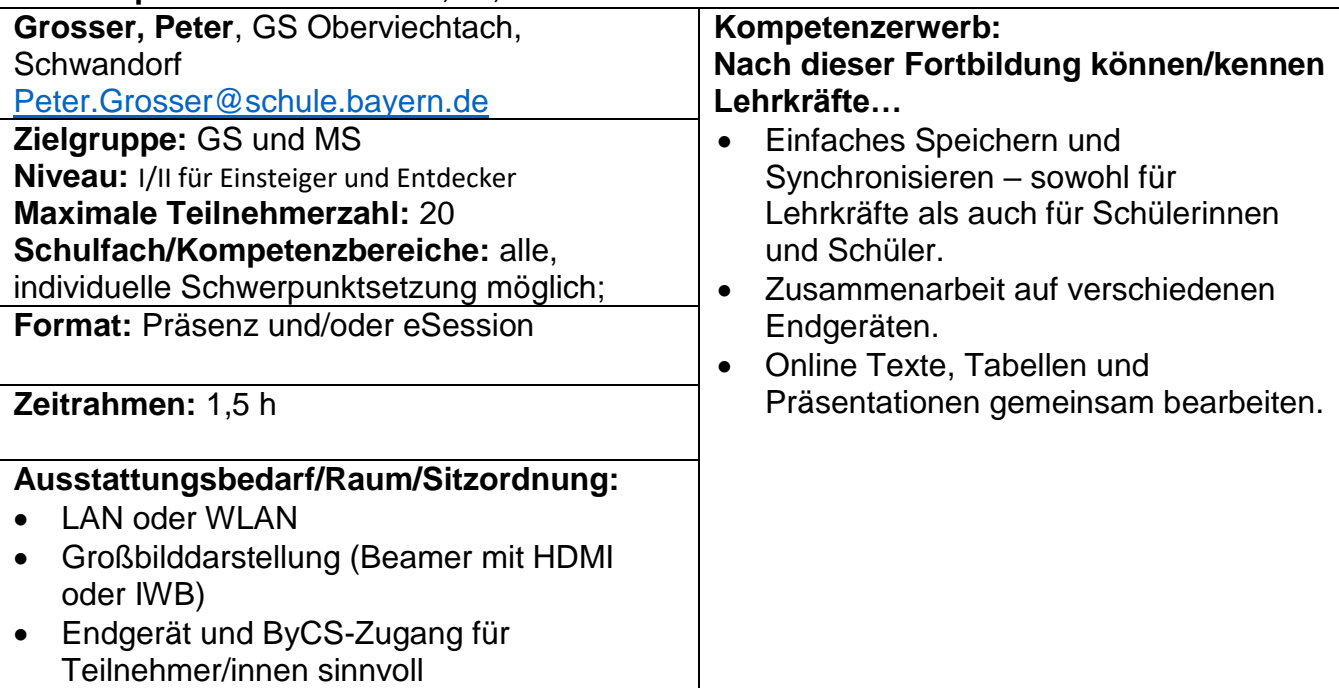

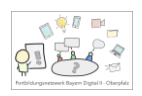

## **Lernapps in der Mittelschule nutzen (z.B. Anton-App)**

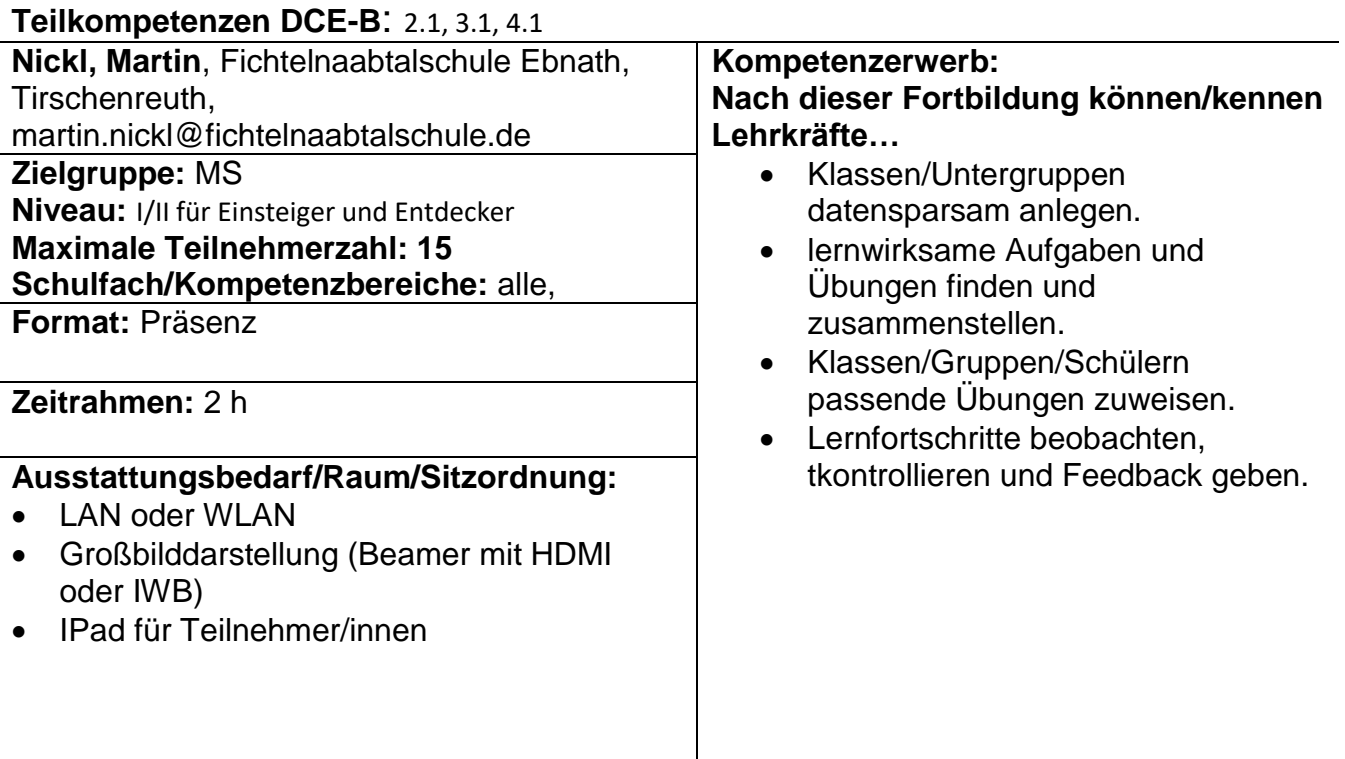

## **Feedbackmöglichkeiten mit dem Tablet**

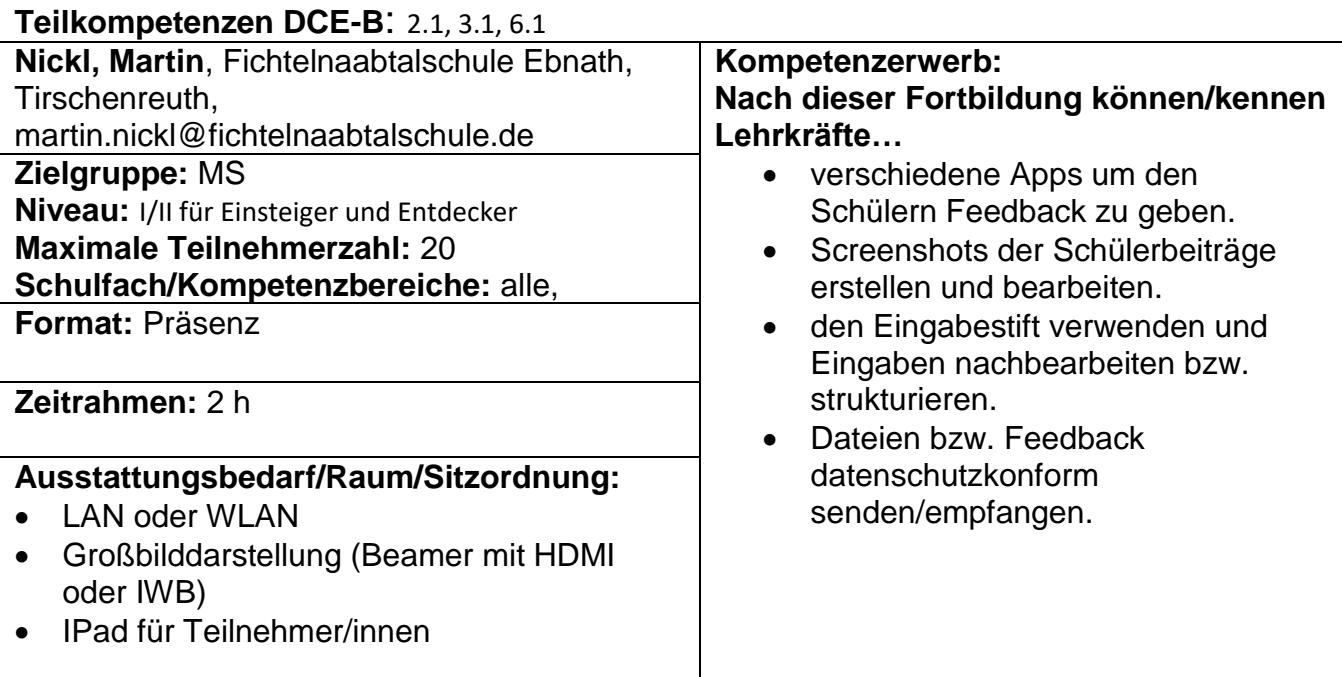

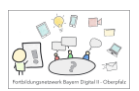

# **Präsentationen erstellen mit dem Tablet (z.B. für Referate)**

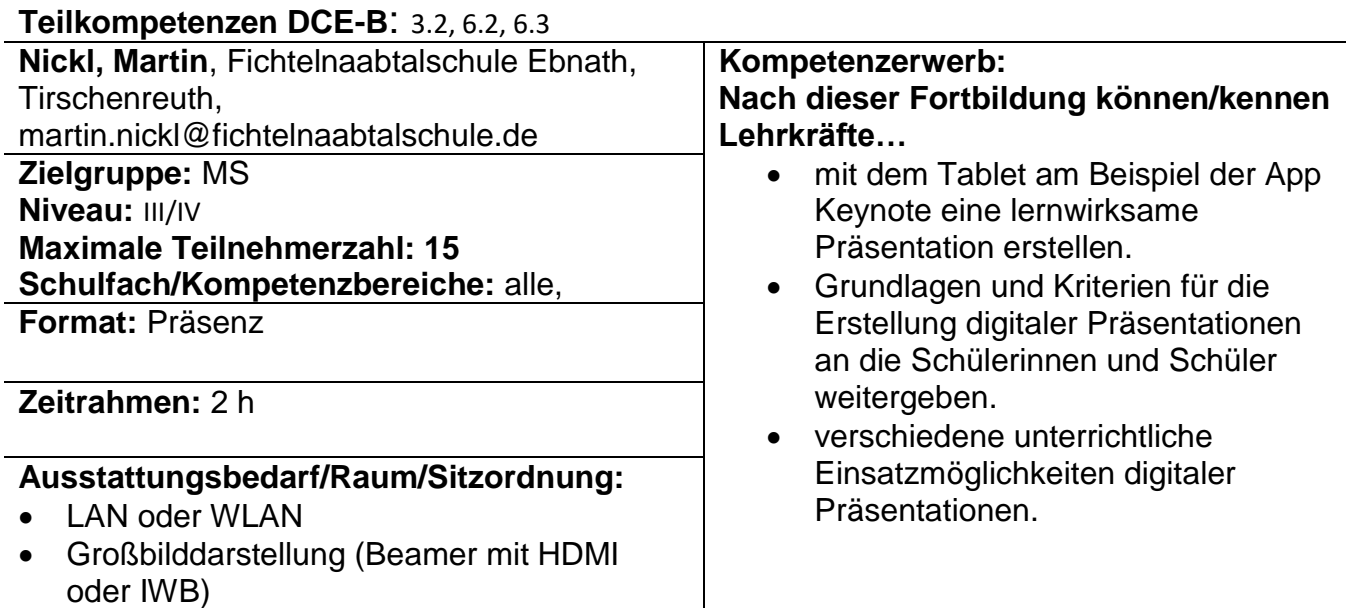

• IPad für Teilnehmer/innen

 $\overline{a}$ 

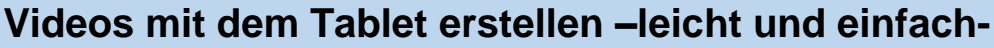

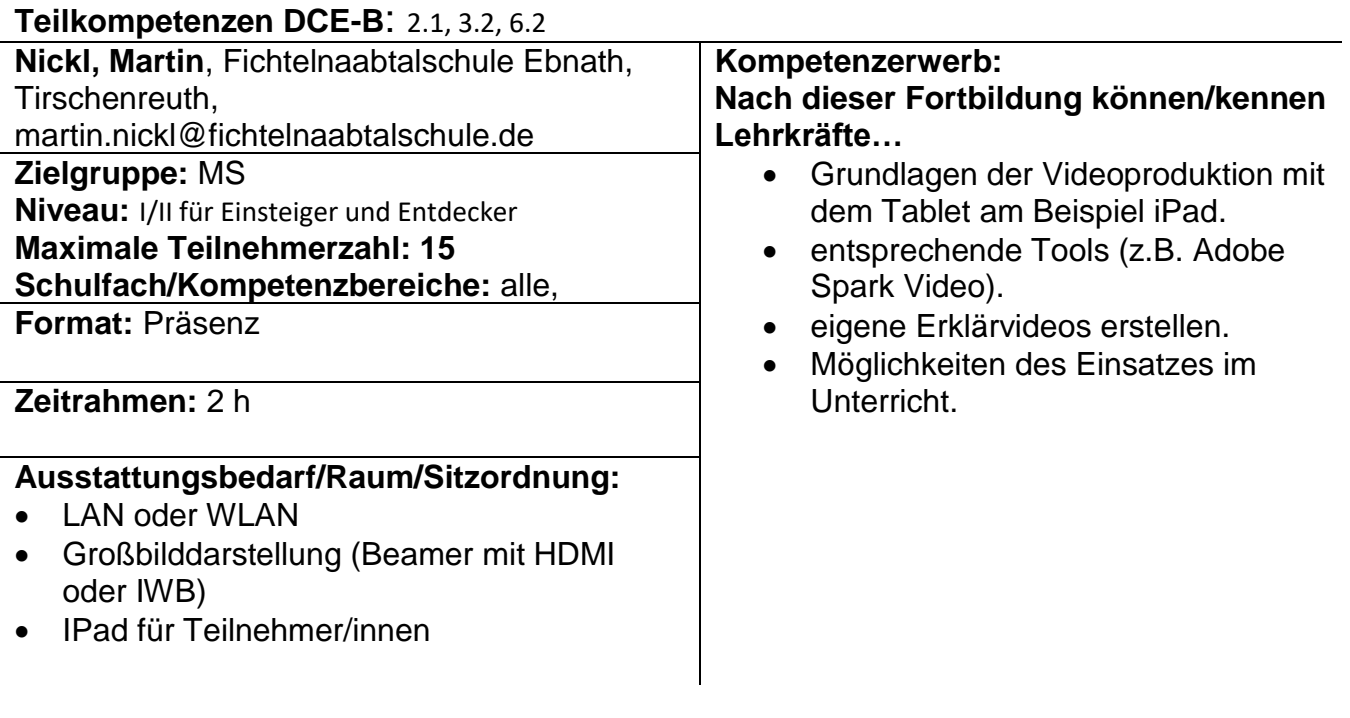

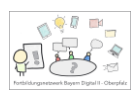

## **Tablet-Grundlagen (am Beispiel iPad)**

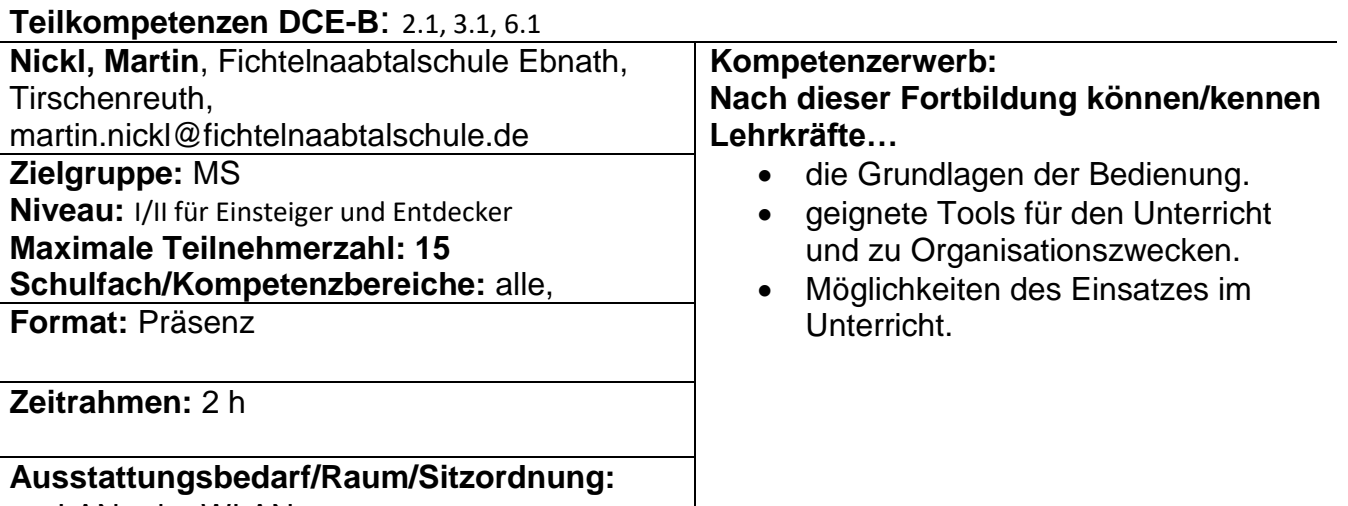

- LAN oder WLAN
- Großbilddarstellung (Beamer mit HDMI oder IWB)
- IPad für Teilnehmer/innen
	- Jessica Plannerer, Lin Tirschenreuth

#### **Praxiserprobte Unterrichtsideen für die Arbeit mit digitalen Medien**

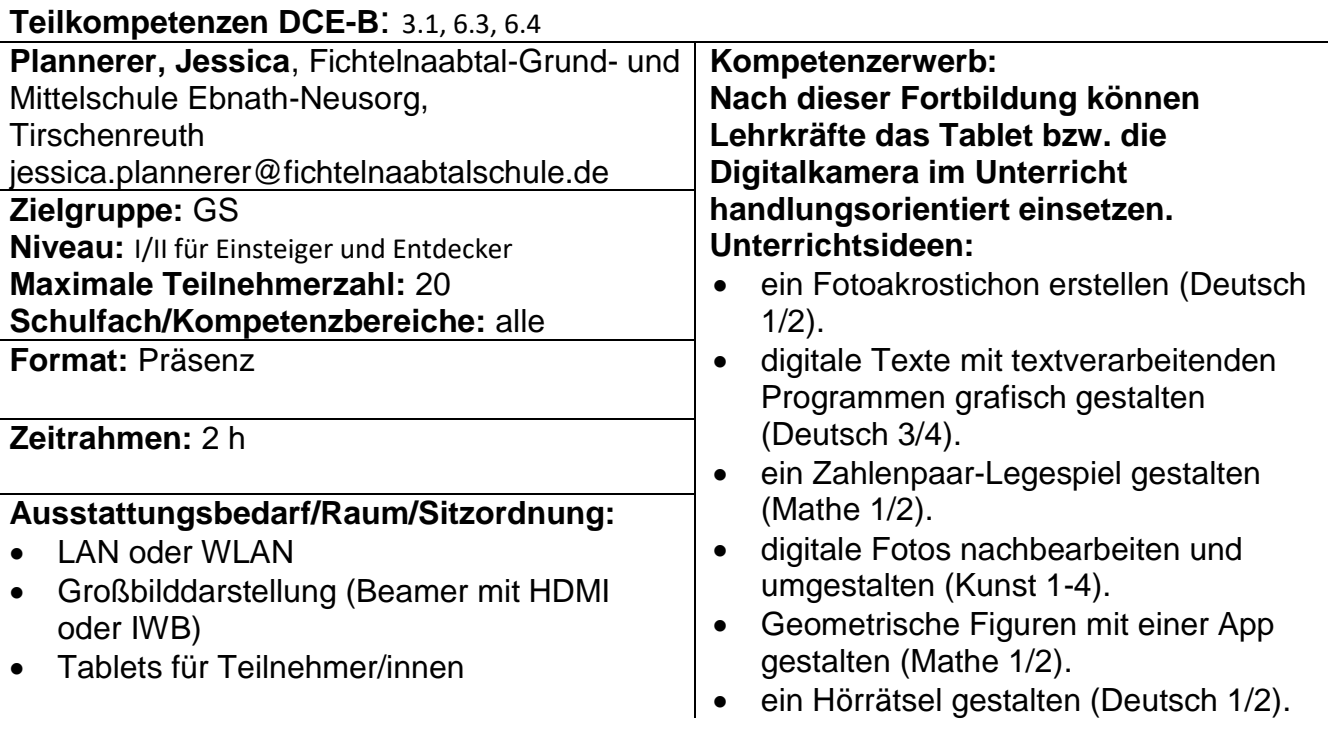

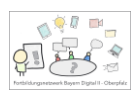

## **Quiztools als Bausteine des Unterrichts**

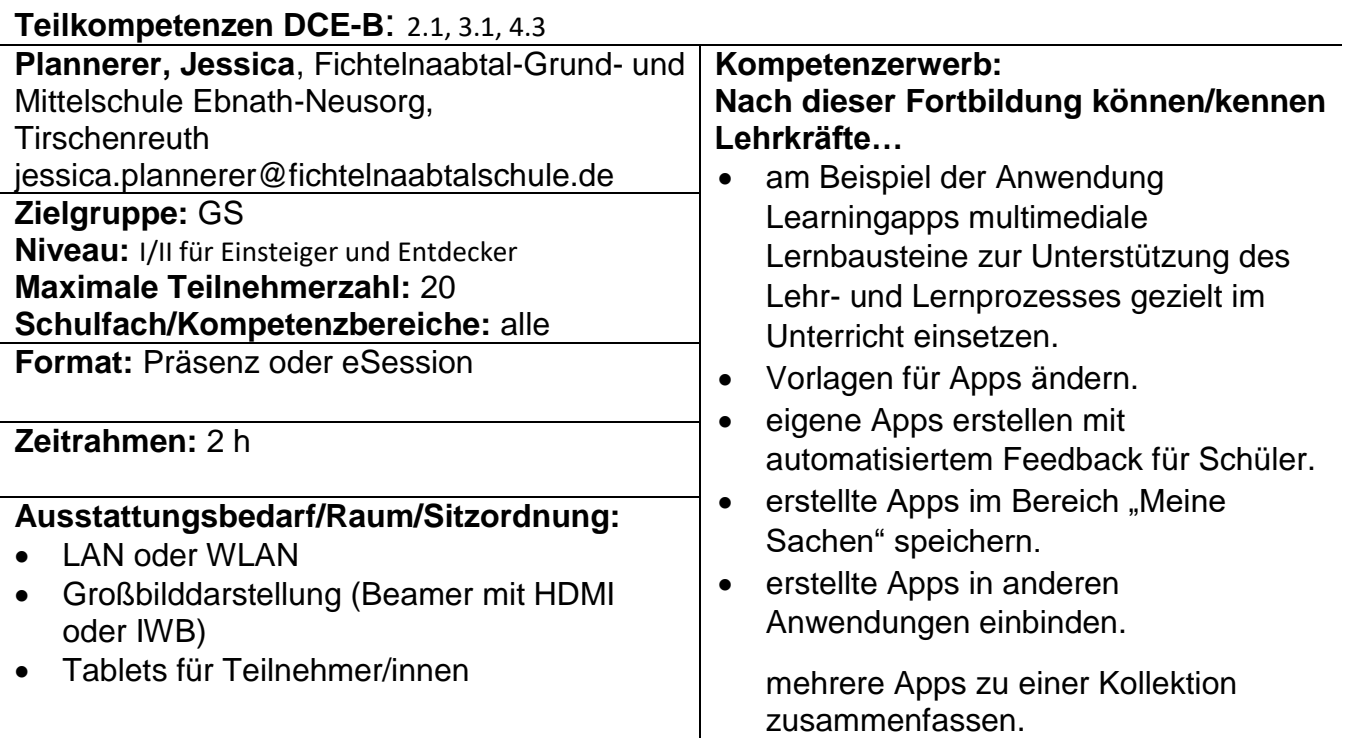

# **Mit QR-Codes den Unterrichtsalltag erleichtern**

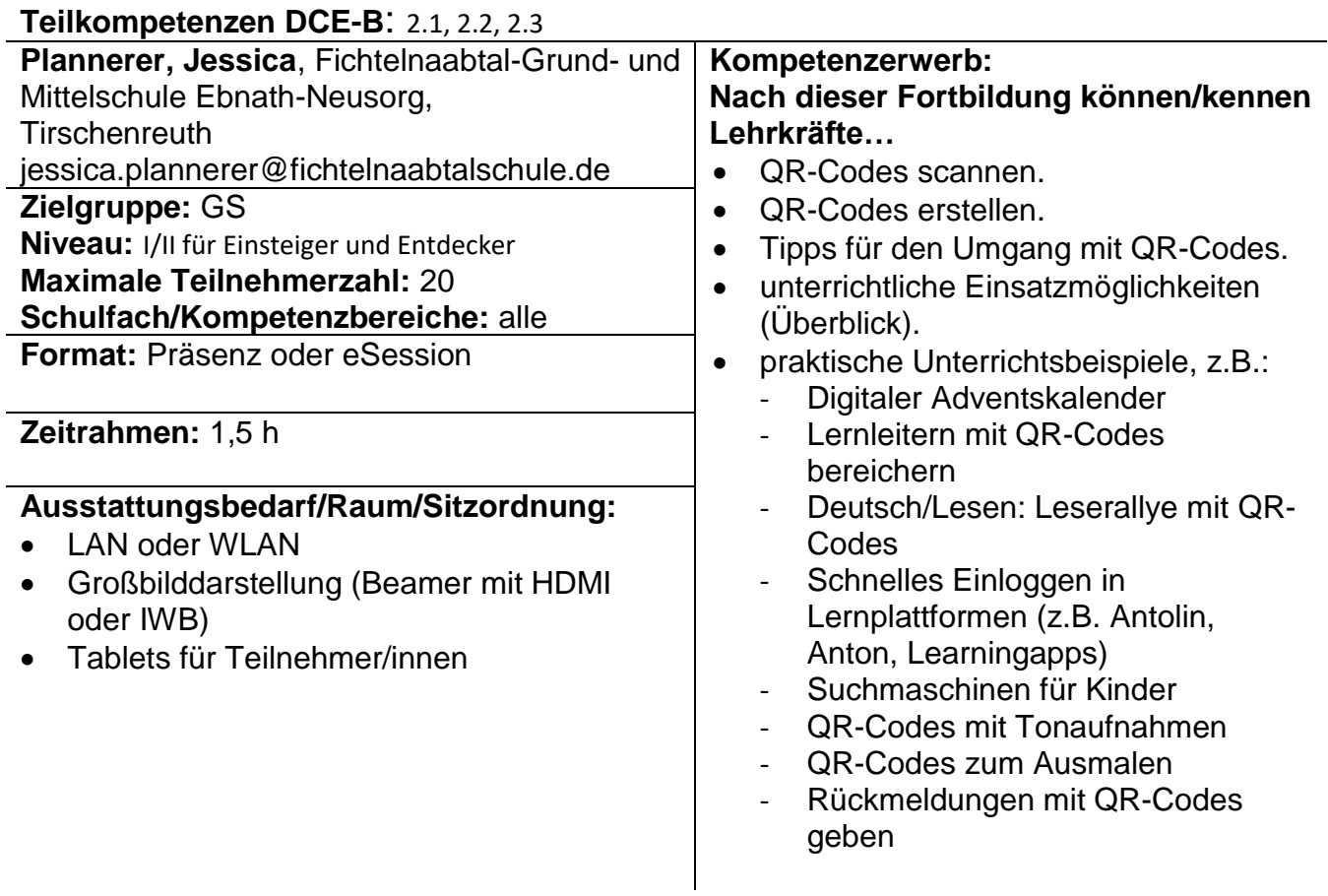
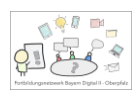

# **Lesen und digitale Medien**

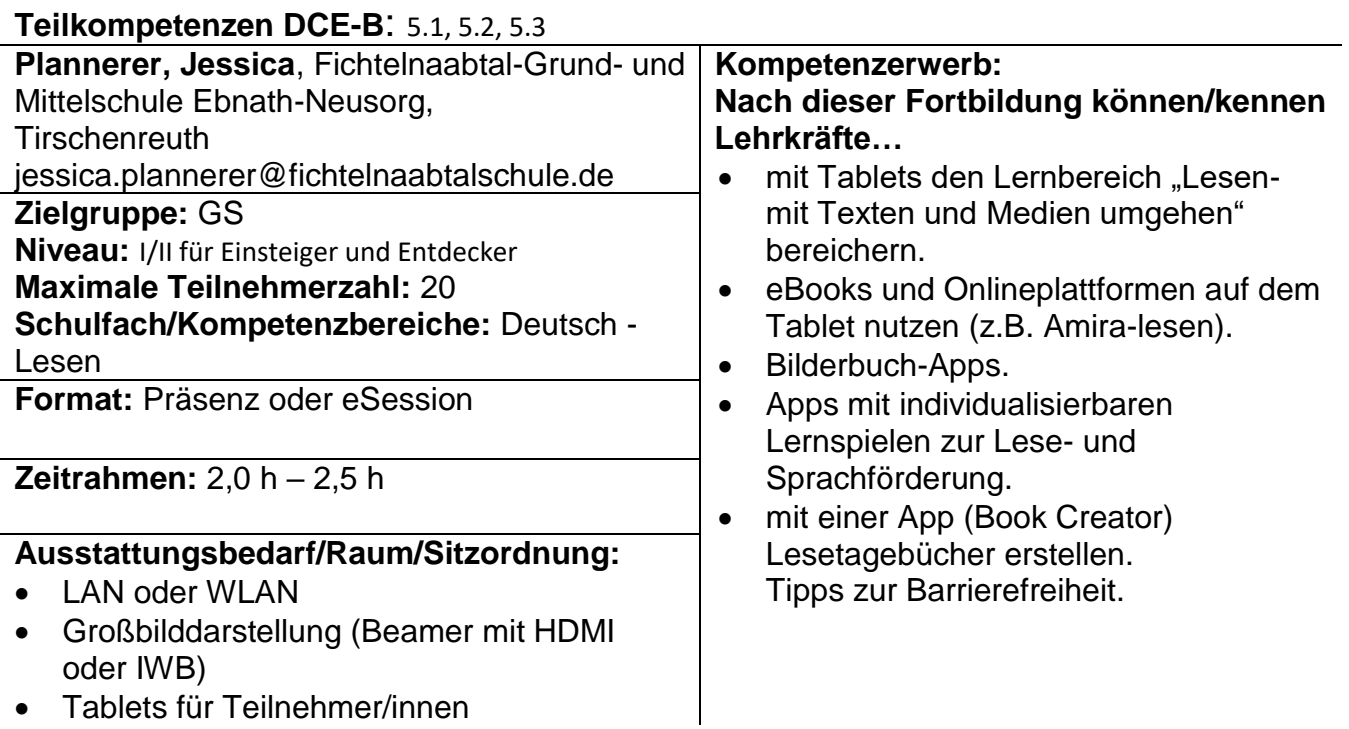

#### **Informationen mithilfe sicherer Suchmaschinen recherchieren und Ergebnisse anhand diverser Anwendungen verarbeiten**

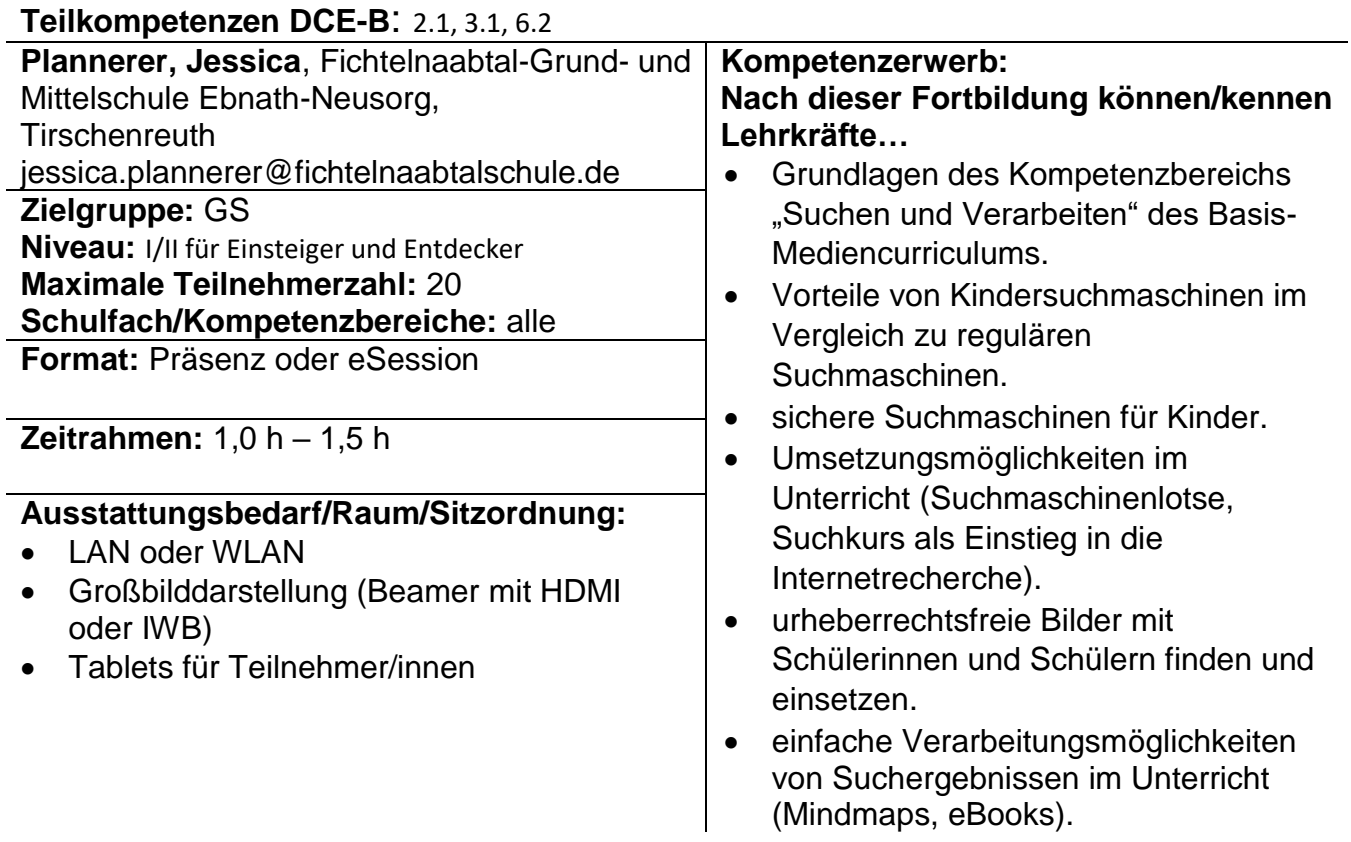

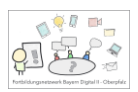

# **Erstellen von Arbeitsmaterial – analog und digital nutzbar**

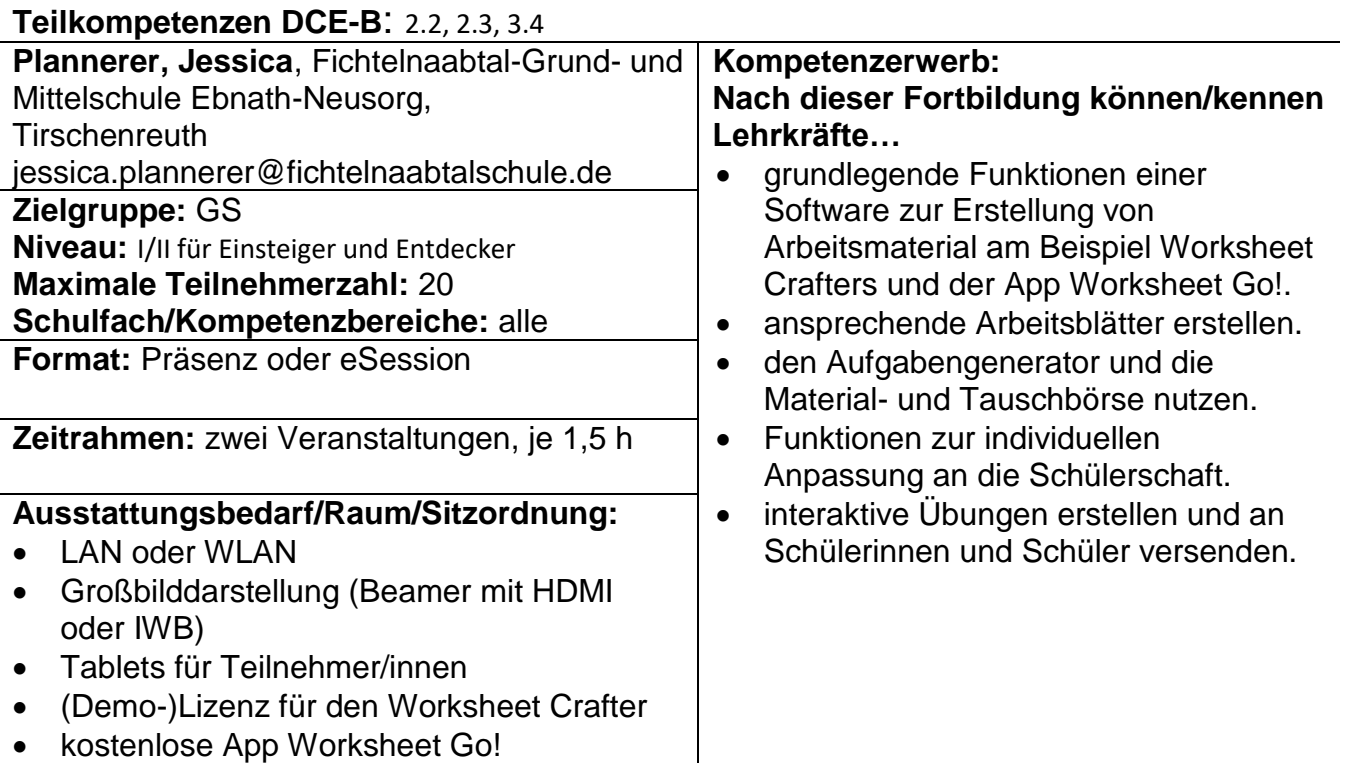

# **eBooks für und mit Schülerinnen und Schülern erstellen**

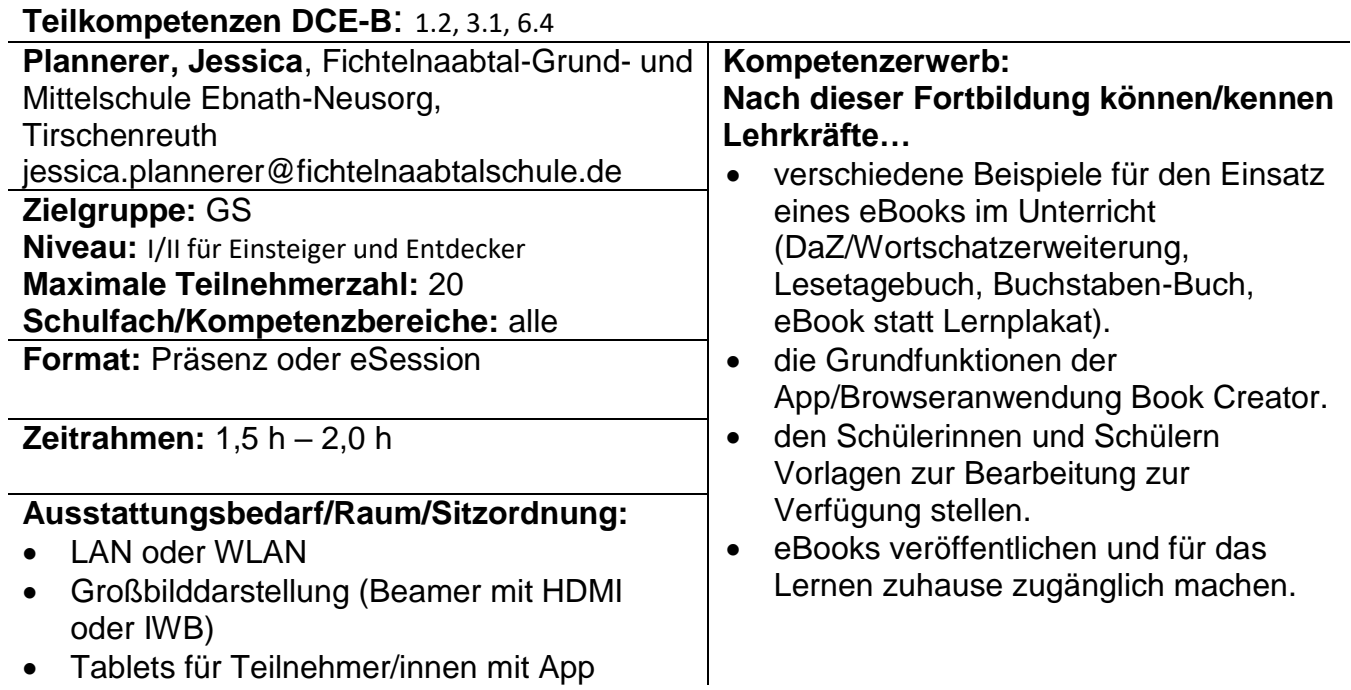

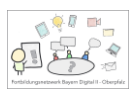

# **Alles im grünen Bereich – Greenscreen-Technik im Unterricht**

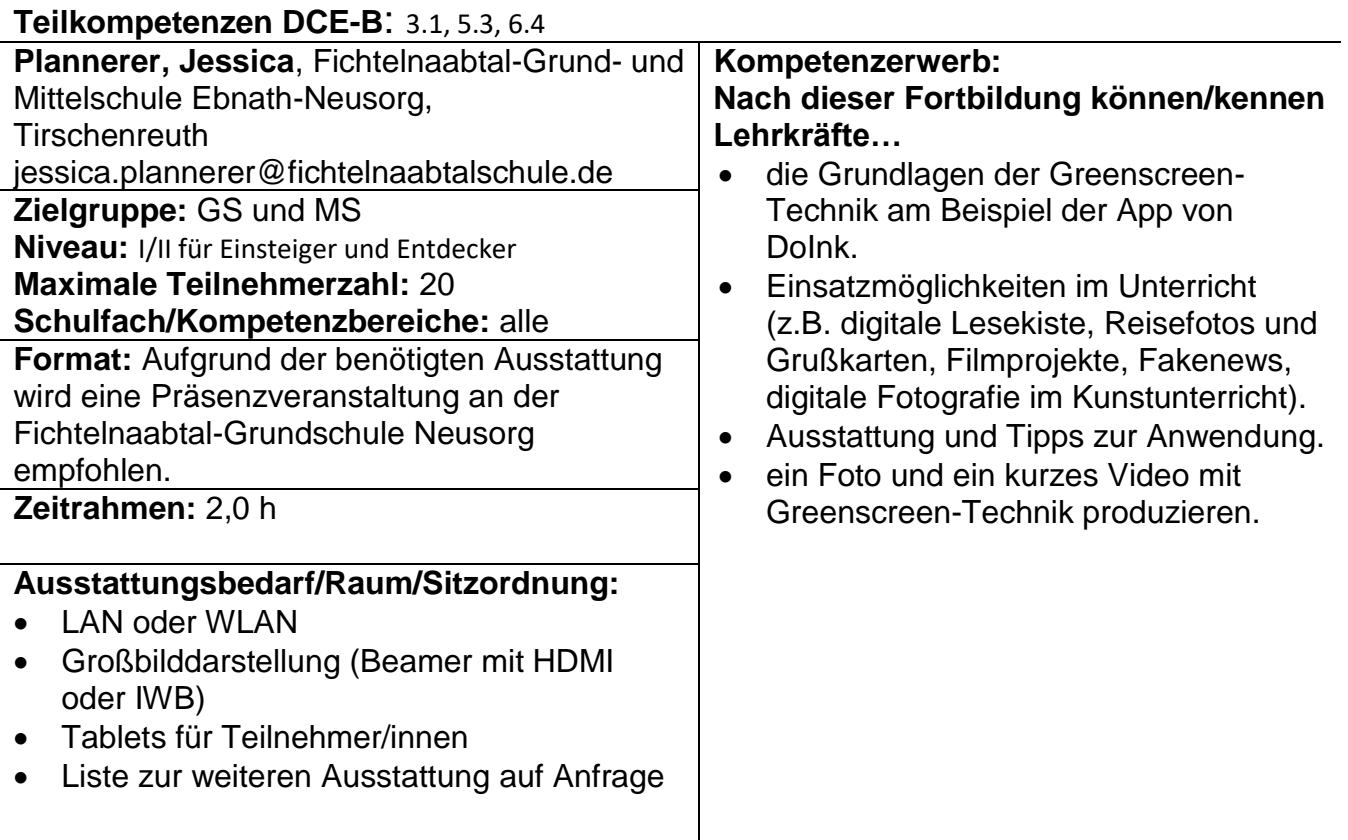

# **Das Tablet hält Einzug im Klassenzimmer**

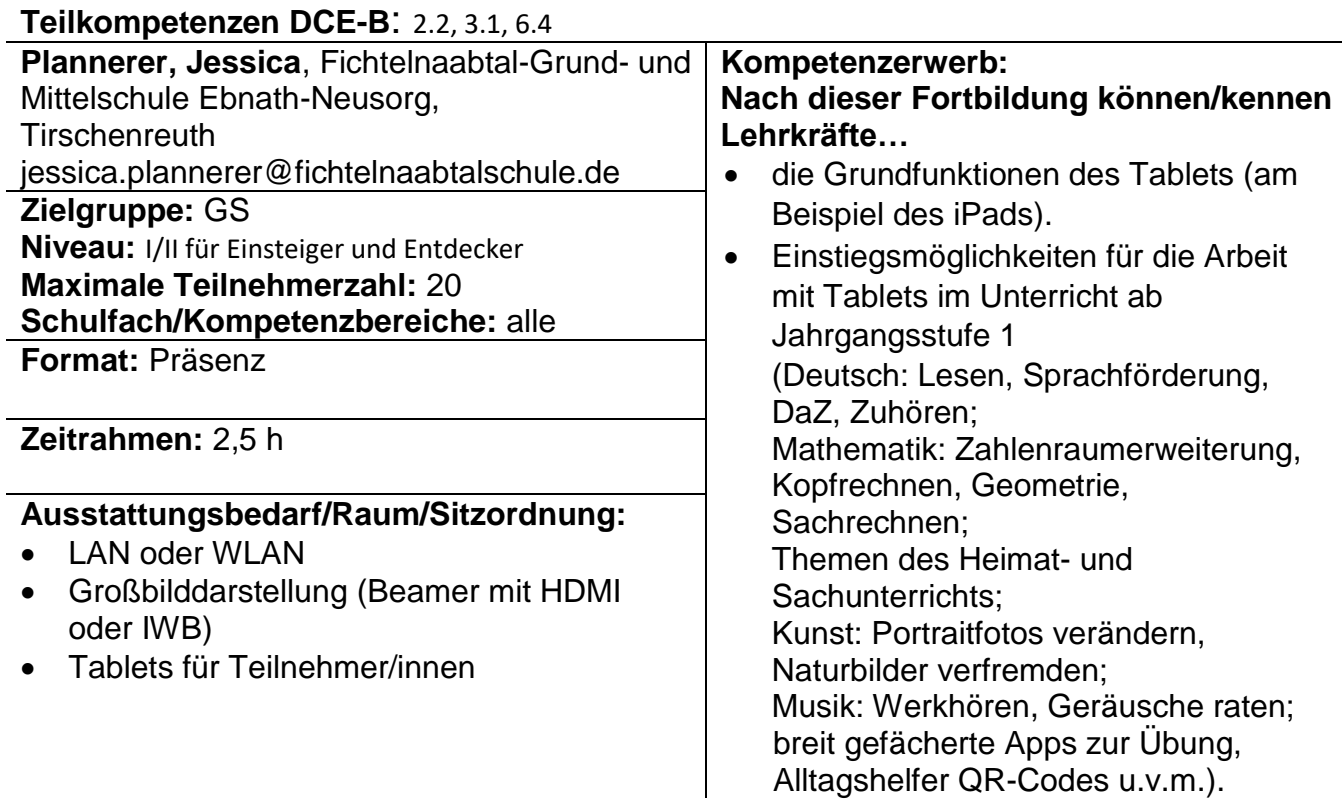

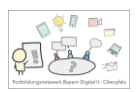

#### **BayernCloud Schule (ByCS) – Messenger und ByCS Drive**

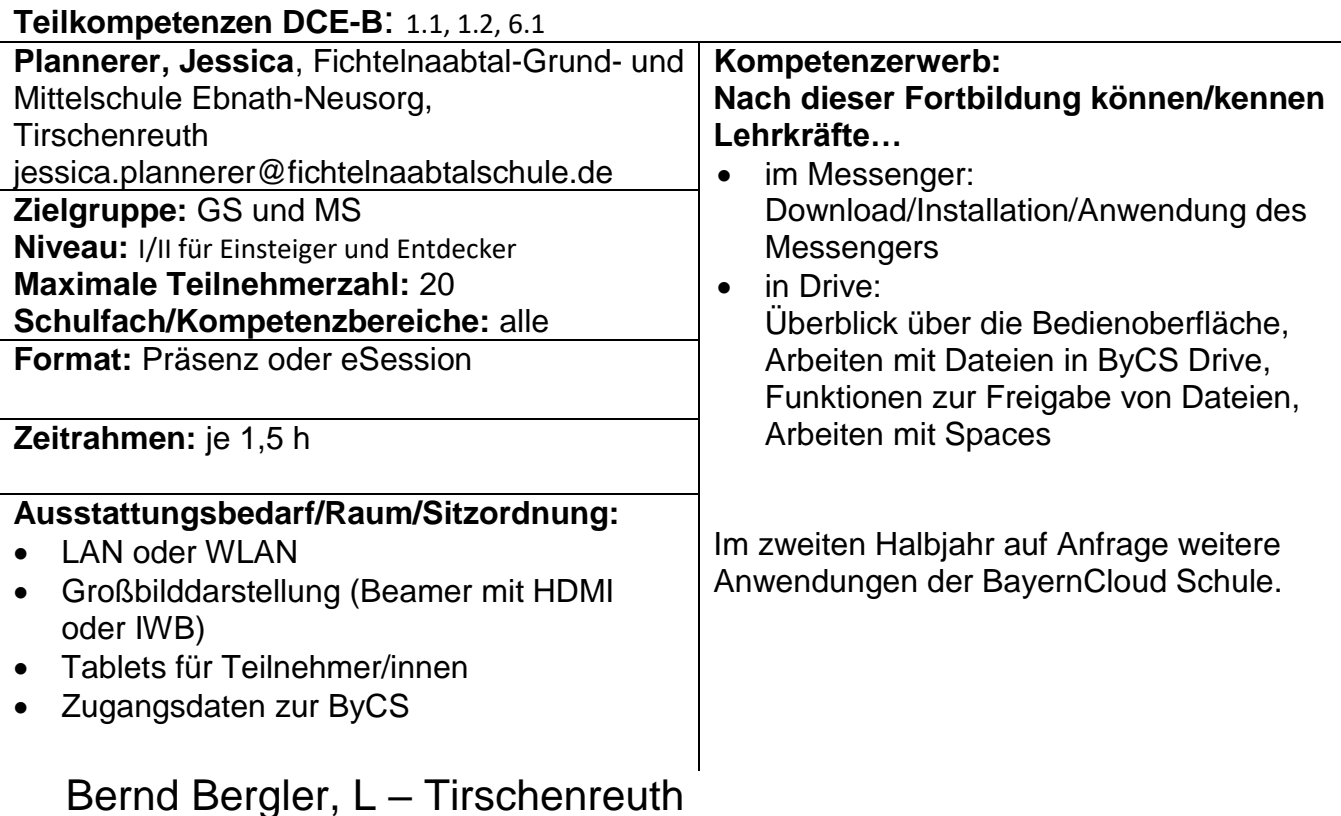

# **Nutzung eines digitalen Lehrerkalenders und Unterrichtsplaners**

#### **Teilkompetenzen DCE-B**: 1.4, 2.3, DCE-B wählen **Bergler, Bernd**, MS Erbendorf, Tirschenreuth bernd.bergler@schule-erbendorf.de **Kompetenzerwerb: Nach dieser Fortbildung können/kennen Lehrkräfte… praktisch aufgezeigt am Beispiel Digit:** einen Stundenplan anlegen (Fächer, …). • Pausen- und Unterrichtszeiten ändern. • Termine eintragen. Unterrichtssequenzen selbst eintragen oder Vorgefertigte übernehmen. Unterrichtsstunden planen und verschieben. Wochenpläne drucken und als pdf speichern/versenden. • Stoffverteilungspläne drucken und als pdf speichern/versenden. Die Teilnehmer führen vor Ort die ersten Schritte praktisch durch und werden dadurch im sicheren Umgang mit der App gestärkt. **Zielgruppe:** GS und MS **Niveau:** I/II für Einsteiger und Entdecker **Maximale Teilnehmerzahl:** 20 **Schulfach/Kompetenzbereiche:** alle, individuelle Schwerpunktsetzung möglich **Format:** Präsenz **Zeitrahmen:** 1 h- 2 h **Ausstattungsbedarf/Raum/Sitzordnung:** LAN oder WLAN Großbilddarstellung (Beamer mit HDMI oder IWB) Tablet/Laptop für Teilnehmer/innen

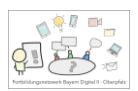

### **Dokumente mit dem Tablet für den Unterricht digitalisieren und bearbeiten**

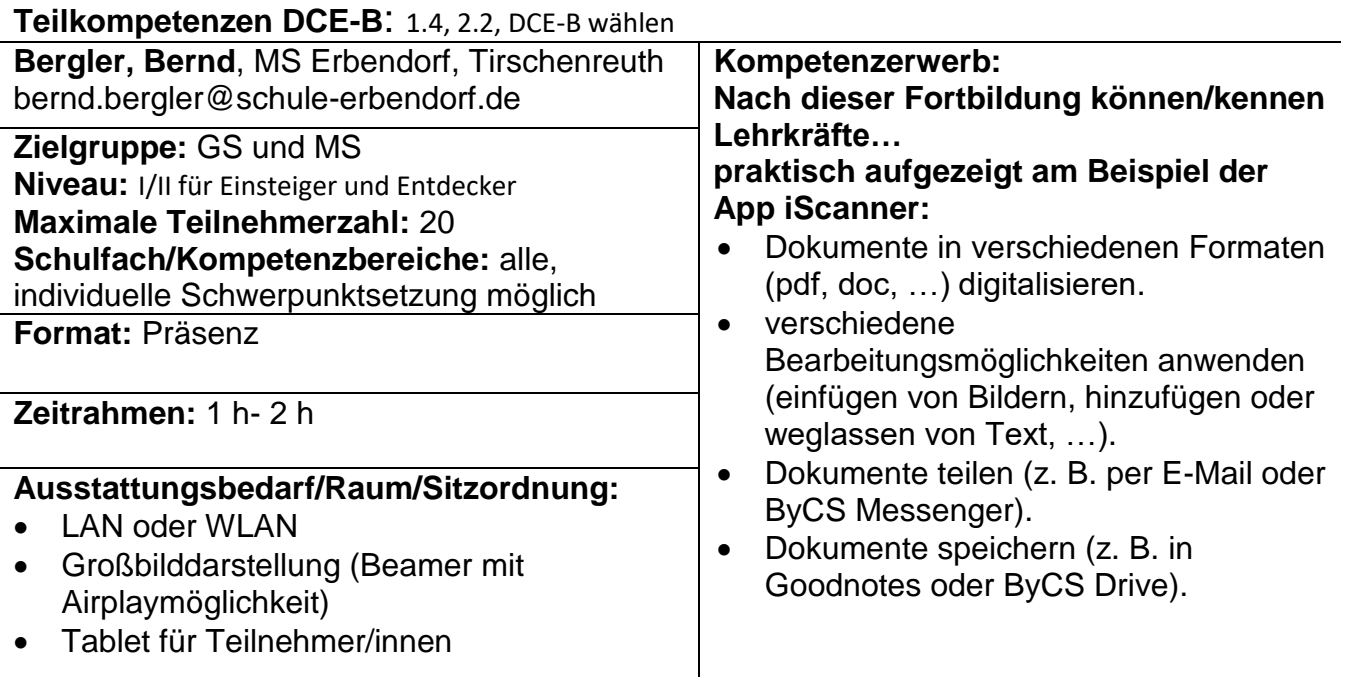

# **ByCS-Messenger: Einführung und Anwendung**

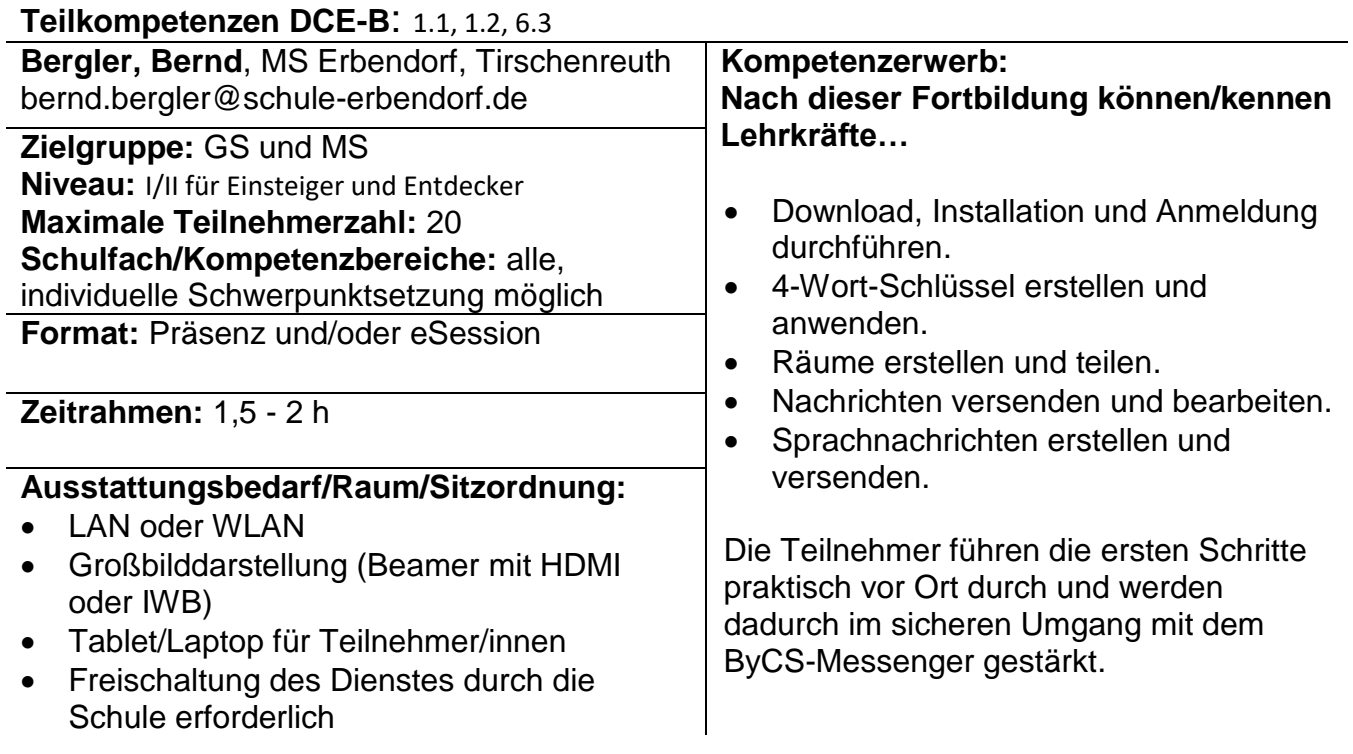

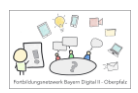

# **ByCS-Drive: Einführung und Anwendung**

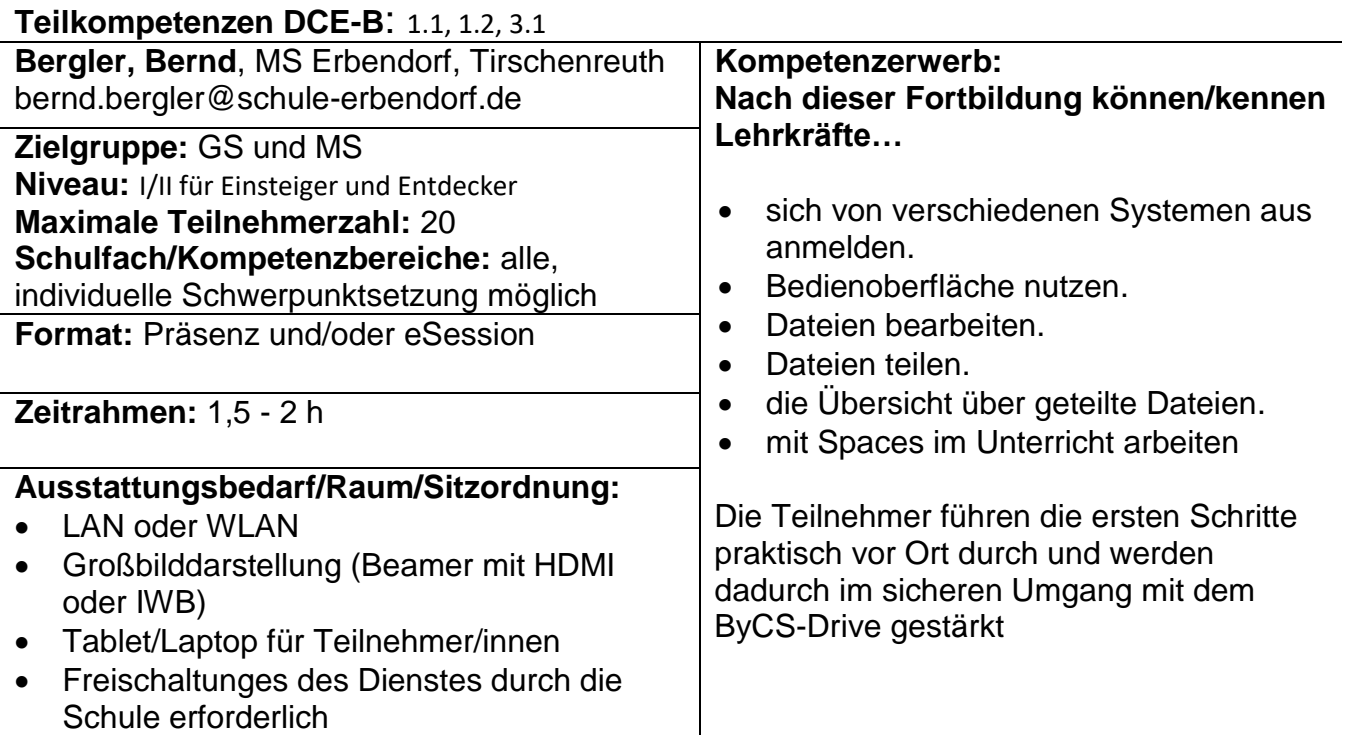